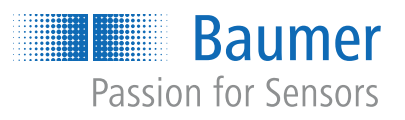

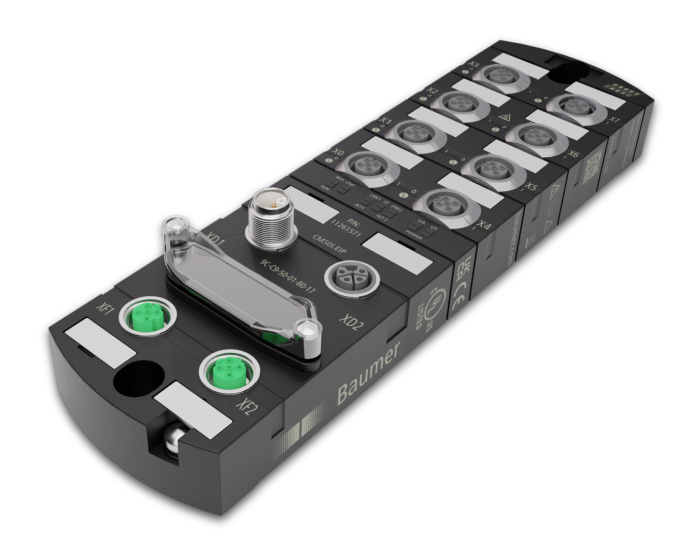

# **Betriebsanleitung**

CM50I.PN IO-Link Master mit PROFINET

**DE**

# **1 Zu diesem Dokument**

# **1.1 Zweck und Gültigkeit des Dokuments**

Dieses Dokument leitet das technische Personal des Maschinenherstellers bzw. Maschinenbetreibers zur sicheren Verwendung der beschriebenen Geräte an.

Es leitet nicht zur sicheren Verwendung der Maschine an, in denen diese Geräte integriert sind oder werden. Informationen hierzu enthält die Betriebsanleitung der Maschine.

- <sup>n</sup> Dieses Kapitel sorgfältig lesen, erst dann mit der Dokumentation und dem Gerät arbeiten.
- Die Dokumentation vor Inbetriebnahme des Geräts sorgfältig lesen.
- <sup>n</sup> Das Dokument über die gesamte Lebensdauer des Geräts an einem Ort aufbewahren, der für alle Benutzer jederzeit zugänglich ist.

Zum Verständnis des Dokuments sind allgemeine Kenntnisse der Automatisierungstechnik erforderlich. Darüber hinaus erfordert die Planung und der Einsatz von Automatisierungssystemen technische Fachkenntnisse, die nicht in diesem Dokument vermittelt werden.

# **1.2 Mitgeltende Dokumente**

- Als Download unter [www.baumer.com:](https://baumer.com)
	- Betriebsanleitung
	- Datenblatt
	- Gerätebeschreibungsdatei
	- EU-Konformitätserklärung
	- Zulassungszertifikate
- Als Produktbeileger:
	- Beileger Allgemeine Hinweise (11042373)

# **1.3 Kennzeichnungen in dieser Anleitung**

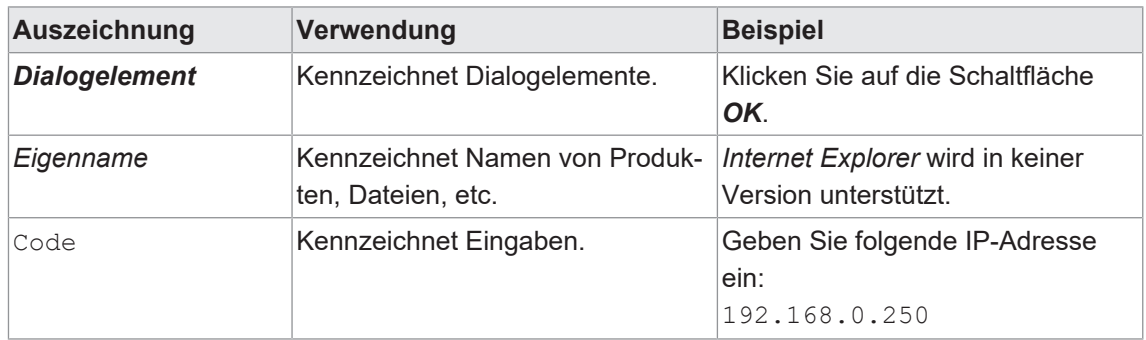

# **1.4 Warnhinweise in dieser Anleitung**

Warnhinweise machen auf mögliche Verletzungen oder Sachschäden aufmerksam. Die Warnhinweise in dieser Anleitung sind mit unterschiedlichen Gefahrenstufen gekennzeichnet:

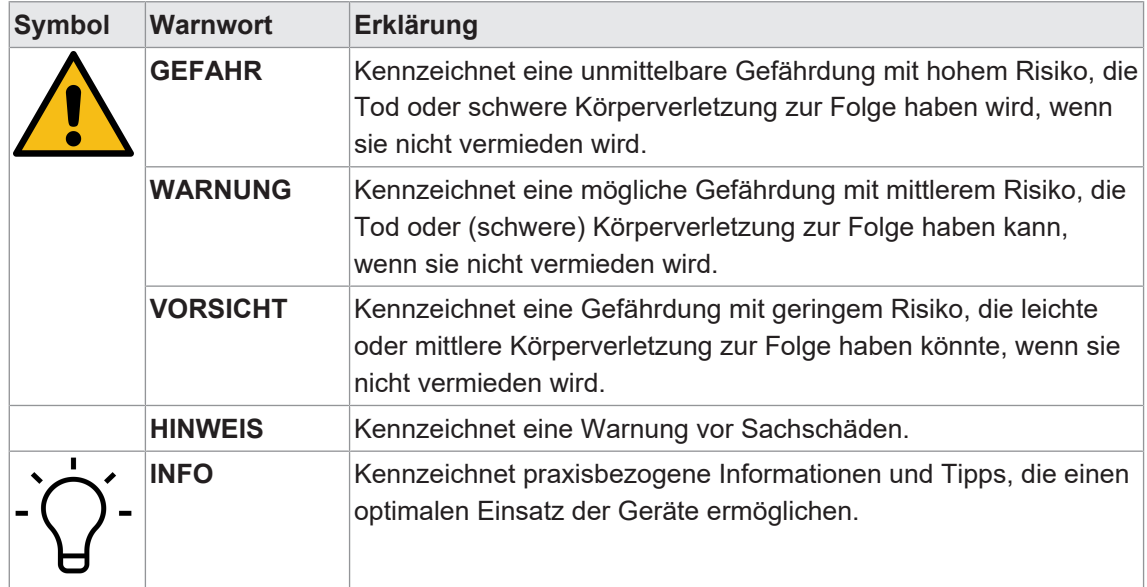

# **1.5 Lieferumfang**

Zum Lieferumfang gehören:

- <sup>n</sup> 1 x *CM50I*-Gerät
- 1 x Betriebsanleitung mehrsprachig
- **15 x Bezeichnungsschild**

## **1.6 Warenzeichen**

In dieser Dokumentation werden die Warenzeichen folgender Firmen und Institutionen verwendet:

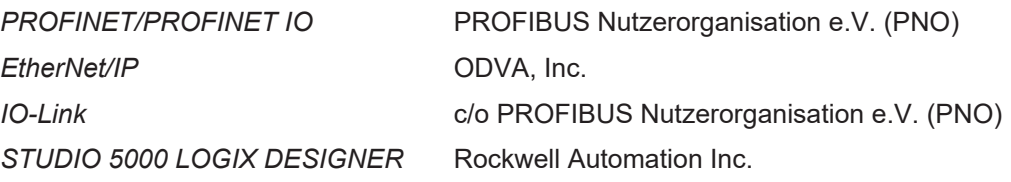

# **1.7 Software-Tools**

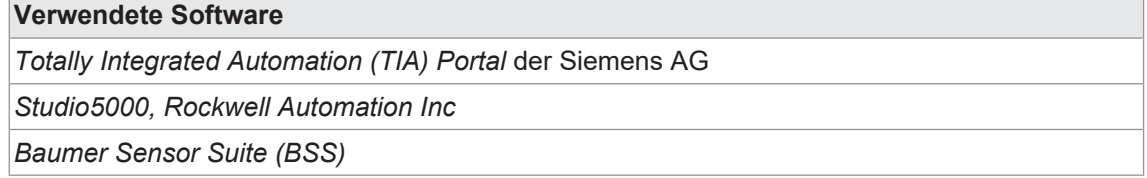

# **1.8 Spezifikationen**

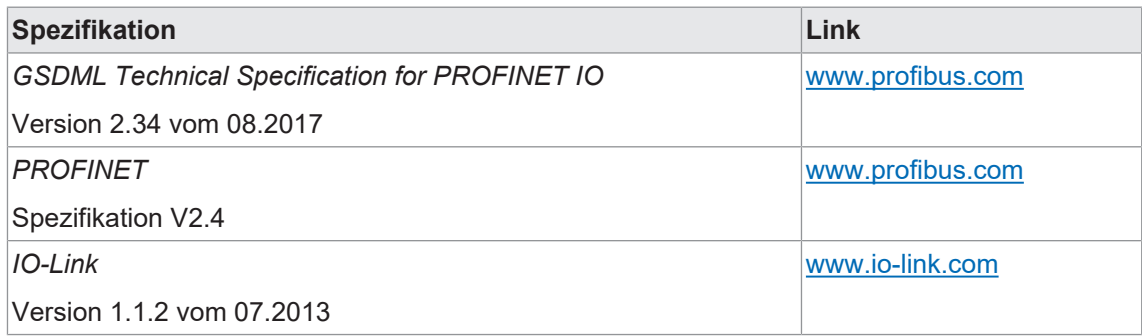

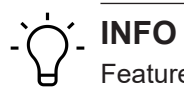

Features der IO-Link-Spezifikation V 1.1.3 werden unterstützt.

# **2 Allgemeine Hinweise**

### **Bestimmungsgemässer Gebrauch**

Dieses Produkt ist ein Präzisionsgerät und dient zur Erfassung von Objekten, Gegenständen oder physikalischen Messgrössen sowie der Aufbereitung bzw. Bereitstellung von Messwerten als elektrische Grösse für das übergeordnete System.

Sofern dieses Produkt nicht speziell gekennzeichnet ist, darf es nicht für den Betrieb in explosionsgefährdeter Umgebung eingesetzt werden.

### **Inbetriebnahme**

Einbau, Montage und Justierung dieses Produktes dürfen nur durch eine Fachkraft erfolgen.

### **Montage**

Zur Montage nur die für dieses Produkt vorgesehenen Befestigungen und Befestigungszubehör verwenden. Nicht benutzte Ausgänge dürfen nicht beschaltet werden. Bei Kabelausführungen mit nicht benutzten Adern, müssen diese isoliert werden. Zulässige Kabel-Biegeradien nicht unterschreiten. Vor dem elektrischen Anschluss des Produktes ist die Anlage spannungsfrei zu schalten. Es sind geschirmte Kabel zum Schutz vor elektromagnetischen Störungen einzusetzen. Bei kundenseitiger Konfektion von Steckverbindungen an geschirmte Kabel, sollen Steckverbindungen in EMV-Ausführung verwendet und der Kabelschirm muss grossflächig mit dem Steckergehäuse verbunden werden.

### **Entsorgung (Umweltschutz)**

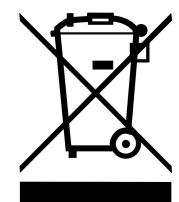

Gebrauchte Elektro- und Elektronikgeräte dürfen nicht im Hausmüll entsorgt werden. Das Produkt enthält wertvolle Rohstoffe, die recycelt werden können. Entsorgen Sie dieses Produkt deshalb am entsprechenden Sammeldepot. Weitere Informationen siehe [www.baumer.com](https://www.baumer.com/).

# **3 Sicherheit**

# **3.1 Allgemeine Sicherheitshinweise**

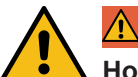

## **GEFAHR**

## **Hohe elektrische Spannung in der Maschine / Anlage.**

Tod oder schwerste Verletzungen durch elektrischen Schlag.

a) Beim Arbeiten an der Maschine / den Geräten die fünf Sicherheitsregeln der Elektrotechnik einhalten.

### **Schutz von Personen und Sachwerten**

<sup>n</sup> Nach DIN VDE 0105-100 - Betrieb von elektrischen Anlagen - Teil 100: Allgemeine Festlegungen

### **Die fünf Sicherheitsregeln**

*Vor hoher elektrischer Spannung schützen*

- 1. Freischalten.
- 2. Gegen Wiedereinschalten sichern.
- 3. Spannungsfreiheit allpolig feststellen.
- 4. Erden und kurzschliessen.
- 5. Benachbarte, unter Spannung stehende Teile abdecken oder abschranken.

### **Sachkundiges Personal**

Nur sachkundiges und sicherheitstechnisch unterwiesenes Personal darf das Gerät montieren, in Betrieb nehmen und betreiben.

Sie sind sachkundig, wenn Sie folgende Bedingungen erfüllen:

- <sup>n</sup> über eine geeignete elektrotechnische Ausbildung verfügen,
- <sup>n</sup> wurden vom Maschinenbetreiber in der Bedienung der Anlage und den gültigen Sicherheitsvorschriften unterwiesen,
- <sup>n</sup> haben Zugriff auf die Betriebsanleitung und das Handbuch,
- sind mit den Sicherheitsstandards der Automatisierungstechnik vertraut,
- <sup>n</sup> sind mit den für die spezielle Anwendung geltenden Grund- und Fachnormen vertraut.

### **Verwendung des Geräts**

- Bei der Projektierung, Installation, Inbetriebnahme, Betrieb und Prüfung des Geräts alle Vorschriften zur Sicherheit und Unfallverhütung beachten.
- <sup>n</sup> Beim Einsatz aggressiver Medien die Materialbeständigkeit prüfen.

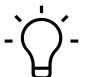

# **INFO**

Eingriffe in die Hard- und Software darf nur Fachpersonal von *Baumer* durchführen, ausgenommen Firmware-Updates.

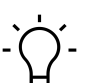

# **INFO**

Nur ein Netzteil verwenden, das im Fehlerfall max. 60 V DC bzw. 25 V AC zulässt. Es muss *SELV* oder *PELV* entsprechen.

### **Schutzmassnahmen des Betreibers der Maschine**

- Die Hinweise dieser Anleitung beachten.
- <sup>n</sup> Die Prüfvorschriften in den Betriebsanleitungen aller angeschlossenen Komponenten beachten.

# **4 Beschreibung**

## **4.1 Gerät**

### **CM50I.PN**

- <sup>n</sup> *PROFINET*, Kompaktmodul, Kunststoff
- <sup>n</sup> *PROFINET* über M12 D-kodiert
- Energie über M12 Power L-kodiert, 5-polig
- <sup>n</sup> 8x M12 Steckplätze, digitale Eingänge/Ausgänge/8 IOL, A-kodiert

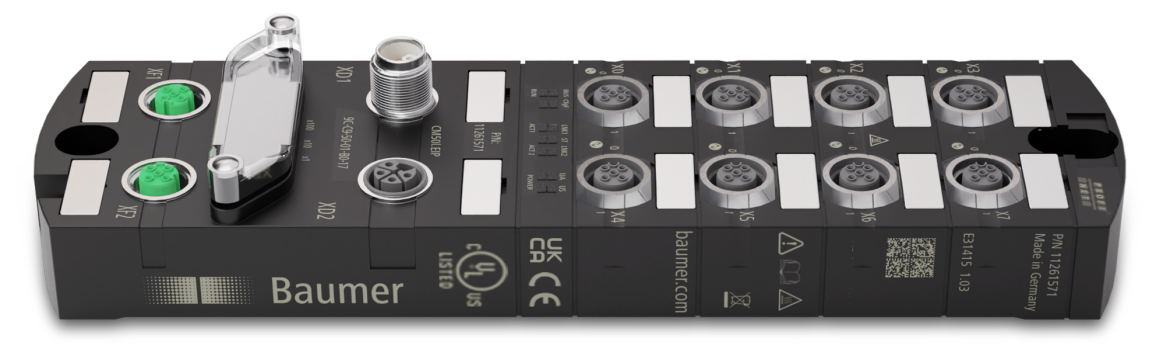

## **4.1.1 Geräteaufbau**

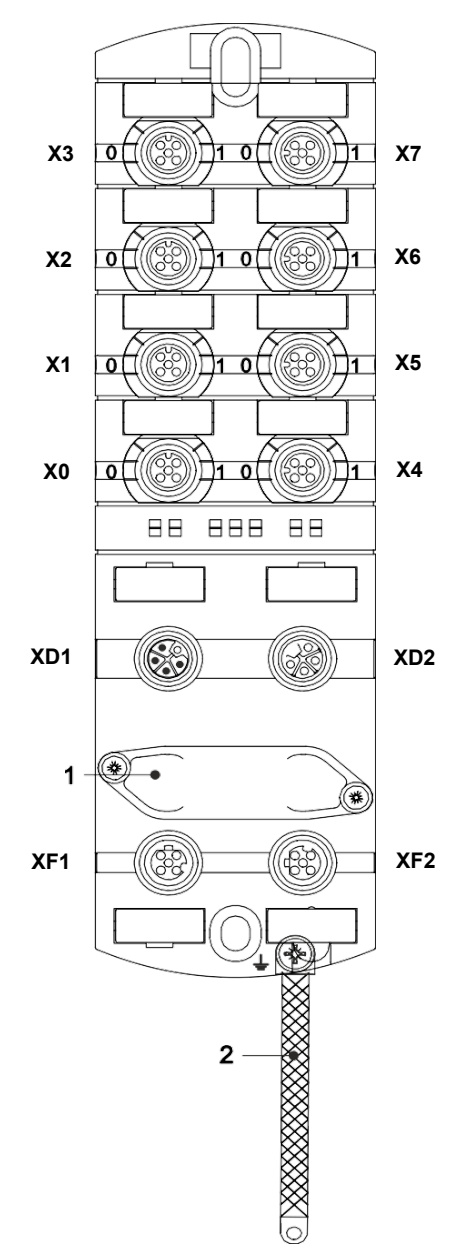

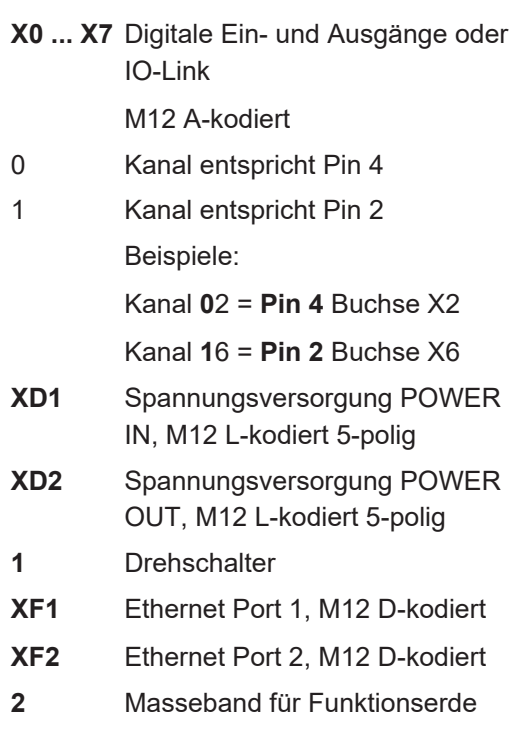

## **4.1.2 Aufbau der Produktbezeichnung**

Die Bezeichnung folgt einem Schema, das einen Rückschluss auf seine Funktion erlaubt.

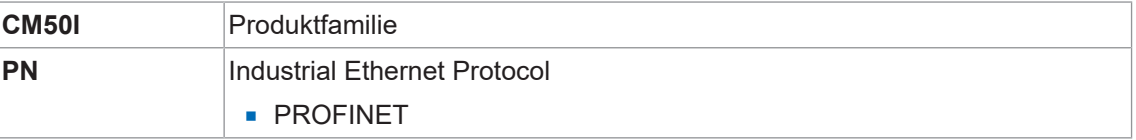

# **4.1.3 Pin-Belegung**

## <span id="page-9-0"></span>**M12-Buchse A-kodiert**

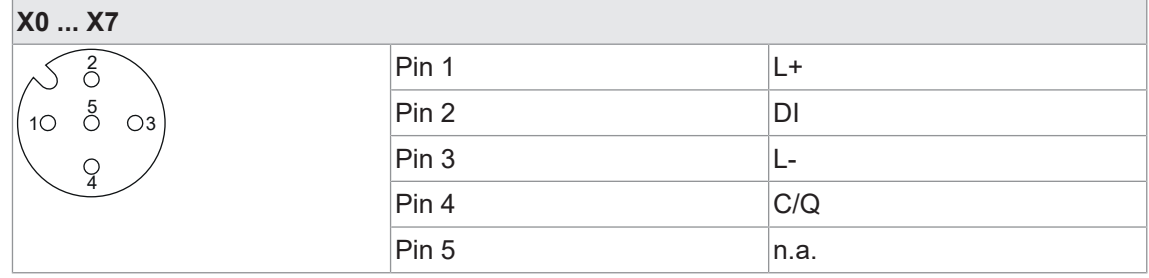

# **M12-Stecker/Buchse L-kodiert, POWER IN/OUT**

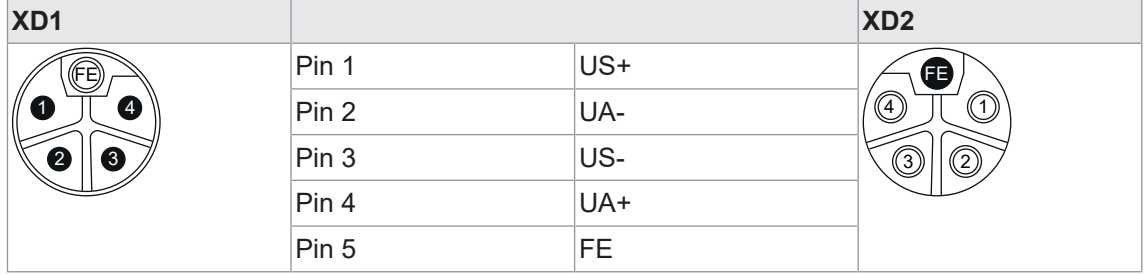

# **M12-Buchse D-kodiert Port 1 / Port 2**

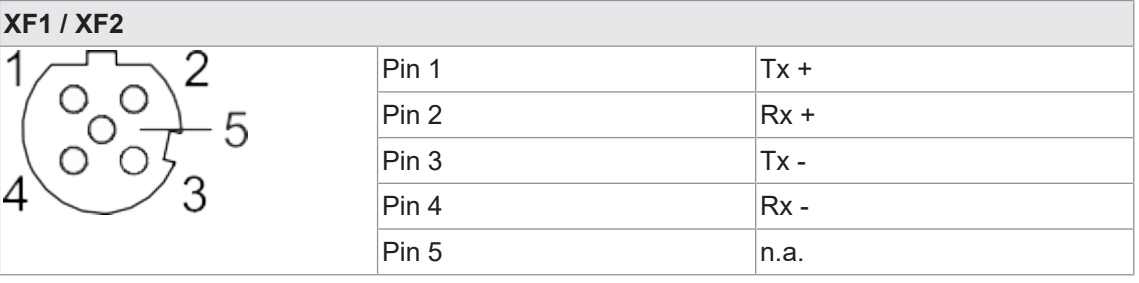

## **4.1.4 Anzeigeelemente**

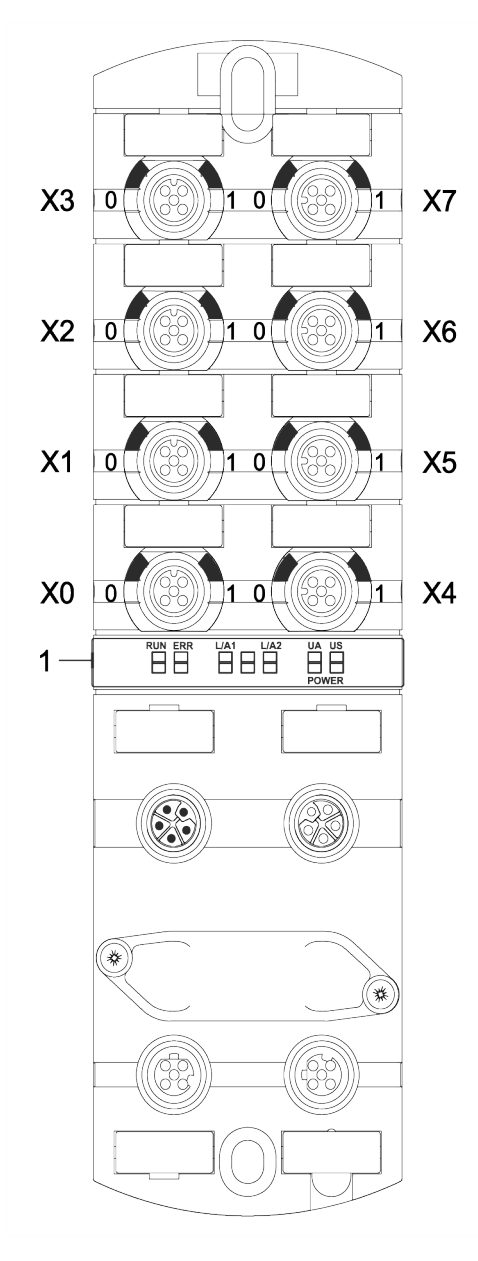

**Sehen Sie dazu auch**

■ [LED-Anzeige \[](#page-117-0)▶ [118\]](#page-117-0)

- **X0 ... X7** LED digitale Eingänge und digitale Ausgänge oder IO-Link
- **1** LED BUS RUN
	- LED CfgF
	- LED LNK1/ACT1
	- LED LNK2/ACT2
	- LED Status (ST)
	- LED POWER UA
	- LED POWER US

# **4.2 IO-Link**

Als IO-Link wird ein Standard bezeichnet, mit dem intelligente Geräte der Sensor- und Aktorebene an ein Automatisierungssystem angeschlossen werden können.

Die Kommunikation findet zwischen einem IO-Link-Master und einem oder mehreren IO-Link-Devices statt. Je Port kann ein Device angeschlossen werden. IO-Link ist eine Punkt-zu-Punkt-Kommunikation und stellt keinen Feld- bus dar.

Das IO-Link-Master bildet die Schnittstelle zwischen der übergeordneten Feldbusebene und den IO-Link-Devices.

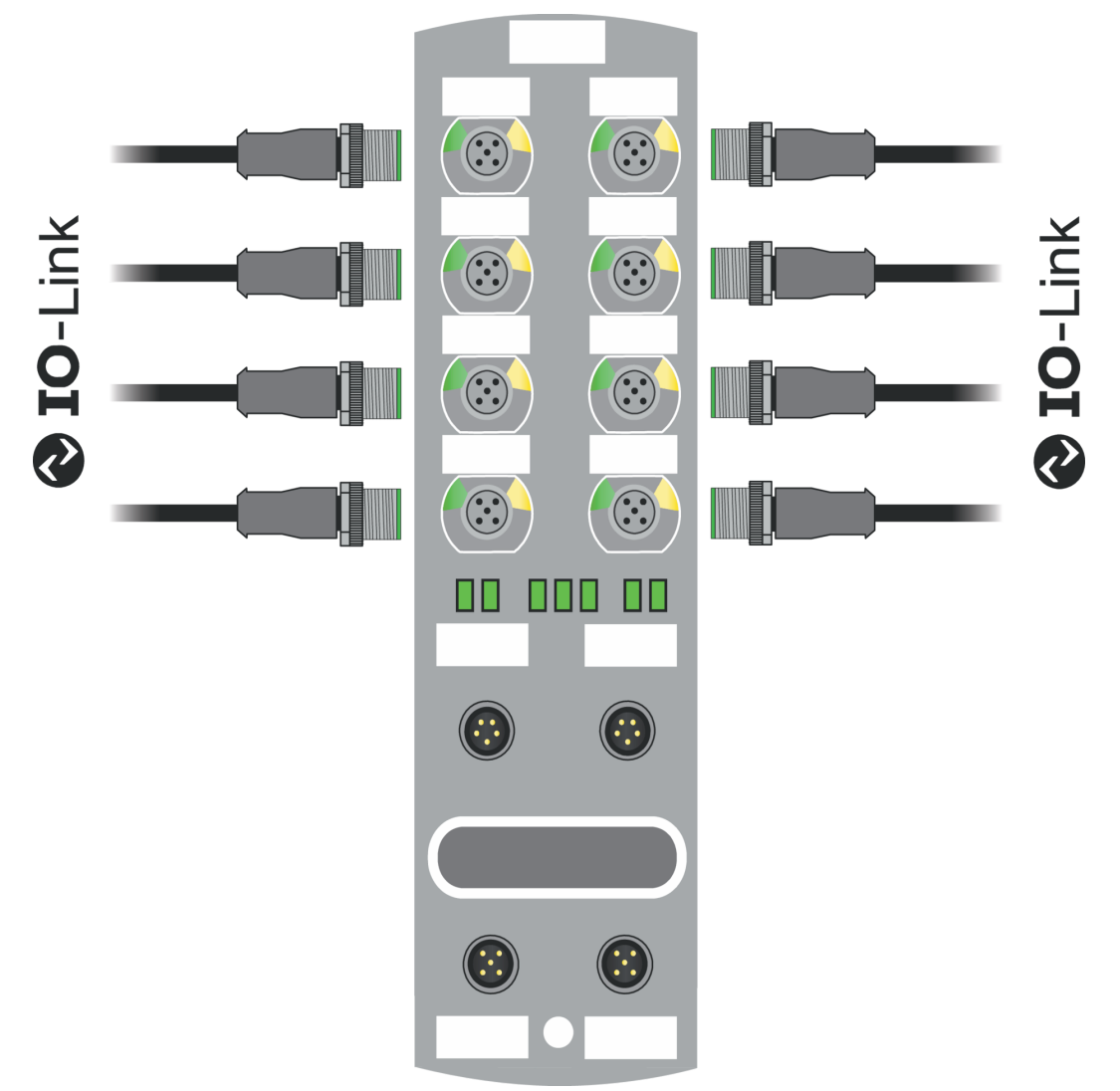

*Abb. 1:* IO-Link

### **IO-Link-Modus (IOL)**

An Pin 4 ist die IO-Link-Kommunikation (C/Q) aktiviert, ein IOL-Device kann angeschlossen und verwendet werden.

Durch die azyklischen Daten können die Geräteparameter von einem IO-Link-Device geschrieben bzw. Parameter, Messwerte und Diagnosedaten von einem IO-Link-Device gelesen werden.

## **IO-Link CALL**

Folgenden Aufgaben können ausgeführt werden:

- Parametrierung / Konfiguration eines IO-Link-Devices im laufenden Betrieb.
- Diagnose eines IO-Link-Devices durch Auslesen von Diagnose Parametern.
- <sup>n</sup> Ausführen von IO-Link-Port Funktionen.
- <sup>n</sup> Sichern/Wiederherstellung von IO-Link-Geräteparametern.

Die Daten auf dem IO-Link-Device werden mit Index und Sub-Index eindeutig adressiert.

Der Zugriff auf diese Daten erfolgt mit dem sogenannten IOL-CALL Baustein. Dieser wird in der Regel von dem SPS-Hersteller als Hantierungsbaustein zur Verfügung gestellt.

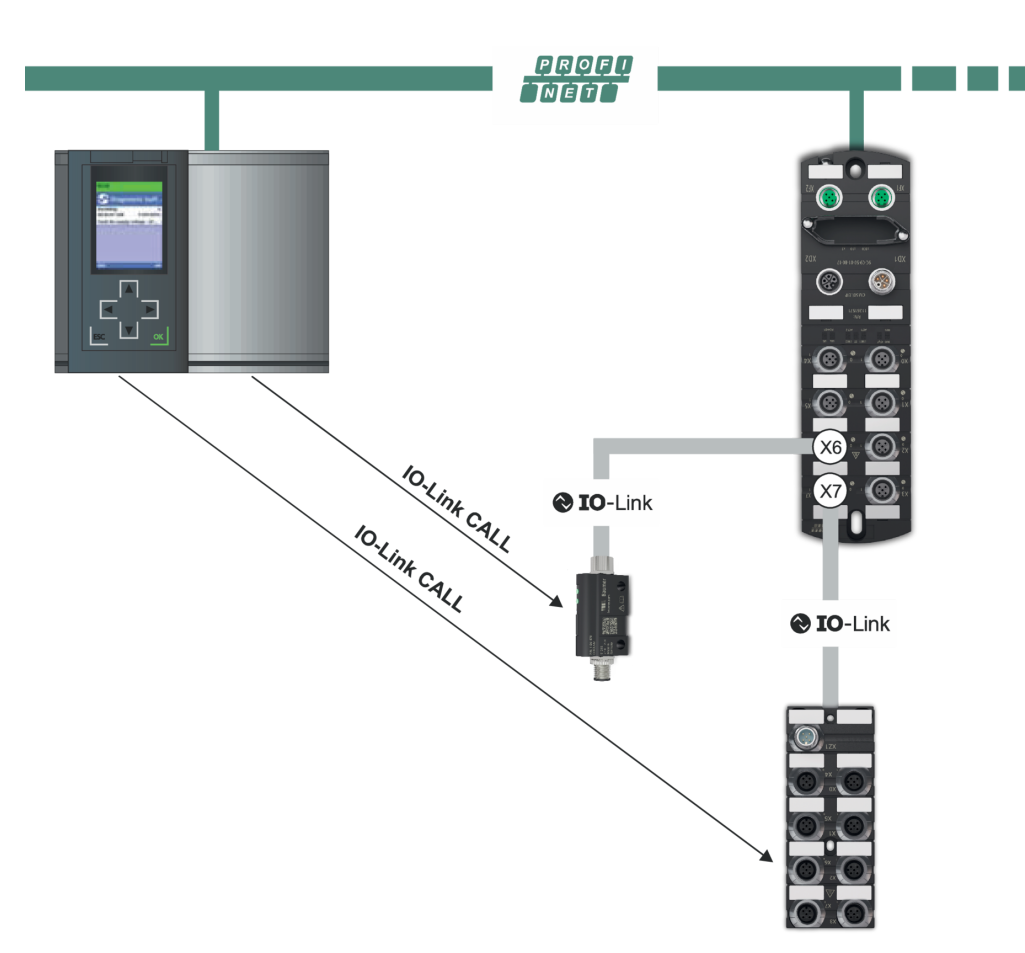

# **IO-Link CALL**

*Abb. 2:* IO-Link CALL

### **Sehen Sie dazu auch**

■ [IO-Link-Konfiguration \[](#page-70-0) [71\]](#page-70-0)

## **4.2.1 Datenhaltung**

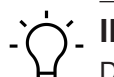

**INFO**

Die Datenhaltung ist nur für IO-Link-Devices verfügbar, die der IO-Link-Version V1.1 und höher entsprechen.

- <sup>n</sup> Die Datenhaltung bietet die Möglichkeit, IO-Link-Devices ohne Neukonfiguration auszutauschen.
- <sup>n</sup> Der IO-Link-Master und das IO-Link-Device speichern die eingestellten Device-Parameter der vorherigen Parametrierung.
- n In der Datenhaltung werden die Parameterdaten-Speicher von IO-Link- Master und IO-Link-Device synchronisiert.
- <sup>n</sup> Nach dem Austausch eines Devices schreibt der Master die gespeicherten Device-Parameter in das neue Device, wenn im IO-Link-Master die Datenhaltung aktiviert ist.
- Die Applikation kann ohne eine erneute Parametrierung wieder gestartet werden.
- <sup>n</sup> Nach dem Austausch des IO-Link-Masters liest der Master die IO-Link-Device-Parameter aus und speichert sie. Hierfür muss die Datenhaltung "Sichern und Wiederherstellen" aktiviert sein.
- Die Applikation kann ohne eine erneute Parametrierung wieder gestartet werden.
- <sup>n</sup> Um die Datenhaltung zu verwenden, muss zusätzlich für jeden IO-Link- Master Port in den Validierungseinstellungen die Vendor ID und die Device ID des angeschlossenen IO-Link-Device eingetragen werden.
- Der IO-Link Port Modus muss auf "Manual" eingestellt sein.
- Um geänderte IO-Link-Device-Parameter erneut im Master zu speichern, muss die Device-Parametrierung mittels Blockparametrierung stattfinden.
	- Das Device sendet daraufhin ein Upload-Request an den Master.
	- Die Block Parametrierung kann über das IO-Link-Device-Tool im Fenster "Parameter" und mit dem Modus "Block Write Mode" durchgeführt werden.
	- <sup>n</sup> Optional kann die Blockparametrierung auch durch Schreiben der Device-Parameter über den Webserver oder über einen SPS Baustein, z. B. Siemens IOL\_Call, stattfinden.
	- n Die Blockparametrierung muss in diesem Fall immer mit dem Command "Parameter Download Store" ISDU Index 0x02 Subindex 0 Wert 05 abgeschlossen werden.
- n Im Validation/Backup-Modus "no Device check" wird der gespeicherte Device-Parameter-Inhalt im IO-Link-Master gelöscht.

# **4.3 PROFINET IO**

### **4.3.1 Kommunikation PROFINET IO**

### **IEC 61784-2**

*PROFINET IO* ist ein offenes Kommunikationsprotokoll nach *IEC 61784-2*. Das Kommunikationsprotokoll basiert auf Ethernet.

### **Datenaustausch**

Zwischen der Steuerung, dem so genannten *PROFINET IO*-Controller, und angeschlossenen Teilnehmern, den so genannten *PROFINET IO*-Devices, werden Daten ausgetauscht.

### **Kommunikation**

Die Kommunikation basiert auf einem Full-Duplex-Ethernet-Netzwerk mit 100 Mbit/s bzw. 1 Gbit/s. IO-Controller und IO-Device kommunizieren mit Hilfe von Ethernet-Telegrammen. Die Geräte tauschen nach dem Provider-Consumer-Prinzip zyklisch Daten aus. Die Geräte arbeiten gleichzeitig als Empfänger (Consumer) und Sender (Provider).

Der IO-Controller sendet die Ausgangsdaten an die IO-Devices und empfängt die Eingangsdaten der IO-Devices. Die IO-Devices senden die Eingangsdaten und empfangen die Ausgangsdaten.

Weitere Bestandteile des Kommunikationsprotokolls sind Telegramme in Form einer azyklischen Kommunikation zur Übertragung von Parametern und für den Lese-/Schreibzugriff auf I&M-Daten oder herstellerspezifische Merkmale.

### **4.3.2 Aufbau der Conformance Classes**

### **Aufbau**

Der Funktionsumfang von *PROFINET IO* ist übersichtlich in *Conformance Classes (CC)* eingeteilt. Diese bieten eine praktische Zusammenfassung verschiedener Mindesteigenschaften. Es gibt drei aufbauende Conformance Classes:

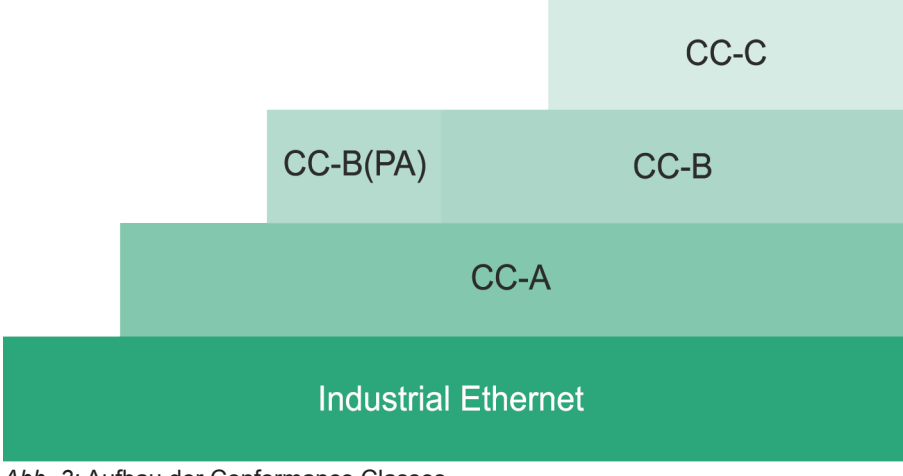

*Abb. 3:* Aufbau der Conformance Classes

### **CC-A**

Die **CC-A**bietet Grundfunktionen für *PROFINET IO* mit RT-Kommunikation. Zykluszeit typisch ab 2 ms. Hier können auch unmanaged Switches benutzt werden. Wireless Kommunikation ist nur in dieser Klasse möglich.

Alle *CM50I.PN* erfüllen **CC-A** Klasse.

Alle *Baumer* Switches (unmanaged und managed) können verwendet werden.

### **CC-B**

Die **CC-B** erweitert das Konzept um Netzwerkdiagnose sowie Topologieinformationen. Zykluszeit typisch ab 2 ms. Durch die Topologieinformationen und projektierten Gerätenamen ist ein einfacher Geräteaustausch möglich. Das defekte Gerät ist mit einem neuen Gerät im Auslieferungszustand einfach austauschbar. Alle *CM50I.PN* erfüllen **CC-B** Klasse.

### **CC-C**

Die **CC-C** beschreibt die Basisfunktionen für Geräte mit hardwareunterstützter Bandbreitenreservierung und Synchronisation (IRT-Kommunikation) und ist damit die Basis für taktsynchrone Applikationen. Mit der Implementierung von Isochronous Real Time (IRT) in Ethernet Controllern werden Aktualisierungszeiten von 31,25 μs und eine Jittergenauigkeit von weniger als 1 μs erreicht.

### **4.3.3 Medienredundanz (MRP)**

Das MRP-Protokoll nach IEC 62439 beschreibt die *PROFINET*-Redundanz mit einer typischen Neukonfigurationszeit von <200 ms für die Kommunikationswege mit TCP / IP- und RT-Frames nach einem Fehler. Der fehlerfreie Betrieb eines Automatisierungssystems beinhaltet einen Medienredundanz-Manager (MRM) und mehrere Medien Redundanz-Clients (MRC) in einem Ring angeordnet.

### **Aufgabe Media Redundanz Manager (MRM)**

Die Aufgabe eines Media Redundanz Managers ist, die durch die Projektierung vorgegebene Ringstruktur auf Funktionstüchtigkeit zu überprüfen. Dies erfolgt durch das Aussenden von zyklischen Test-Telegrammen. Solange die Test-Telegramme von ihm selbst wieder empfangen werden, ist die Ringstruktur intakt. Durch dieses Verhalten verhindert ein MRM das Zirkulieren von Telegrammen und führt eine Ringstruktur in eine Linienstruktur über.

Ein **Media Redundanz Client (MRC)** ist ein Switch, der nur als sogenannter "Durchreicher" von Telegrammen fungiert und normalerweise keine aktive Rolle übernimmt.

MRC muss zwei Switchports besitzen, um ihn mit anderen MRCs oder mit dem MRM in einem einfachen Ring verbinden zu können. Die Geräte können als MRC konfiguriert werden. Bei Unterbrechung vom Ring läuft die *PROFINET*-Kommunikation nach der Neukonfiguration wieder.

### **Sehen Sie dazu auch**

■ [Media Redundancy Protocol \(MRP\)-Konfiguration \[](#page-86-0) [87\]](#page-86-0)

### **4.3.4 Isochronous-Real-Time (IRT)**

Ein taktsynchroner Datenaustausch durch die Übertragung von Datenpaketen in gleichmässigen Zeitintervallen von wenigen hundert Mikrosekunden bis hin zu vier Millisekunden sind beim *PROFINET* durch das IRT-Konzept definiert (Isochronous-Real-Time).

Der Beginn eines Buszyklus wird hierbei mit höchster Präzision (Jitter ≤1 µs) eingehalten. Jeder der einzelnen Zeitintervalle ist bei IRT-Kommunikation in ein IRT-Intervall und in ein offenes Standard-Intervall unterteilt, was die Verwendung von speziellen IRT-Switchen erfordert.

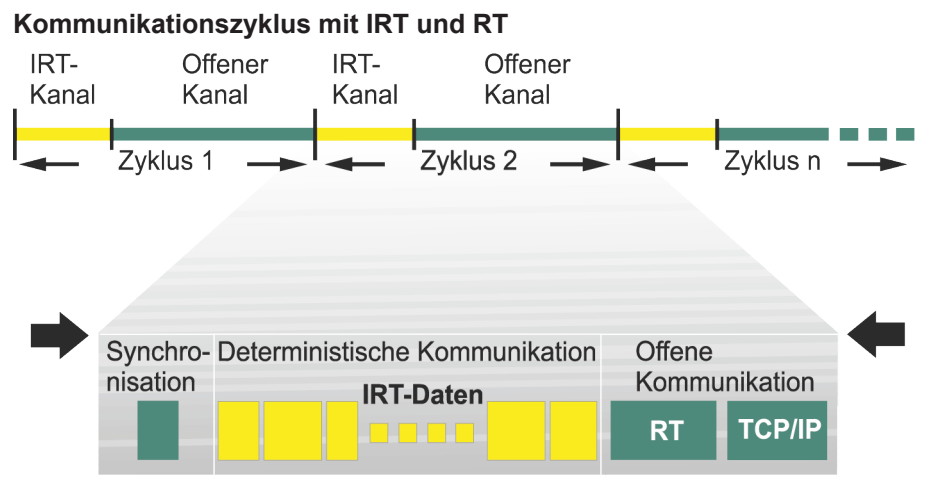

*Abb. 4:* Aufteilung des Kommunikationszyklus in IRT und RT

### **Sehen Sie dazu auch**

■ [Isochronous-Real-Time \(IRT\)-Konfiguration \[](#page-89-0) [90\]](#page-89-0)

### **4.3.5 I&M-Daten**

### **Identifikations- und Maintenance (I&M)**

Die I&M-Funktion ist ein Standard der PROFIBUS Nutzerorganisation e.V. (PNO) und ist eine Voraussetzung für ein leistungsfähiges Asset-Management.

### **Identifikationsdaten**

Identifikationsdaten (I-Daten) sind Informationen zum Gerät, wie z. B. Bestellnummer und Seriennummer. Sie sind zum Teil auf dem Gehäuse des Geräts aufgedruckt. I-Daten sind Herstellerinformationen zum Gerät. Sie können nur gelesen werden.

### **Maintenance-Daten**

Maintenance-Daten (M-Daten) sind anlagenabhängige Informationen, wie z. B. Einbauort und Einbaudatum. M-Daten werden während der Projektierung erstellt und auf das Gerät geschrieben und dort remanent gespeichert.

### **Sehen Sie dazu auch**

**■ [I&M-Daten \[](#page-71-0)** [72\]](#page-71-0)

# **4.4 Simple Network Management Protocol (SNMP)**

**SNMP** ist ein einfaches Netzwerkprotokoll mit einer Vielzahl von Objekten zur Überwachung von:

- 1. Netzwerkkomponenten,
- 2. Fernsteuerung und Fernkonfiguration von Netzwerkkomponenten,
- 3. Fehlererkennung und Fehlerbenachrichtigung.

TCP/IP basierte Netzwerkkomponenten beziehen sich auf den Standard RFC 1213. Dieser Standard beschreibt die Zugriffe und die Strukturierung der jeweiligen Objekte.

### **Sehen Sie dazu auch**

■ [Simple Network Management Protocol \(SNMP\) \[](#page-91-0)▶ [92\]](#page-91-0)

## **4.5 Industrial Internet of Things (IIoT)**

Das Gerät unterstützt folgende IIoT-Funktionen für die industrielle Kommunikation: *JSON*, *MQTT* und OPC UA.

# **5 Technische Daten**

# **5.1 Elektrische Daten**

<span id="page-18-0"></span>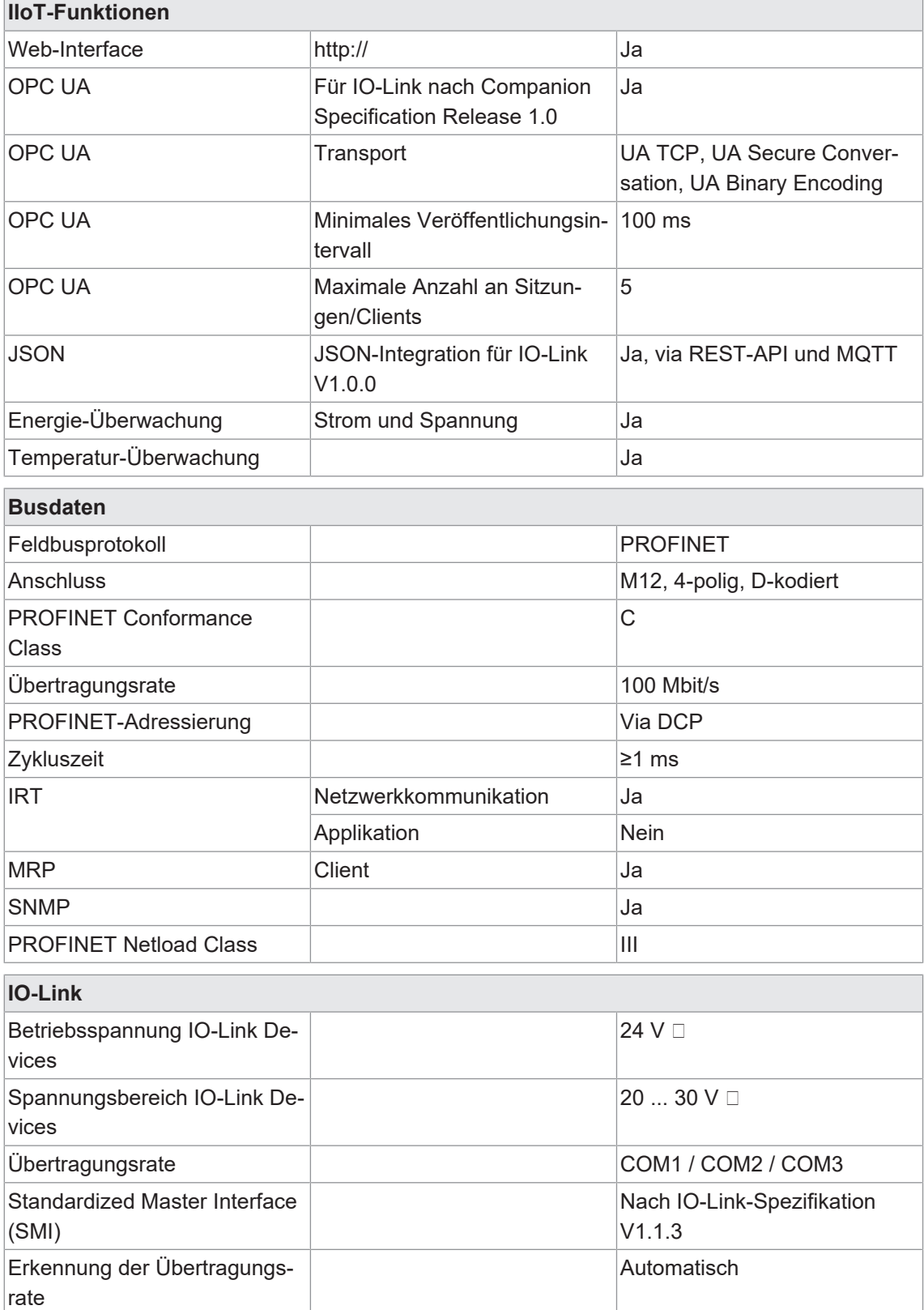

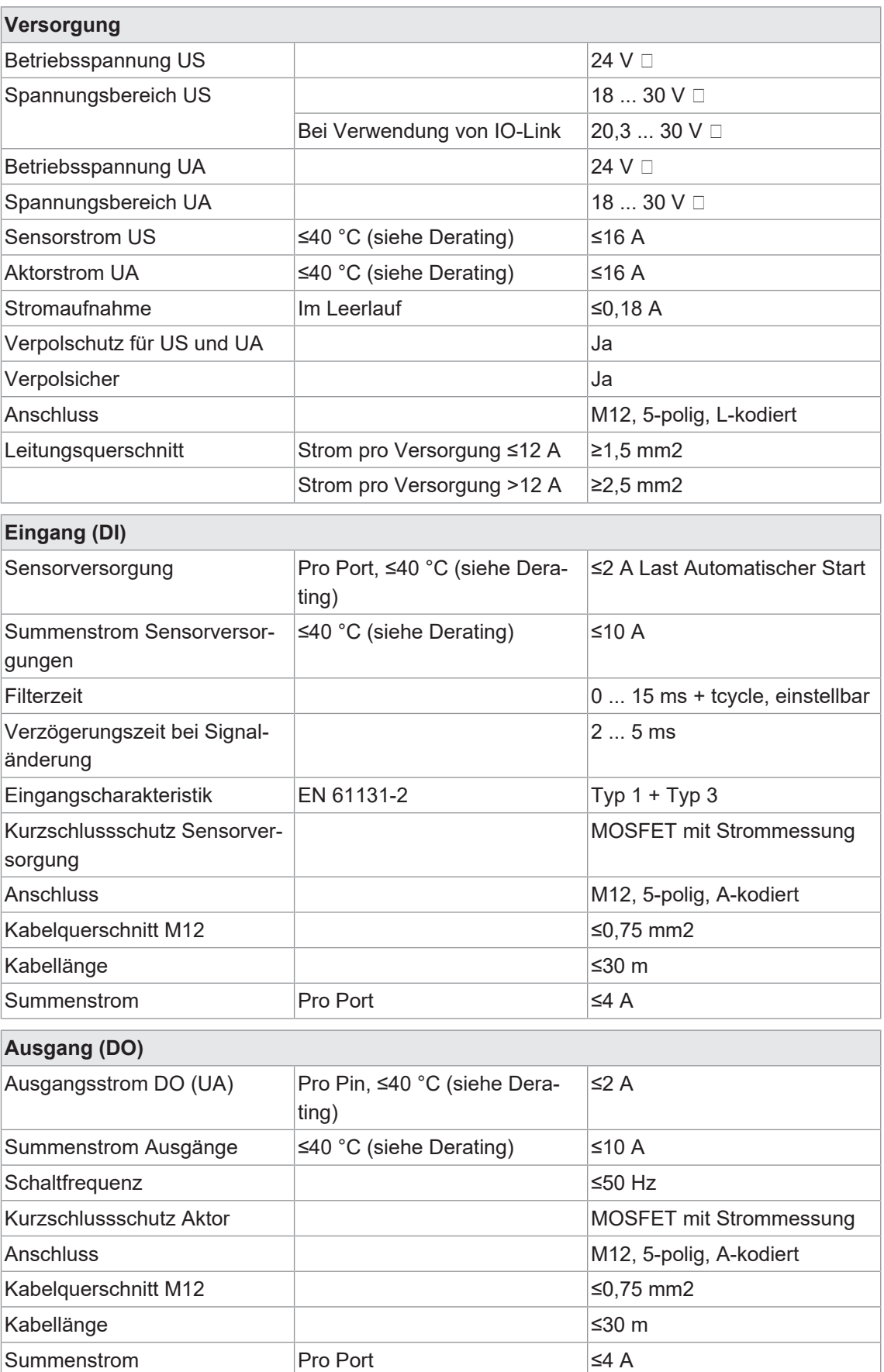

### **Derating Sensorstrom US/ Aktorstrom UA**

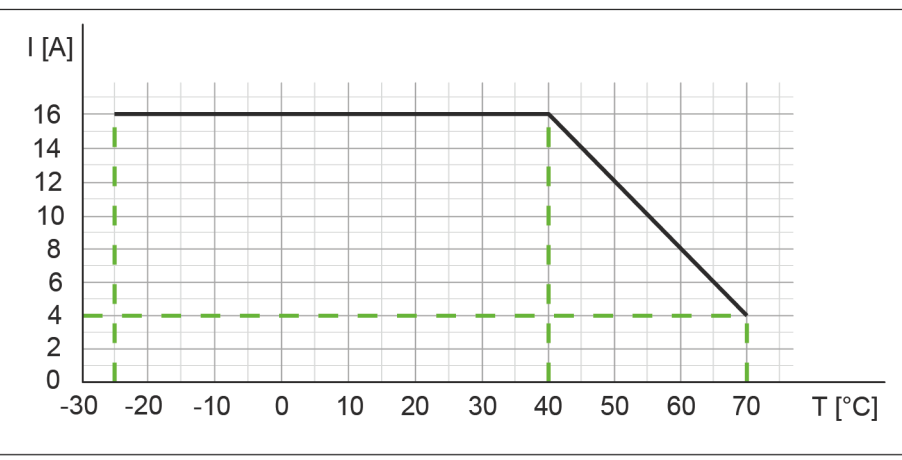

*Abb. 5:* Derating Sensorstrom US und Aktorstrom UA

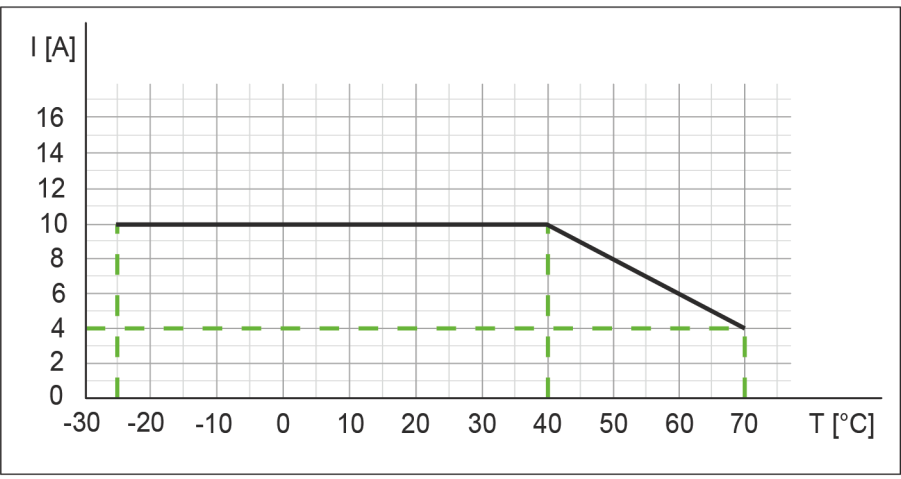

**Derating Summenstrom Sensorversorgungen/ Summenstrom Ausgänge**

# **Derating Strom pro Sensorversorgung/Ausgang**

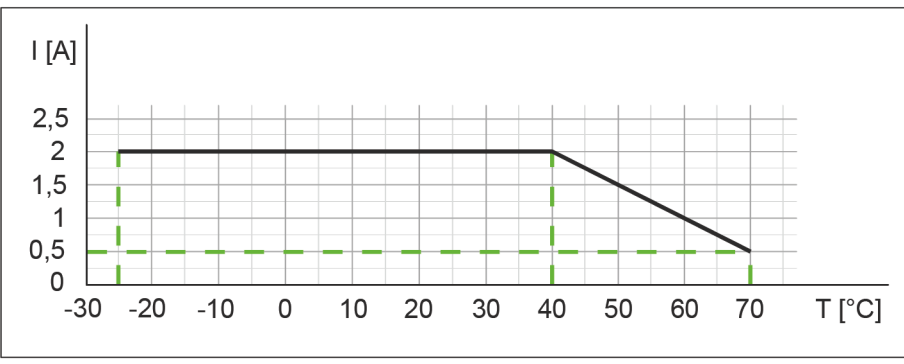

*Abb. 7:* Derating Strom pro Sensorversorgung und Ausgang

*Abb. 6:* Derating Summenstrom Sensorversorgungen und Summenstrom Ausgänge

# **5.2 Umgebungseigenschaften**

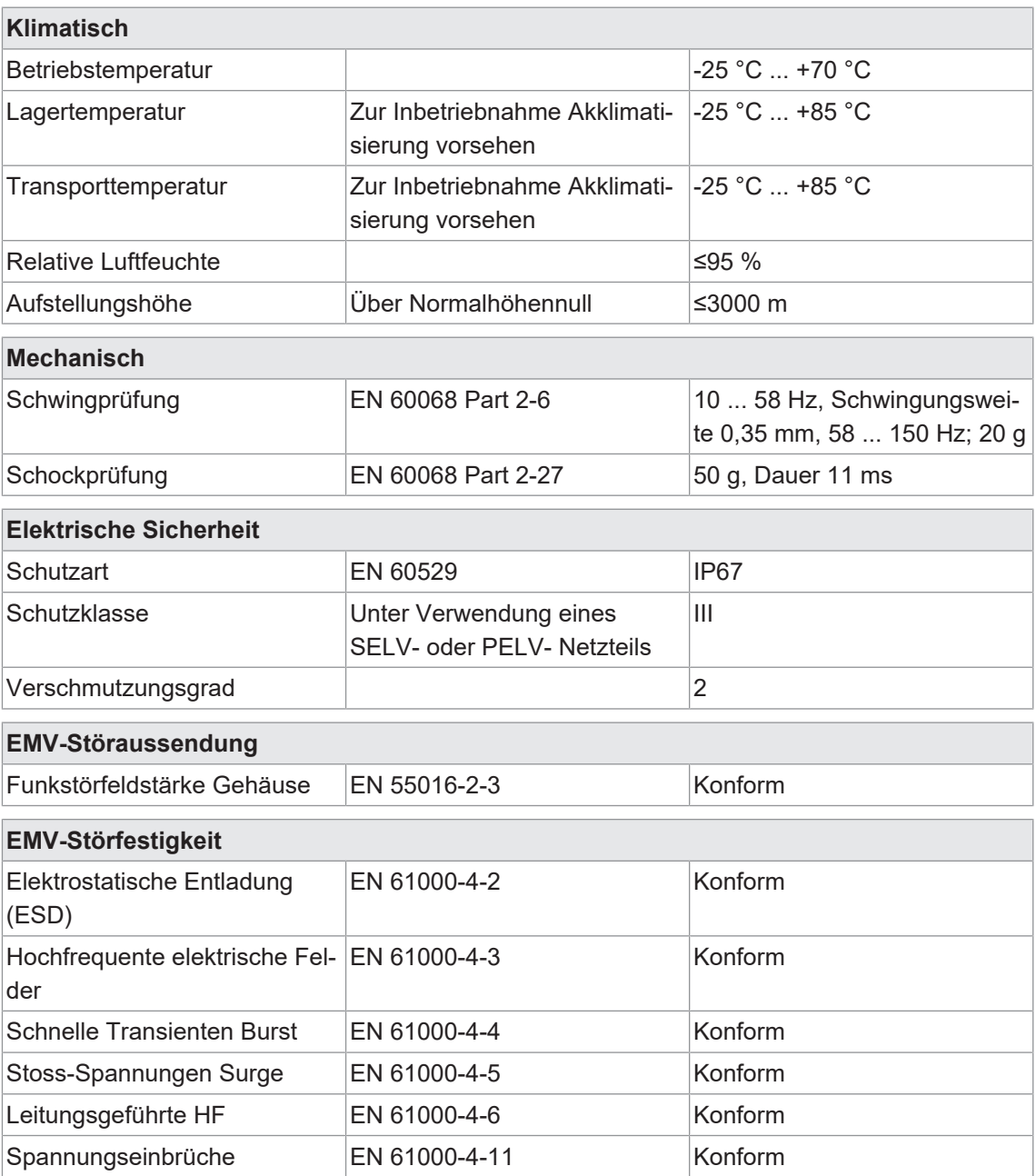

# **5.3 Schutz**

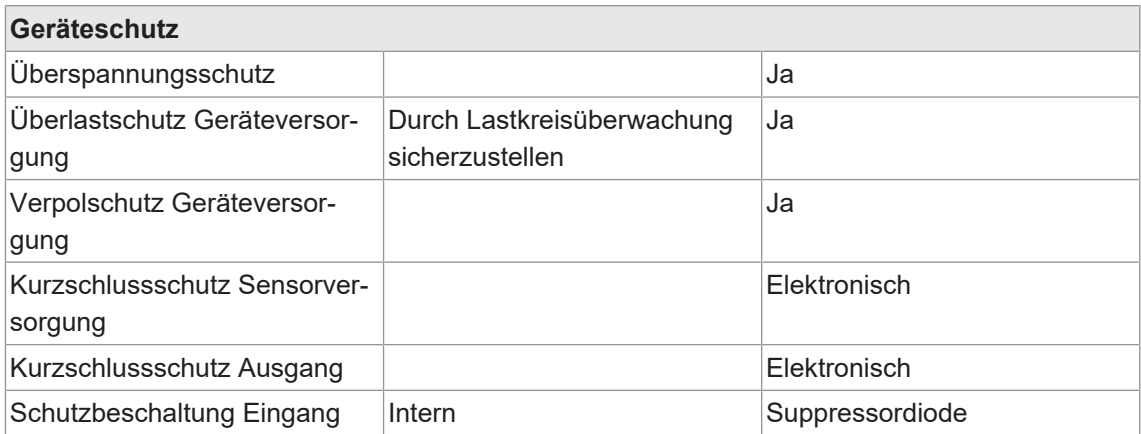

## **5.4 Mechanische Daten**

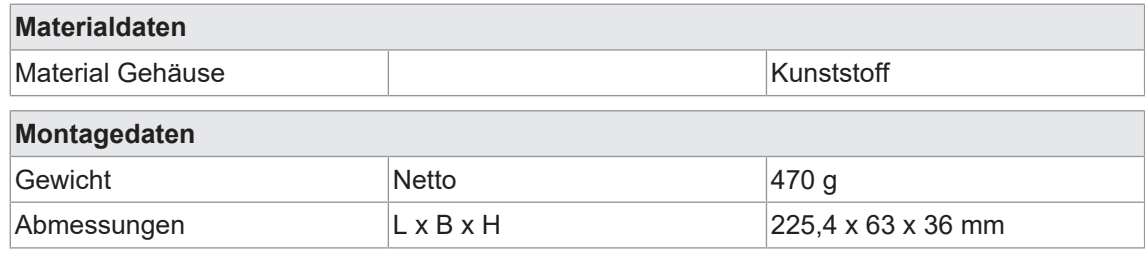

# **5.5 Konformität, Zulassungen**

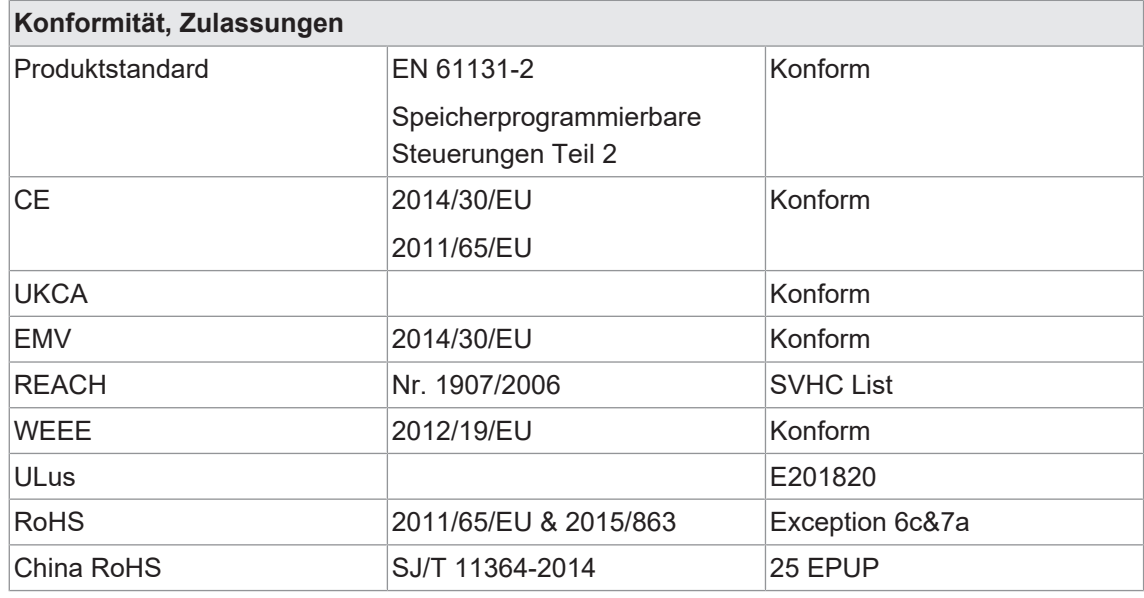

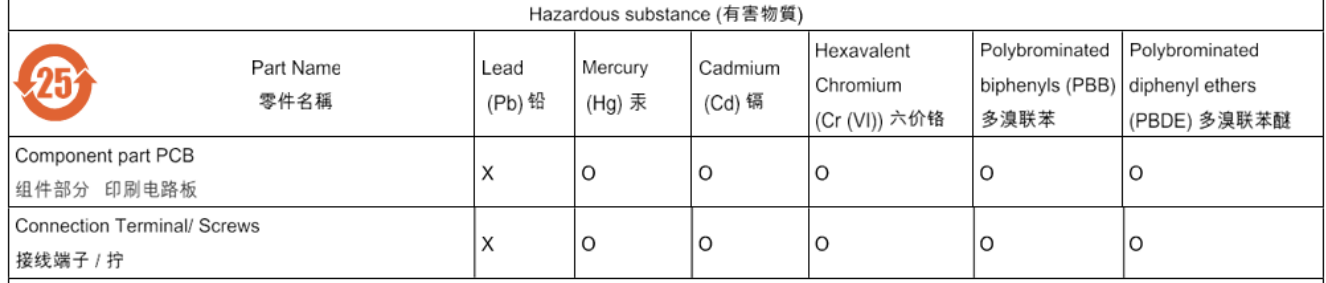

O: Indicates that the content of the harmful substance in all homogeneous materials of the component part is below the limit defined in GB/T 26572.

O: 表明該有害物質在組成部分的所有均質材料的含量低於按GB/ T26572定義的限制。

X: Indicates that the content of the harmful substance in at least one homogeneous material of the component part exceeds the limit defined in GB/T 26572. X: 表示該有害物質在組成部分中的至少一個均質材料的含量超過按GB / T26572定義的限制。

# **6 Montage**

# **6.1 Voraussetzungen**

Voraussetzungen für die Montage:

- **Ebene Montagefläche zur mechanisch spannungsfreien Montage.**
- **Geeignete Erdung vorsehen.**
- <sup>n</sup> Geeignete Montagestelle hinsichtlich Vibrations- und Schockbelastung, Temperatur und Feuchte (siehe *[Technische Daten \[](#page-18-0)*[}](#page-18-0) *[19\]](#page-18-0)*).
- <sup>n</sup> Geschützt, um ein Abreissen der Anschlusskabel durch Personal oder Gerät zu verhindern.

# **6.2 Abmessungen**

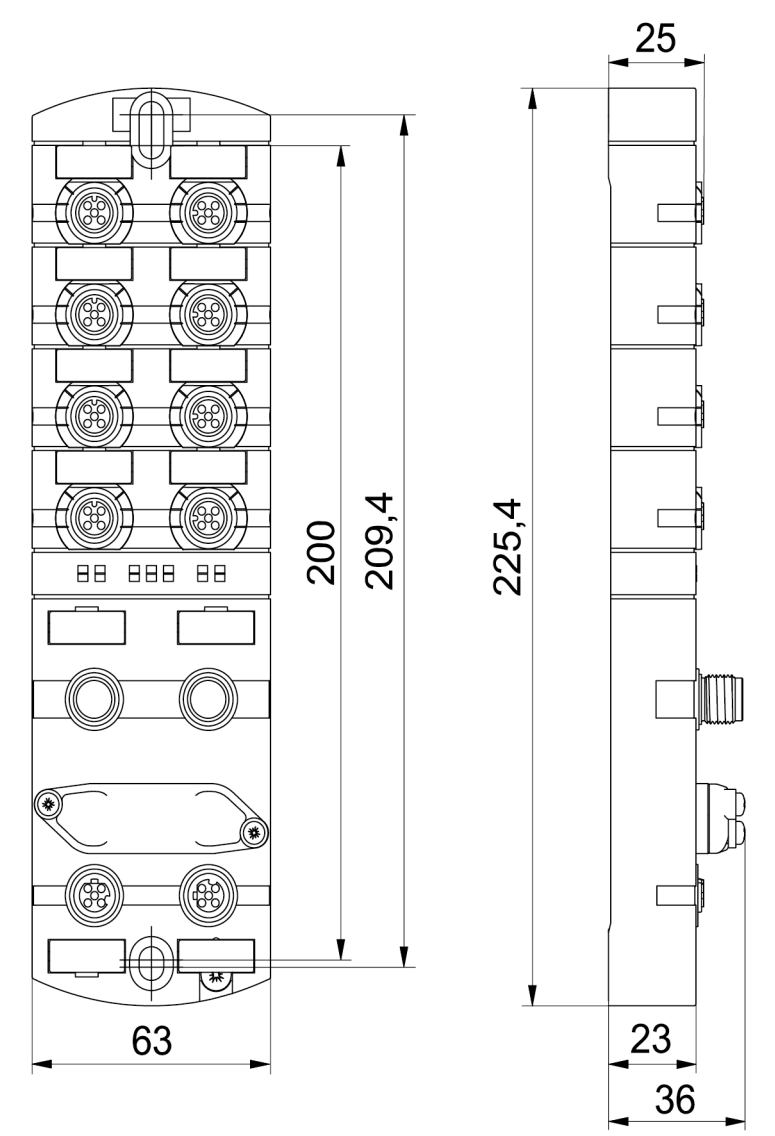

*Abb. 8:* Abmessungen in mm

# **6.3 Montageabstand**

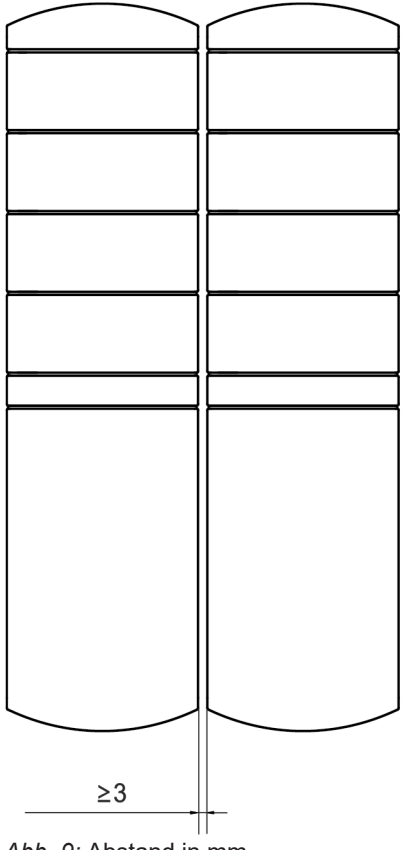

*Abb. 9:* Abstand in mm

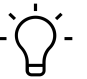

# **INFO**

Für eine sachgerechte Installation und eine verbesserte Wärmeableitung empfehlen wir, bei der Montage von *CM50I* einen Mindestabstand von 3 mm einzuhalten.

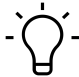

# **INFO**

Beim Einsatz von gewinkelten Steckern muss ein Mindestabstand von 50 mm eingehalten werden.

# **6.4 Montage des Geräts**

# **WARNUNG**

### **Sachschäden durch falsche Montage.**

Die Befestigungsschrauben und Anzugsdrehmomente sind abhängig vom Untergrund der Montagestelle.

- a) Befestigungsschrauben entsprechend der Beschaffenheit des Montageuntergrunds verwenden.
- b) Die Schrauben vorsichtig festdrehen. Die angegebenen Anzugsdrehmomente sind einzuhalten.

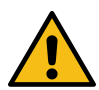

# **WARNUNG**

### **Sachschäden durch Missbrauch.**

Die Geräte nicht als Steighilfe benutzen. Durch Missbrauch reissen die Geräte ab oder können anderweitig beschädigt werden.

a) Die Geräte so montieren, dass diese nicht als Steighilfe benutzt werden können.

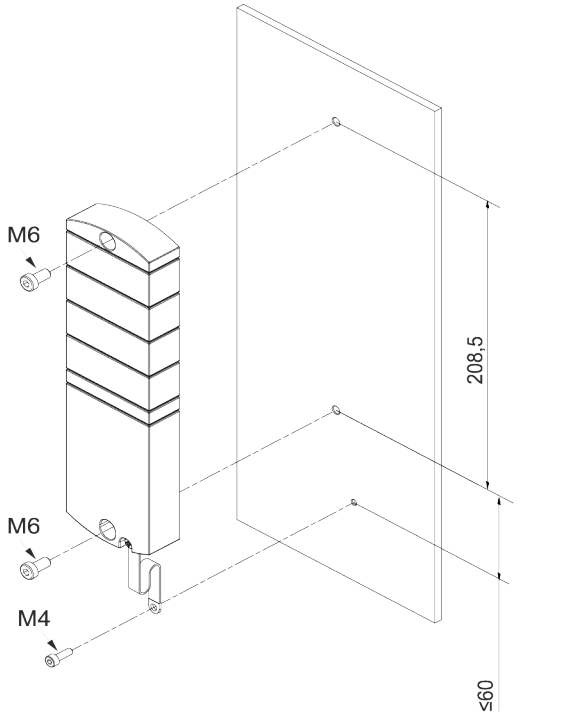

*Abb. 10:* Gerät befestigen. Abmessungen in mm (Abbildung ähnlich)

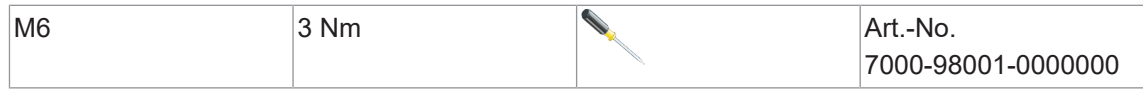

*Montieren Sie das Gerät in der angegebenen Reihenfolge:*

a) Die obere Schraube M6 leicht andrehen.

- b) Das Gehäuse ausrichten.
- c) Die untere Schraube M6 leicht andrehen.
- d) Schrauben M6 gemäss Drehmoment festdrehen.
- e) *Gerät erden:* Masseband befestigen (siehe *[Funktionserde \[](#page-26-0)*[}](#page-26-0) *[27\]](#page-26-0)*).

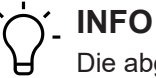

Die abgebildeten Schrauben und das Masseband sind nicht im Lieferumfang enthalten.

**6.4.1 Funktionserde**

<span id="page-26-0"></span>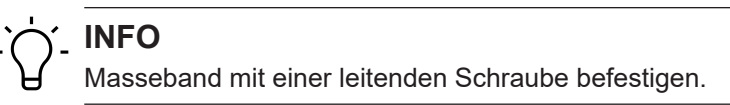

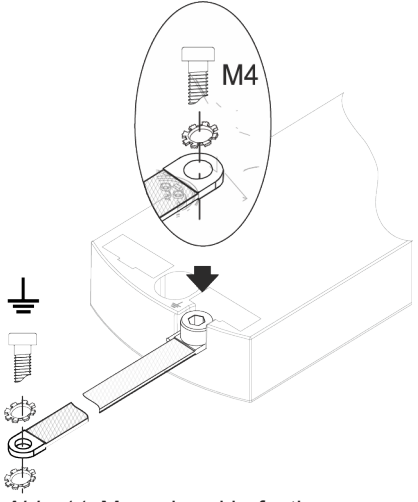

*Abb. 11:* Masseband befestigen

### **Werkzeug**

- $\blacksquare$  O M4
- \* Ziehen Sie die Schraube mit 1,2 Nm ±0,1 Nm fest.

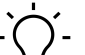

# **INFO**

Die abgebildeten Schrauben und das Masseband gehören nicht zum Lieferumfang. Das Masseband finden Sie auf der Baumer-Webseite <http://baumer.com>.

### **Sehen Sie dazu auch**

■ [Zubehör \[](#page-144-0)▶ [145\]](#page-144-0)

# **6.4.2 Adressierdeckel**

<span id="page-27-0"></span>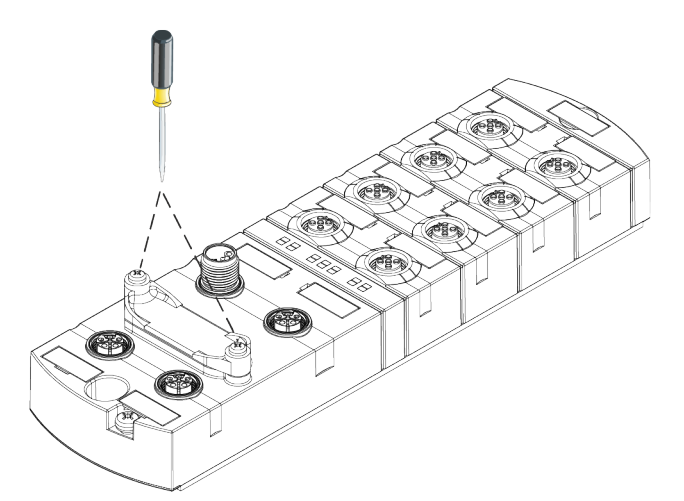

*Abb. 12:* Adressierdeckel befestigen

### **Werkzeug**

 $\blacksquare$   $\blacksquare$   $\blacksquare$   $\blacksquare$ 

### *Vorgehen:*

\* Ziehen Sie die Schrauben mit 0,8 Nm ±0,1 Nm fest.

# **7 Installation**

# **7.1 Gerät elektrisch installieren**

# **GEFAHR**

### **Hohe elektrische Spannung in der Maschine / Anlage.**

Tod oder schwerste Verletzungen durch elektrischen Schlag.

a) Beim Arbeiten an der Maschine / den Geräten die fünf Sicherheitsregeln der Elektrotechnik einhalten.

### **Schutz von Personen und Sachwerten**

**Nach DIN VDE 0105-100 - Betrieb von elektrischen Anlagen - Teil 100: Allgemeine Festle***gungen*

# **WARNUNG**

### **Brandgefahr durch Kurzschluss.**

Durch Kurzschluss beschädigte Versorgungskabel und/oder Geräte können überhitzen und Brände verursachen.

a) Intelligente Stromüberwachung oder Sicherung vorsehen. Die Absicherung muss auf max. 9 A ausgelegt sein.

# **A VORSICHT**

### **Funktionsverlust durch nicht sachgerechte Installation.**

Bei Nichtbeachten können Sach- und Personenschäden auftreten.

a) Nur Kabel und Zubehör installieren, die den Anforderungen und Vorschriften für Sicherheit, elektromagnetische Verträglichkeit und ggf. Telekommunikationsendgeräteeinrichtungen sowie den Spezifikationsangaben entsprechen.

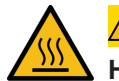

# **VORSICHT**

## **Heisse Oberfläche.**

Leichte Körperverletzungen durch Berührung der Oberfläche und Geräteschäden.

- a) Thermisch geeignete Handschuhe tragen.
- b) Nur thermisch geeignete Anschlusskabel verwenden.

# $\bigwedge$  VORSICHT

### **Schäden in der Maschine/Anlage durch nicht sachgemässes Einschalten der Spannungsquellen.**

Beim Einschalten des Geräts mit getrennter Aktor- und Sensorspannung ist die Funktion der digitalen Ein- und Ausgänge nicht sichergestellt.

a) Das Einschalten der Spannungsquellen immer in dieser Reihenfolge vornehmen:

a) Sensorspannung einschalten.

b) Aktorspannung einschalten.

# **INFO**

Nur ein Netzteil verwenden, das im Fehlerfall max. 60 V DC bzw. 25 V AC zulässt. Es muss SELV oder PELV entsprechen.

## **7.1.1 Drehschalter einstellen**

# **INFO**  $\mathbf{r}$

**Auslieferzustand:** die Drehschalter stehen auf **000**.

# **INFO**

Jedem Teilnehmer muss eine eindeutige und einmalige IP-Adresse im Netzwerk zugeordnet sein.

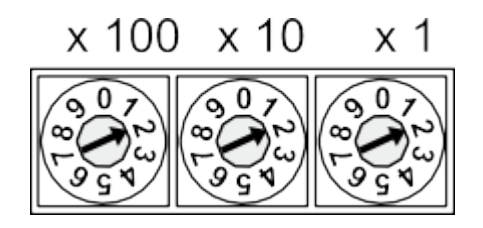

# **Adressbereich 1 ... 999** x1 Drehschalter (Einer)

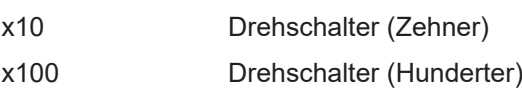

*Tab. 1:* Drehschalter zur Adressierung

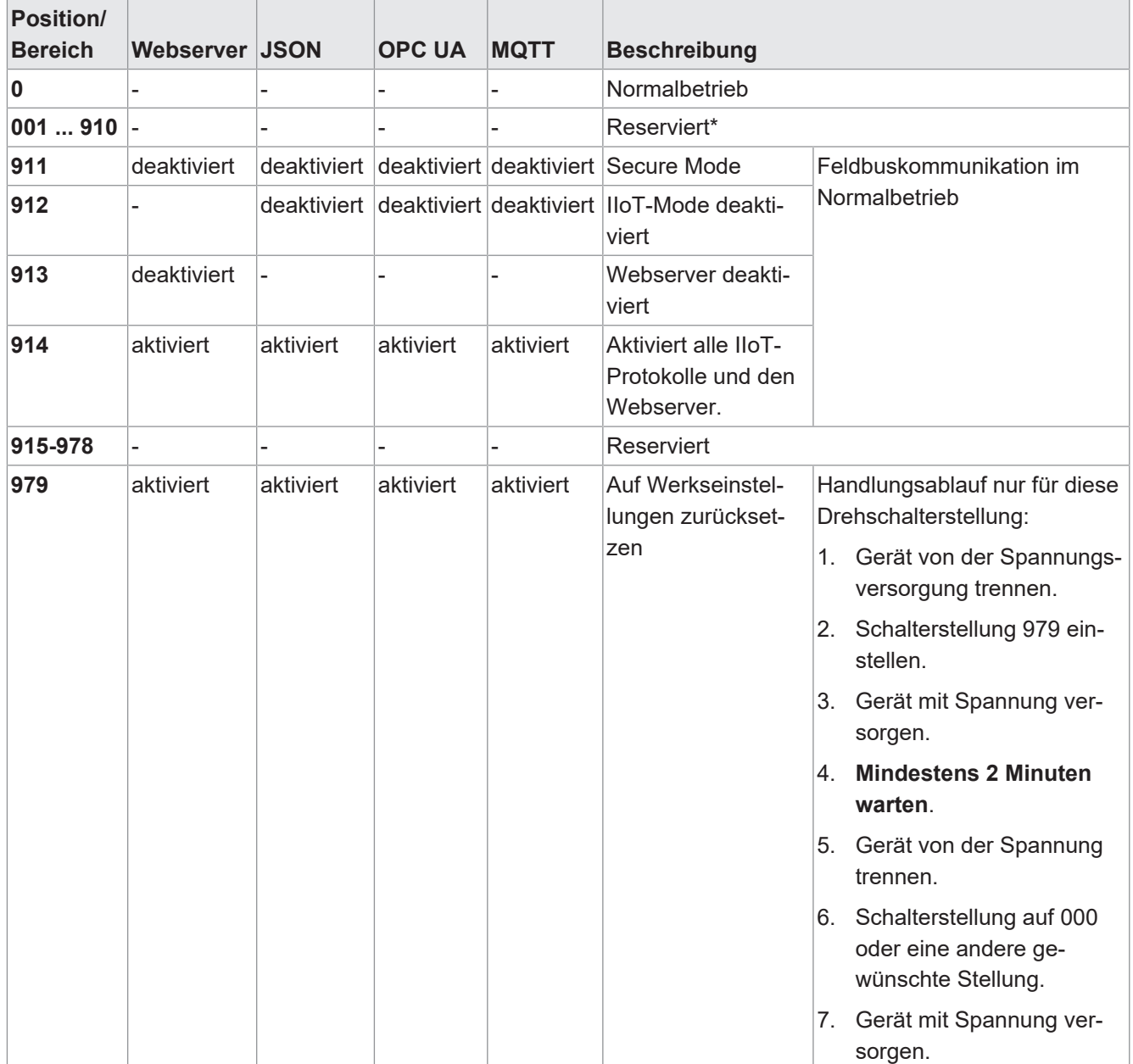

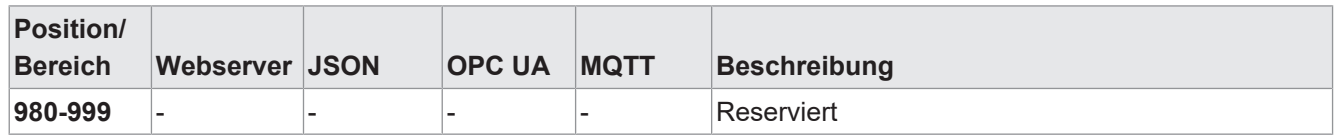

*Tab. 2:* Adresse einstellen

# **INFO**

Reservierte Schalterstellungen haben keine Feldbuskommunikation, siehe *[LED-Anzeige](#page-117-0) [\[](#page-117-0)*[}](#page-117-0) *[118\]](#page-117-0)*.

### **Service-Einstellung**

Die Schalterstellungen 911, 912 und 913 schalten die in der "Adresse einstellen"-Matrix markierten Services des Geräts ab. Das Gerät startet in diesen Schalterstellungen normal mit der zuvor eingestellten Adresskonfiguration und hat keine Einschränkungen der Funktion, ausser der durch die Schalterstellung deaktivierten Services. Die dadurch abgeschalteten Services könnten nicht auf anderem Weg, z.B. die Konfigurationsdaten der Steuerung, wieder aktiviert werden.

Die Schalterstellung 914 aktiviert wieder alle Services. Auch hier ist die Funktion des Geräts nicht eingeschränkt.

- 1. Gerät mit Spannung versorgen.
- 2. Spannung entfernen.
- 3. Ursprüngliche Adresse einstellen.

### **Adresse einstellen**

### **Adresse einstellen**

- 1. Geräteversorgung entfernen.
- 2. Adressierdeckel demontieren.
- 3. Eine eindeutige Adresse einstellen.
- 4. Adressierdeckel montieren.
- 5. Geräteversorgung anschliessen.

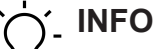

Für die korrekten Anzugsmomente siehe *[Adressierdeckel \[](#page-27-0)*[}](#page-27-0) *[28\]](#page-27-0)*.

# **7.1.2 Sensoren und Aktoren**

## **M12-Buchse anschliessen**

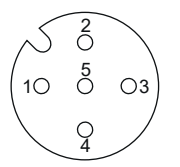

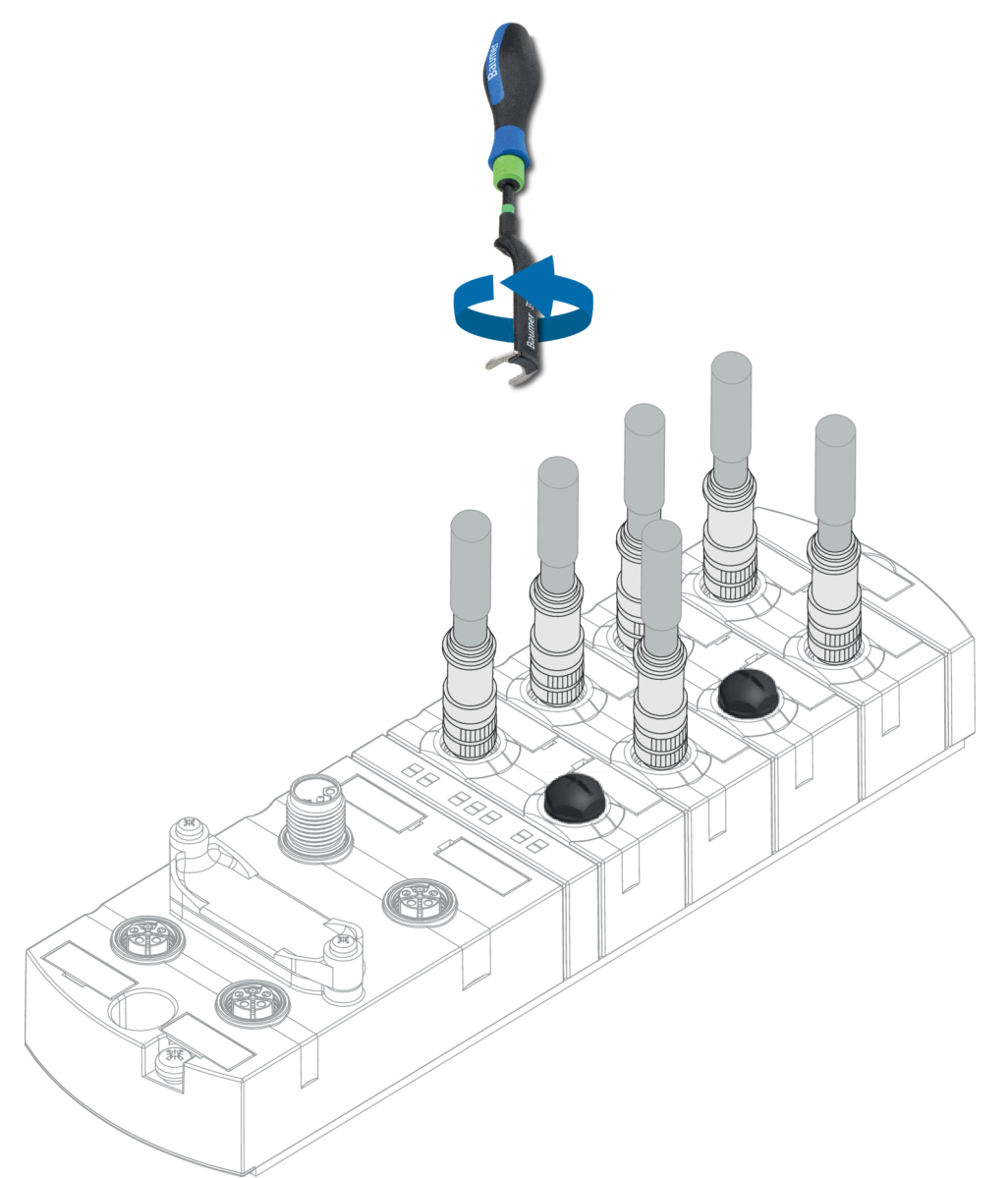

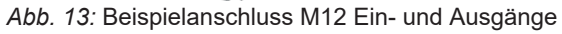

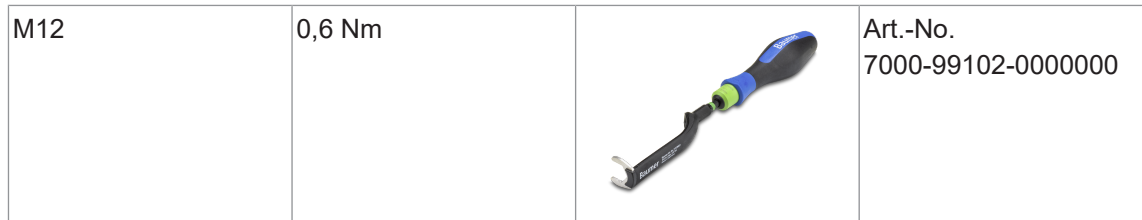

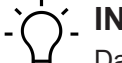

# **INFO**

Das Einspeisen einer Fremdmasse über die M12-Buchsen kann zu Fehlern führen. a) Keine Fremdmasse über die M12-Buchsen in das Gerät einspeisen.

# **INFO**

Die Leitungslänge der Sensor- und Aktorleitungen ist auf 30 m begrenzt.

## **Sensorversorgung**

## **Beachten Sie:**

- <sup>n</sup> Sensoren können über **Pin 1** (24 V) und **Pin 3** (0 V) der M12-Buchsen versorgt werden.
- <sup>n</sup> Der maximal zulässige Strom zur Versorgung der Sensoren beträgt je M12-Buchse **2 A**.
- **n Im Fall eines Überstroms oder Kurzschlusses muss die angeschlossene Leitung bzw. der** Sensor von der M12-Buchse **entfernt werden**.

### **Unterstützte IO-Link- Kommunikation**

Das Gerät unterstützt die IO-Link-Kommunikation mit den folgenden Geschwindigkeiten:

- 4.800 Baud (COM 1)
- **38.400 Baud (COM 2)**
- **230.400 Baud (COM 3)**

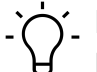

# **INFO**

Das Gerät wählt automatisch die zum IO-Link-Device passende Kommunikationsgeschwindigkeit.

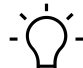

# **INFO**

Die Kabellänge für IO-Link-Verbindung ist auf max. 20 m begrenzt.

# **INFO**

Eine grosse Auswahl an Verbindungskabeln finden Sie auf der Baumer-Webseite [https://](https://www.baumer.com) [www.baumer.com.](https://www.baumer.com)

# **7.1.3 Kommunikation PROFINET IO**

# **M12-Buchse anschliessen**

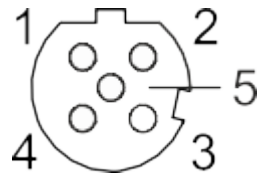

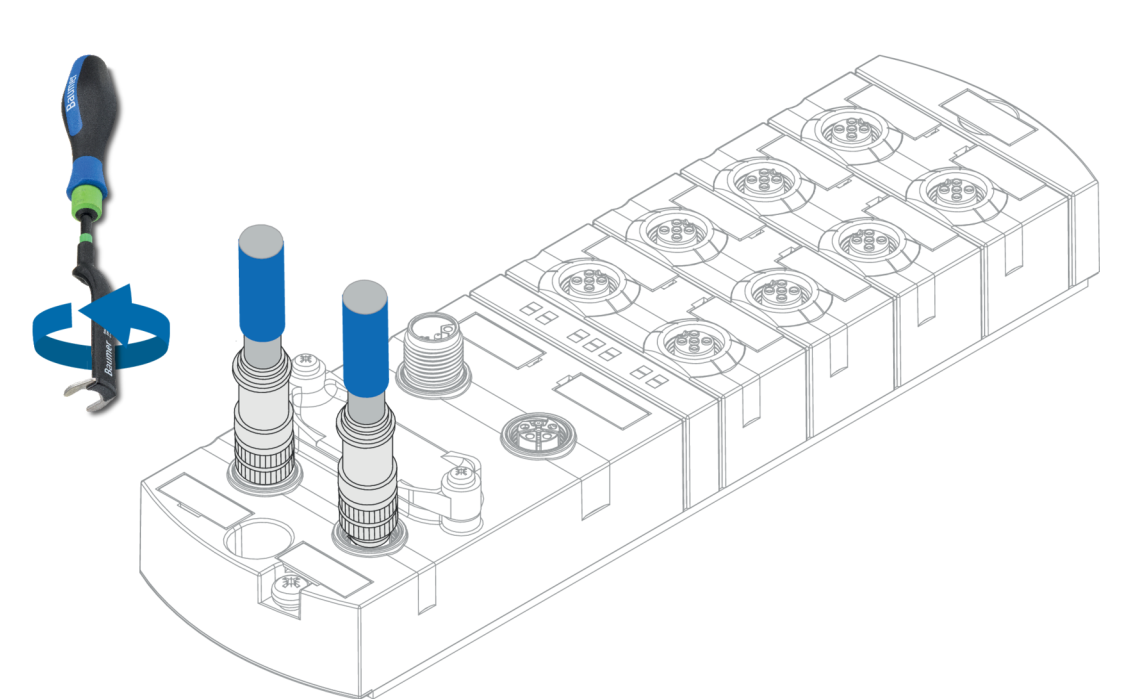

*Abb. 14:* Beispielanschluss M12 (EtherNet/IP-Bus)

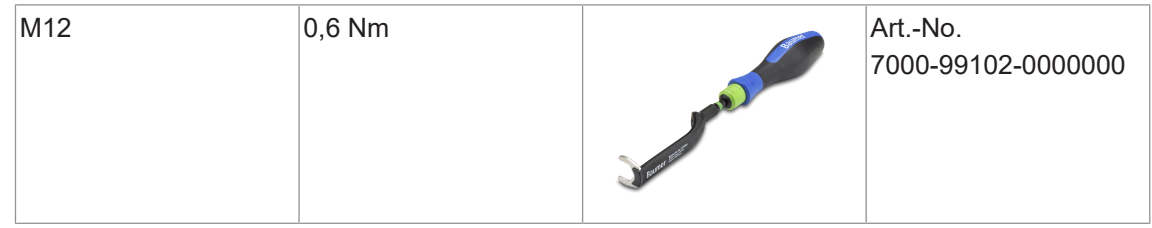

## **Sehen Sie dazu auch**

■ [Pin-Belegung \[](#page-9-0) [10\]](#page-9-0)

# **7.1.4 Spannungsversorgung**

Gemäss der *PROFINET Cabling and Interconnection Technologys [4] Guideline Version 4.00 May 2017*, ist bei einem M12 L-kodiert Style 4 (4 Pin ohne FE) eine Leitung mit schwarzem Aussenmantel und 4 Litzen mit folgenden Farben zu verwenden:

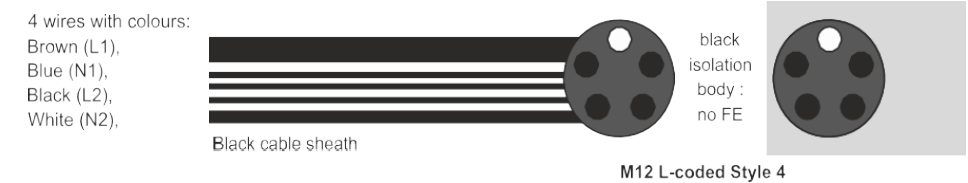

Abb. 15: [4]: Auszug aus der "PROFINET Cabling and Interconnection Technology"

Eine fünfte Litze, welche nicht im Gerät aufgelegt wird, kann bei EMV-Störungen durch kapazitive Einkopplung die Störungen auf den 24 V-Leiter erhöhen.

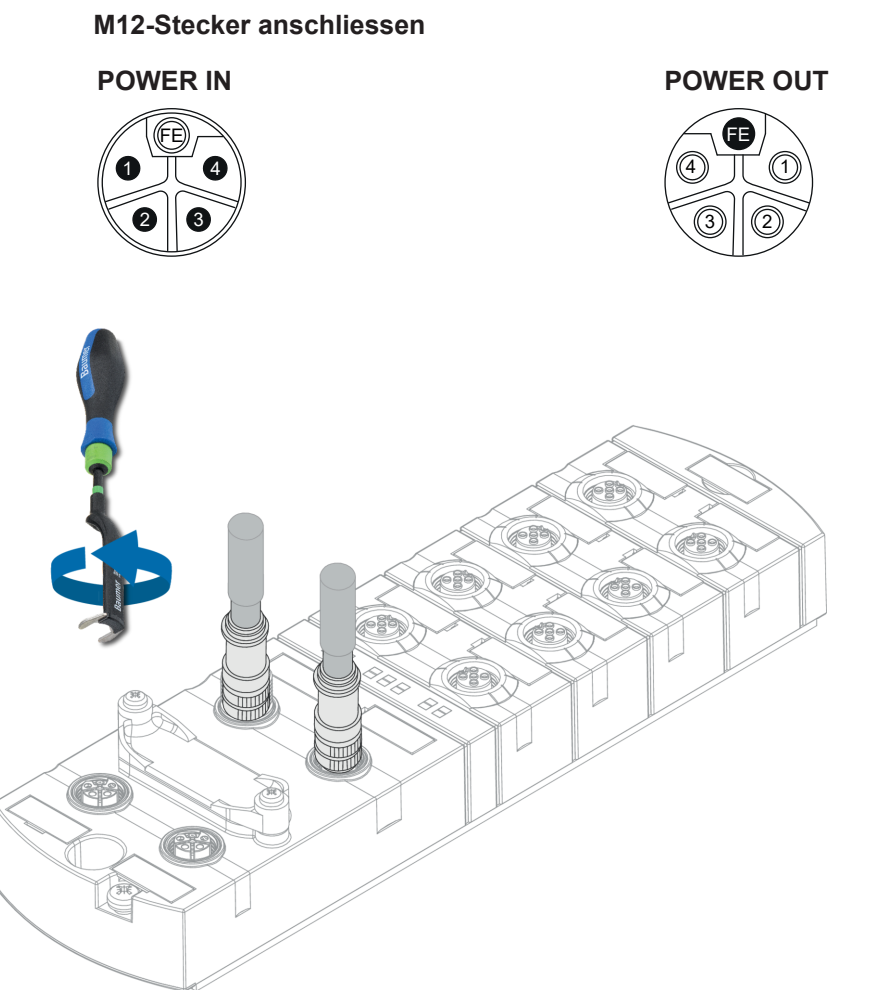

### *Abb. 16:* Beispielanschluss M12 (POWER)

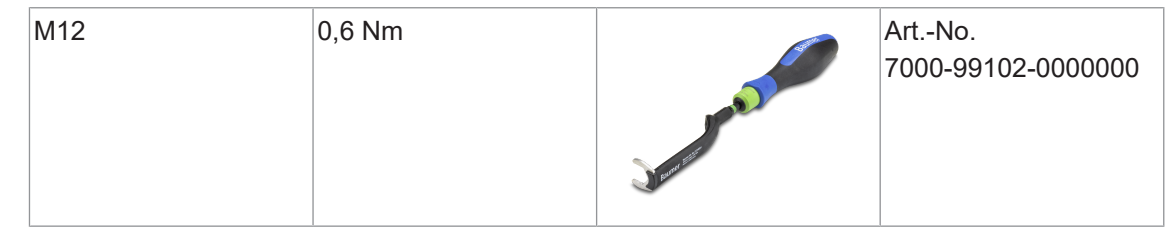

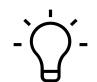

## **INFO**

Eine grosse Auswahl an Verbindungskabeln finden Sie auf der Baumer-Webseite [https://](https://www.baumer.com) [www.baumer.com](https://www.baumer.com).
# **7.2 Dichtheit gewährleisten (IP67)**

# **A** VORSICHT

#### **Undichtes Gehäuse.**

Sach- und Personenschäden, bei Geräteversagen durch Eindringen von leitenden Flüssigkeiten.

a) Nicht verwendete Stecker und Buchsen verschliessen.

#### **Anschluss Leitungen**

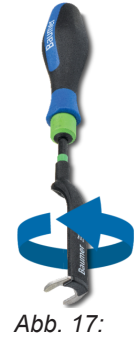

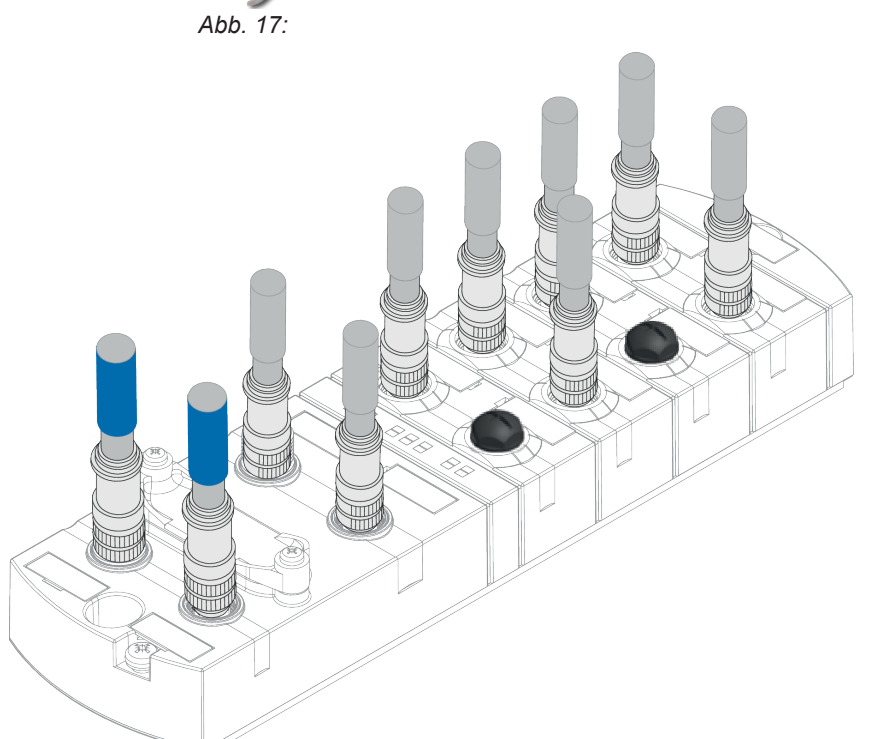

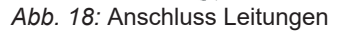

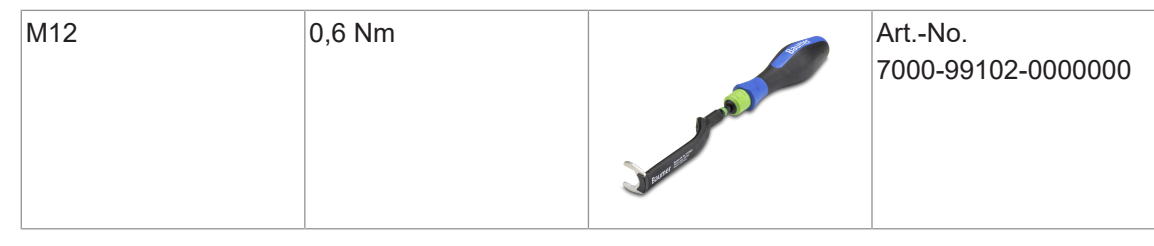

#### **INFO**

Eine grosse Auswahl an Verbindungskabeln finden Sie auf der Baumer-Webseite [https://](https://www.baumer.com) [www.baumer.com.](https://www.baumer.com)

# **8 Inbetriebnahme**

# **A** WARNUNG

#### **Verbrennungsgefahr.**

Während des Betriebs ist das Lösen oder Herstellen von elektrischen Verbindungen untersagt. Bei Nichtbeachten besteht die Gefahr von Lichtbögen, die zu Verbrennungen führen können.

a) Gerät spannungsfrei schalten.

# **A VORSICHT**

#### **Unkontrollierte Prozesse.**

Sach- und Personenschäden durch fehlerhaft durchgeführte Inbetriebnahme-Phasen (z. B. Erstinbetriebnahme, Wiederinbetriebnahme und bei Änderungen der Konfiguration).

a) Die Inbetriebnahme immer in dieser Reihenfolge vornehmen:

a) Gerät einsetzen.

- b) Prüfen und freigeben der Anlage durch einen Sachkundigen.
- c) In Betrieb nehmen.

### **VORSICHT**

#### **Funktionsstörungen im Wohnbereich.**

Die Geräte der EMV-Klasse A können im Wohnbereich Störungen verursachen.

a) Der Betreiber muss angemessene Massnahmen treffen.

# **8.1 Einlesen der GSDML-Dateien**

#### **GSDML-Dateien**

#### **Installieren der GSDML-Datei bzw. Gerätebeschreibungsdatei**

Im Handbuch Ihrer Engineering-Software finden Sie das Verfahren zum Importieren von GSDML-Dateien. Dieser Vorgang wird in der Engineering-Software als *GSDML-Dateien installieren* oder *Gerätebeschreibungsdatei installieren* bezeichnet.

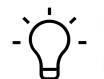

# **INFO**

Die GSDML-Datei ist auf der Baumer-Webseite <https://www.baumer.com>unter der Artikelnummer des Geräts im Downloadbereich abgelegt.

#### **Hardwarekatalog**

■ Die GSDML-Datei des *CM50I.PN* in den Hardwarekatalog des Hardwarekonfigurationsprogramms einlesen.

Bei Verwenden von **TIA** ist das Modul anschliessend im Hardwarekatalog in der Verzeichnisstruktur zu finden:

**Weitere Feldgeräte | PROFINET IO | I/O | Baumer | CM50I.PN | V1.0**

Unterstützt die Engineering-Software die Strukturierung in Ordnern, dann wird das Modul, ähnlich wie in Abbildung *Hardwarekatalog*, angezeigt.

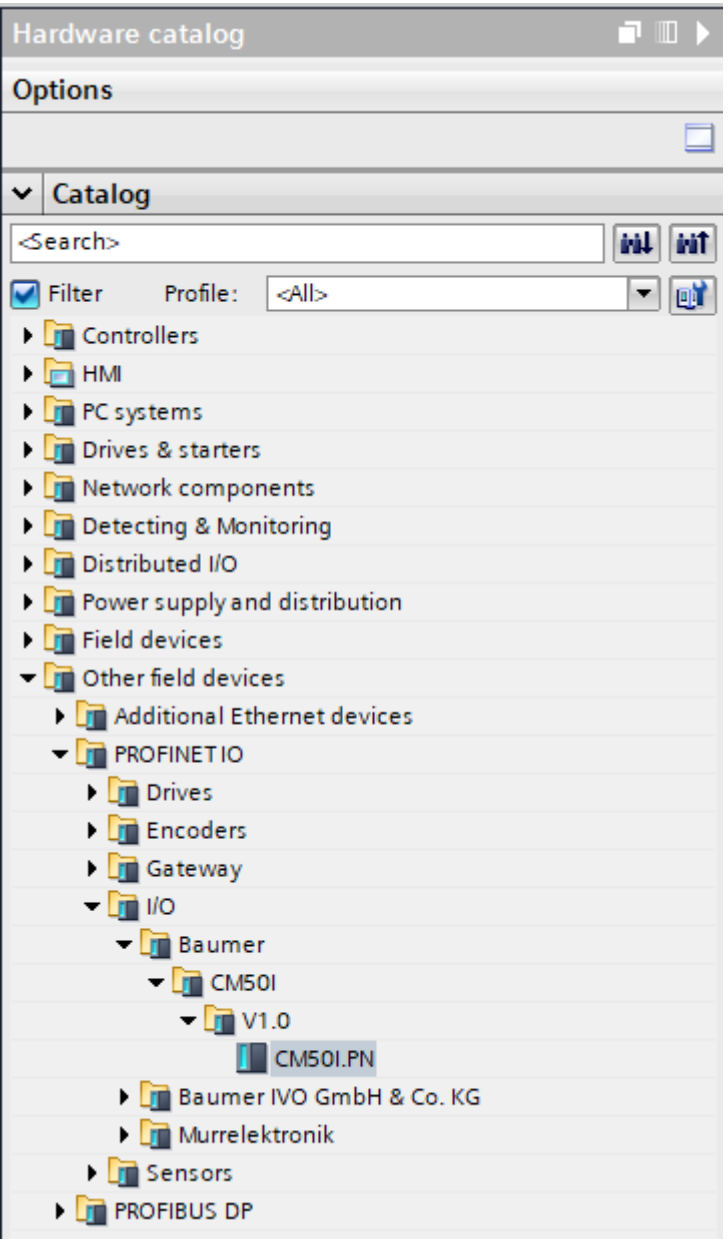

*Abb. 19:* Hardwarekatalog

- a) Im Hardwarekatalog das Modul *CM50I.PN* markieren.
- b) Den Eintrag per Drag & Drop an eine freie Stelle in *Geräte & Netze* ziehen.

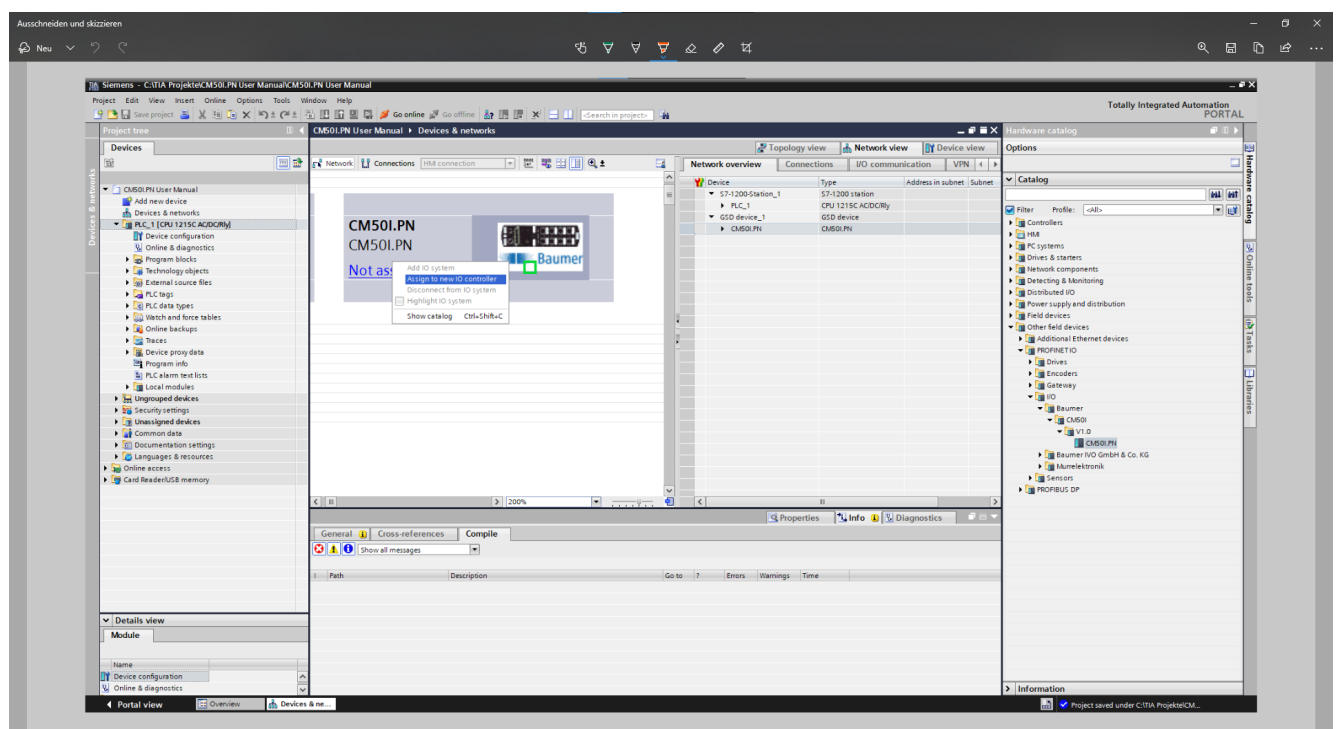

**Modul neuem IO-Controller zuweisen**

*Abb. 20:* Modul neuem IO-Controller zuweisen

a) Beim Modul-Symbol auf *Nicht zugeordnet* klicken.

- b) *PLC\_1.PROFINET-Schnittstelle\_1* auswählen.
	- $\checkmark$  Das Modul wird einem IO-Controller zugeordnet.
- c) Zur weiteren Konfiguration das Modul mit Doppelklick auswählen.

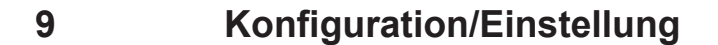

#### **Übersicht**

Für das Konfigurieren der Geräte gibt es zwei Möglichkeiten.

- **Zum einen steht auf der Baumer-Webseite eine GSDML-Datei zum Download bereit.** 
	- <sup>n</sup> Diese können, wie im Kapitel *Einlesen der GSDML-Dateien* beschrieben, in die Programming-Software importiert werden, um danach die Vorzüge der vorkonfigurierten Verbindungen zu verwenden.
- <sup>n</sup> Zum anderen besteht die Möglichkeit, die Geräte über den integrierten Webserver zu konfigurieren.

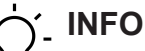

Um Indexänderungen über den Webserver und azyklische ISDU Writes in den DataStorage zu übernehmen muss ein *ParamDownloadStore Command* nach den Indexänderungen gesendet werden.

a) Der *ParamDownloadStore Command* kann durch Schreiben von Wert 0x05 an den Index 0x02 ausgelöst werden.

# **9.1 Änderung der Konfiguration**

#### **A** WARNUNG

**Beeinträchtigung der Schutzfunktion durch das Ändern der Konfiguration der Geräte.**

a) Nur eine autorisierte Person darf Änderungen an der Konfiguration durchführen.

- b) Bei Konfigurationsänderungen die von Ihrer Engineering-Software zur Verfügung gestellte Passworthierarchie benutzen.
- c) Nach jeder Änderung der Konfiguration die Schutzeinrichtung auf ihre Wirksamkeit prüfen.

#### **9.2 Modul-Konfiguration**

Über den Hardwarekatalog können die einzelnen IO-Link-Ports *und* die virtuellen Module eingefügt und konfiguriert werden.

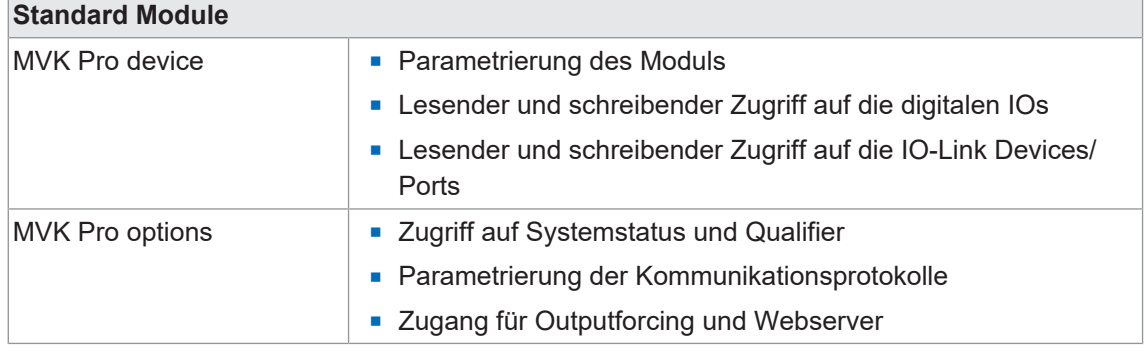

*Tab. 3:* Modul-Konfiguration\_Standard Module

#### **9.2.1 Steckplätze**

Die 8 Hardware-Ports werden über die Steckplätze 1.X0 bis 1.X7 konfiguriert und parametriert. Weitere portspezifische Parameter-Einstellungen sind im Modul "SIO data/Module parameters" auf Steckplatz 1.1 zu finden.

Im TIA Portal Geräteansicht hat das Modul die folgende Darstellung:

- <sup>n</sup> **Steckplatz 1**: PROFINET-Teilnehmer
	- mit einem vorkonfigurierten Steckplatz "SIO data/Module parameter" für universelle IO-Kanäle und Parametereinstellungen
	- mit 8 IO-Link-Ports
- **Execkplatz 2: Options-Modul\*** 
	- mit 8 möglichen Submodulen zur Projektierung und Parametrierung
		- a) optionaler Kommunikationsprotokolle
		- b) der Qualifier
		- c) des Systemstatus
		- d) des Outputforcings
		- e) des Webservers

|        |                       | CM501.PN User Manual > Ungrouped devices > CM501.PN [CM501.PN] |                    |                                   |                |                              |    |                          |                     | $-$ <b><math>-</math></b> $-$ |
|--------|-----------------------|----------------------------------------------------------------|--------------------|-----------------------------------|----------------|------------------------------|----|--------------------------|---------------------|-------------------------------|
|        |                       |                                                                |                    |                                   |                | F Topology view              |    | <b>M</b> Network view    | <b>Device view</b>  |                               |
| 击      | CM50I.PN [CM50I.PN]   | $\sqrt{2}$<br>四哩<br>⊡                                          | $\Box$             | <b>Device overview</b>            |                |                              |    |                          |                     |                               |
|        |                       |                                                                | $\curvearrowright$ | Module                            | Rack           | Slot                         |    | I address Q address Type |                     | Articl                        |
|        |                       |                                                                |                    | $\overline{\phantom{a}}$ CM50I.PN | $\overline{0}$ | $\overline{\mathbf{0}}$      |    |                          | CM50I.PN            | 1126                          |
|        | Cusolet               |                                                                | 亖                  | CM50I.PN                          | $\mathbf{o}$   | 0 <sub>1</sub>               |    |                          | CM50I.PN            |                               |
|        |                       |                                                                |                    | ▼ CM50I.PN device_1               | $\circ$        | $\mathbf{1}$                 | 23 | 23                       | CM50I.PN device     |                               |
|        |                       |                                                                |                    | SIO data / Module param 0         |                | 11                           | 23 | 23                       | SIO data / Module p |                               |
|        |                       |                                                                |                    |                                   | $\circ$        | 1 X0 (IO-Link master port 1) |    |                          |                     |                               |
|        |                       |                                                                |                    |                                   | $\circ$        | 1 X1 (IO-Link master port 2) |    |                          |                     |                               |
|        |                       |                                                                |                    |                                   | $\mathbf{o}$   | 1 X2 (IO-Link master port 3) |    |                          |                     |                               |
|        |                       | M KHR                                                          |                    |                                   | $\circ$        | 1 X3 (IO-Link master port 4) |    |                          |                     |                               |
|        | $\blacksquare$        | <b>Baumer</b>                                                  |                    |                                   | $\circ$        | 1 X4 (IO-Link master port 5) |    |                          |                     |                               |
|        |                       |                                                                |                    |                                   | $\mathbf 0$    | 1 X5 (IO-Link master port 6) |    |                          |                     |                               |
|        |                       |                                                                |                    |                                   | $\mathbf{o}$   | 1 X6 (IO-Link master port 7) |    |                          |                     |                               |
|        |                       |                                                                |                    |                                   | $\mathbf 0$    | 1 X7 (IO-Link master port 8) |    |                          |                     |                               |
|        |                       |                                                                |                    | ▼ CM50I.PN options_1              | $\mathbf 0$    | $\overline{2}$               |    |                          | CM50I.PN options    |                               |
|        |                       |                                                                |                    |                                   | $\circ$        | 21                           |    |                          |                     |                               |
|        |                       |                                                                |                    |                                   | $\circ$        | 22                           |    |                          |                     |                               |
|        |                       |                                                                |                    |                                   | $\mathbf{0}$   | 23                           |    |                          |                     |                               |
|        |                       |                                                                |                    |                                   | $\mathbf{0}$   | 24                           |    |                          |                     |                               |
|        |                       |                                                                |                    |                                   | $\circ$        | 25                           |    |                          |                     |                               |
|        |                       |                                                                |                    |                                   | $\circ$        | 26                           |    |                          |                     |                               |
|        |                       |                                                                |                    |                                   | $\mathbf 0$    | 27                           |    |                          |                     |                               |
|        |                       |                                                                |                    |                                   | $\circ$        | 28                           |    |                          |                     |                               |
|        |                       |                                                                |                    |                                   |                |                              |    |                          |                     |                               |
|        |                       |                                                                |                    |                                   |                |                              |    |                          |                     |                               |
|        |                       |                                                                |                    |                                   |                |                              |    |                          |                     |                               |
|        |                       |                                                                |                    |                                   |                |                              |    |                          |                     |                               |
|        |                       |                                                                |                    |                                   |                |                              |    |                          |                     |                               |
|        |                       |                                                                |                    |                                   |                |                              |    |                          |                     |                               |
| $\leq$ | 100%<br>$\rightarrow$ | $\overline{\phantom{a}}$<br><del>सम</del> ा∜समान               | Ð                  | $\hat{<}$                         |                | III                          |    |                          |                     | $\rightarrow$                 |

*Abb. 21:* Modul-Konfiguration\_Steckplätze

Die hinterlegten Steckplätze können optional durch bestimmte virtuelle Submodule belegt werden.

Virtuelle Module dienen zum Abbilden der unterschiedlichen Diagnose- und Statusinformationen in das Prozessabbild des IO-Link-Masters.

Die Zuordnung der Submodule zu den Steckplätzen ist per GSDML-Datei vor- definiert.

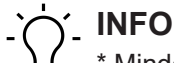

Mindestens ein Options-Modul muss konfiguriert sein.

#### **9.2.2 Modul MVK Pro device**

Das Modul *MVK Pro Device* ist im **Steckplatz 1** fest verankert.

#### **Submodule**

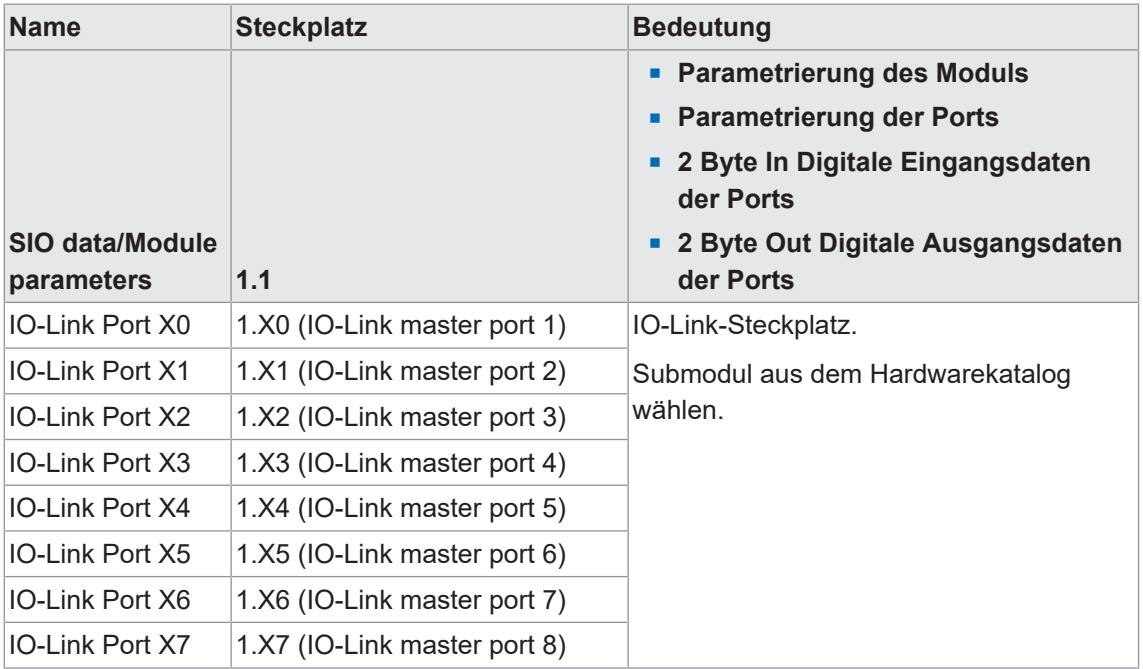

*Tab. 4:* Submodule für MVK Pro Device

#### **9.2.2.1 IO-Link-Ports**

<span id="page-42-0"></span>Das Modul verfügt an den Steckplätzen 1 (X0 bis X7) über 8 IO-Link-Ports, die mit spezifischen IO-Link-Devices belegt werden oder in den SIO-Modus gesetzt werden können.

<sup>n</sup> Lesender und schreibender Zugriff auf die IO-Link-Devices/Ports.

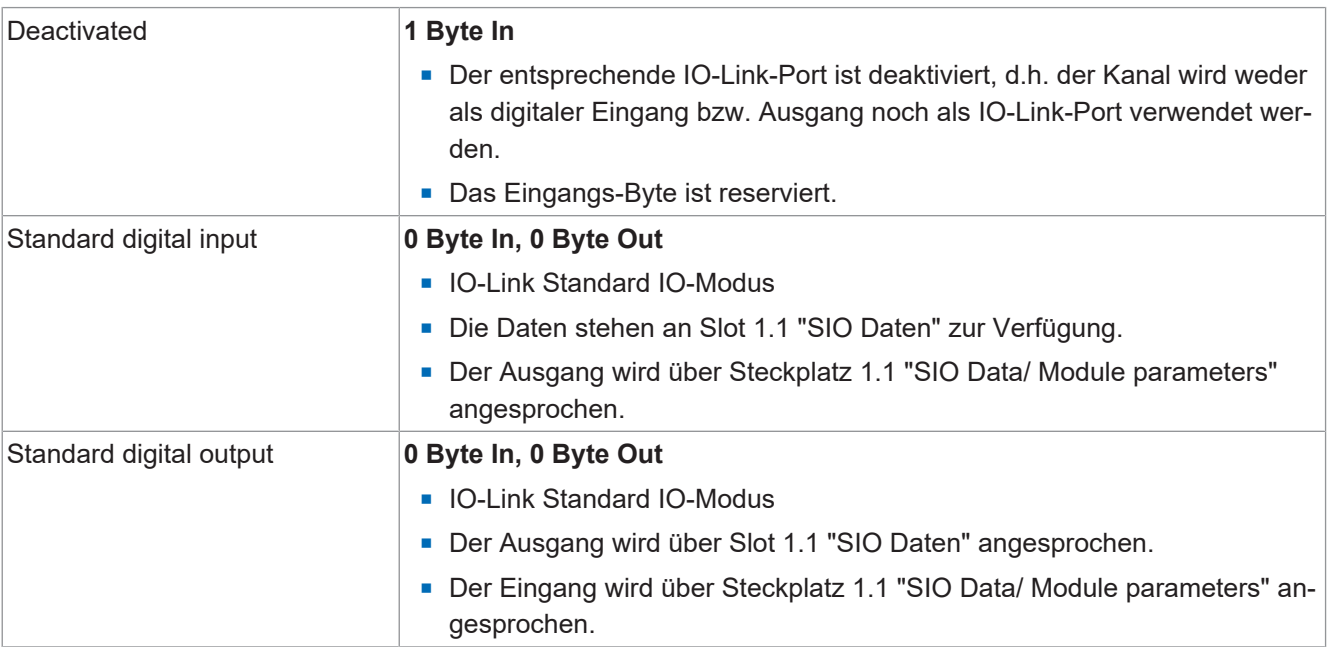

#### **Submodule**

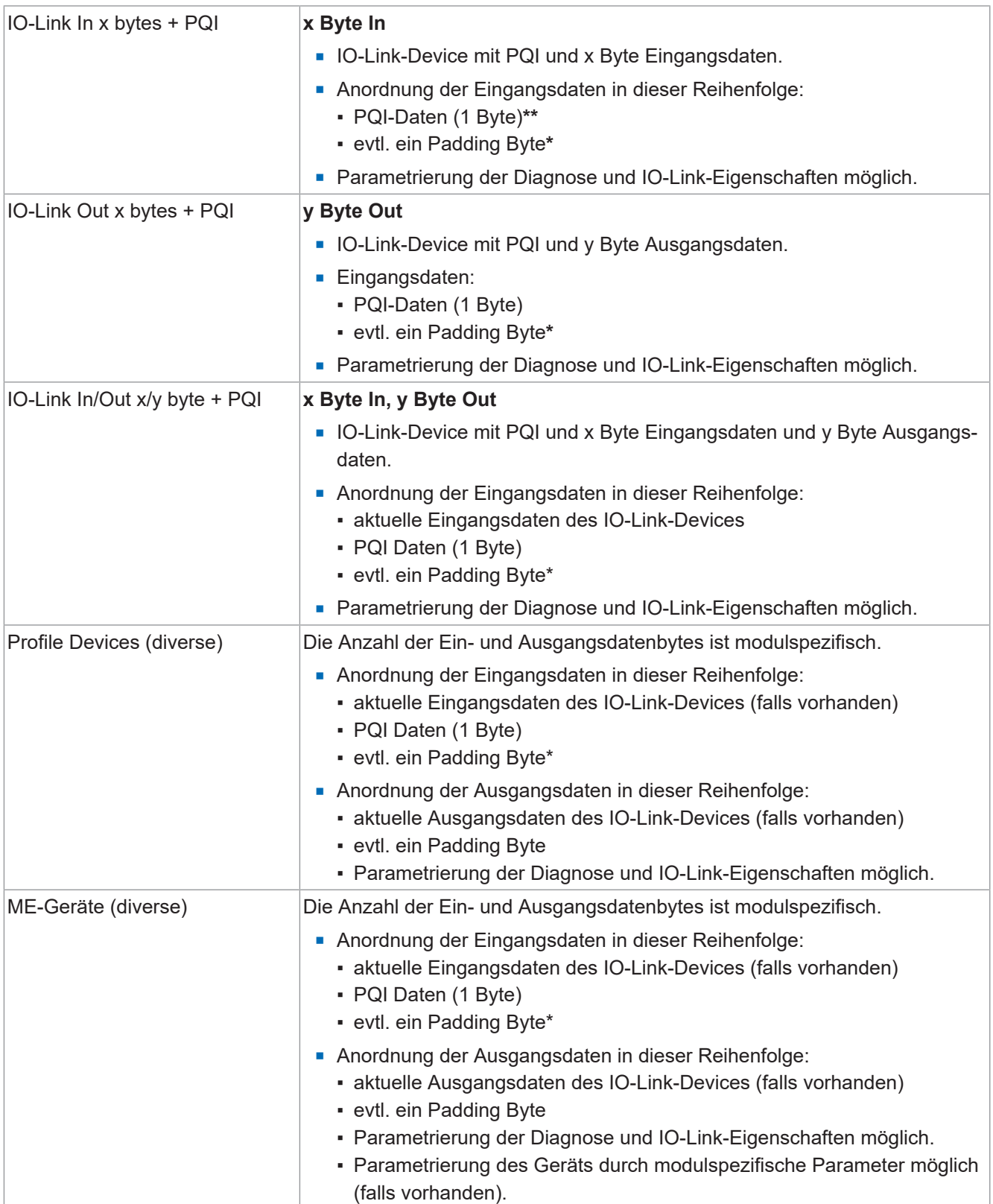

*Tab. 5:* Submodule für IO-Link-Ports

**\* Padding Byte**: Reserviertes Byte, um eine gerade Datenlänge zu erzielen.

**\*\* PQI**

Die **Port-Qualifier-Informationen** (PQI) liefern Statusinformationen des IO- Link-Ports bzw. des Gerätestatus.

Die Flags "PQ"..und DevErr und DevCom" werden direkt aus dem ArgBlock des SMI-Dienstes "SMI\_PDIn" kopiert.

Die Flags in Bit 2 bis 4 werden innerhalb der Master-Anwendungsschicht generiert.

#### **Layout der PQI-Flag-Bits**

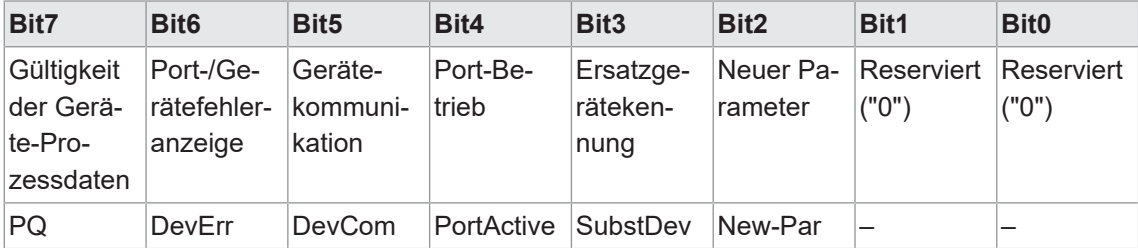

*Tab. 6:* Layout der PQI-Flag-Bits

# **Flag M/O Wert Beschreibung** NewPar M 0 Keine Aktualisierung der Geräteparameter erkannt. 1 Aktualisierung der Geräteparameter erkannt: Master hat einen Datenspeicher-Upload durchgeführt und ein neues IOLD-Backup-Objekt (0xB901) ist verfügbar. SubstDev M 0 Kein Ersatzgerät erkannt (identische Seriennummer).. 1 Ersatzgerät erkannt (andere Seriennummer). PortActive M 0 Port über Port-Funktion deaktiviert. 1 Port aktiviert (Standardwert). DevCom M 0 Kein Gerät verfügbar. 1 Gerät erkannt und befindet sich im Pre-Operate-- oder Operate-Status. DevErr M 0 Kein Fehler/Warnung aufgetreten. 1 Fehler/Warnung, die dem Gerät oder Port zugewiesen ist, ist aufgetreten. PQ M | 0 | Ungültige IO-Prozessdaten vom Gerät. 1 Gültige IO-Prozessdaten vom Gerät.

#### **Beschreibung zur Tabelle "Layout der PQI-Flag-Bits"**

**Bytebelegung der generischen IO-Link In/Out xx/yy**

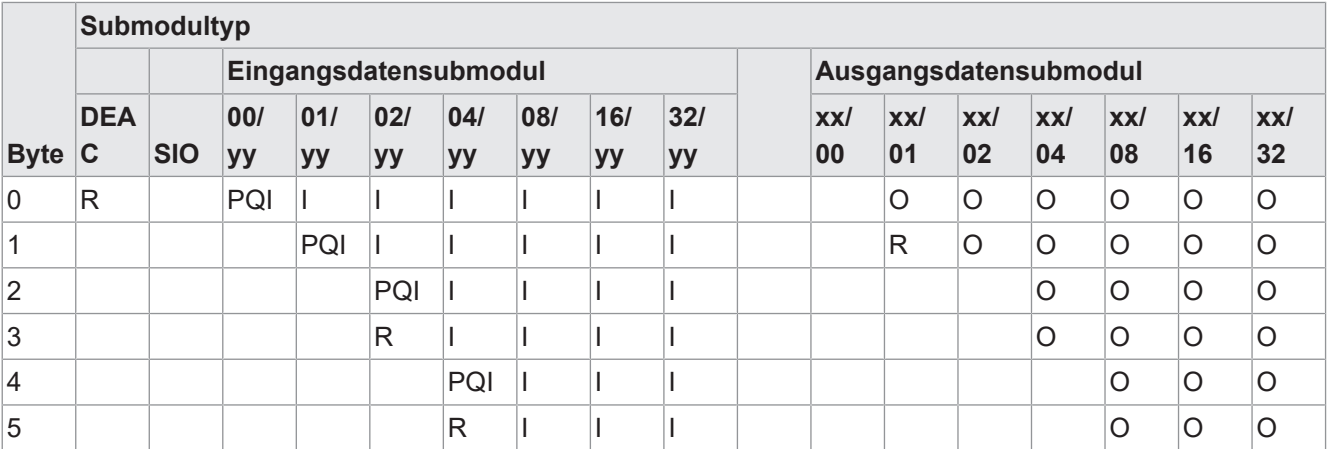

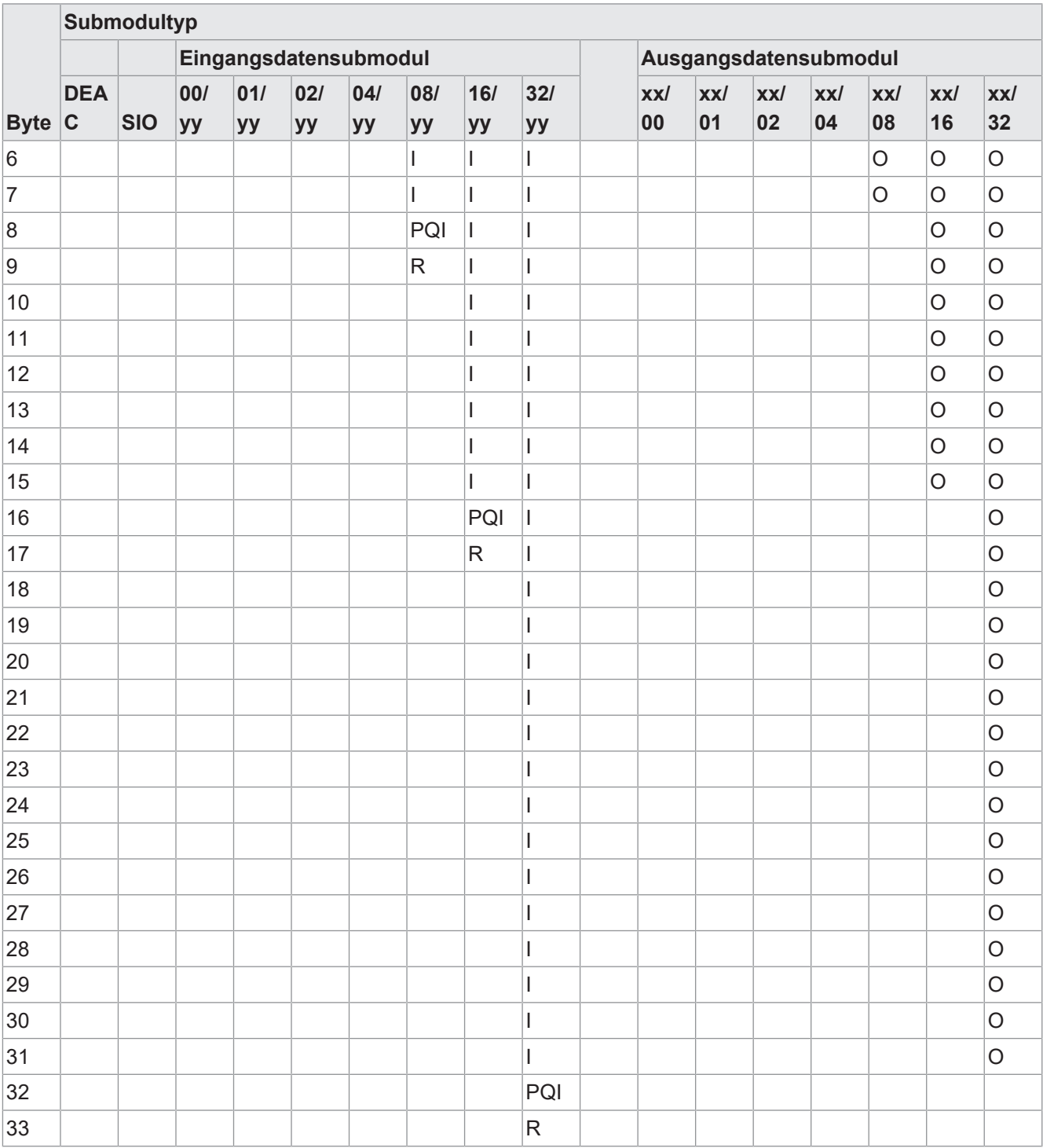

Legende:

- $\blacksquare$  I = Input
- $O =$  Output
- $\blacksquare$  P = PQI (Port Qualifier Information)
- $R =$  Reserved (Padding Byte)
- DEAC = Deactiviert
- SIO Mode

#### **9.2.3 Modul MVK Pro options**

- **n** Ist im Steckplatz 2 fest verankert
- Alle Submodule sind optional
- Es muss jedoch mindestens ein Modul gesteckt sein.

#### **Submodule**

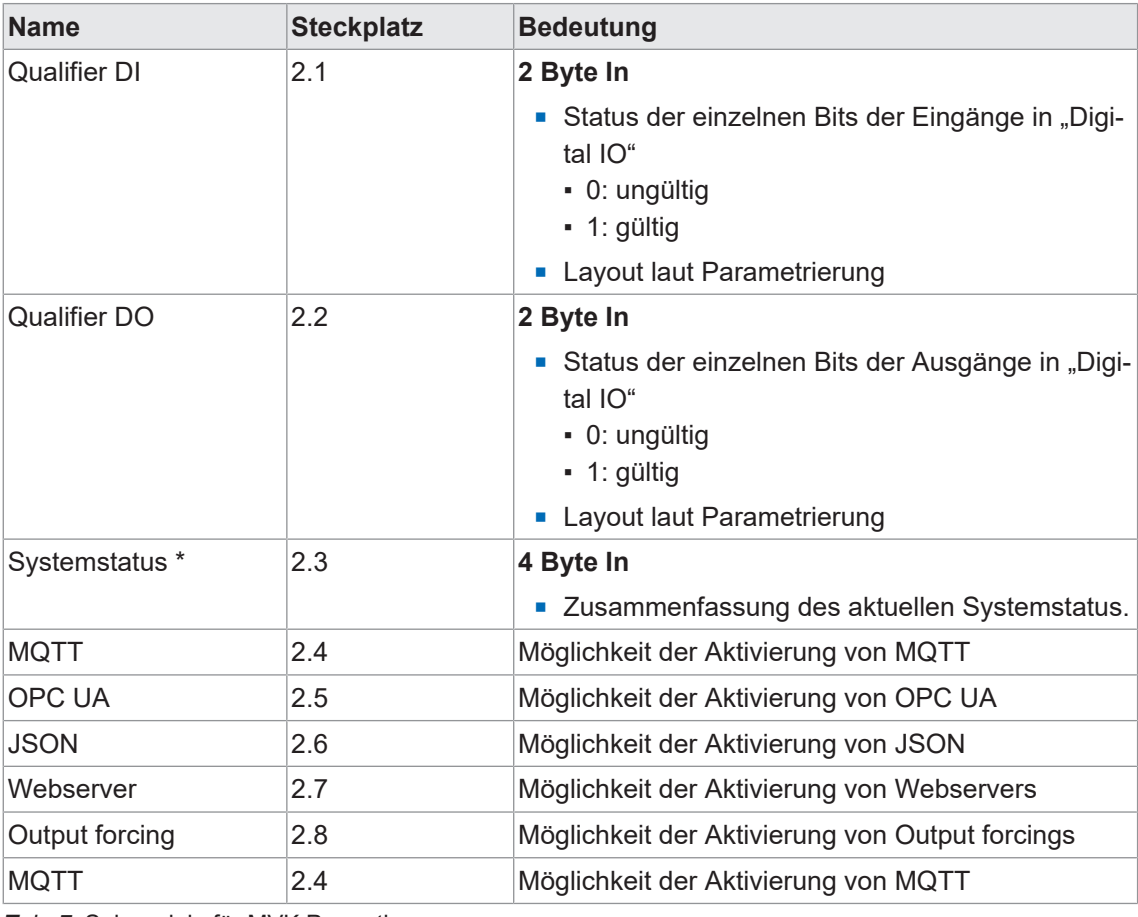

*Tab. 7:* Submodule für MVK Pro options

# **INFO**

\* Weitere Informationen zum Systemstatus finden Sie im Kap. 8.2.3.1 "Digitale I/O und Systemstatus"

#### **9.2.3.1 Digitale I/O und Systemstatus**

#### **Systemstatus IO-Layout in Dezimal- und Hexadezimaldarstellung**

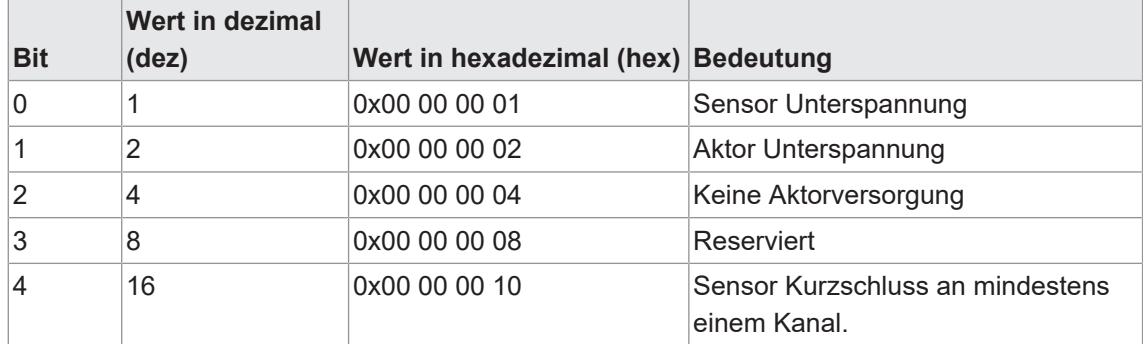

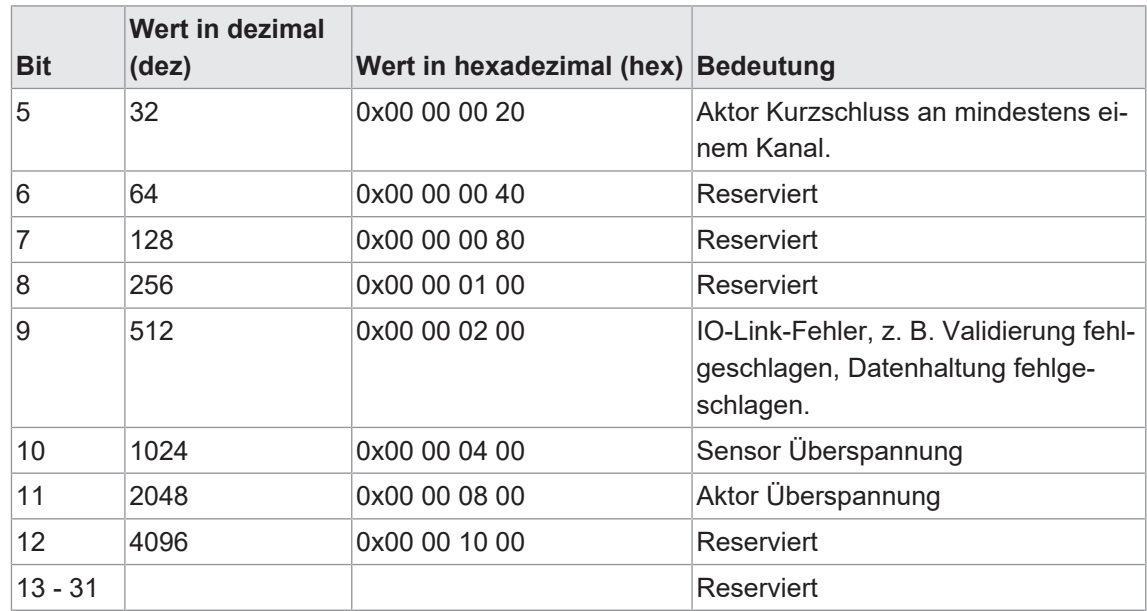

*Tab. 8:* Systemstatus IO-Layout

# **Bitbelegung des Systemstatus IO-Layout binär**

# **Byte 3**

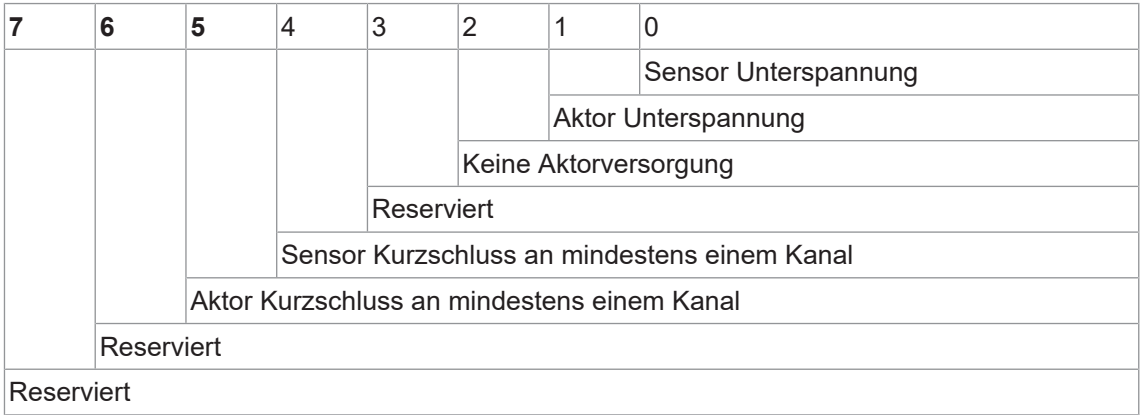

# **Byte 2**

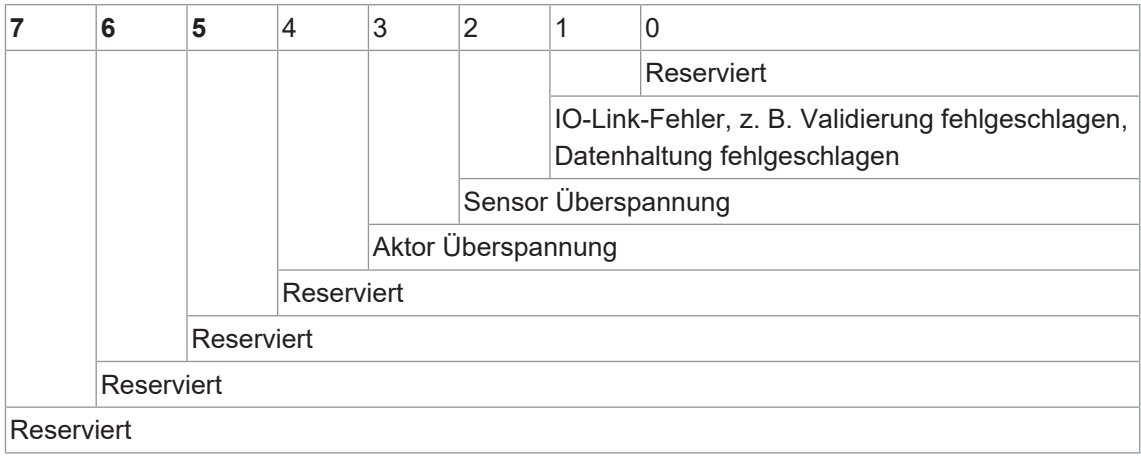

#### **Byte 0 und Byte 1 Systemstatus reserviert**

#### **9.2.4 Adressen**

Nachdem das Modul einem IO-Controller zugewiesen wurde, können die E/A-Adressen entsprechend der Adressenbelegung im Projekt vergeben werden.

Es besteht auch die Möglichkeit die E/A-Adressen manuell zu ändern.

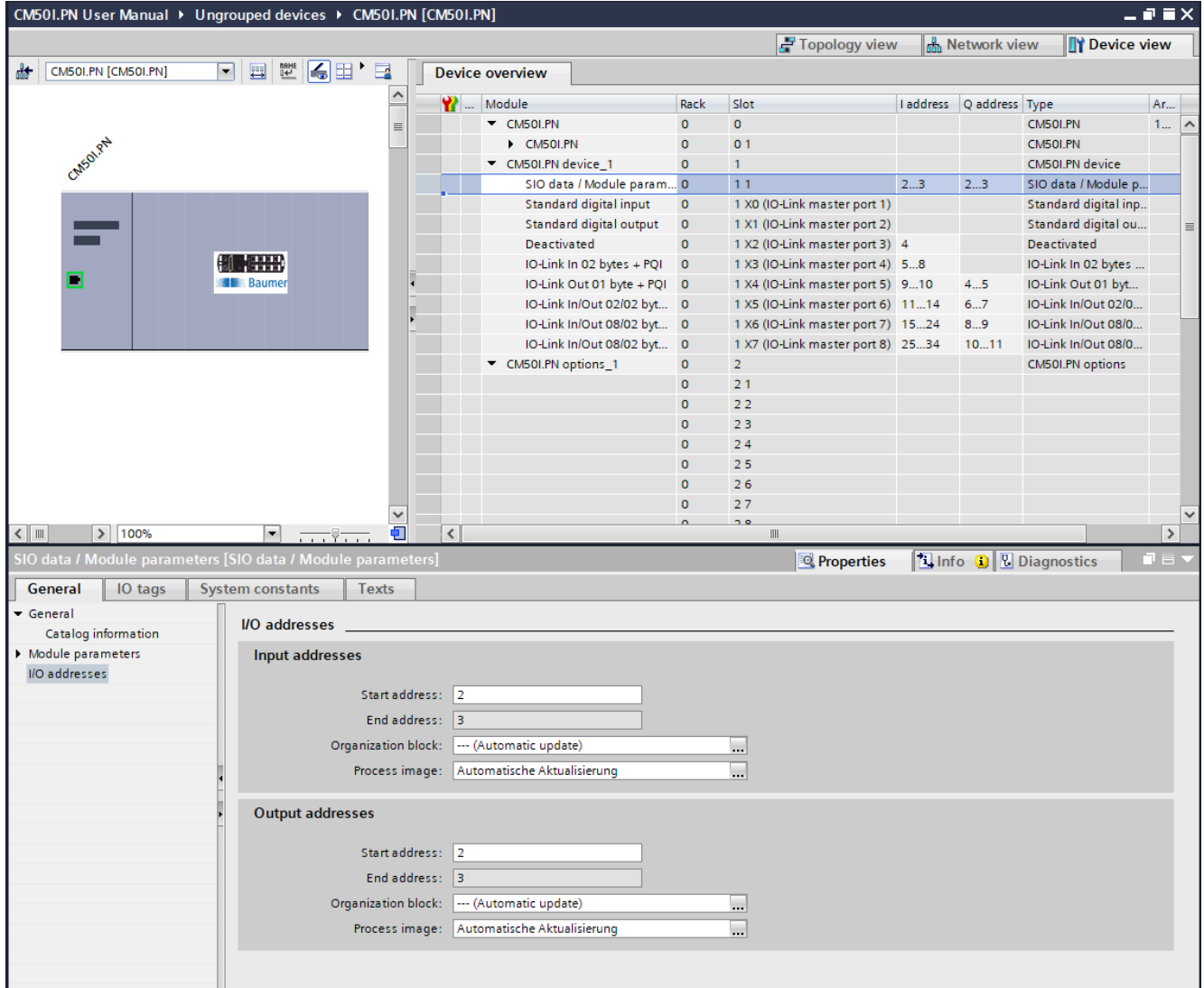

*Abb. 22:* Modul-Konfiguration\_Adressen

# **9.3 Modul-Parametrierung**

#### **INFO**

In diesem Kapitel werden die Möglichkeiten der Parametrierung erläutert.

Es werden folgende Module beschrieben:

- **NVK Pro device**
- MVK Pro options

### **9.3.1 Modul MVK Pro device**

#### **Übersicht Submodule**

- SIO data/Module parameters
- **Deaktiviert**
- **s** Standard digital input
- **s** Standard digital output
- Generische IO-Link-Module
- **n** Profile Devices
- **n** ME-Geräte

#### **Submodule Baugruppenparameter**

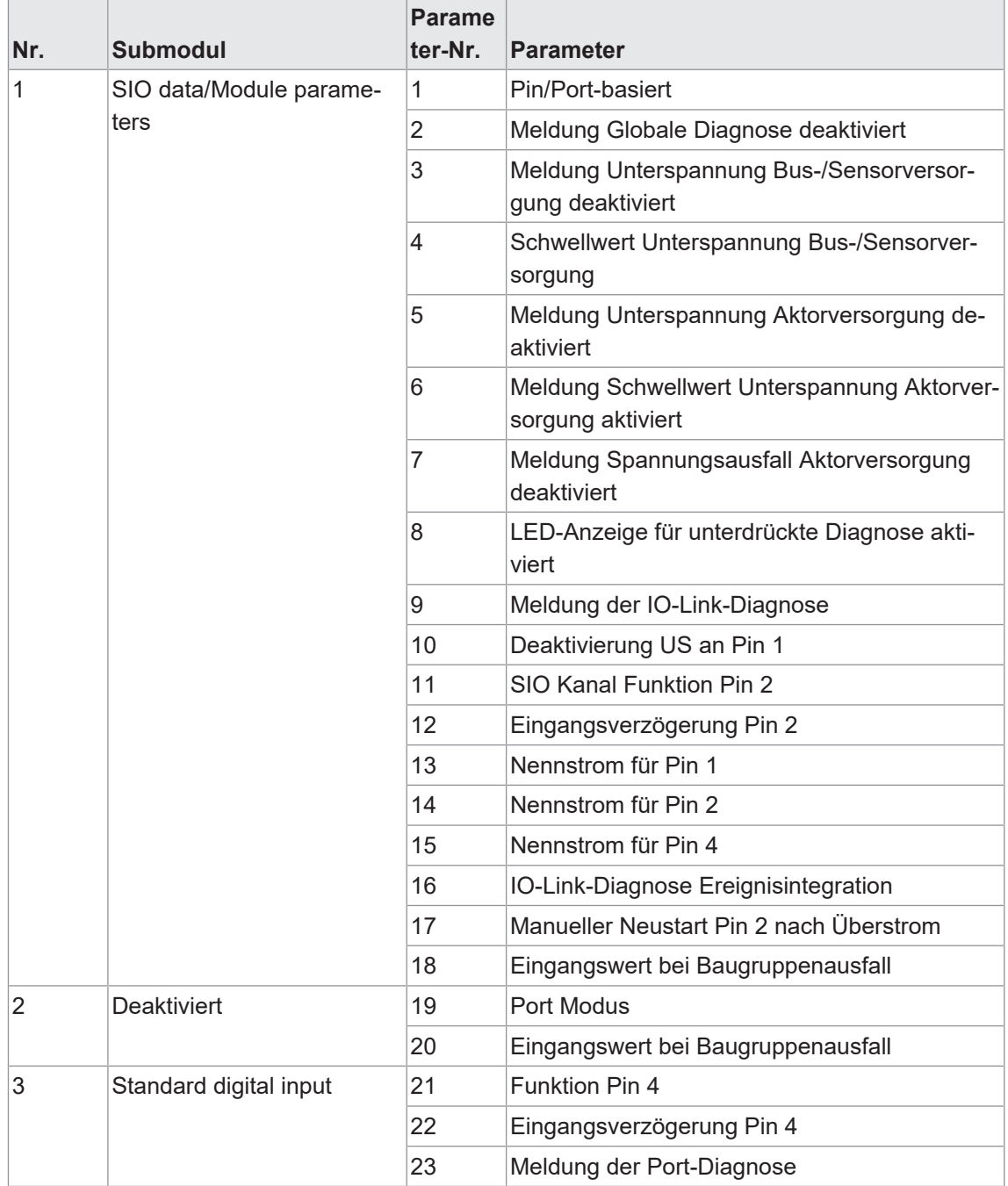

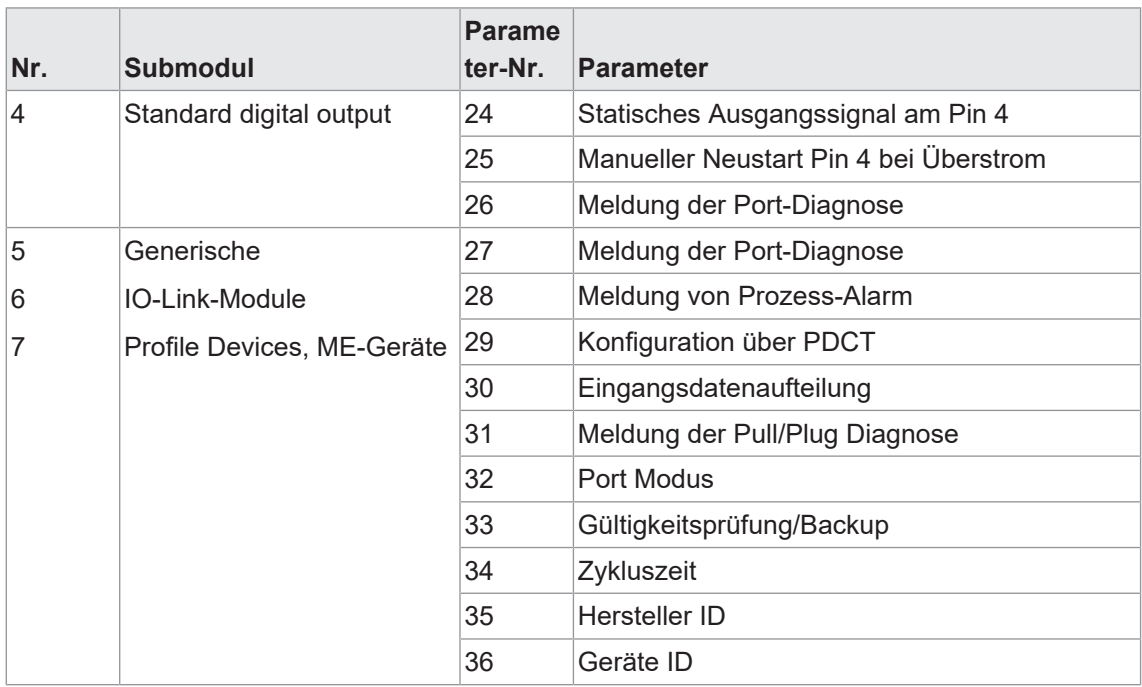

*Tab. 9:* Übersicht Submodule\_Parameter 1 ... 36

#### **9.3.1.1 Submodul 1\_SIO data/Module parameters**

#### **Parameter 1**

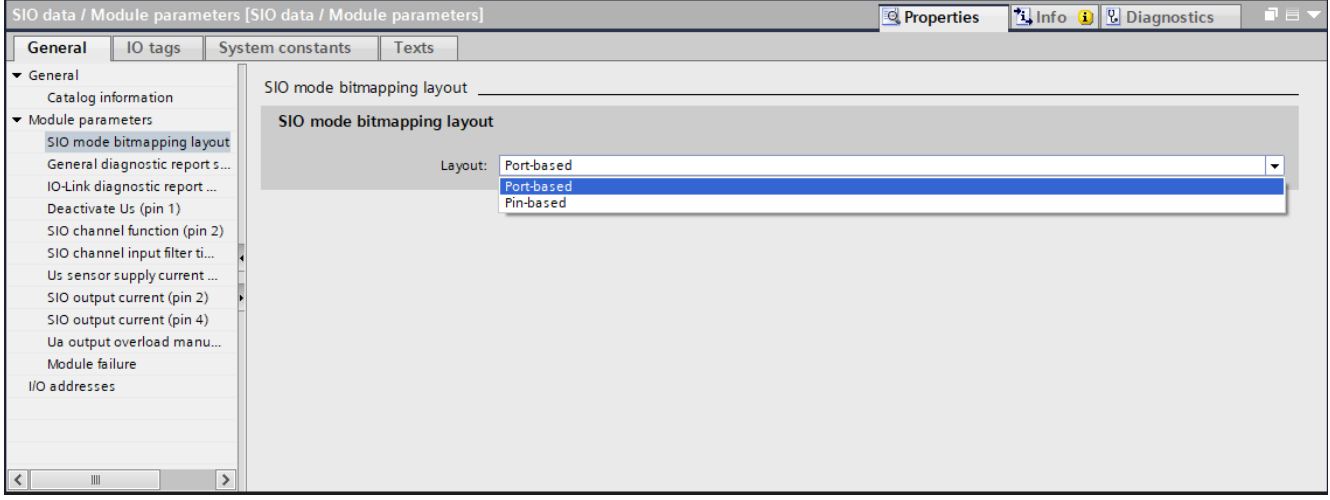

*Abb. 23:* Parameter Nr. 1\_Pin/Port basiert

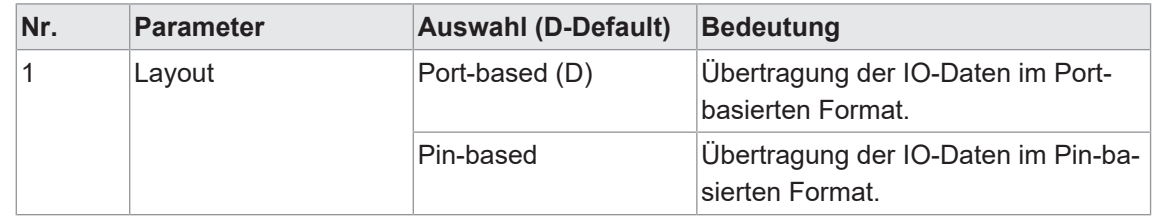

#### **Port-basierte I/O-Daten / Qualifier, DI/DO**

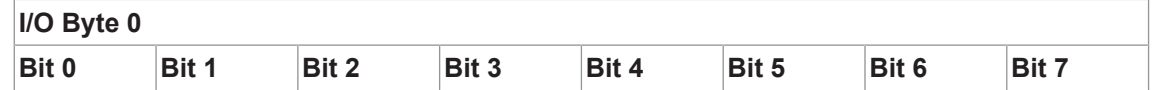

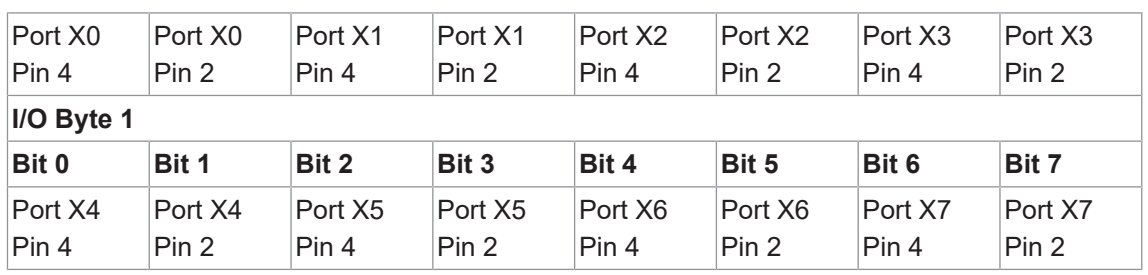

*Tab. 10:* Port-basiertes Daten-Layout

#### **Pin-basierte I/O-Daten / Qualifier, DI/DO**

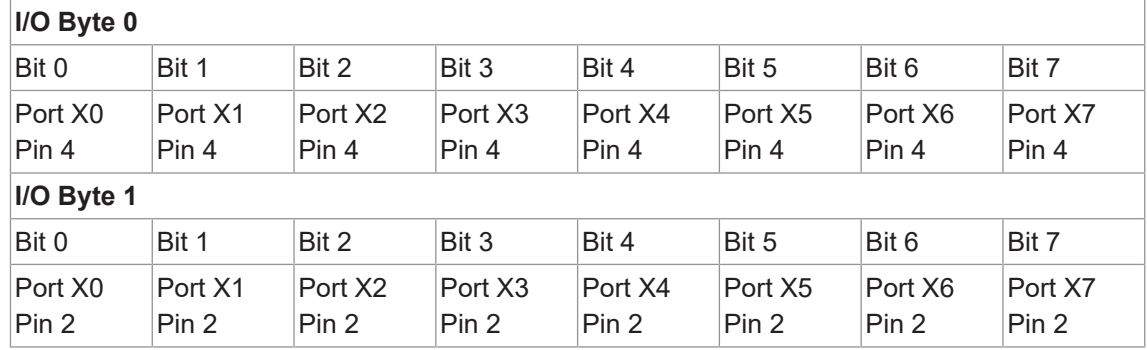

*Tab. 11:* Pin-basiertes Daten-Layout

#### **Parameter 2-8**

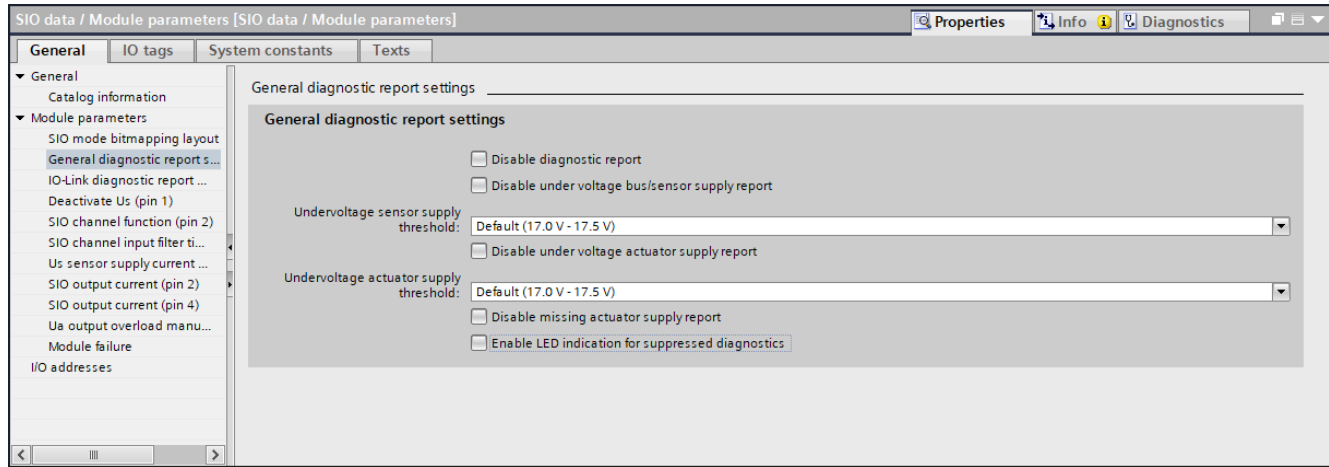

*Abb. 24:* Parameter Nr. 2-8 \_Allgemeine Diagnose Meldungen

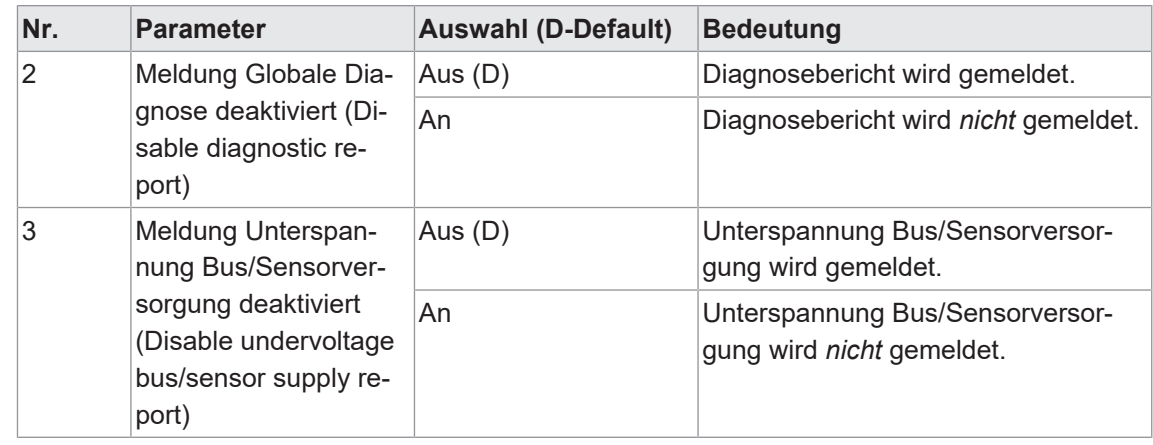

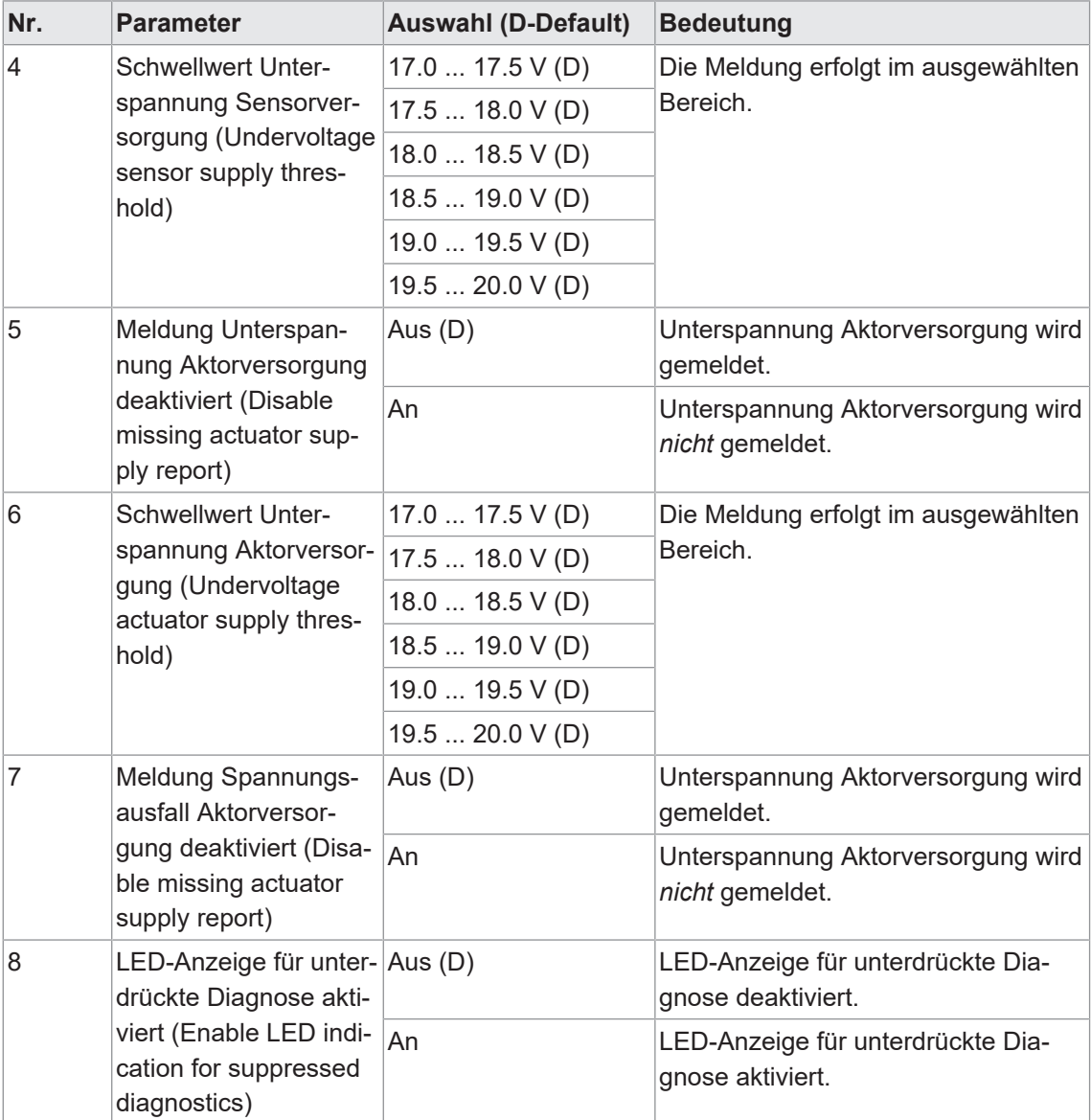

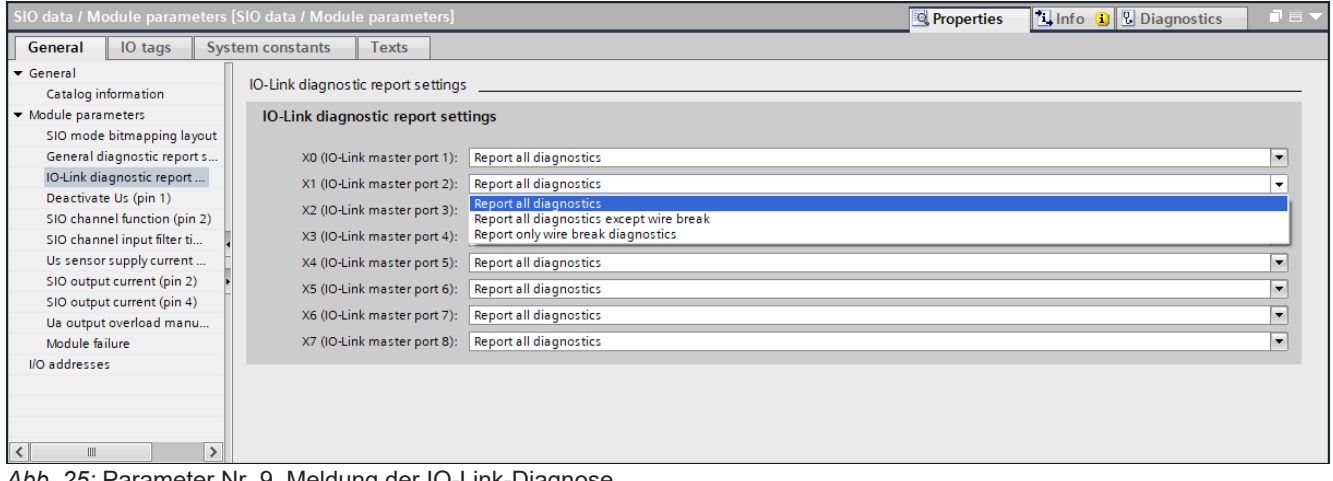

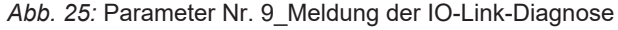

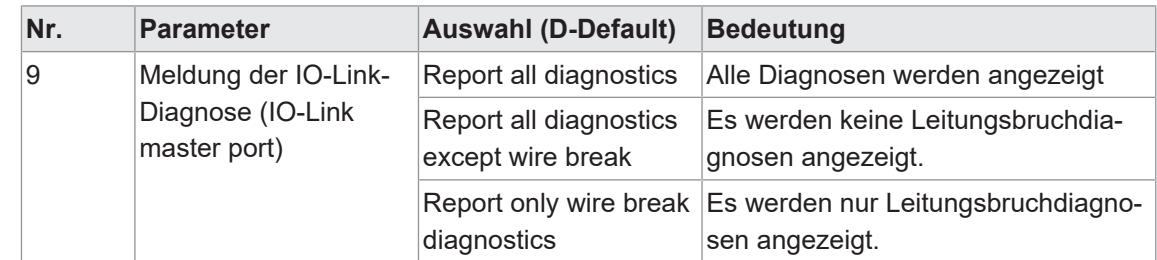

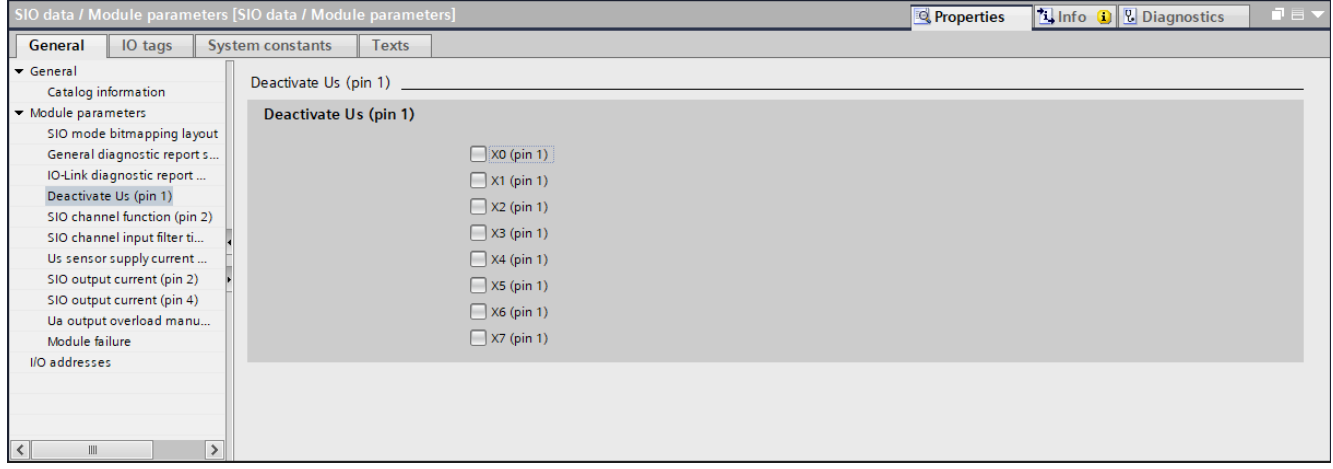

*Abb. 26:* Parameter Nr. 10\_Deaktivierung US an Pin 1

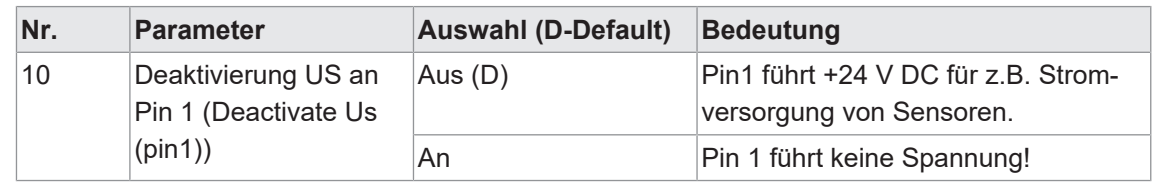

# **INFO**

Die Einstellung für einzelnen Ports ist frei wählbar.

#### **Parameter 11**

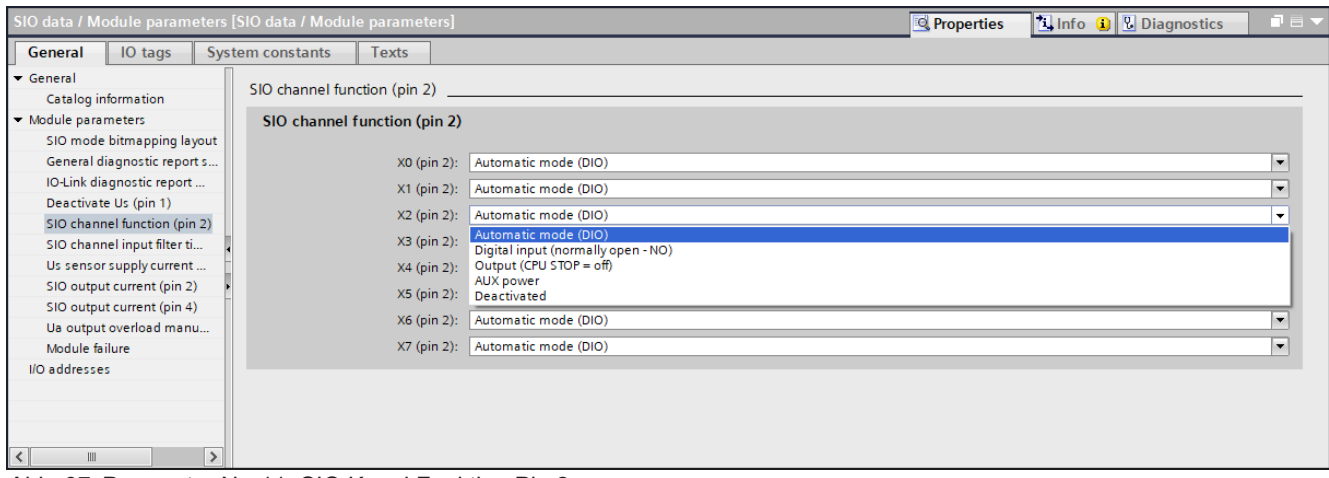

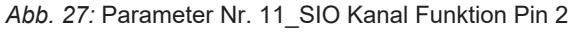

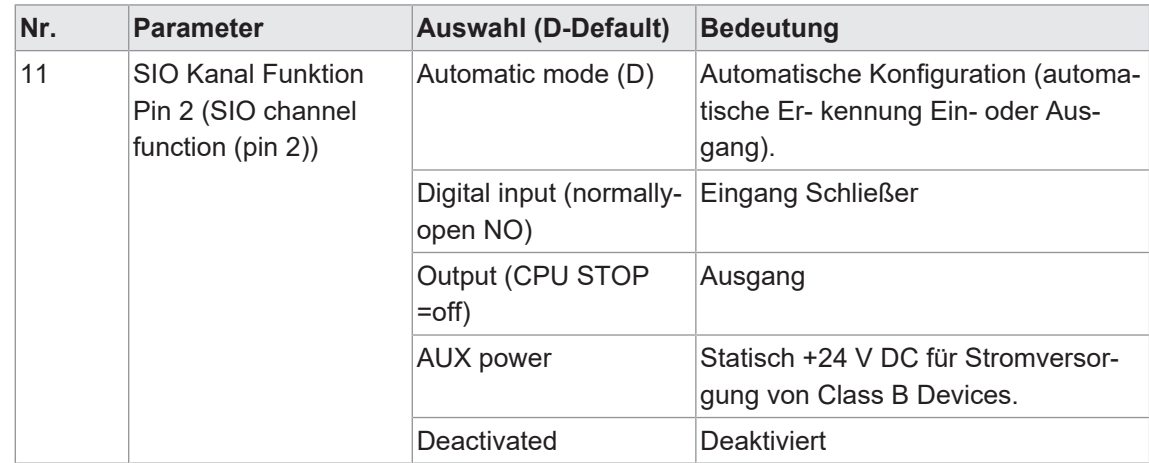

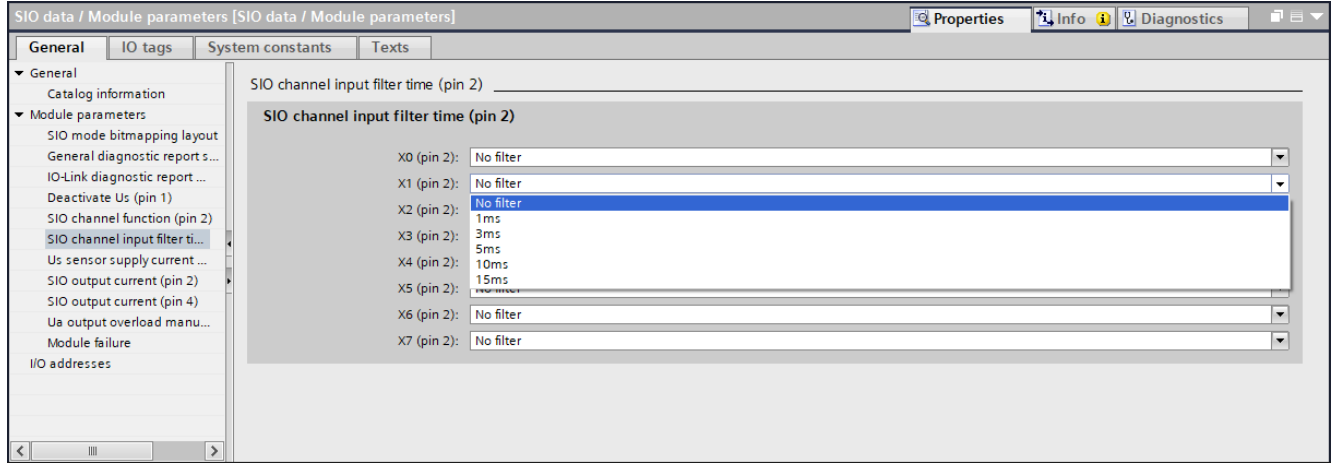

*Abb. 28:* Parameter Nr. 12\_Eingangsverzögerung Pin 2

| Nr. | <b>Parameter</b>                                                          | <b>Auswahl (D-Default)</b> | <b>Bedeutung</b>          |
|-----|---------------------------------------------------------------------------|----------------------------|---------------------------|
| 12  | Eingangsverzögerung<br>Pin 2 (SIO channel in-<br>put filter time (pin 2)) | No filter (D)              | Keine Eingangsverzögerung |
|     |                                                                           | 1 <sub>ms</sub>            | Eingangsverzögerung 1 ms  |
|     |                                                                           | 3 ms                       | Eingangsverzögerung 3 ms  |
|     |                                                                           | 5 <sub>ms</sub>            | Eingangsverzögerung 5 ms  |
|     |                                                                           | 10 ms                      | Eingangsverzögerung 10 ms |
|     |                                                                           | 15 ms                      | Eingangsverzögerung 15 ms |

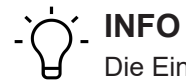

Die Eingangsverzögerung stellt einen Filter dar, der Eingangssignale erst bei der anstehenden Zeit X als High erkennt.

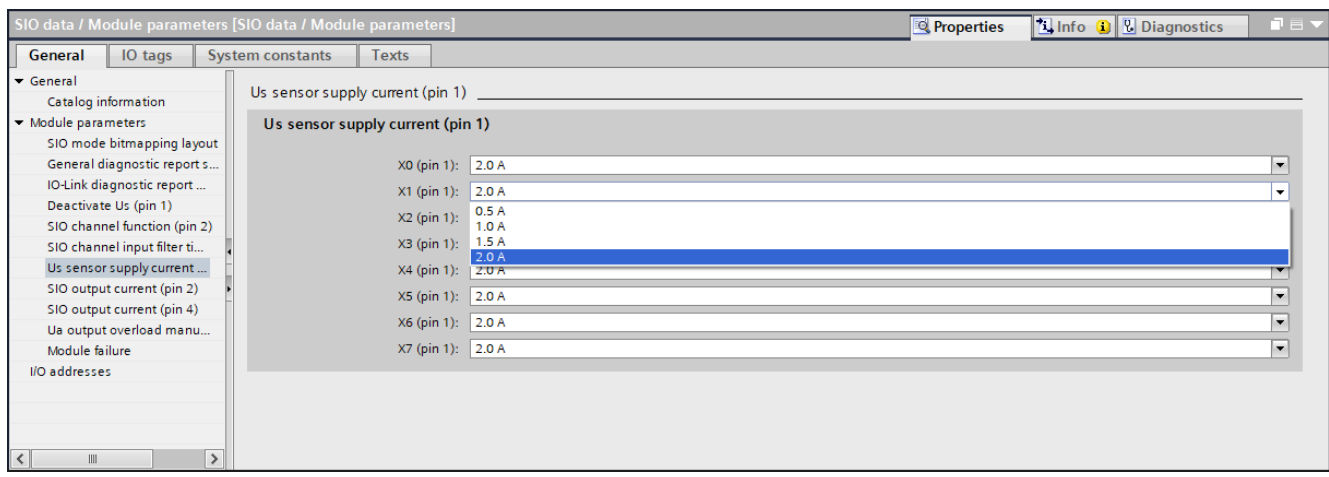

*Abb. 29:* Parameter Nr. 13\_Nennstrom für Pin 1

| Nr. | <b>Parameter</b>               | <b>Auswahl (D-Default)</b> | <b>Bedeutung</b>                    |
|-----|--------------------------------|----------------------------|-------------------------------------|
| 13  | Nennstrom für Pin 1            | $ 2,0 \text{ A } (D)$      | Der Pin wird bei einer Überlast von |
|     | (Ua sensor supply cur- $1.5 A$ |                            | 125 % abgeschaltet.                 |
|     | rent (pin 1))                  | 1 A                        |                                     |
|     |                                | 0.5A                       |                                     |

# **Parameter 14**

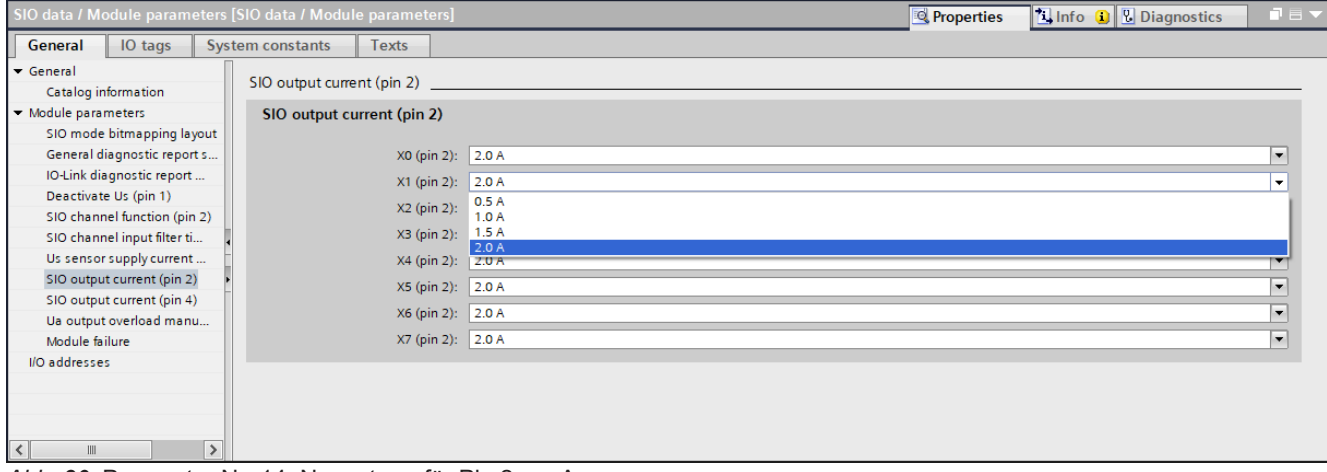

*Abb. 30:* Parameter Nr. 14\_Nennstrom für Pin 2 am Ausgang

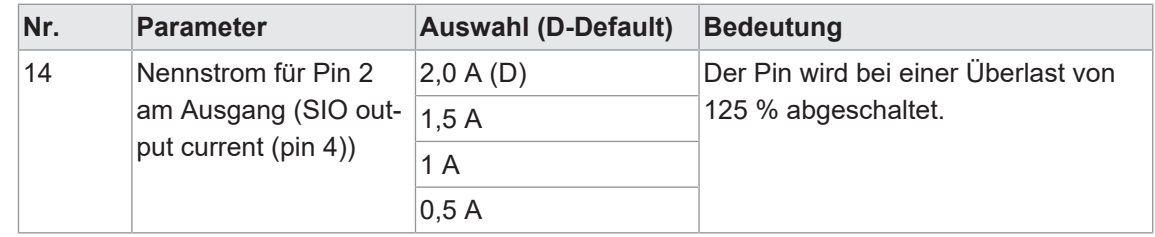

|                                                                 | SIO data / Module parameters [SIO data / Module parameters] | $\mathbf{r} \equiv \mathbf{v}$<br><b>Linfo D L</b> Diagnostics<br><b>Properties</b> |
|-----------------------------------------------------------------|-------------------------------------------------------------|-------------------------------------------------------------------------------------|
| IO tags<br>General                                              | <b>System constants</b><br><b>Texts</b>                     |                                                                                     |
| $\blacktriangledown$ General                                    | SIO output current (pin 4)                                  |                                                                                     |
| Catalog information<br>- Module parameters                      | SIO output current (pin 4)                                  |                                                                                     |
| SIO mode bitmapping layout                                      |                                                             |                                                                                     |
| General diagnostic report s                                     | X0 (pin 4): 2.0 A                                           | $\overline{\phantom{0}}$                                                            |
| IO-Link diagnostic report                                       | $X1$ (pin 4):<br>2.0 A                                      | $\overline{\mathbf{v}}$                                                             |
| Deactivate Us (pin 1)<br>SIO channel function (pin 2)           | 0.5A<br>$X2$ (pin 4):<br>1.0A                               |                                                                                     |
| SIO channel input filter ti                                     | 1.5 A<br>$X3$ (pin 4):<br>2.0A                              |                                                                                     |
| Us sensor supply current                                        | X4 (pin 4):<br>2.0A                                         |                                                                                     |
| SIO output current (pin 2)                                      | $X5$ (pin 4):<br>2.0A                                       | $\overline{\phantom{0}}$                                                            |
| SIO output current (pin 4)                                      | $X6$ (pin 4):<br>2.0 A                                      | $\blacksquare$                                                                      |
| Ua output overload manu                                         | X7 (pin 4): 2.0 A                                           | $\overline{\phantom{a}}$                                                            |
| Module failure<br>I/O addresses                                 |                                                             |                                                                                     |
| $\rightarrow$<br>$\left\langle \right\rangle$<br>$\mathbf{III}$ |                                                             |                                                                                     |

*Abb. 31:* Parameter Nr. 15\_Nennstrom für Pin 2 am Ausgang

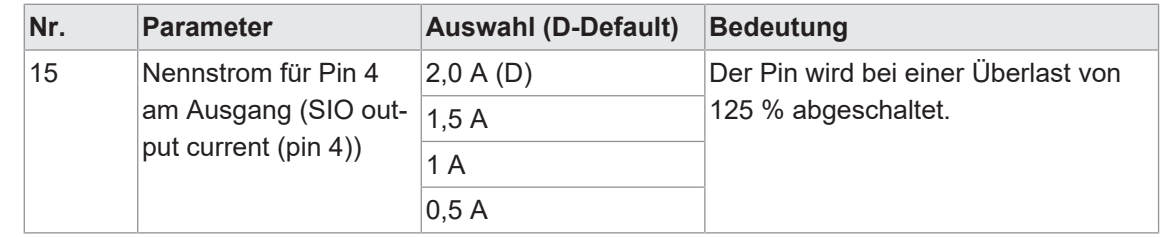

**INFO**

Die Parameter für Ports X0 bis X7 frei wählbar.

#### **Parameter 17**

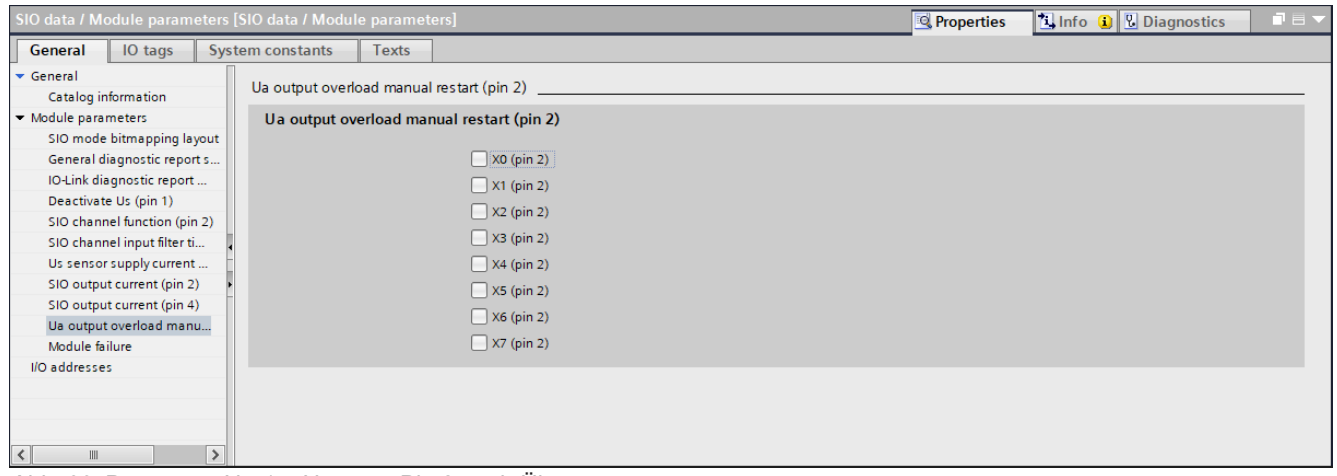

*Abb. 32:* Parameter Nr. 17\_Neustart Pin 2 nach Überstrom

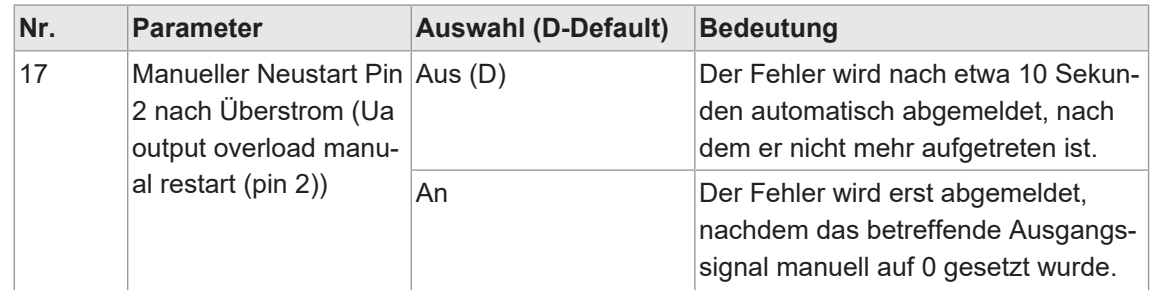

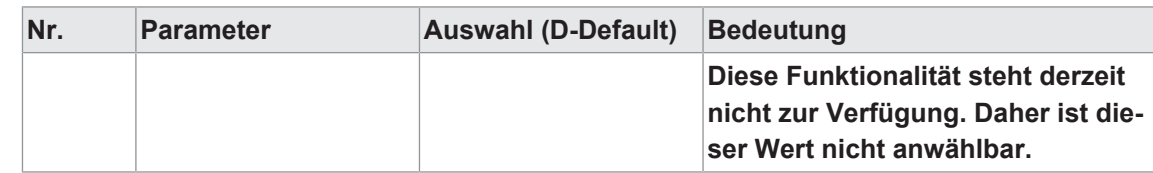

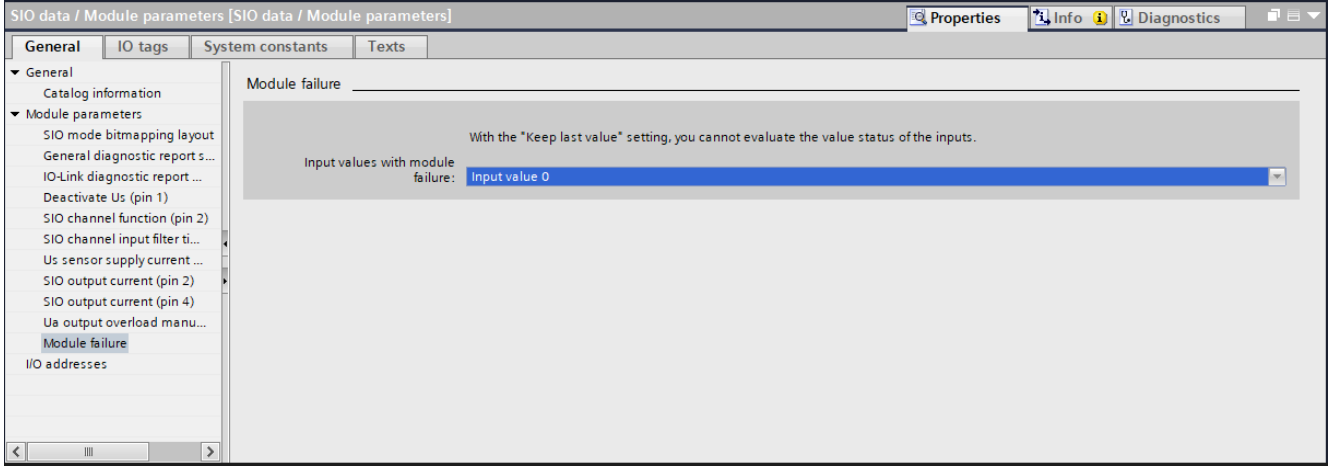

*Abb. 33:* Parameter Nr. 18\_Eingangswert bei Baugruppenausfall

| Nr. | <b>Parameter</b>                                                                    | <b>Auswahl (D-Default)</b> | <b>Bedeutung</b>                                                                              |
|-----|-------------------------------------------------------------------------------------|----------------------------|-----------------------------------------------------------------------------------------------|
| 18  | Eingangswert bei Bau- Eingangswert 0 (D)<br>gruppenausfall (Input   (Input value 0) |                            | Der Eingangswert wird auf 0 gesetzt.                                                          |
|     | lure)                                                                               | value)                     | values with module fai- Letzter Wert (Keep last Der letzte Eingangswert bleibt beste-<br>hen. |

# **9.3.1.2 Submodul 2\_Deaktiviert**

#### **Parameter 19 -20**

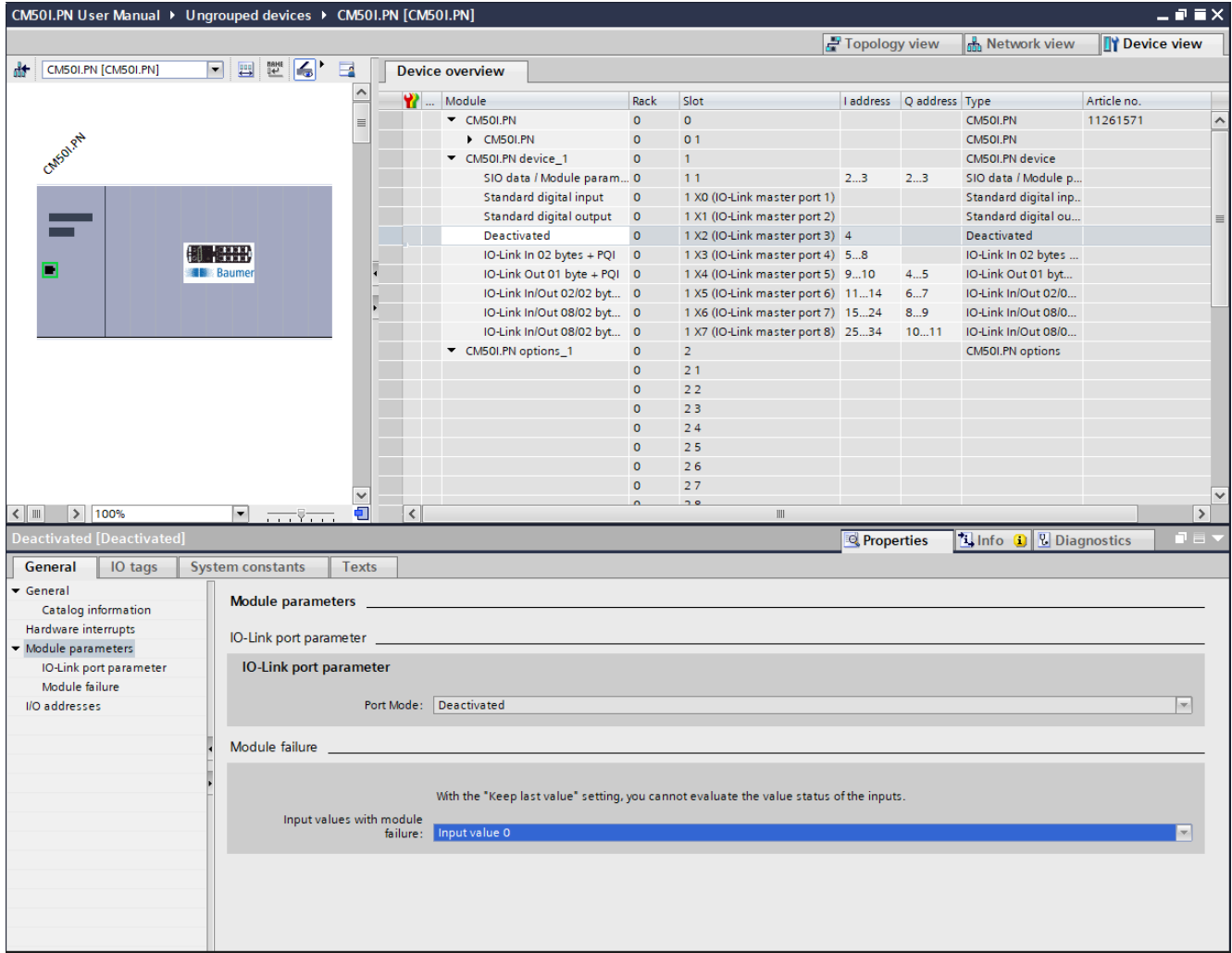

*Abb. 34:* Parameter Nr. 19-20\_Module Parameters

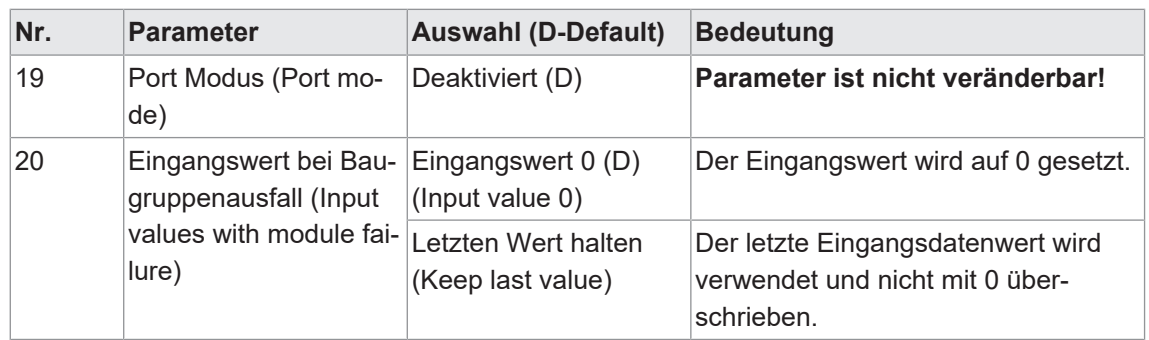

# **9.3.1.3 Submodul 3\_Standard digital input**

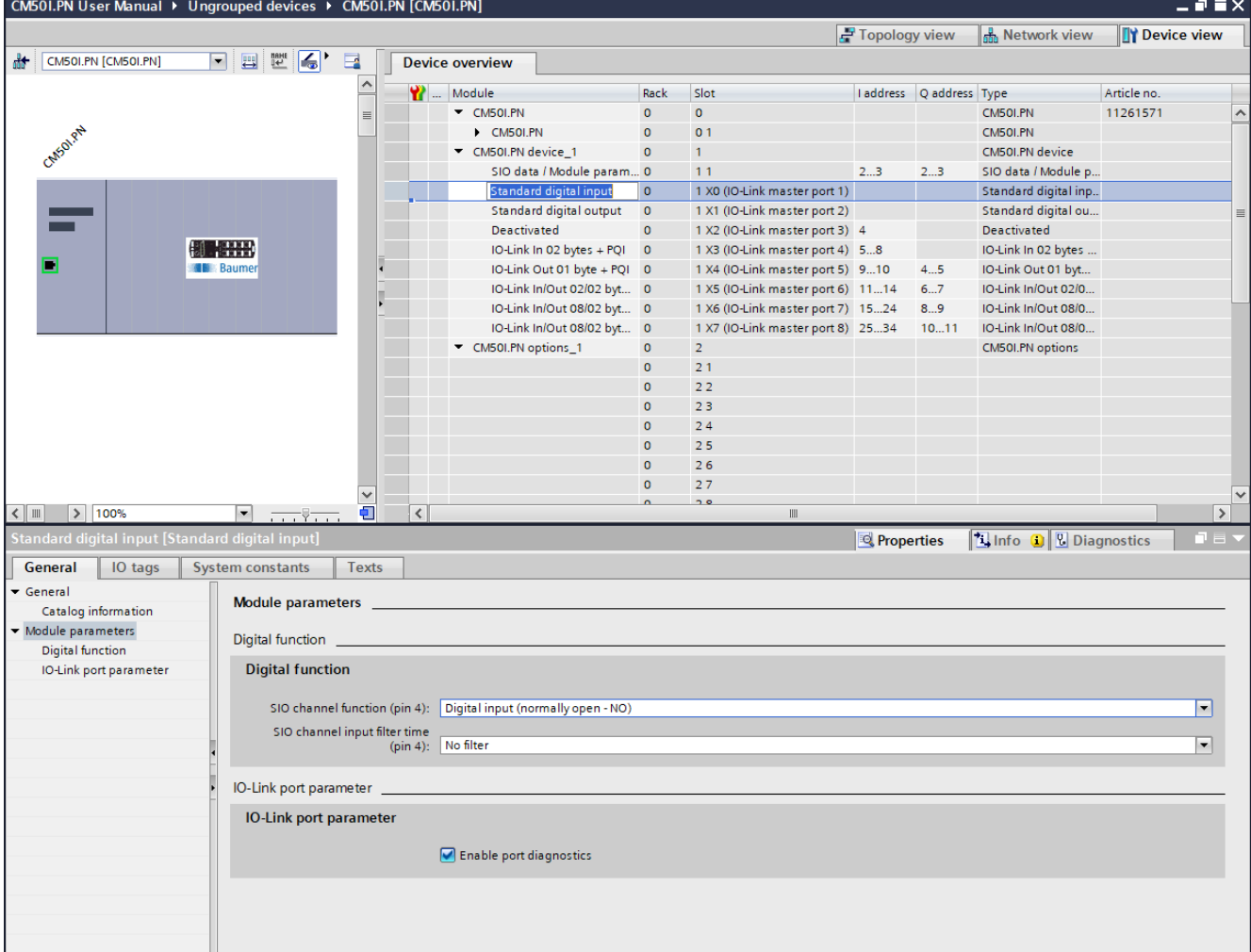

#### **Parameter 21 - 23**

*Abb. 35:* Parameter Nr. 21, 22, 23\_Digitaler Eingang

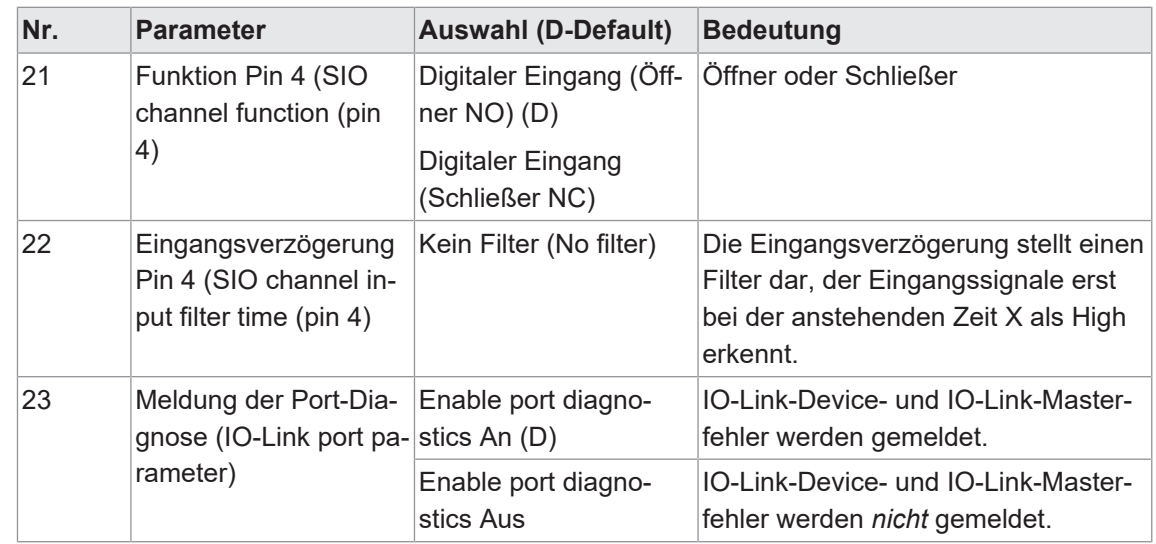

# **9.3.1.4 Submodul 4\_Standard digital output**

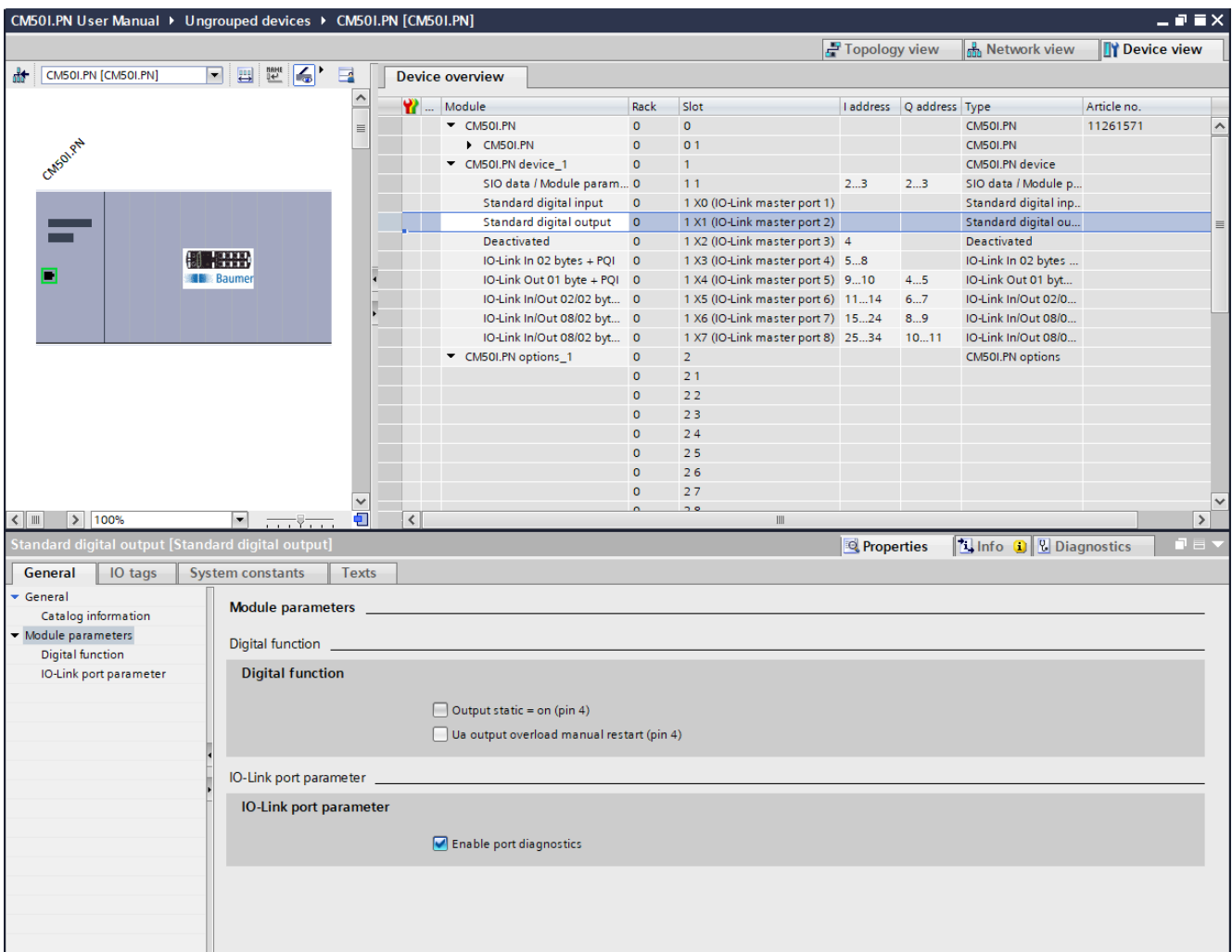

#### **Parameter 24 - 26**

*Abb. 36:* Parameter Nr. 24, 25, 26\_Digitaler Ausgang

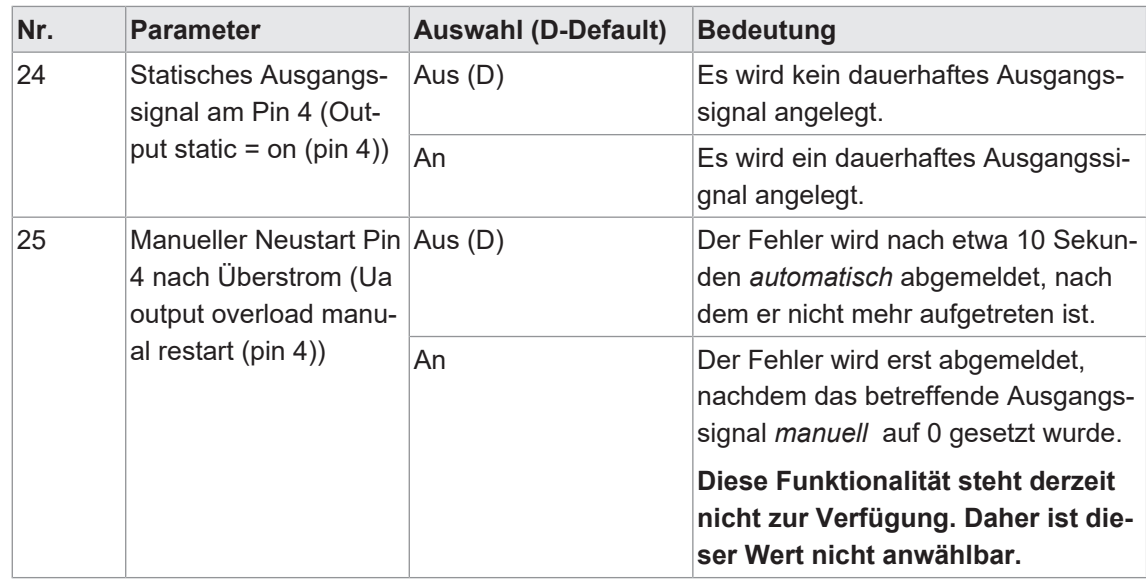

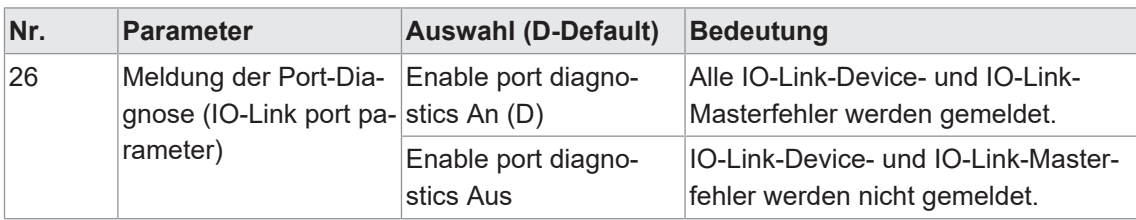

# **9.3.1.5 Submodule 5, 6, 7**

- <sup>n</sup> Submodul 5 Generische IO-Link-Module
- Submodul 6 Profile Devices
- Submodul 7 ME-Geräte

#### **Parameter 27 - 36**

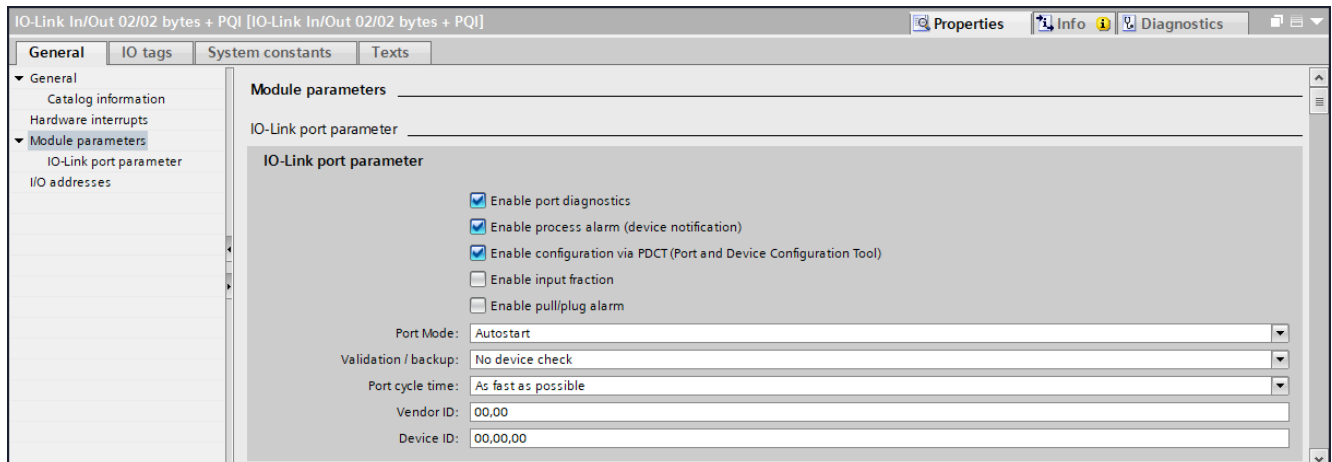

#### *Abb. 37:* Parameter Nr. 27 ... 36

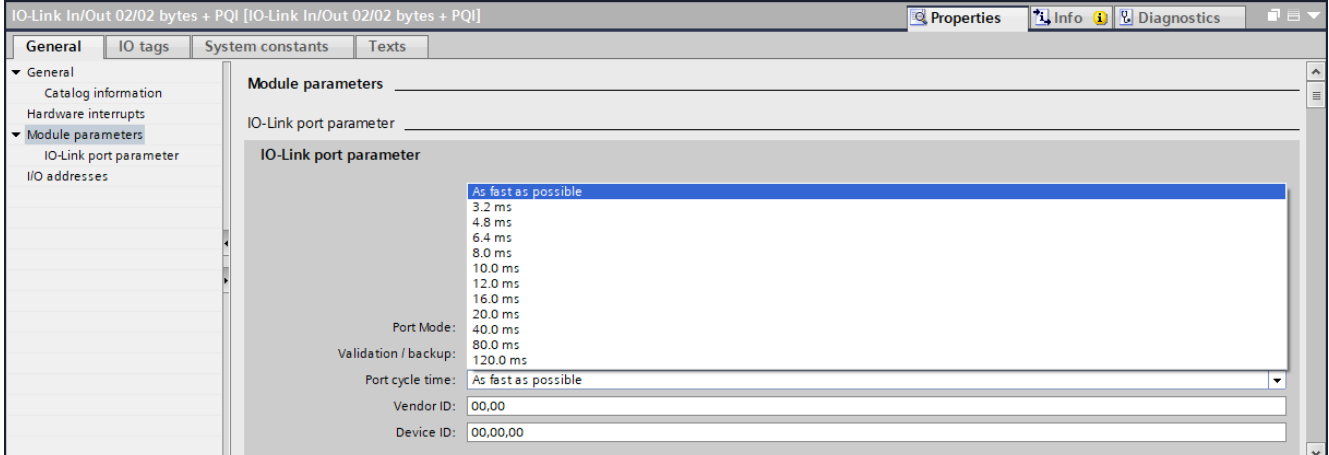

*Abb. 38:* Parameter Nr. 34\_Zykluszeit

| Nr. | <b>Parameter</b>                                                                             | <b>Auswahl (D-Default)</b> | <b>Bedeutung</b>                                |
|-----|----------------------------------------------------------------------------------------------|----------------------------|-------------------------------------------------|
| 27  | Meldung der Port-Dia-<br>gnose (Enable Port<br>diagnose)                                     | Aus                        | IO-Link Port-Diagnose wird nicht ge-<br>meldet. |
|     |                                                                                              | An $(D)$                   | IO-Link Port-Diagnose wird gemeldet.            |
| 28  | Meldung von Prozess- Aus<br>Alarm (Enable prozess An (D)<br>alarm (device notificati-<br>on) |                            | Prozess-Alarm wird nicht gemeldet.              |
|     |                                                                                              |                            | Prozess-Alarm wird gemeldet.                    |

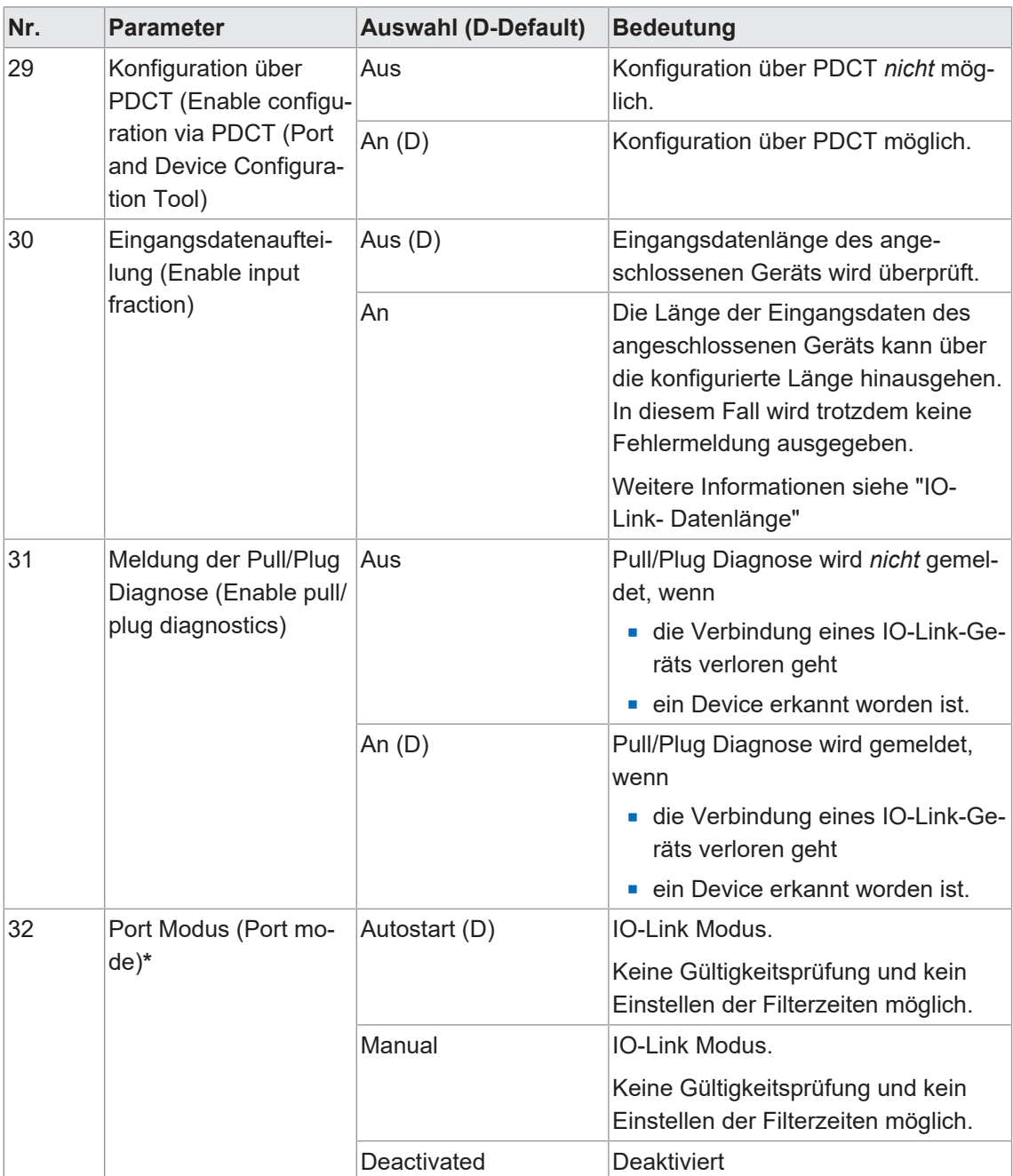

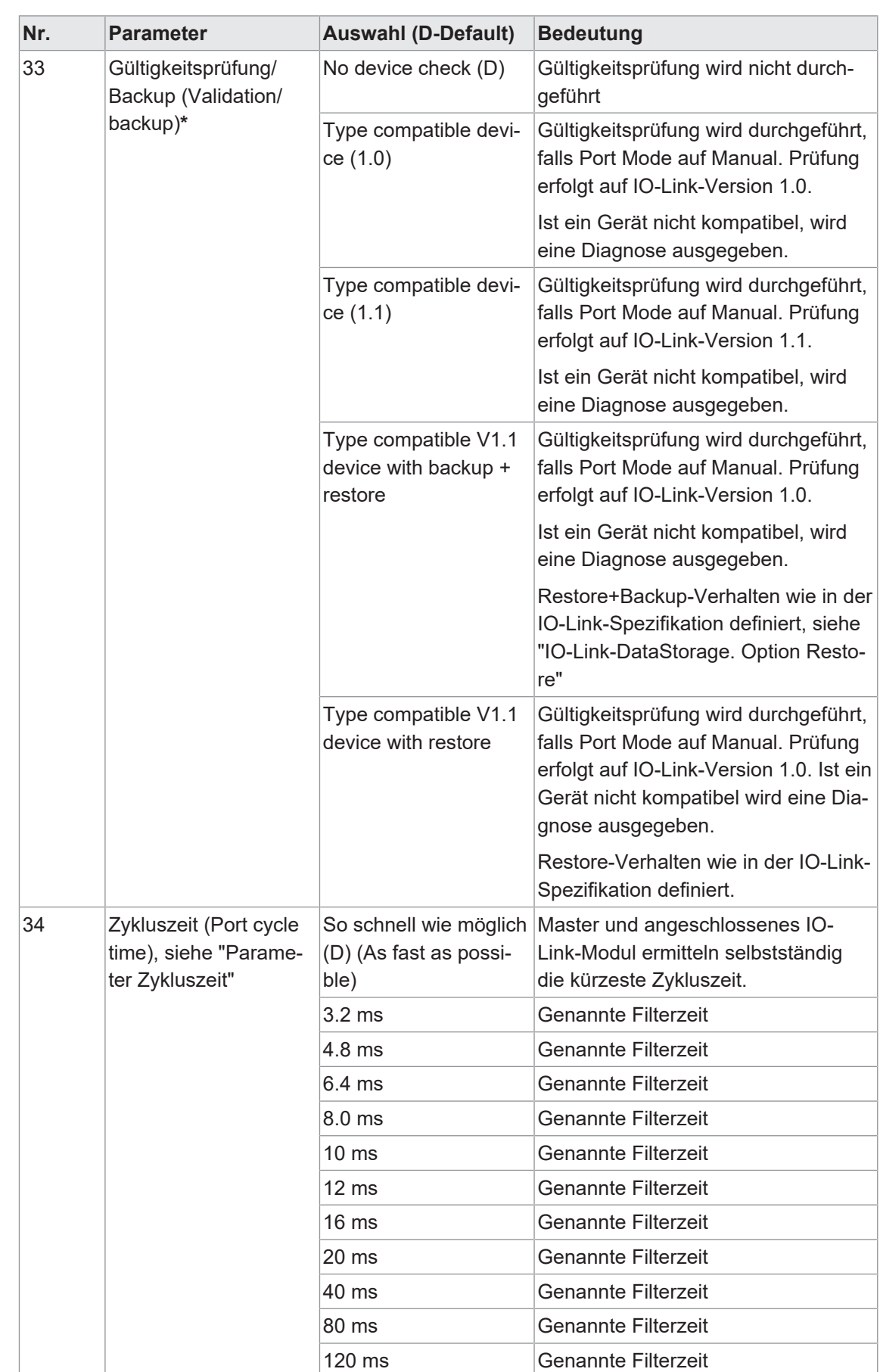

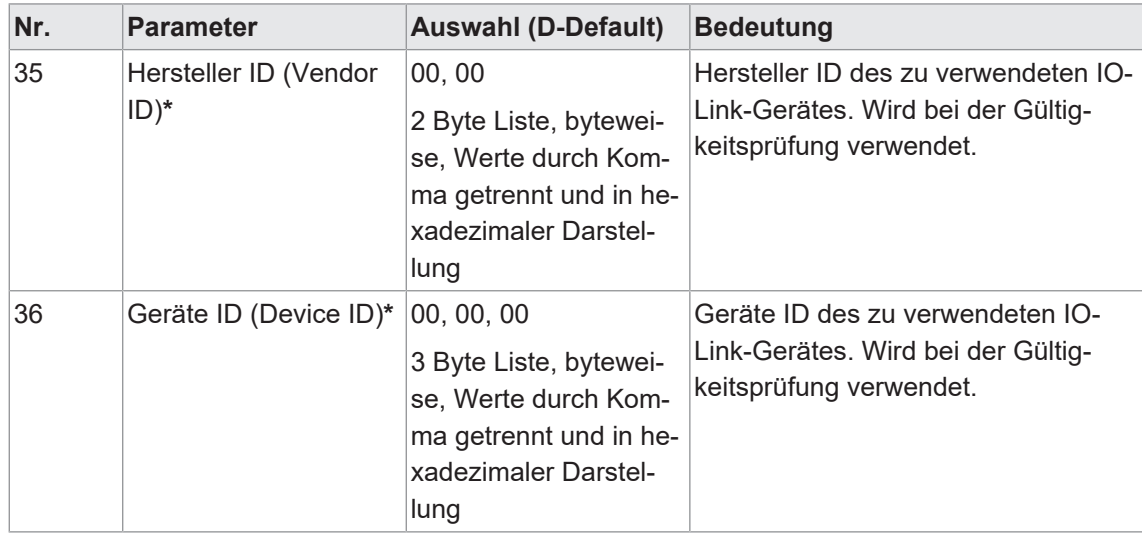

#### **\*Submodul 7 ME-Geräte**

In der Submodul 7 "ME-Geräte" muss das angeschlossene Gerät auf Gültigkeit überprüft werden. Daher gibt es bei der Parameterauswahl folgende Einschränkungen:

- **Port Modus** 
	- **n** Der Parameter "Port Modus" ist fest auf "Manual" voreingestellt.
- <sup>n</sup> **Gültigkeitsprüfung/Backup**
	- n Der Parameter "Gültigkeitsprüfung/Backup" ist auf "Type compatible device (1.1)" voreingestellt. Es besteht nur die Auswahlmöglichkeit zwischen "Type compatible device  $(1.1)$ " und "Type compatible device  $(1.0)$ ".
- **n** Hersteller ID
	- **n Der Parameter "Hersteller ID" ist fest auf die ID des beschriebenen Geräts eingestellt.**
- <sup>n</sup> **Geräte ID**
	- n Der Parameter "Geräte ID" ist fest auf die ID des beschriebenen Geräts eingestellt.

#### **IO-Link-Datenlänge**

# **INFO**

Unterschiedliche IO-Link-Datenlängen werden an Profinet übermittelt, ohne dass ein Fehler generiert wird.

In diesem Fall wird auch ein Teil der Input-Daten über Profinet weitergeleitet. Nehmen wir an, ein Sensor kann je nach Parametrierung oder Profil unterschiedliche Input-Längen haben, 4, 6 und 8 bytes. Im Profinet kann man ein Submodule mit 4 bytes Input konfigurieren und "enable input fraction" Parameter aktivieren. Somit gibt es keinen Mismatch Alarm und die ersten 4 Bytes vom Sensor werden zu Profinet gemappt. Die anderen Bytes werden dann ignoriert. Anwendungsfall wäre z.B. IOL Sensor, der zusätzliche Diagnose Input Bytes liefern kann, diese wären in Profinet ignoriert, wenn sie für die SPS/Maschine irrelevant sind. Die Daten wären dann aber über andere Wege erreichbar, z.B. OPC UA, MQTT, JSON.

#### **IO-Link-DataStorage. Option Restore**

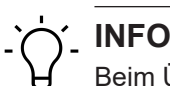

Beim Übergang in den Zustand "Restore" werden evtl. zuvor im Gerät gespeicherte Device-Konfigurationen verworfen, speziell beim Übergang von "Backup&Restore" zu "Restore". Wenn im Zustand "Restore" zum ersten Mal ein kompatibles Device angeschlossen ist:

- a) holt sich der Master einmalig die DataStorage-Daten (einmaliges Backup) vom Device,
- b) speichert sie *und*
- c) sendet diese Daten in Folge an jedes neu angeschlossene, kompatible Device mit abweichender Konfiguration (Restore).

#### **Parameter Zykluszeit**

#### **Zykluszeit für die Kommunikation**

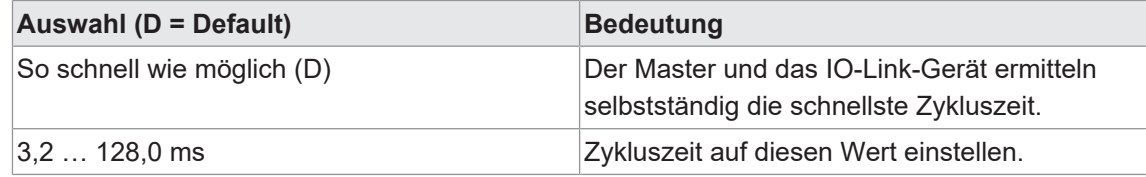

*Tab. 12:* Zykluszeit für die Kommunikation

Der Parameter Zykluszeit legt fest, welche Zykluszeit bei der Kommunikation zwischen IO-Link-Master und IO-Link-Gerät verwendet werden soll.

Für die meisten Anwendungsfälle ist "So schnell wie möglich" die beste Wahl. Beim Verbindungsaufbau wählen der Master und das Gerät, die kleinste Zykluszeit aus die möglich ist.

Unter bestimmten Umständen (z.B. beim Einsatz von Induktivkopplern oder anderen Geräten, die zwischen den Master und IO-Link-Gerät geschaltet werden) kann es vorkommen, dass die Zykluszeit manuell eingestellt werden muss.

In diesen Fällen kann die Auswahl einer fixen Zykluszeit (die sowohl der Master als auch das Gerät unterstützen müssen) zur Behebung dieses Problems nötig sein.

Weitere Informationen über die verwendeten Bits der generischen IO-Link- Geräte siehe *[IO-](#page-42-0)[Link-Ports \[](#page-42-0)*[}](#page-42-0) *[43\]](#page-42-0)*

#### **9.3.2 Modul MVK Pro options**

#### **Übersicht Submodule**

- **n** Qualifier DI
- **n** Qualifier DO
- **n** Systemstatus
- <sup>n</sup> MQTT
- $\blacksquare$  OPC UA
- <sup>n</sup> JSON
- **Nebserver**
- **Output Forcing**

#### **Submodule Baugruppenparameter**

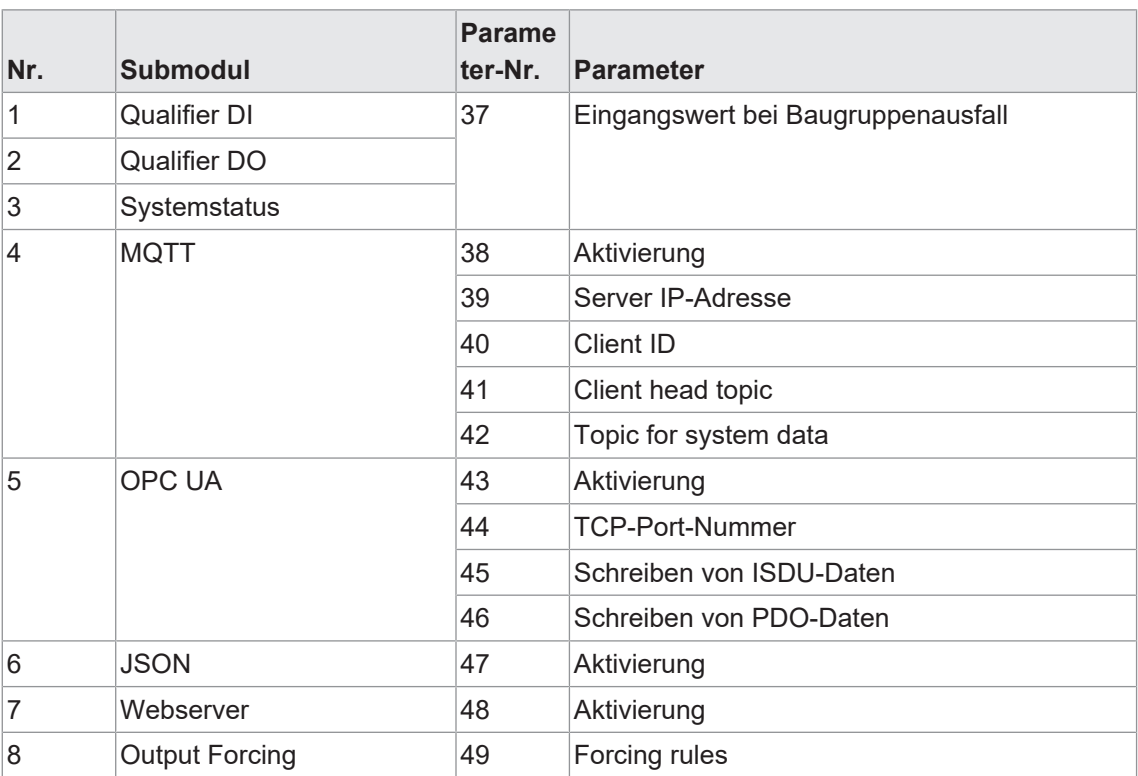

*Tab. 13:* Übersicht Submodule\_Parameter 37 ... 49

# **9.3.2.1 Submodule 1-3**

- **Bubmodul Qualifier DI**
- **Bubmodul Qualifier DO**
- **Submodul Systemstatus**

#### **Parameter 37**

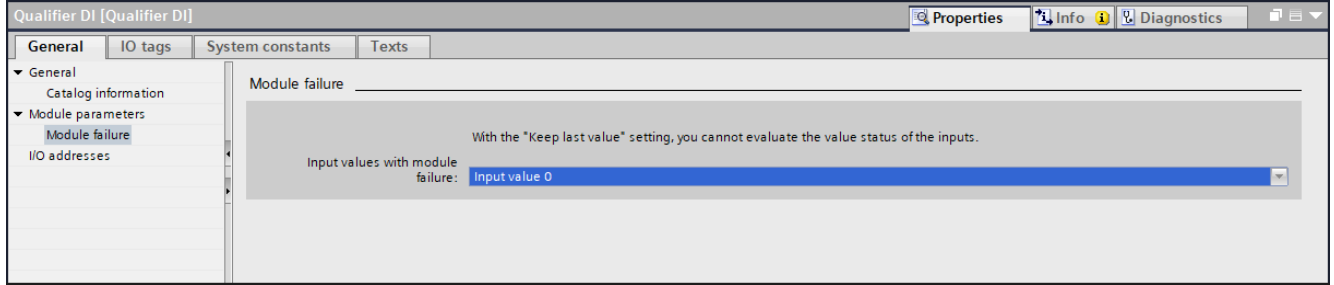

*Abb. 39:* Parameter Nr. 37

| Nr. | <b>Parameter</b>                                                  | <b>Auswahl (D-Default)</b> | <b>Bedeutung</b>                                                                   |
|-----|-------------------------------------------------------------------|----------------------------|------------------------------------------------------------------------------------|
| 37  | Eingangswert bei Bau- Eingangswert 0 (D)<br>gruppenausfall (Input | $($ lnput value 0)         | Der Eingangswert wird auf 0 gesetzt.                                               |
|     | values with module fai- Letzten Wert halten<br>lure)              | (Keep last value)          | Der letzte Eingangsdatenwert wird<br>verwendet und nicht mit 0 über-<br>schrieben. |

# **9.3.2.2 Submodul 4\_MQTT**

# **Parameter 38**

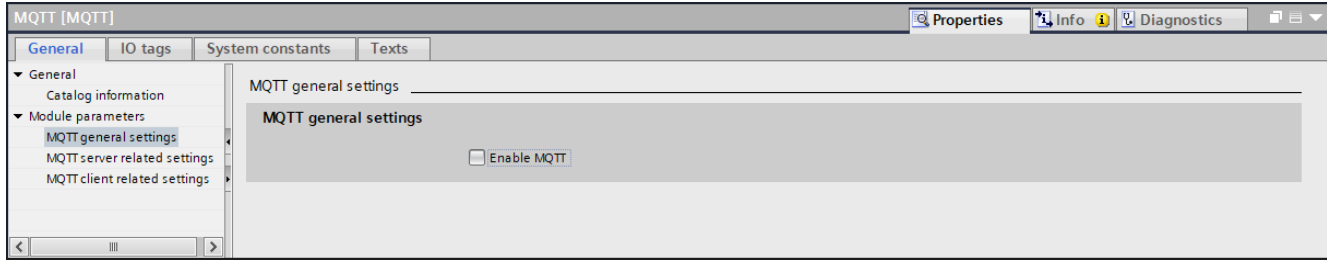

*Abb. 40:* Parameter Nr. 38\_Allgemeine Einstellungen

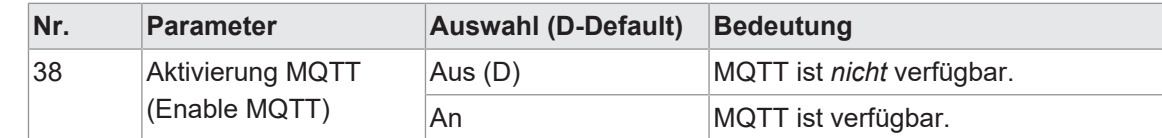

#### **Parameter 39**

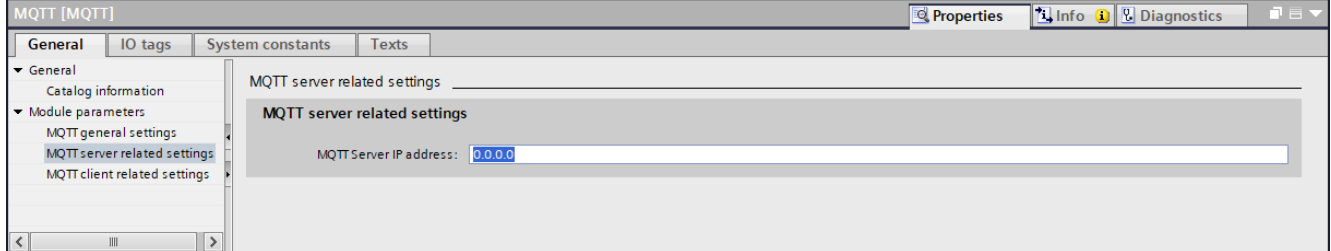

*Abb. 41:* Parameter Nr. 39\_Server IP-Adresse

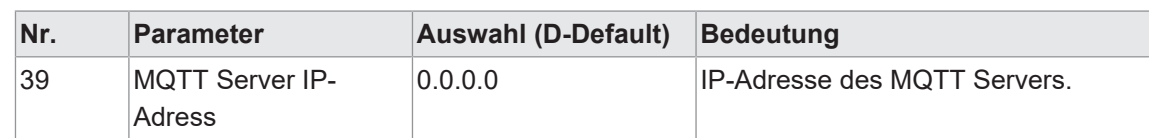

#### **Parameter 40-42**

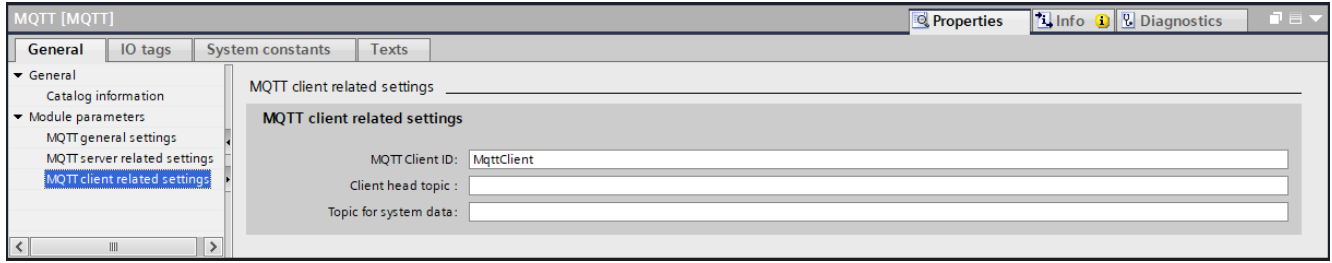

*Abb. 42:* Parameter 40, 41, 42\_Client Einstellungen

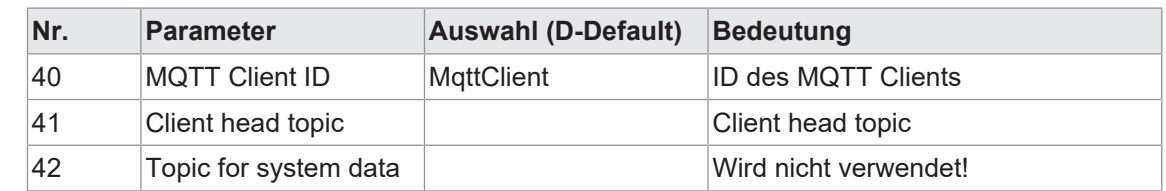

# **9.3.2.3 Submodul 5\_OPC UA**

#### **Parameter 43-46**

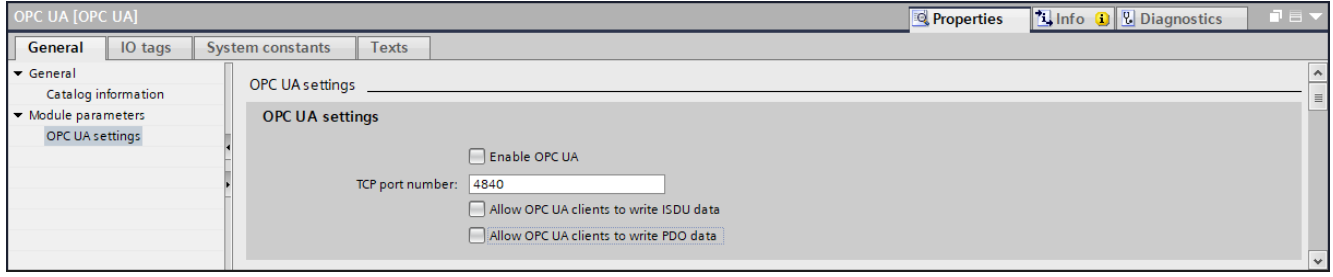

# *Abb. 43:* Parameter 43, 44, 45, 46\_OPC UA

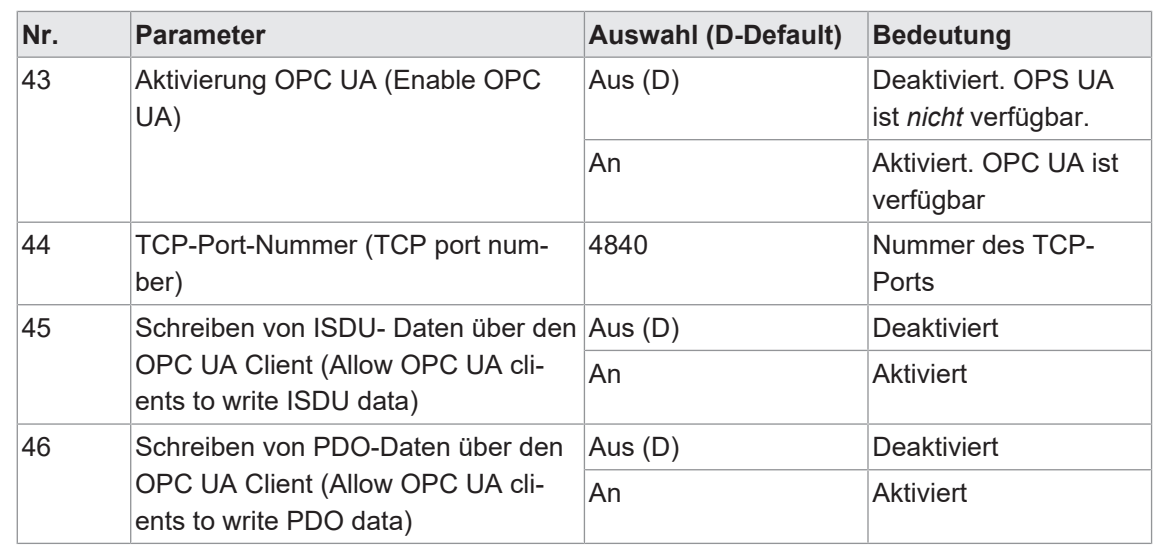

## **9.3.2.4 Submodul 6\_JSON**

#### **Parameter 47**

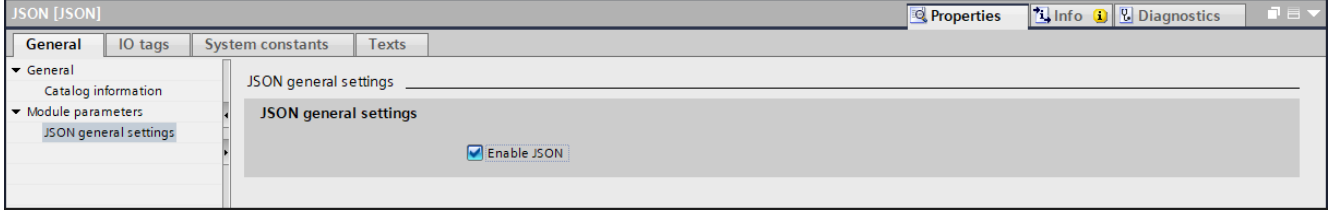

*Abb. 44:* Parameter Nr. 47\_Allgemeine Einstellungen

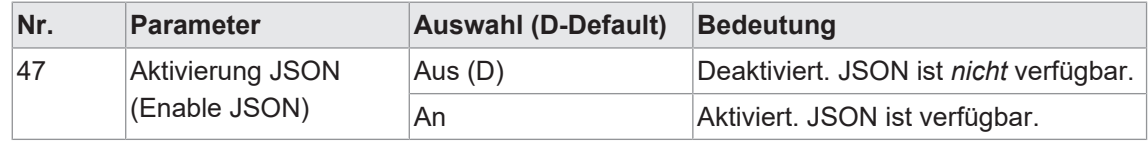

### **9.3.2.5 Submodul 7\_Webserver**

#### **Parameter 48**

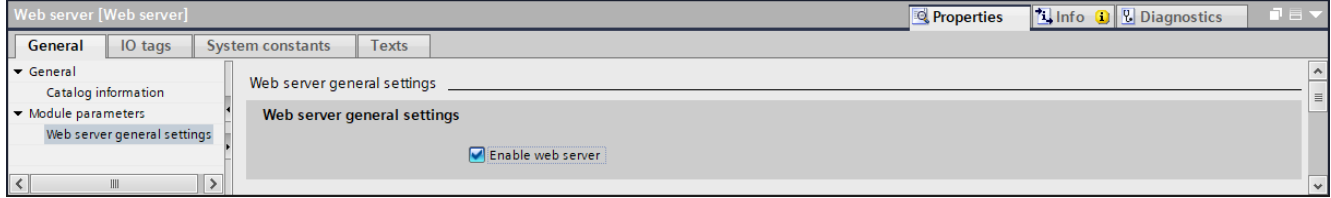

*Abb. 45:* Parameter Nr. 48\_Aktivierung Webserver

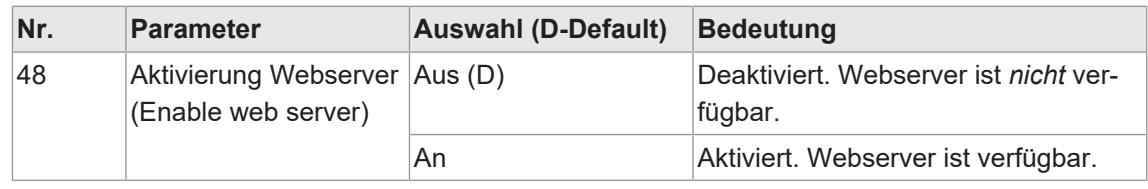

#### **9.3.2.6 Submodul 8\_Output Forcing**

#### **Parameter 49**

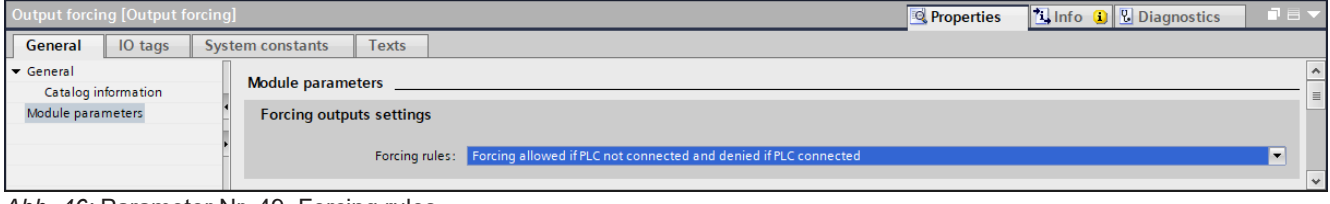

*Abb. 46:* Parameter Nr. 49\_Forcing rules

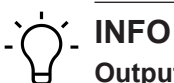

#### **Output Forcing:**

An Stelle der Prozessdaten vom Controller werden die über das Output Forcing eingestellten Daten an die Ausgänge weitergeleitet. Das Output Forcing ist über die Webseite oder über OPC UA möglich.

Das Aktivieren des Output Forcing ist nur möglich, wenn die eingestellten Vorbedingungen (forcing rules) erfüllt sind.

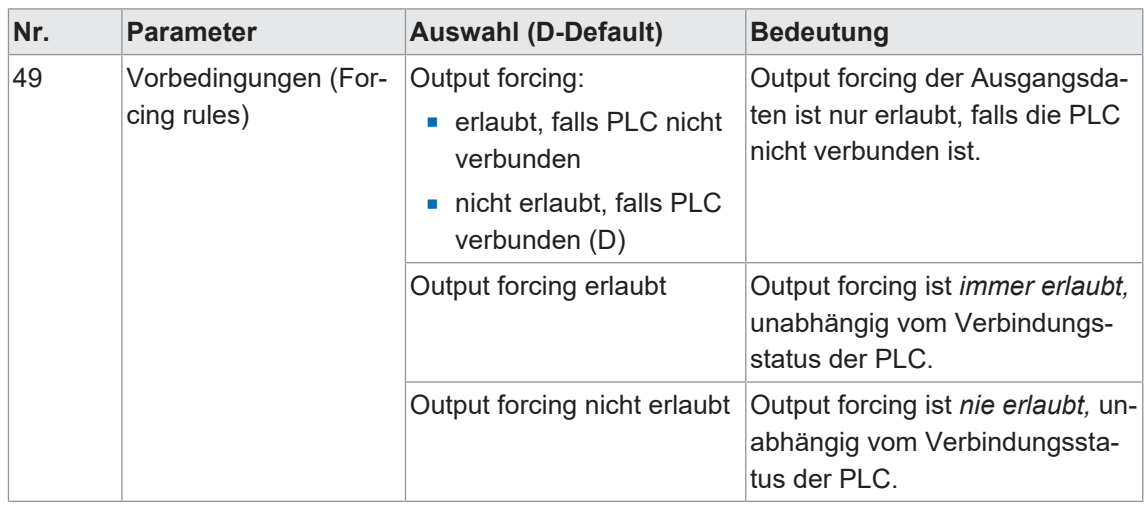

# **9.4 IO-Link-Konfiguration**

#### **IO-Link-Konfiguration**

Mit dem *CM50I.PN* Modul ist die Konfiguration und Parametrierung der IO-Link-Devices über zwei verschiedene Wege möglich:

- <sup>n</sup> IO-Link Parametrierung über *PROFINET*
- **Baumer Sensor Suite (BSS)**

#### **IO-Link-Integration in** *PROFINET*

Die IO-Link Integration in *PROFINET* ist eine standardisierte Methode, um auf Parameter und Konfigurationen von IO-Link-Devices mit Hilfe von *PROFINET*-Schnittstellen zuzugreifen.

*CM50I.PN* unterstützt die Integration V1.0 Edition 2.

**INFO**

Weitere Informationen finden Sie in dem Dokument *IO-Link-Integration-for- PROFI-NET\_Ed2\_2\_832\_V10\_Jun17*.

#### **Baumer Sensor Suite (BSS)**

Die *BSS* ermöglicht die Parametrierung von IO-Link-Devices.

Über eine grafische Oberfläche werden IO-Link-Daten visualisiert und die Parametrierung des Geräts auf einfachste Art möglich gemacht..

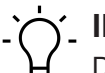

# **INFO**

Die Software *Baumer Sensor Suite (BSS)* und das zugehörige Handbuch finden Sie auf der *Baumer*-Webseite [https://www.baumer.com/bss.](https://www.baumer.com/bss)

# **9.5 Zyklische und azyklische Kommunikation**

Die IO-Link-Spezifikation definiert drei Arten von Daten, die zwischen dem IO-Link-Master und IO-Link-Device ausgetauscht werden:

- Zyklische Prozessdaten (process data objects Input/Output)
- **Azyklische Daten in Form von Device-Daten (on-request data objects)**
- **Azyklische Daten als Ereignisse (Events)**

Die Prozessdaten (process data objects) und ihre Statusinformationen (Port Qualifier) werden nach Aufbau der Kommunikation zyklisch übertragen.

Für jeden IO-Link-Port kann einzeln die Übertragungszeit als IO-Link-Zykluszeit parametriert werden (Parameter *Zykluszeit*).

Die Prozessdaten des angeschlossenen Device können jeweils 0 bis 32 Byte (jeweils Input und Output) gross sein und werden über die eingestellten Adressbereiche übertragen.

Die Prozessdatengrösse wird durch das Device festgelegt. Der Port Qualifier zeigt an, ob die Prozessdaten gültig sind.

Device-Daten (on-request data objects) sind:

**Geräteparameter** 

- **E** I&M-Datensätze (Identification & Maintenance)
- **Diagnoseinformationen**

Device-Daten können als Parameter ins Device geschrieben oder als Gerätezustände aus dem Device ausgelesen werden. Die Übertragung erfolgt azyklisch und nur auf Anfrage des IO-Link-Masters.

IO-Link-Ereignisse (Events) sind Fehlermeldungen und Warnungen/Maintenance-Daten.

Setzt das Device das Event-Flag, holt der IO-Link-Master die Diagnosedaten vom Device ab. Das *CM50I.PN* Gerät reicht die Diagnosedaten über den Feldbus an die Steuerung weiter.

Weitere Informationen zu Device-Diagnosen und IO-Link-Event-Codes sind im Kap. 9.2.3.1 "Nach IO-Link Integrationsrichtlinie Ausgabe 2" beschrieben.

#### **9.5.1 IO-Link azyklische Zugriffe**

Der azyklische Zugriff auf verschiedene Datenbereiche im IO-Link-Master bzw. Zugriff auf die Daten der IO-Link-Geräte erfolgt über PN-IO Read/Write Services:

- Read/Write Services für I&M Daten im Master und IO-Link Devices.
- n IO-Link Funktionsbaustein IOL Call mit ISDU (Index Service Data Unit)
	- IOL\_Index 0x0000 0x7FFF und IOL\_Subindex 0x00 0xFF

(Siehe: IO-Link-Integration-Part1-2812\_V100\_080124 und IO-Link-Integrati- on-for-PROFI-NET\_Ed2\_2832\_V10\_Jun17).

Der IO-Link Funktionsbaustein unterstützt folgende Aufgaben:

- **Parametrierung eines IO-Link Devices,**
- Diagnose eines IO-Link Devices,
- <sup>n</sup> Ausführen von IO-Link Port Funktionen,
- <sup>n</sup> Sichern und Wiederherstellen von IO-Link Geräteparametern.

Der IO-Link-Funktionsbaustein wird vom Steuerungshersteller zur Verfügung gestellt (z. B. Siemens-FB IO\_Link\_Device für TIA Portal), siehe Kap. 8.5.3 "IO-Link Funktionsbaustein".

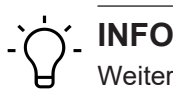

Weitere Informationen dazu finden Sie im Handbuch des jeweiligen Steuerungsherstellers.

# **9.5.2 I&M-Daten**

I&M-Daten können jederzeit azyklisch ausgelesen werden, um in der Anlage verbauten Geräte zu identifizieren. Die anlagenspezifische Beschreibung Ort, Funktion und Installationsdatum kann in das Modul geschrieben werden.

Das Modul unterstützt die folgenden I&M-Datensätze:

- **No. 1 IM Index = 0xAFF0 -> Lesezugriff auf IM0 IOL M**
- **No. 1 IM Index = 0xAFF1 -> Lesezugriff auf IM1 IOL M**
- IM\_Index = 0xAFF2 -> Lesezugriff auf IM2 IOL\_M
- **No. 1 IM Index = 0xAFF3 -> Lesezugriff auf IM3 IOL M**
- **n** IM Index = 0xAFF4 -> Lesezugriff auf IM4 IOL M
- IM\_Index = 0xB063 -> Lesezugriff auf IOL\_M Directory
# **I&M0 (Slot0, Index 0xAFF0)**

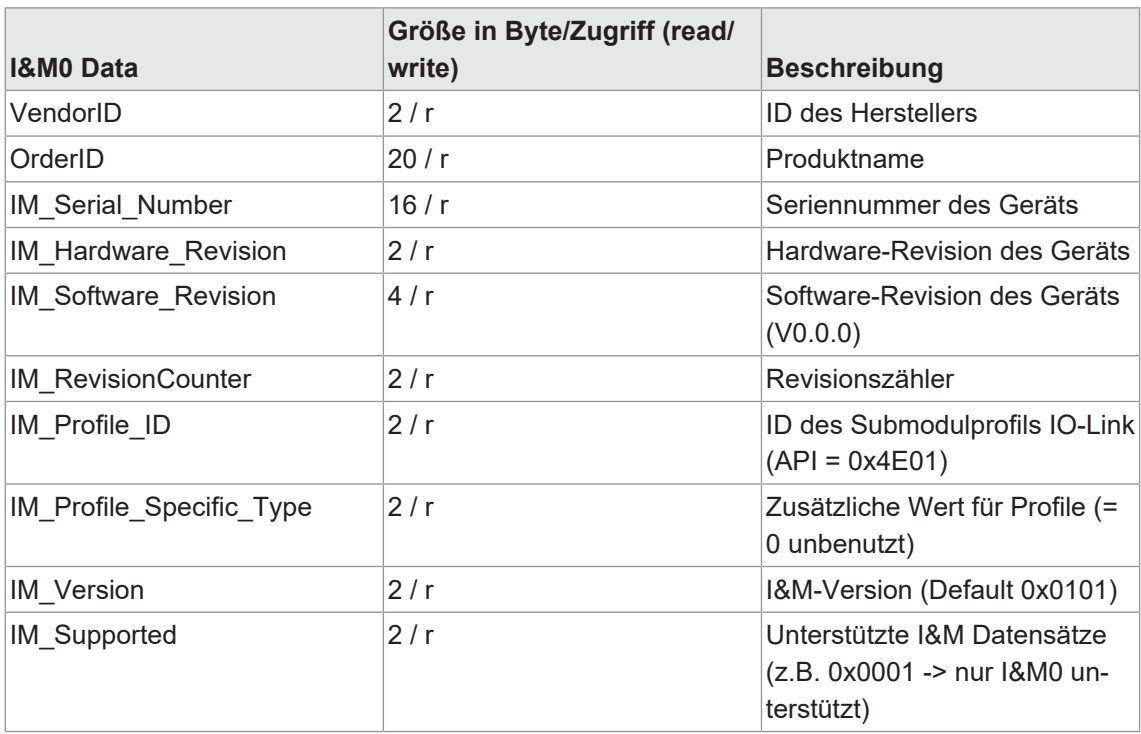

*Tab. 14:* I&M0-Datensatz

# **I&M1 (Slot0, Index 0xAFF1)**

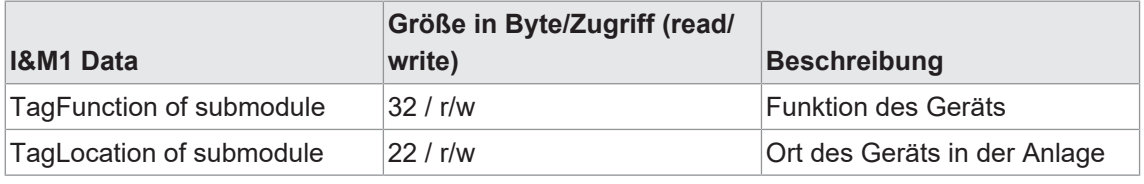

*Tab. 15:* I&M1-Datensatz

# **I&M2 (Slot0, Index 0xAFF2)**

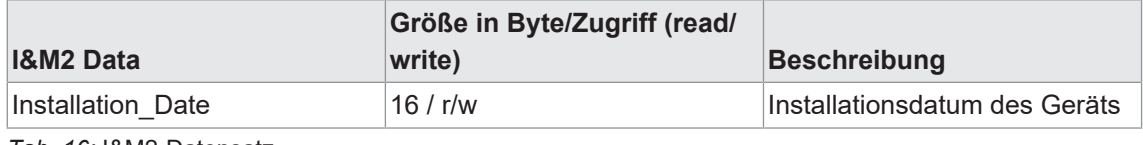

*Tab. 16:* I&M2-Datensatz

# **I&M3 (Slot0, Index 0xAFF3)**

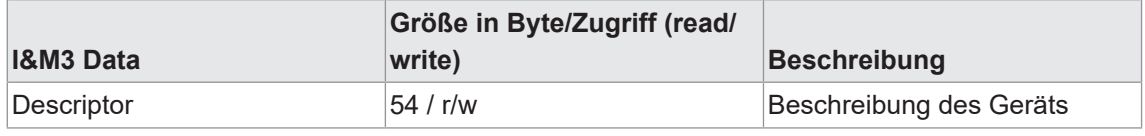

*Tab. 17:* I&M3-Datensatz

# **I&M-Datensatz auslesen**

# **Funktionsbaustein RDREC\_Instance im TIA Portal**

# **Webseite**

<http://support.industry.siemens.com>

# Beispiel: I&M Index 0xAFF0

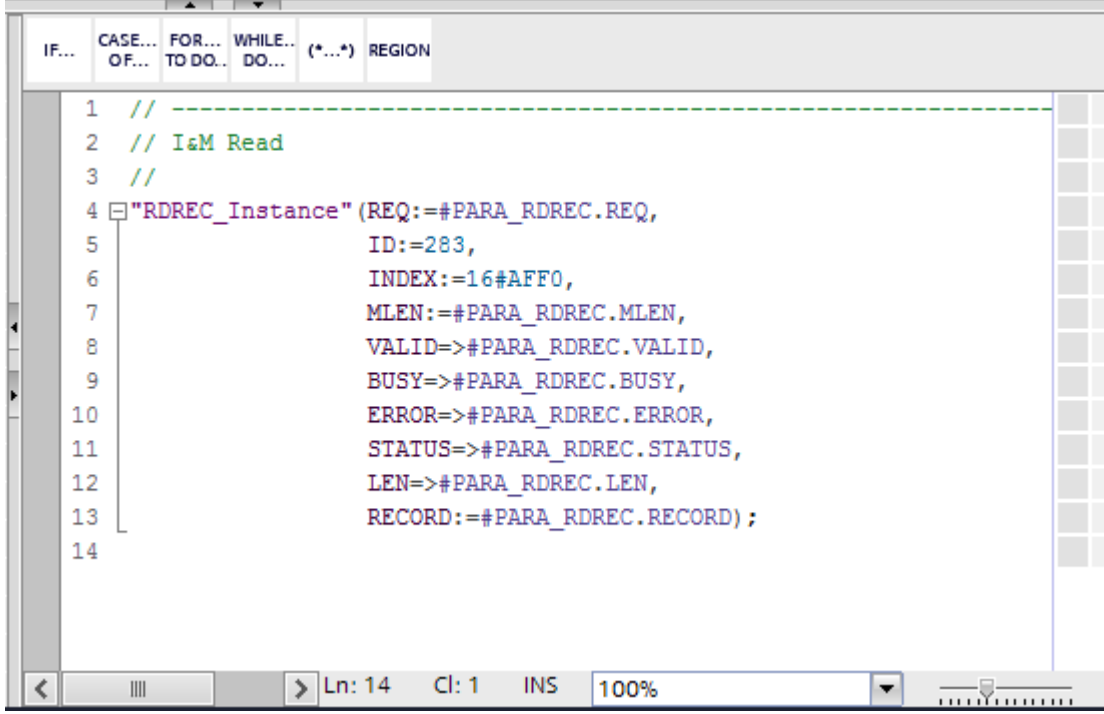

*Abb. 47:* Funktionsbaustein RDREC\_Instance

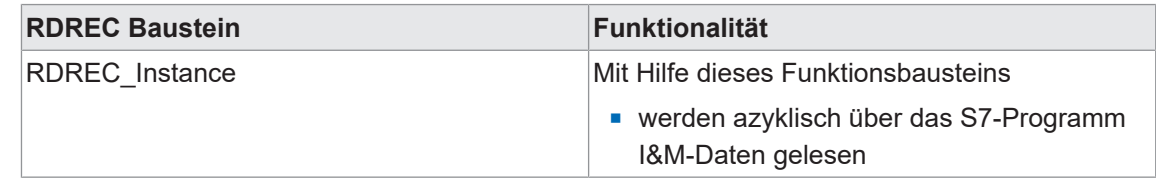

# **9.5.3 IO-Link Funktionsbaustein**

# **Funktionsbaustein IO\_LINK\_DEVICE im TIA Portal**

Der IO-Link Funktionsbaustein ist in der Bibliothek *IO\_LINK\_Library\_V14.zal14* enthalten.

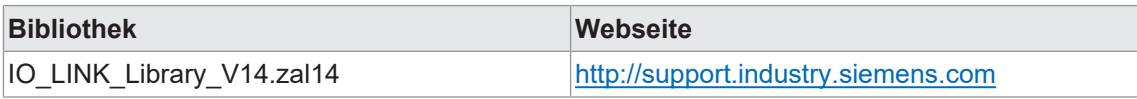

Der Funktionsbaustein *IO\_LINK\_DEVICE* im TIA Portal ist an *IOL\_CALL* Baustein angelehnt. *IOL\_CALL* ist in der IO-Link Spezifikation definiert.

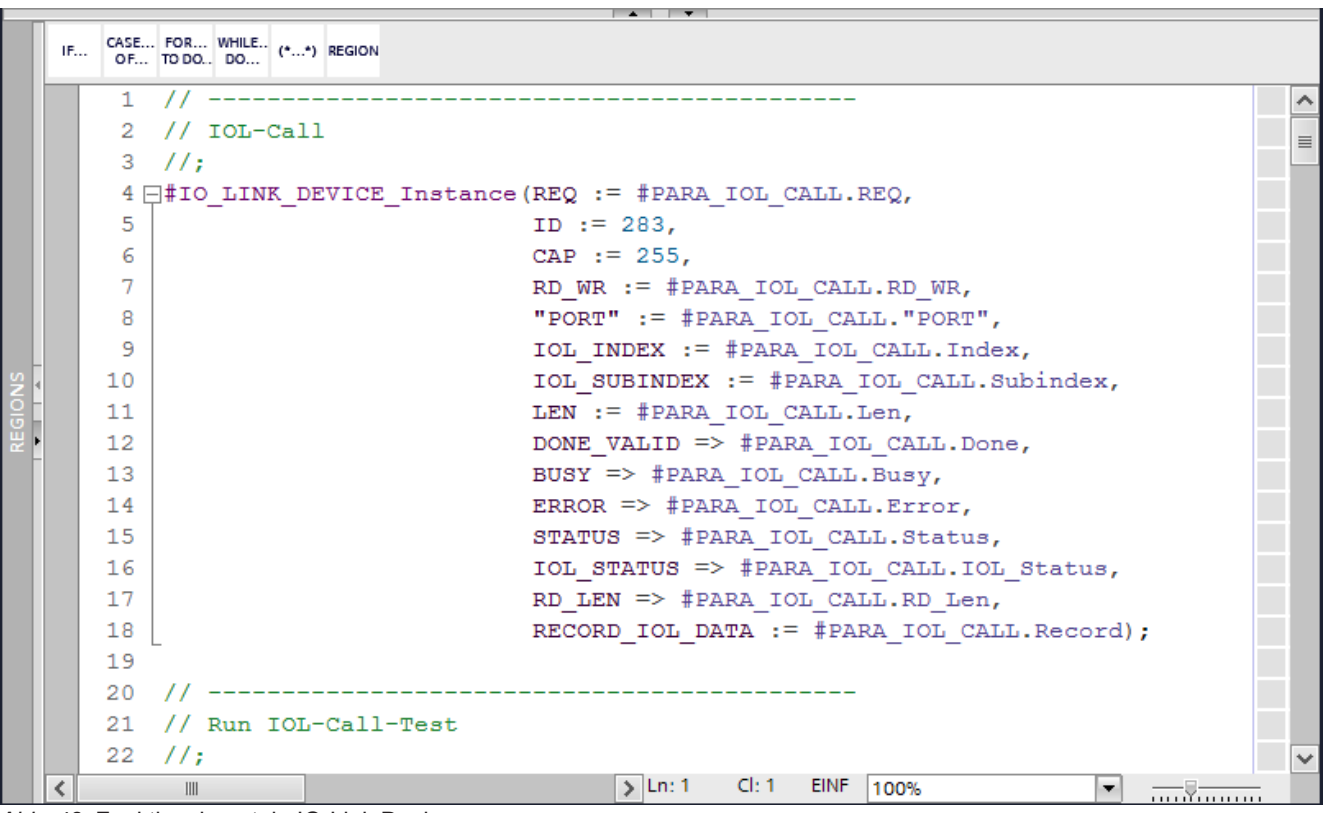

*Abb. 48:* Funktionsbaustein IO-Link Device

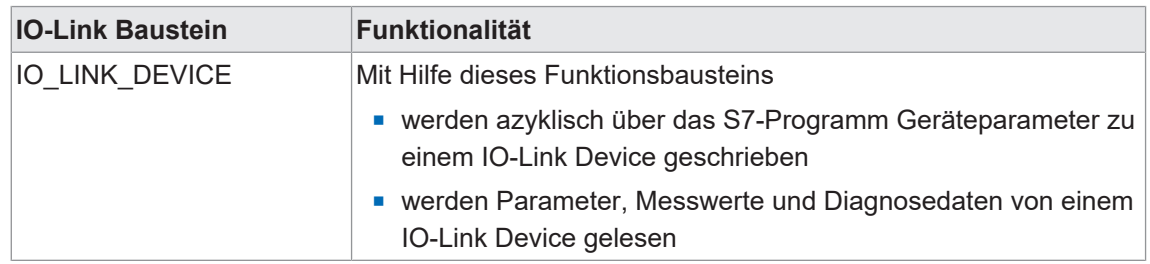

# **Eingangsparameter**

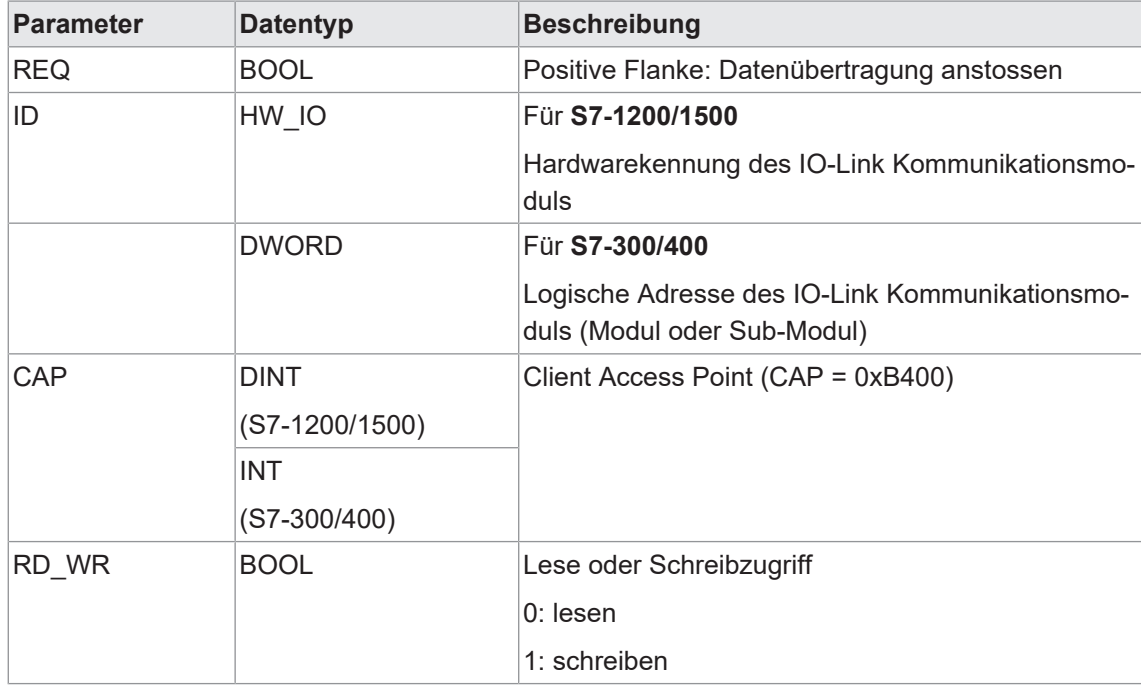

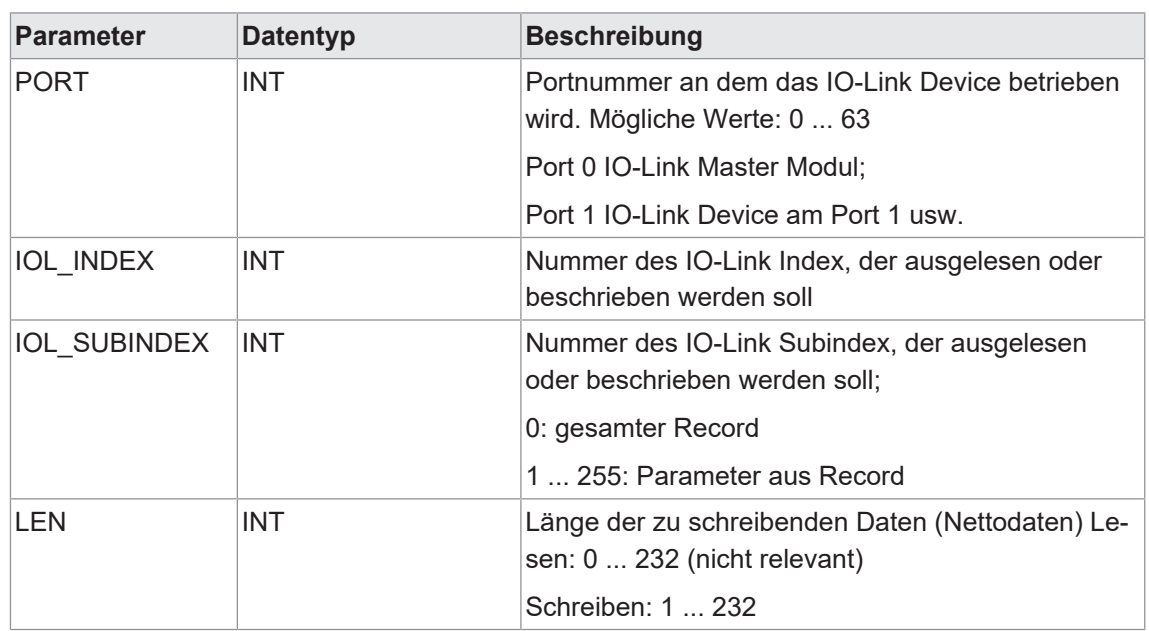

*Tab. 18:* IO\_LINK\_DEVICE Eingangsparameter

# **Ausgangsparameter**

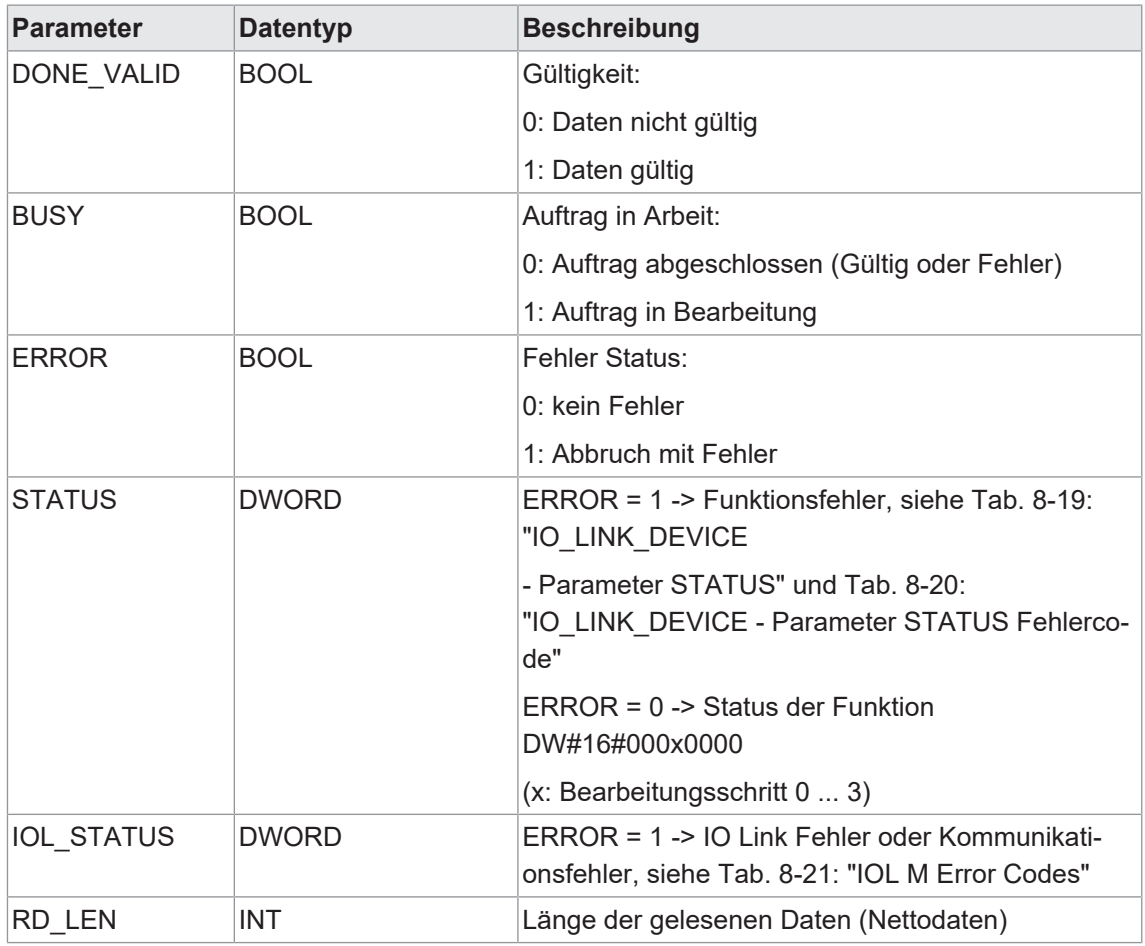

*Tab. 19:* IO\_LINK\_DEVICE Ausgangsparameter

# **Eingangs- und Ausgangsparameter**

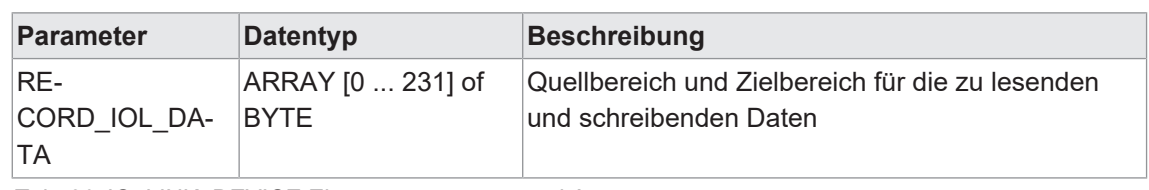

*Tab. 20:* IO\_LINK\_DEVICE Eingangsparameter und Ausgangsparameter

# **Parameter STATUS**

Der STATUS setzt sich aus 4 Byte zusammen:

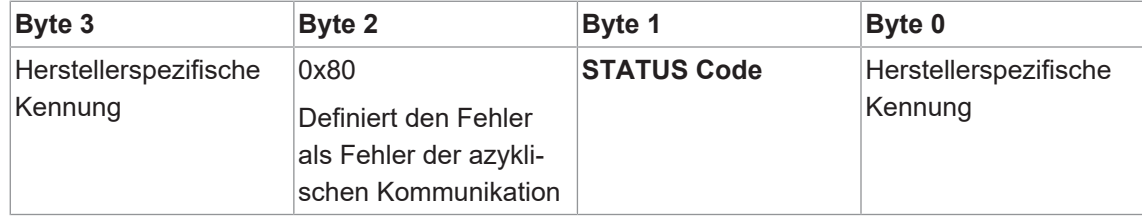

*Tab. 21:* IO\_LINK\_DEVICE - Parameter STATUS

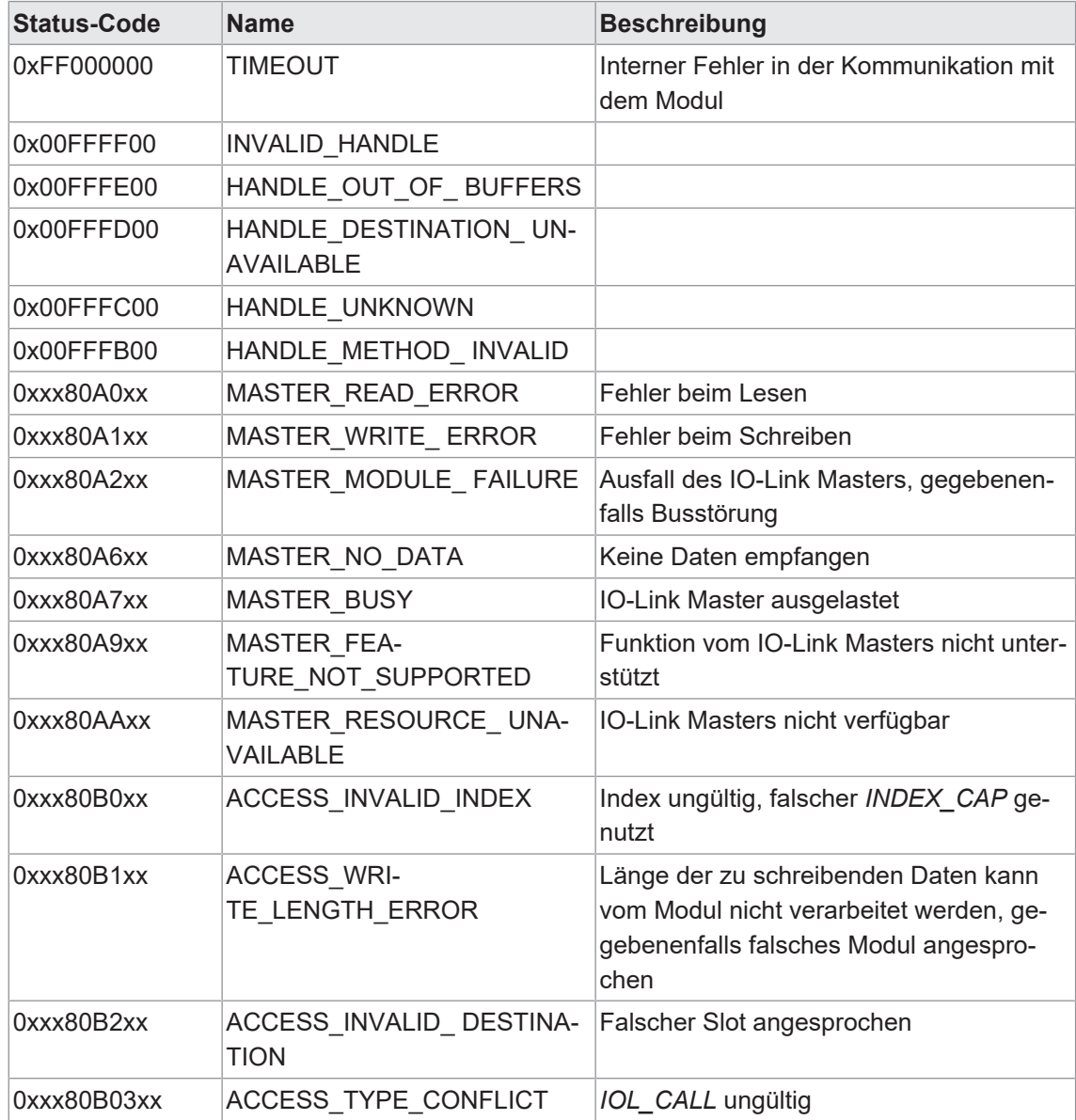

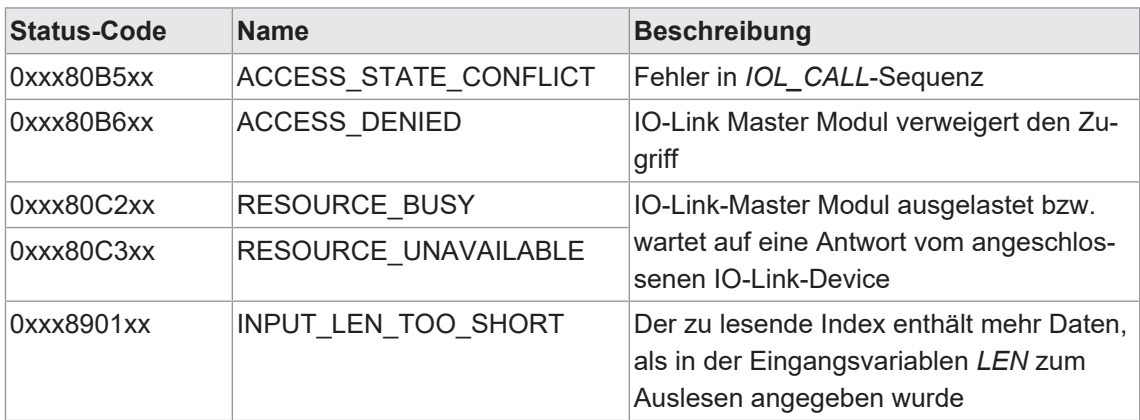

*Tab. 22:* IO\_LINK\_DEVICE - Parameter STATUS Fehlercode

# **IOL\_STATUS**

Der IOL\_STATUS besteht aus 2 Byte IOL M Error Codes und 2 Byte IOL Error Types.

FB IO\_LINK\_DEVICE - Parameter IOL\_STATUS / IOL M Error Codes

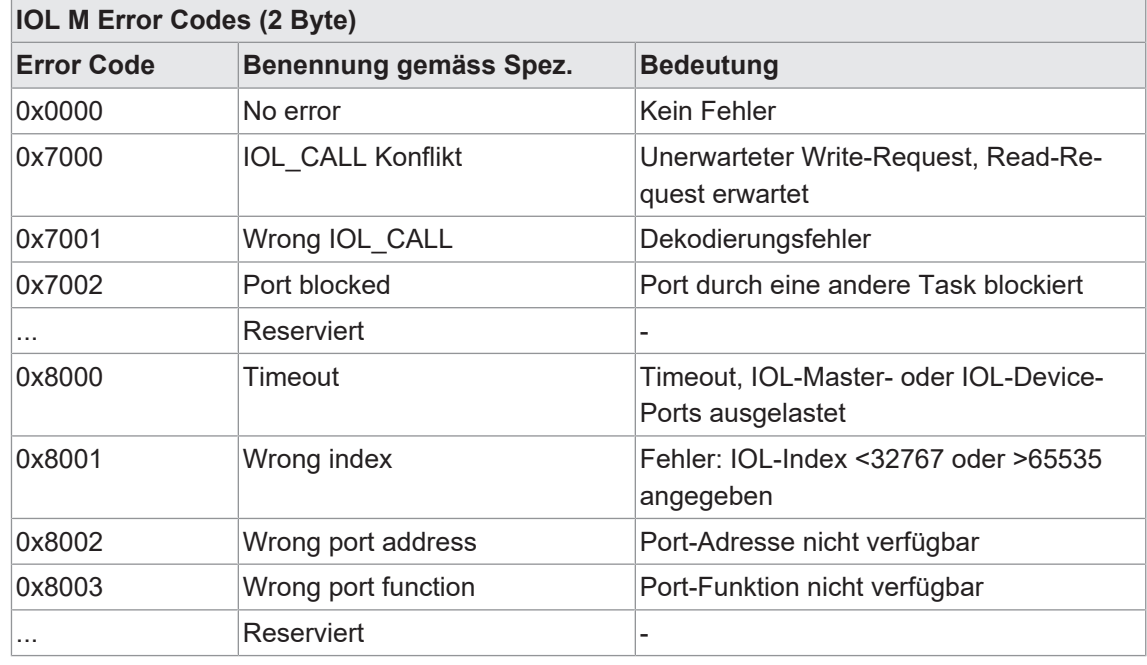

*Tab. 23:* IOL M Error Codes

FB IO\_LINK\_DEVICE - Parameter IOL\_STATUS / IOL Error Types

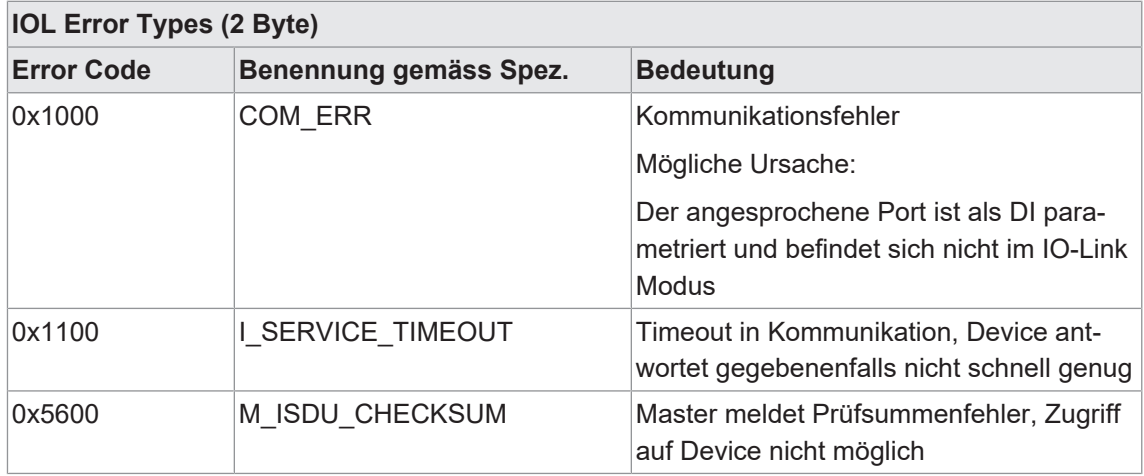

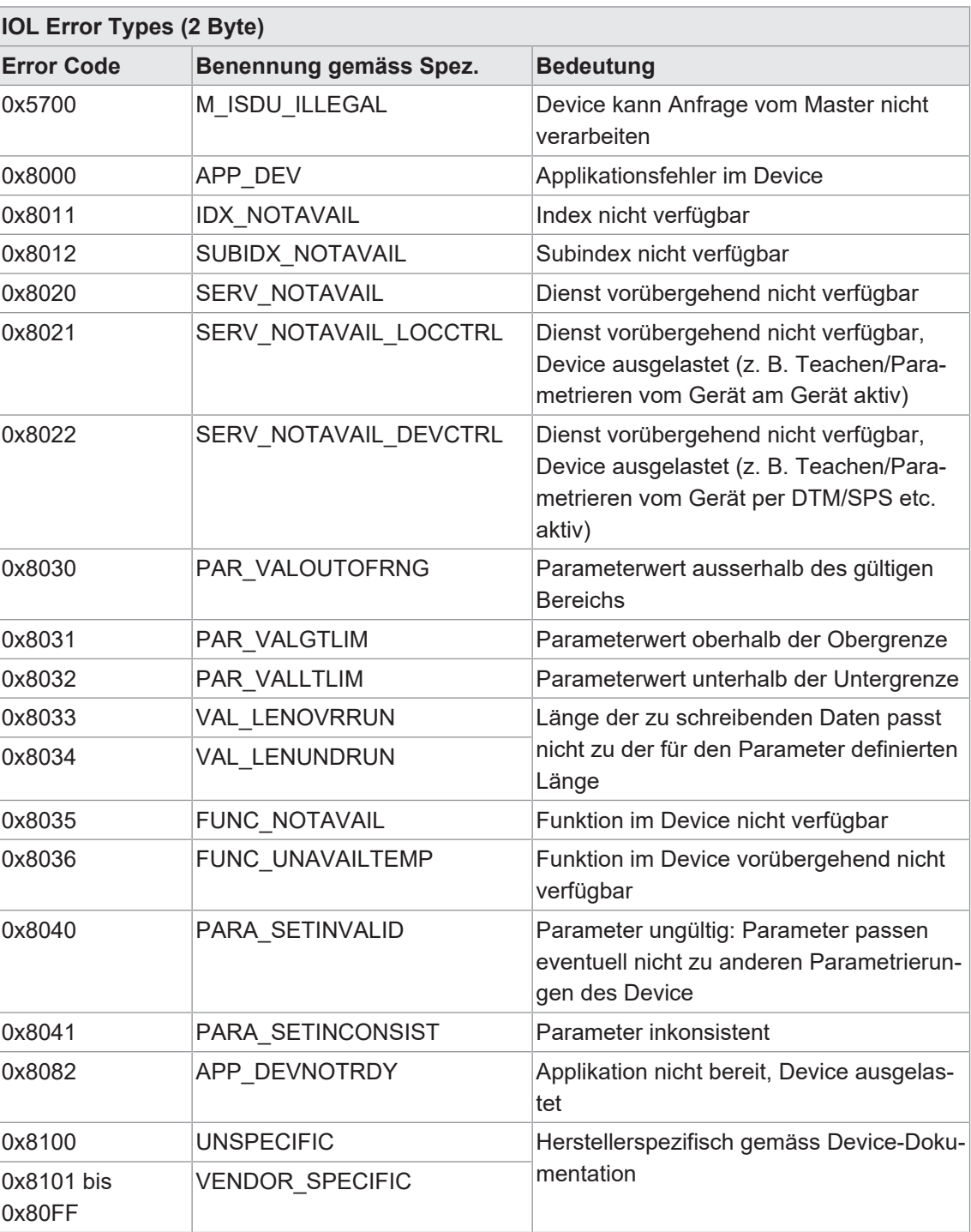

*Tab. 24:* IOL Error Types

# **9.6 Grundeinstellungen**

# **9.6.1 Topologie**

*PROFINET* bietet verschiedene Funktionen, Diagnose- und Wartungsmöglichkeiten die auf der vorhandenen Topologie basieren bzw. das Wissen darüber ausnutzen.

Alle *CM50I.PN* unterstützen die Topologieeinstellung sowie auch die automatische Topologieerkennung durch das Engineering Tool.

Im Folgenden wird gezeigt wie die Topologie für *CM50I.PN* eingestellt wird. Die Einstellung über angeschlossene Nachbargeräte wird über die Ports **X1 P1** und **X1 P2** durchgeführt, welche die physikalischen Schnittstellen repräsentieren.

Im Reiter *Portverschaltung* | *Partnerport* ist über den Auswahlpunkt *Partnerport* eine Liste der möglichen Ports, im Projekt vorhandenen Geräte verfügbar.

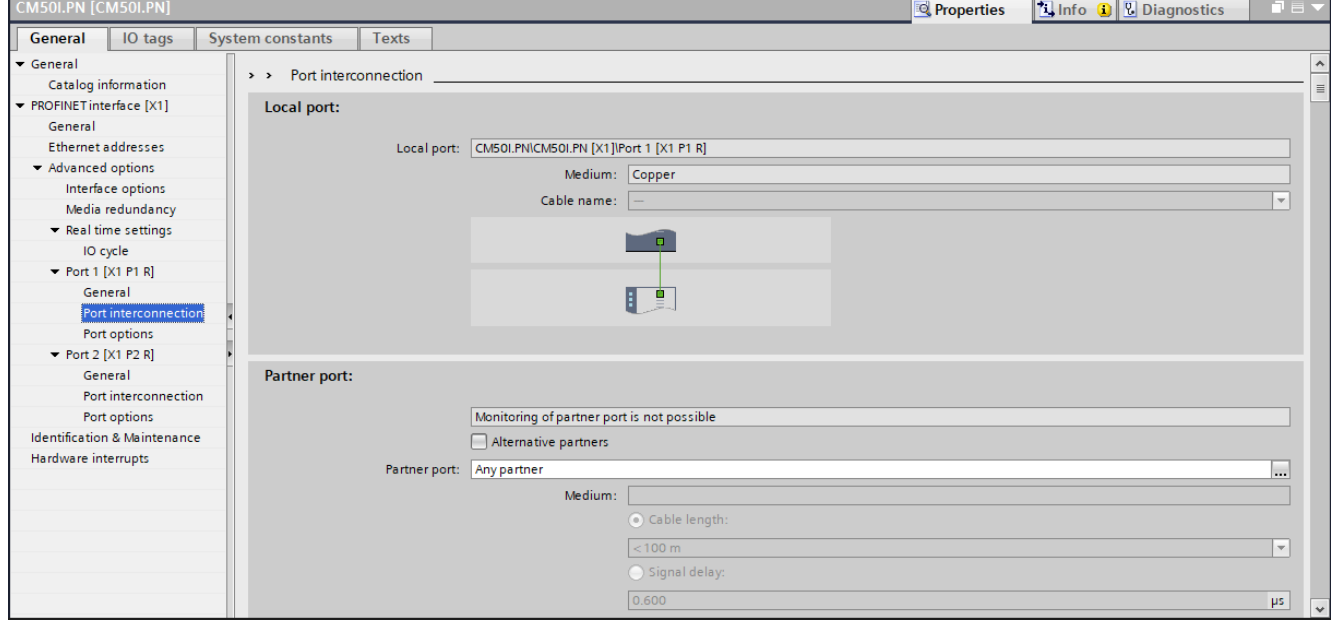

#### *Abb. 49:* Beschreibung der Topologie

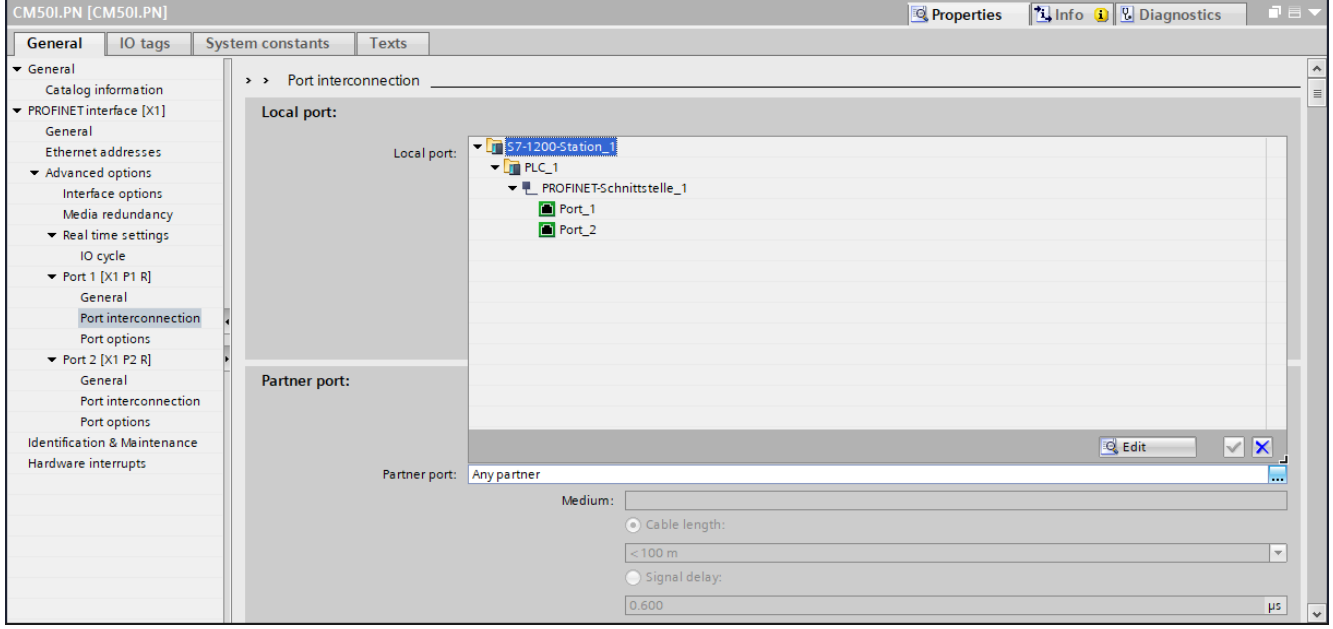

*Abb. 50:* Beschreibung der Topologie

# **Identifikation der einzelnen Module im Netz**

Die Identifikation von PNIO-Geräten erfolgt über deren MAC-Adresse und den jeweiligen Modultyp.

Wenn Sie mehrere Module des gleichen Typs in Betrieb nehmen wollen, müssen diese klar voneinander differenziert werden.

Über den nachfolgenden Pfad können Sie durch Anwahl des *PN/IE\_1* Netz in der Netzansicht nach erreichbaren Teilnehmern suchen *Online* | *PROFINET-Gerätename* zuweisen.

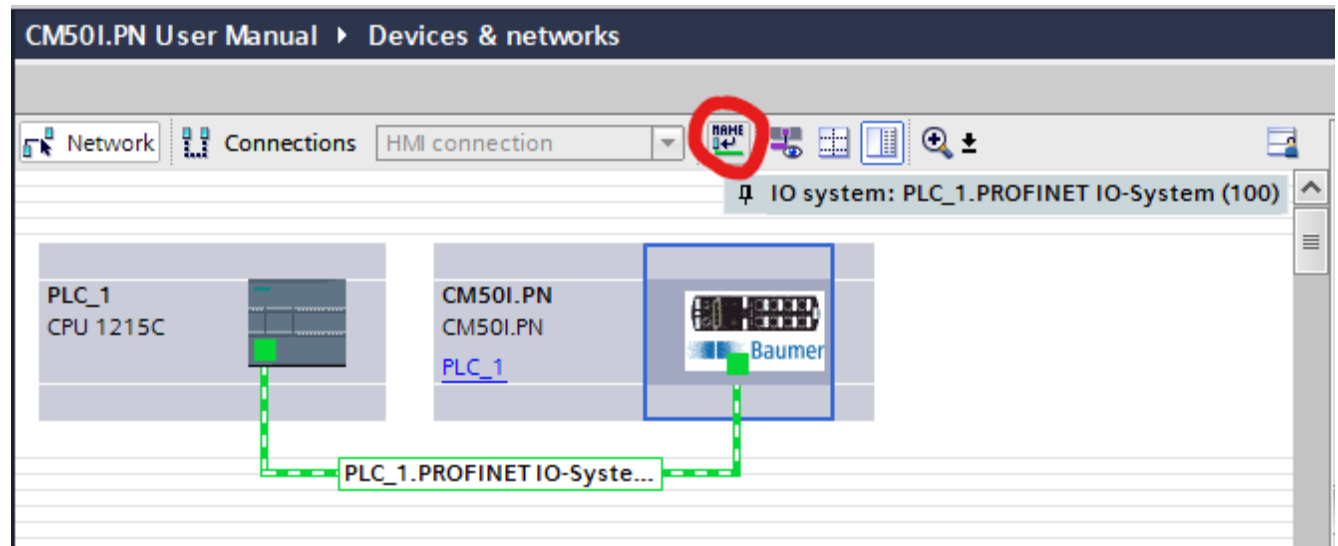

*Abb. 51:* Die einzelnen Module im Netz identifizieren

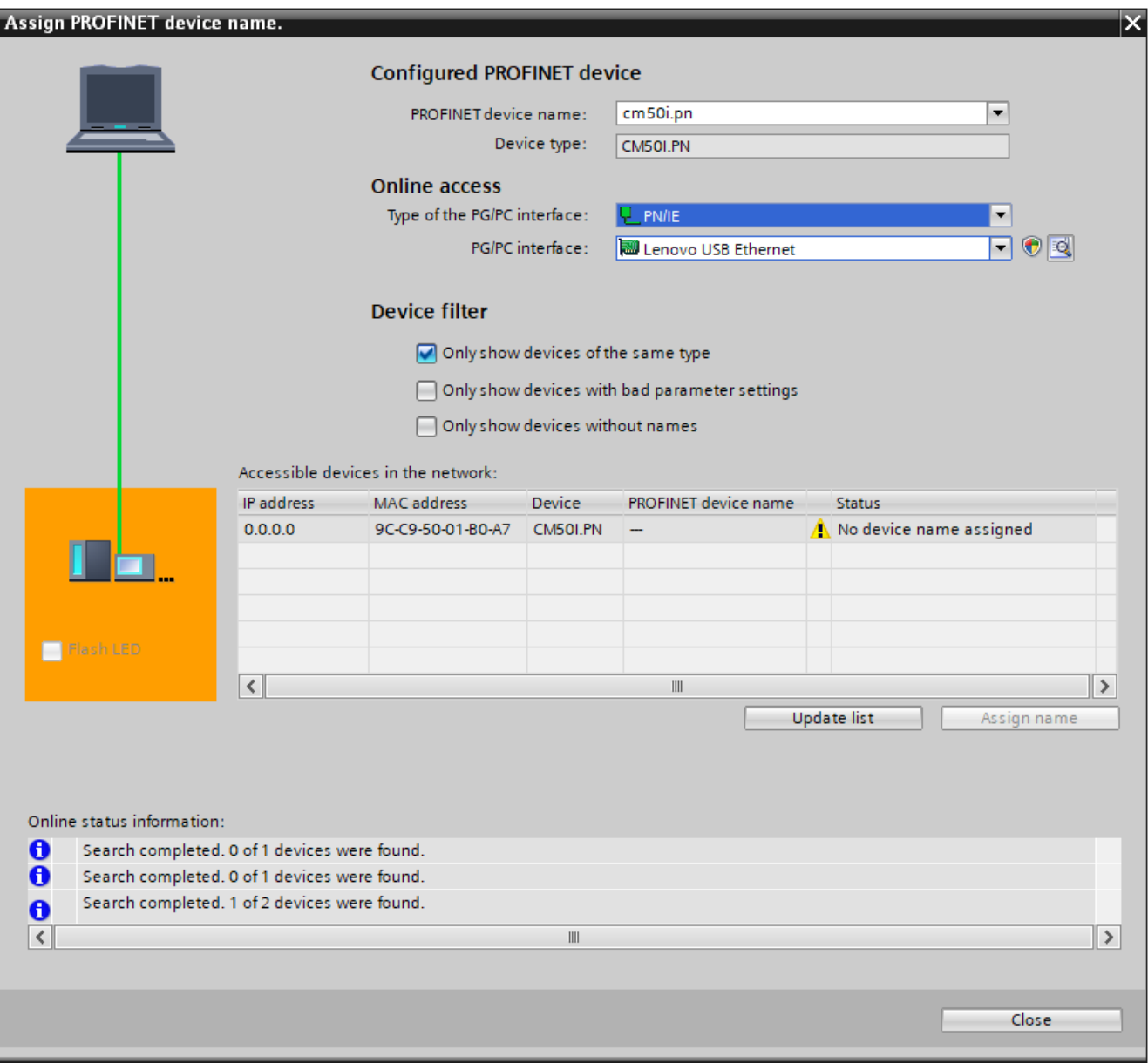

*Abb. 52:* Die einzelnen Module im Netz identifizieren

Die Identifikation erfolgt über den Blinktest. Dieser veranlasst, dass die LEDs des ausgewählten *CM50I.PN* blinken.

# *Vorgehen:*

a) Verfügbares Modul markieren.

b) Die Option *LED blinken* wählen.

# **Sehen Sie dazu auch**

■ [LED-Anzeige \[](#page-117-0)》 [118\]](#page-117-0)

# **9.6.2 PROFINET-Gerätename**

# **PROFINET-Gerätename vergeben**

Nachdem Sie ein Modul eindeutig identifiziert haben, können Sie diesem einen Namen zuweisen.

Die IP-Adresse wird automatisch vom PNIO-Controller via *DCP (Discovery and Configuration Protocol)* vergeben.

Die Adress- und Namensauflösung wird nur über diesen im Modul remanent hinterlegten Namen geregelt.

## *Vorgehen:*

a) Modul auswählen.

b) Auf *Name zuweisen* klicken.

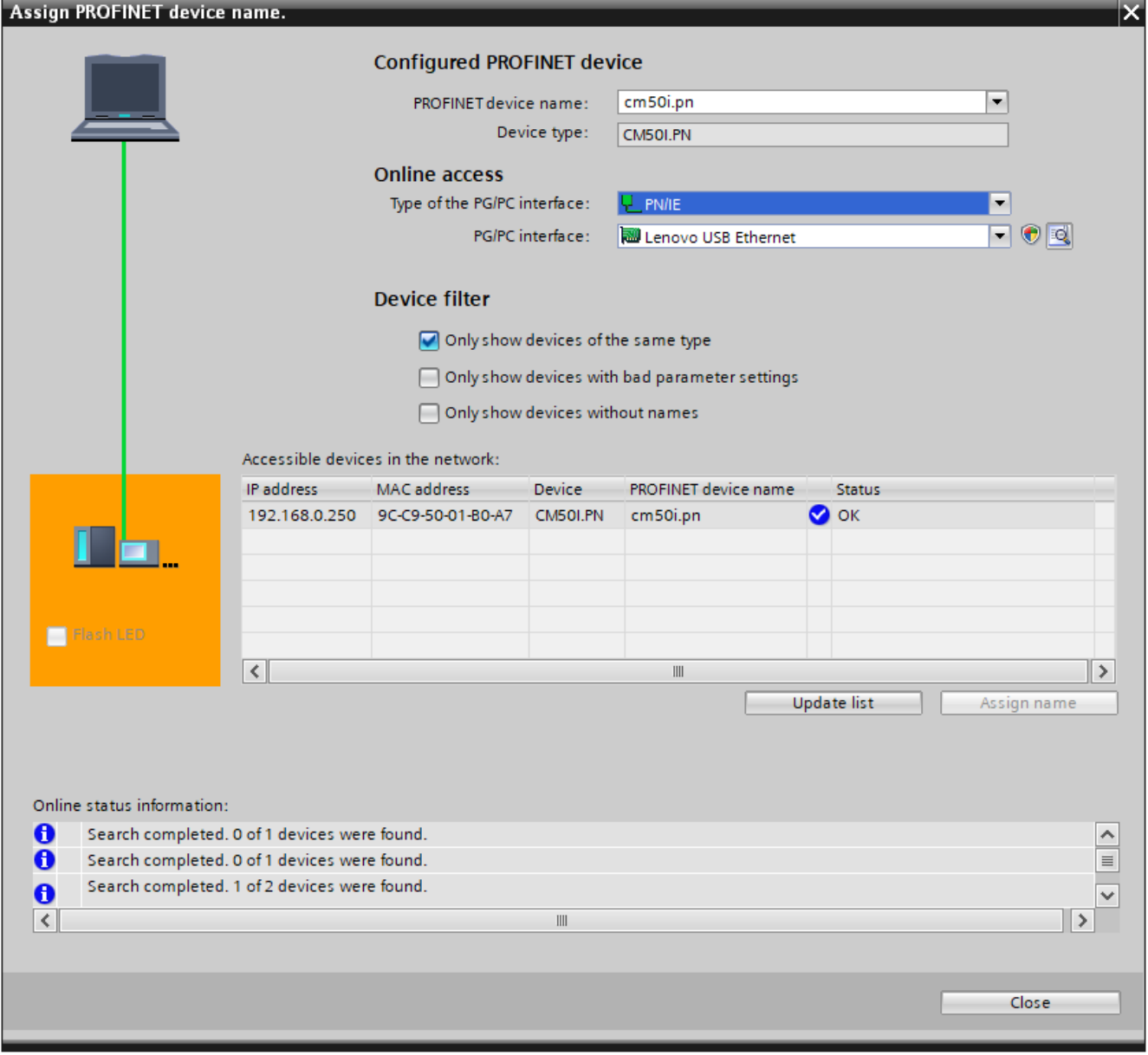

#### *Abb. 53:* PROFINET-Gerätename

Das **TIA Portal** zeigt jetzt das Modul *CM50I.PN* mit neu zugewiesenem Gerätenamen an.

## **Vergabe von IP-Adressen**

Sie haben die Möglichkeit für das Modul *CM50I.PN* eine IP-Adresse zu vergeben, die nicht im Modul gespeichert wird. Geben Sie dazu die gewünschte IP-Adresse und die zu verwendende Subnetzmaske ein.

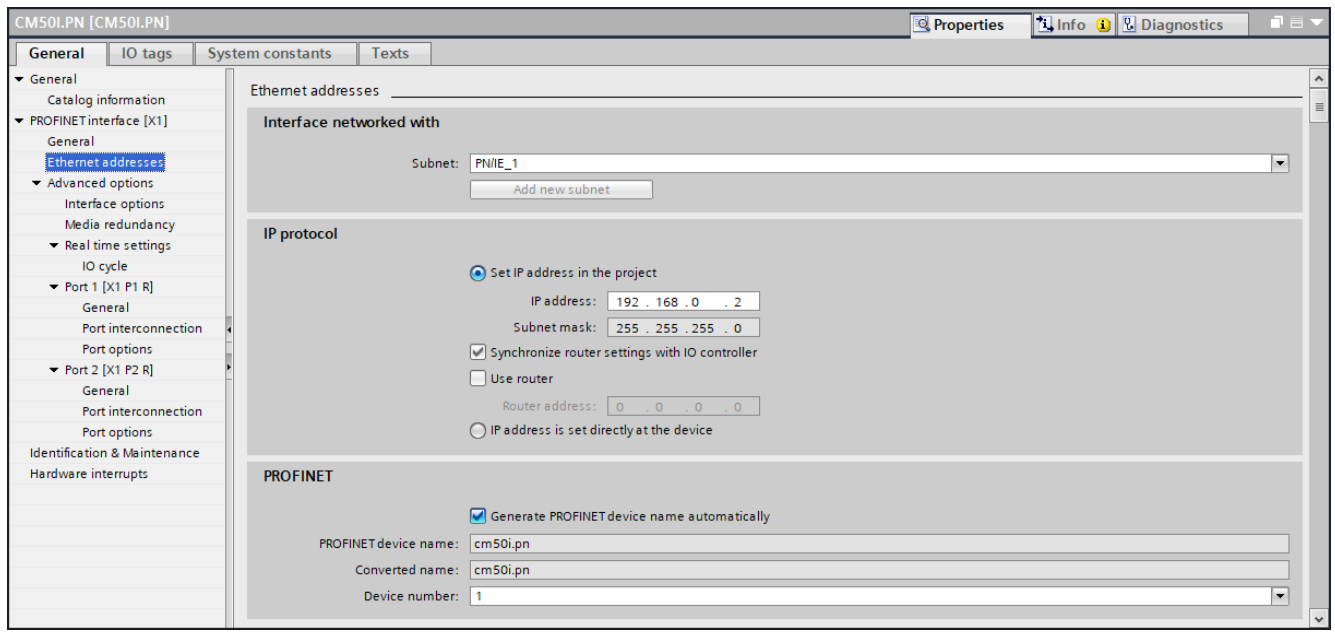

*Abb. 54:* Vergabe von IP-Adressen

Im Reiter *Eigenschaften* | *Allgemein*

w Auf *Ethernet-Adressen* doppelklicken.

# **9.6.3 Werkseinstellungen**

## **Auf Werkseinstellungen zurücksetzen - I&M-Daten beibehalten**

Die Funktion *Rücksetzen auf Werkseinstellungen - I&M-Daten beibehalten* setzt das Modul auf Werkseinstellungen zurück, behält jedoch die gespeicherten I&M-Daten bei.

Führen Sie dazu folgende Schritte durch:

## *Vorgehen:*

- a) Im **TIA Portal** auf *Online verbinden* klicken.
- b) Nach der Verbindung, das betreffende Modul markieren.
- c) In der Projektnavigation das *MVK-MPNIO* Modul aufklappen. Doppelklick auf *Online & Diagnose*.
- d) Unter dem Reiter *Funktionen* auf *Rücksetzen auf Werkseinstellungen* klicken, um ein Fenster zu öffnen.
- e) Auswahl *I&M-Daten beibehalten* aktivieren.
- f) Den Button *Rücksetzen* betätigen.

## *Ergebnis:*

 $\checkmark$  Das Modul wird auf die Werkseinstellungen zurückgesetzt.

#### **Auf Werkseinstellungen zurücksetzen - Default-Werte**

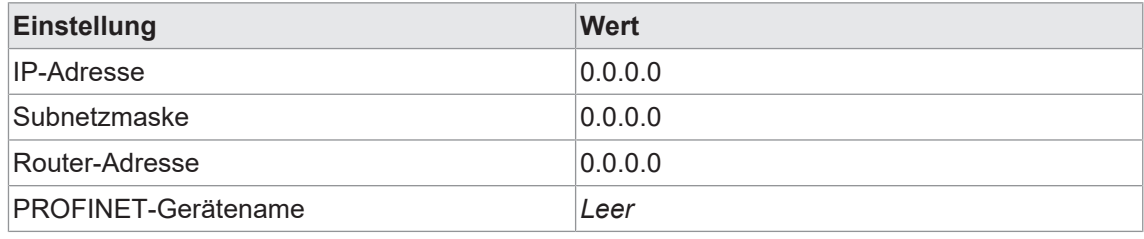

*Tab. 25:* Werkseinstellungen zurücksetzen - Default-Werte

# **Auf Werkseinstellungen zurücksetzen - I&M-Werte**

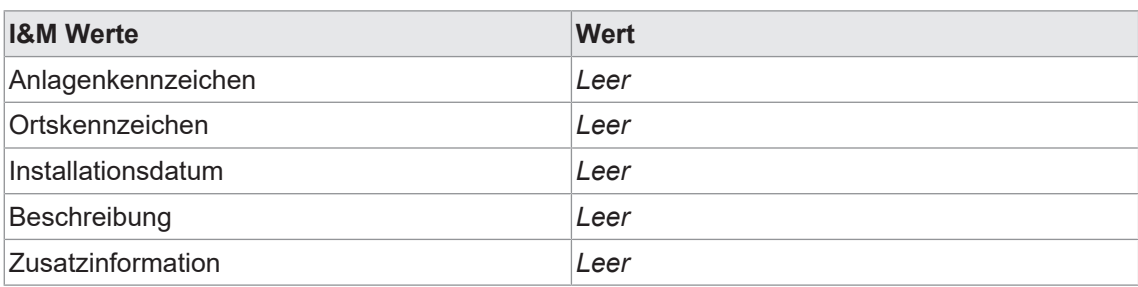

*Tab. 26:* Werkseinstellungen zurücksetzen - I&M-Werte

## **Werkseinstellungen zurücksetzen - I&M-Daten beibehalten**

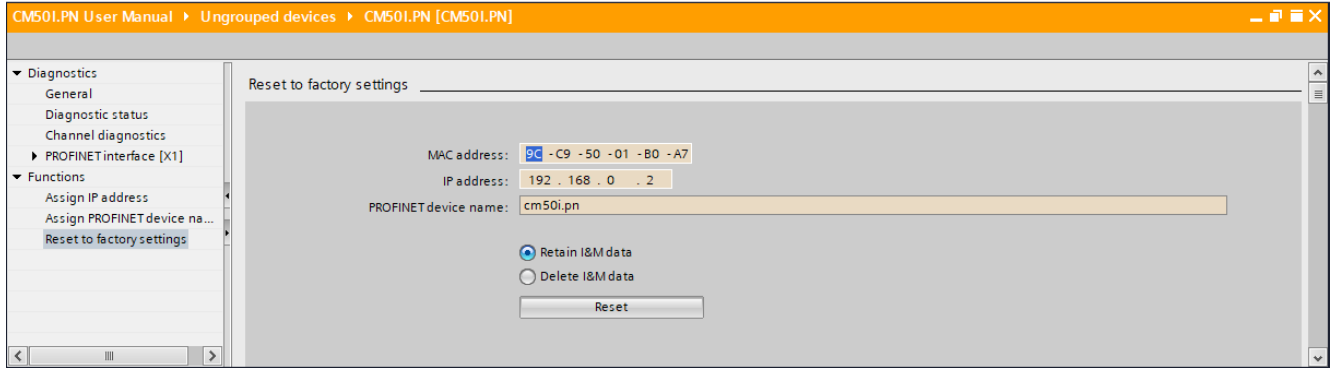

*Abb. 55:* Werkseinstellungen zurücksetzen, I&M-Daten beibehalten

## **Werkseinstellungen zurücksetzen - I&M-Daten löschen**

Die Funktion **Rücksetzen auf Werkseinstellungen - I&M-Daten löschen** setzt das Modul auf Werkseinstellungen zurück und löscht gleichzeitig die gespeicherten I&M-Daten.

Führen Sie dazu folgende Schritte durch:

- a) Im **TIA Portal** auf *Online verbinden* klicken.
- b) Nach der Verbindung, das betreffende Modul markieren.
- c) In der Projektnavigation das *MVK-MPNIO* Modul aufklappen. Doppelklick auf *Online & Diagnose*.
- d) Unter dem Reiter *Funktionen* auf *Rücksetzen auf Werkseinstellungen* klicken, um ein Fenster zu öffnen.
- e) Auswahl *I&M-Daten löschen* aktivieren.
- f) Den Button *Rücksetzen* betätigen.

## *Ergebnis:*

 $\checkmark$  Das Modul wird auf die Werkseinstellungen zurückgesetzt.

**Werkseinstellungen zurücksetzen - I&M-Daten löschen**

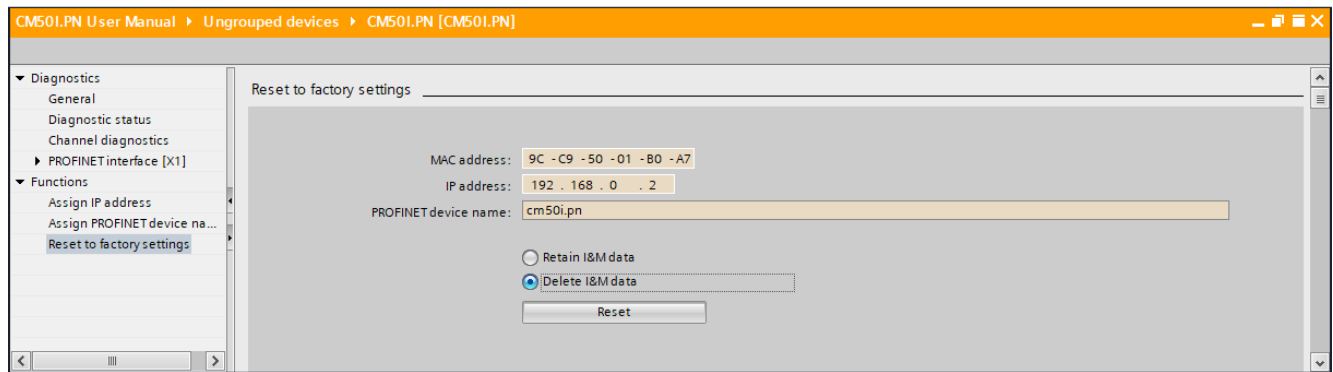

*Abb. 56:* Werkseinstellungen zurücksetzen, I&M-Daten löschen

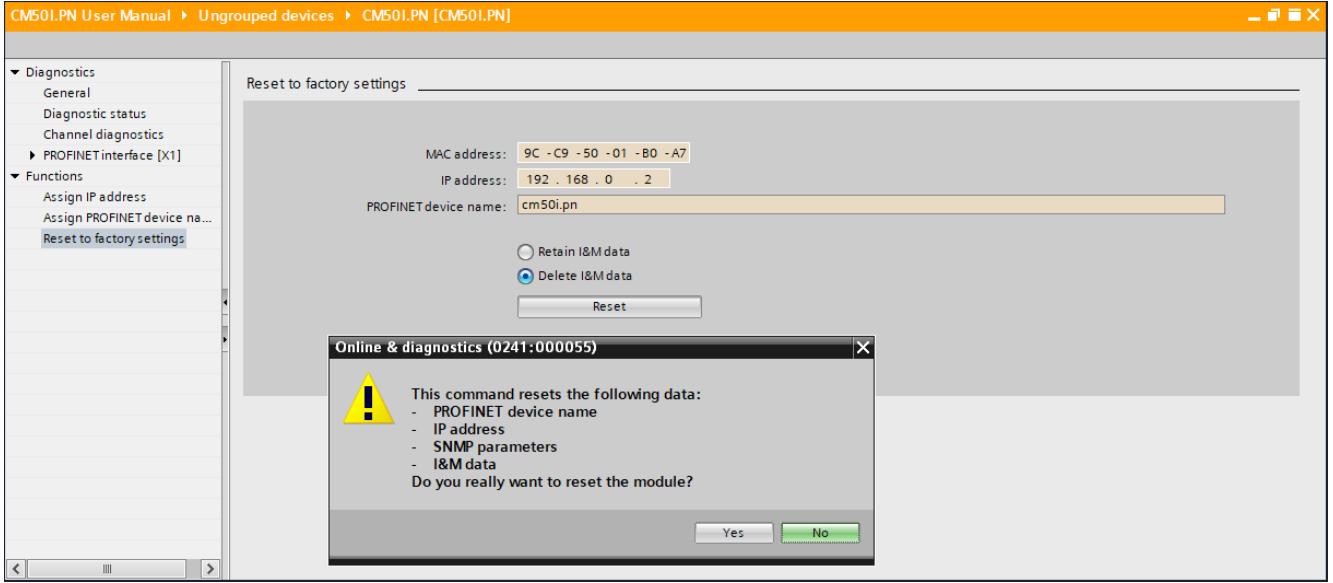

*Abb. 57:* Werkseinstellungen zurücksetzen, I&M-Daten löschen - Bestätigungsdialog

# **9.7 Media Redundancy Protocol (MRP)-Konfiguration**

Im Handbuch Ihrer Engineering-Software finden Sie das Verfahren zur Konfiguration der Medienredundanz.

Wir beschreiben hier exemplarisch eine Konfiguration mittels *Siemens TIA Portal Engineering Software*.

# **Vorbereitende Schritte:**

# *Vorgehen:*

- a) Ein Projekt im *TIA Portal* anlegen.
- b) Eine **Steuerung** mit zwei Ports oder einen zusätzlichen *PROFINET Managed Switch* hinzufügen.
- c) Das *CM50I.PN* Gerät hinzufügen.
- d) Das *CM50I.PN* Gerät der Steuerung zuordnen (siehe **MRP-Manager einrichten**).

# **MRP-Manager einrichten**

Für eine Ringkonfiguration müssen 2 Ports eines *PROFINET Managed Switch* oder einer *S7 CPU* als Ring-Manager und alle anderen Teilnehmer als Clients eingerichtet werden.

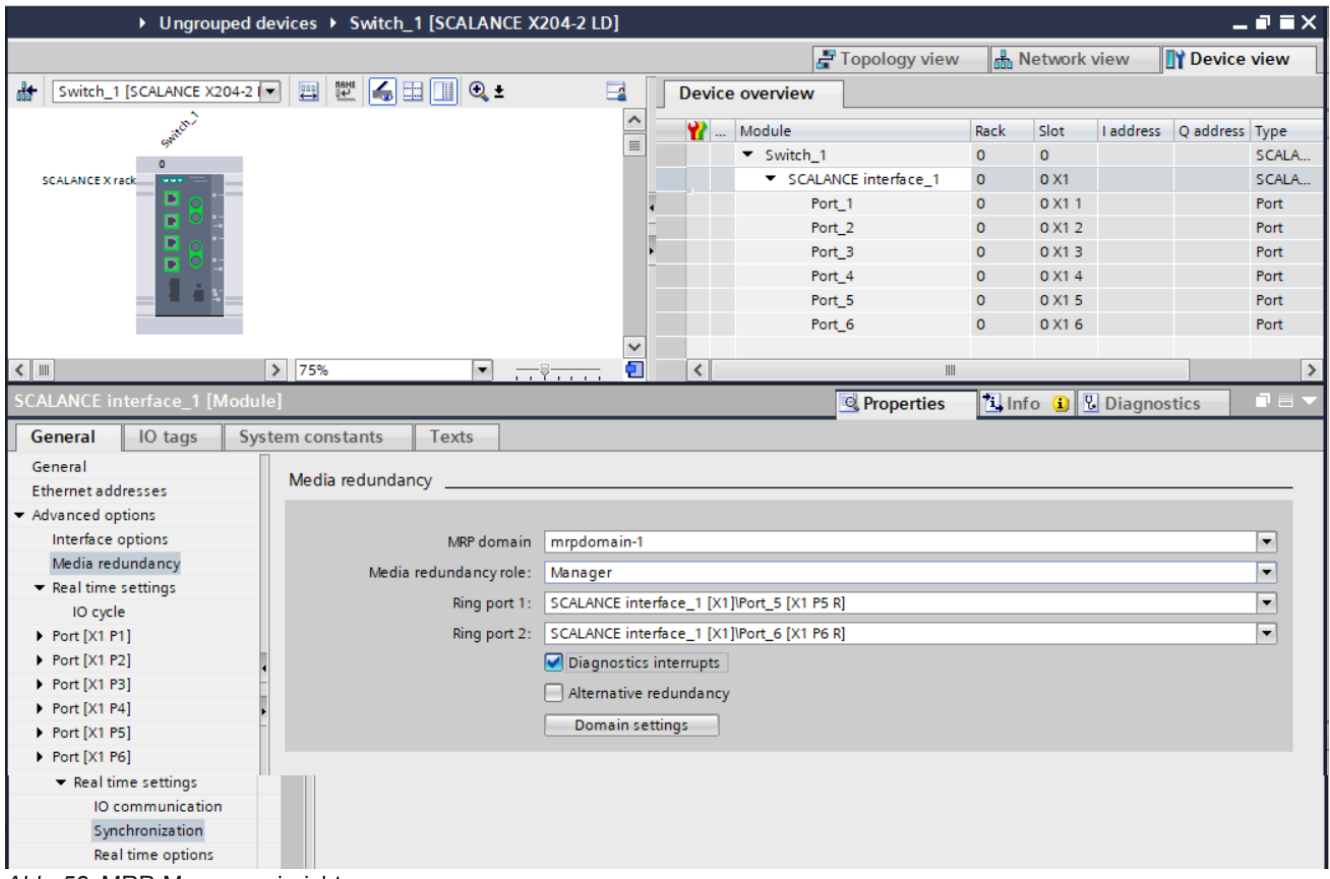

*Abb. 58:* MRP-Manager einrichten

- a) Den *PROFINET Managed Switch* auswählen.
- b) Zum Menüpunkt *PROFINET Schnittstelle* | *Erweiterte Optionen* | *Medienredundanz* navigieren.
- c) Bei *Medienredundanzrolle Manager (Auto)* einstellen.
- d) Die Auswahl *Diagnosealarme* aktivieren.

| CM501.PN User Manual ▶ Ungrouped devices ▶ CM501.PN [CM501.PN]               |                                                                |                             |                    |                 |       |                                       |                      |                          |                       | $    \times$             |
|------------------------------------------------------------------------------|----------------------------------------------------------------|-----------------------------|--------------------|-----------------|-------|---------------------------------------|----------------------|--------------------------|-----------------------|--------------------------|
|                                                                              |                                                                |                             |                    |                 |       |                                       | F Topology view      | Metwork view             | <b>TY Device view</b> |                          |
| □ 国 産   4)<br>CM50I.PN [CM50I.PN]<br>$\Box$<br>dd.                           |                                                                | <b>Device overview</b>      |                    |                 |       |                                       |                      |                          |                       |                          |
|                                                                              | $\lambda$                                                      | Module                      | Rack               | Slot            |       | I address Q address Type              |                      | Article no.              | Firmware              | C                        |
|                                                                              |                                                                | CM50I.PN                    | $\overline{0}$     | $\circ$         |       |                                       | CM50I.PN             | 11261571                 | V1.3.0                |                          |
|                                                                              | $\equiv$                                                       | ▼ CM50I.PN device_1         | $\circ$            | $\mathbf{1}$    |       |                                       | CM50I.PN device      |                          |                       |                          |
|                                                                              |                                                                | SIO data / Module param 0   |                    | 11              | 23    | 23                                    | SIO data / Module p  |                          |                       |                          |
|                                                                              |                                                                | Standard digital input      |                    | $1 X0$ (        |       |                                       | Standard digital inp |                          |                       |                          |
|                                                                              |                                                                | Standard digital output     | $\circ$<br>$\circ$ | $1 X1$ (        |       |                                       | Standard digital ou  |                          |                       |                          |
|                                                                              |                                                                | Deactivated                 | $\mathbf{0}$       | $1 X2$ ( 4      |       |                                       | Deactivated          |                          |                       |                          |
|                                                                              |                                                                | IO-Link In 02 bytes + PQI 0 |                    | $1 X3$ ( $58$   |       |                                       | IO-Link In 02 bytes  |                          |                       |                          |
| п<br><b>Baumer</b>                                                           |                                                                | IO-Link Out 01 byte + PQI 0 |                    | 1 X4 ( 910      |       | 45                                    | IO-Link Out 01 byt   |                          |                       |                          |
|                                                                              |                                                                | IO-Link In/Out 02/02 byt 0  |                    | $1 X5$ ( $1114$ |       | 67                                    | IO-Link In/Out 02/0  |                          |                       |                          |
|                                                                              |                                                                | IO-Link In/Out 08/02 byt 0  |                    | 1 X6 ( 1524     |       | 89                                    | IO-Link In/Out 08/0  |                          |                       |                          |
|                                                                              |                                                                | IO-Link In/Out 08/02 byt 0  |                    | $1 X7$ ( $2534$ |       | 1011                                  | IO-Link In/Out 08/0  |                          |                       |                          |
|                                                                              |                                                                | ▼ CM50I.PN options_1        | $\mathbf 0$        | $\overline{2}$  |       |                                       | CM50I.PN options     |                          |                       |                          |
|                                                                              |                                                                | Qualifier DI                | $\pmb{\mathsf{o}}$ | 21              | 35.36 |                                       | Qualifier DI         |                          |                       |                          |
|                                                                              |                                                                | Qualifier DO                | $\mathbf{0}$       | 22              | 3738  |                                       | Qualifier DO         |                          |                       |                          |
|                                                                              |                                                                | System state                | $\mathbf 0$        | 23              | 3942  |                                       | System state         |                          |                       |                          |
|                                                                              |                                                                | <b>MQTT</b>                 | $\mathbf 0$        | 24              |       |                                       | <b>MQTT</b>          |                          |                       |                          |
|                                                                              |                                                                | OPC UA                      | $\mathbf{0}$       | 25              |       |                                       | OPC UA               |                          |                       |                          |
|                                                                              |                                                                | <b>JSON</b>                 | $\mathbf 0$        | 26              |       |                                       | <b>JSON</b>          |                          |                       |                          |
|                                                                              |                                                                | Web server                  | $\circ$            | 27              |       |                                       | Web server           |                          |                       |                          |
|                                                                              |                                                                | Output forcing              | $\mathbf 0$        | 28              |       |                                       | Output forcing       |                          |                       |                          |
|                                                                              | $\checkmark$                                                   |                             |                    |                 |       |                                       |                      |                          |                       |                          |
| $\rightarrow$ 100%<br>$\langle$       <br>$\blacksquare$<br>. <del>.</del> . | $\blacksquare$<br>$\left\langle \right\rangle$                 |                             |                    |                 |       | $\begin{array}{c} \hline \end{array}$ |                      |                          |                       | $\rightarrow$            |
| <b>CM50I.PN [CM50I.PN]</b>                                                   |                                                                |                             |                    |                 |       |                                       | <b>Properties</b>    | <b>Luist</b> Diagnostics |                       | n e i                    |
| <b>System constants</b><br>General<br>IO tags                                | <b>Texts</b>                                                   |                             |                    |                 |       |                                       |                      |                          |                       |                          |
| PROFINET interface [X1]                                                      |                                                                |                             |                    |                 |       |                                       |                      |                          |                       |                          |
| $\hat{\phantom{a}}$<br>Media redundancy<br>$\,$<br>General                   |                                                                |                             |                    |                 |       |                                       |                      |                          |                       |                          |
| <b>Ethernet addresses</b>                                                    |                                                                |                             |                    |                 |       |                                       |                      |                          |                       |                          |
| Advanced options                                                             |                                                                | MRP domain                  |                    |                 |       |                                       |                      |                          |                       | $\overline{\phantom{a}}$ |
| Interface options                                                            |                                                                | mrpdomain-1                 |                    |                 |       |                                       |                      |                          |                       |                          |
| Media redundancy                                                             | Media redundancy role:                                         | Client                      |                    |                 |       |                                       |                      |                          |                       | $\overline{\phantom{a}}$ |
| $\blacktriangleright$ Real time settings                                     | CM50I.PN [X1]\Port 1 [X1 P1 R]<br>$\mathbf{v}$<br>Ring port 1: |                             |                    |                 |       |                                       |                      |                          |                       |                          |
| IO cycle                                                                     | $\sim$<br>Ring port 2: CM50I.PN [X1]\Port 2 [X1 P2 R]          |                             |                    |                 |       |                                       |                      |                          |                       |                          |
| k<br>$\blacktriangleright$ Port 1 $[X1 P1 R]$                                | Diagnostics interrupts                                         |                             |                    |                 |       |                                       |                      |                          |                       |                          |
| General                                                                      |                                                                |                             |                    |                 |       |                                       |                      |                          |                       |                          |
| $\equiv$ $\rightarrow$<br>Port interconnection                               |                                                                |                             |                    |                 |       |                                       |                      |                          |                       |                          |
| Port options                                                                 |                                                                | Domain settings             |                    |                 |       |                                       |                      |                          |                       |                          |
| $\blacktriangleright$ Port 2 [X1 P2 R]                                       |                                                                |                             |                    |                 |       |                                       |                      |                          |                       |                          |
| General                                                                      |                                                                |                             |                    |                 |       |                                       |                      |                          |                       |                          |
| Port interconnection                                                         |                                                                |                             |                    |                 |       |                                       |                      |                          |                       |                          |
| Port options                                                                 |                                                                |                             |                    |                 |       |                                       |                      |                          |                       |                          |
| <b>Identification &amp; Maintenance</b>                                      |                                                                |                             |                    |                 |       |                                       |                      |                          |                       |                          |
| Hardware interrupts<br>$\checkmark$                                          |                                                                |                             |                    |                 |       |                                       |                      |                          |                       |                          |

**MRP-Client einrichten**

*Abb. 59:* MRP-Client einrichten

a) Das *CM50I.PN* Modul auswählen.

- b) Zum Menüpunkt *PROFINET Schnittstelle* | *Erweiterte Optionen* | *Medienredundanz* navigieren.
- c) Bei *Medienredundanzrolle Client* einstellen.
- d) *Diagnosealarme* aktivieren.

**Beachten:** Das *CM50I.PN* Modul muss sich in der gleichen MRP-Domaine befinden.

# **MRP-Zykluszeiten einrichten**

Wenn die Medienredundanz eingestellt worden ist, müssen die IO-Zykluszeiten für jedes Modul parametriert werden.

Je nach SPS, RT Anforderungen und Ausbau der Anlage, sind im folgenden Fenster die IO-Zykluszeiten und Faktoren einzustellen.

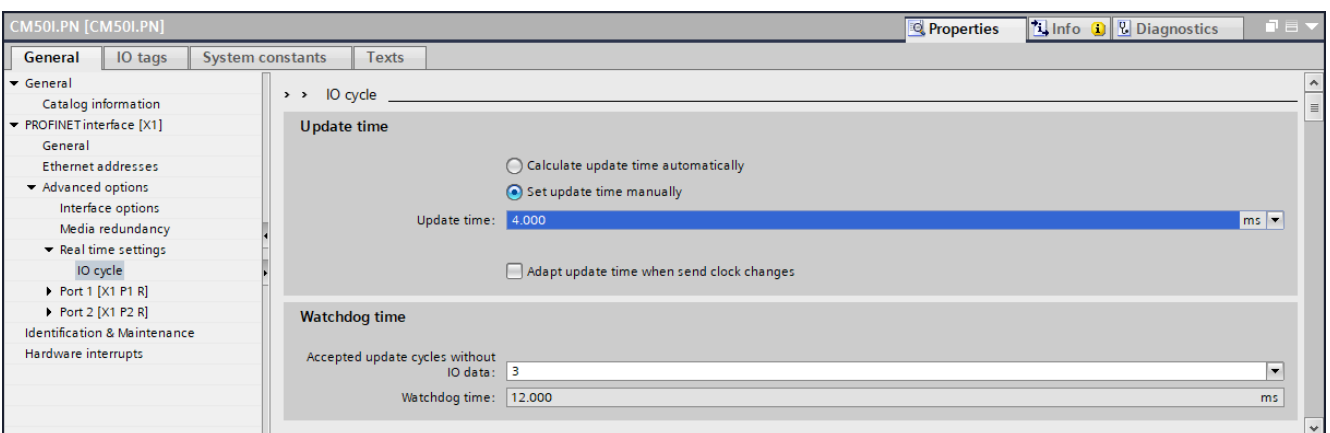

*Abb. 60:* MRP-Zykluszeiten einrichten

- a) Zum Menüpunkt *PROFINET Schnittstelle* | *Erweiterte Optionen* | *Echtzeiteinstellungen* | *IO-Zyklus* navigieren.
- b) Die Werte einstellen: *Aktualisierungszeit* und *Akzeptierte Aktualisierungszyklen ohne IO-Daten*

**MRP-Domain einrichten**

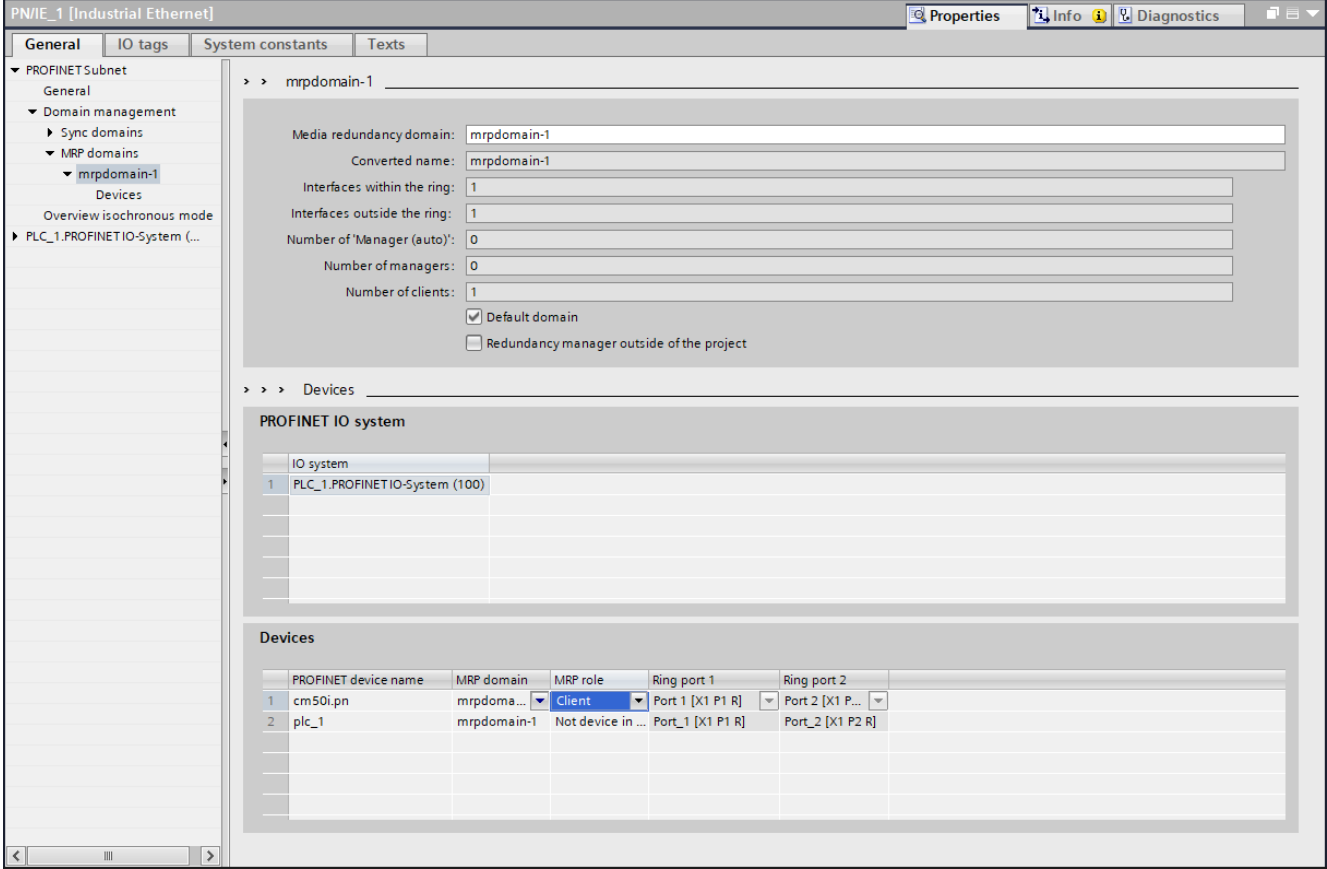

*Abb. 61:* MRP-Domain einrichten

- a) Zum Menüpunkt *Domain-Management* | *MRP-Domains* | *mrpdomain-1* navigieren, zur Übersicht der Ringteilnehmer.
- b) Den *PROFINET Managed Switch* dem IO-Controller zuordnen.
- c) Das angelegte Projekt speichern.
- d) Auf das *PNIE-Subnetz* klicken.
	- ü Der Bus *PLC\_1.PROFINET IO-System (100)* wird angezeigt.

e) Das *MVK-MPNIO* Modul dem IO-Controller zuordnen.

# *Ergebnis:*

ü Unter *Geräte* werden alle Teilnehmer der Ringkonfiguration angezeigt.

# **Sehen Sie dazu auch**

■ [Medienredundanz \(MRP\) \[](#page-15-0) [16\]](#page-15-0)

# **9.8 Isochronous-Real-Time (IRT)-Konfiguration**

# **IRT**

**INFO**

Im Handbuch Ihrer Engineering-Software finden Sie das Verfahren zur Konfiguration des IRT Betriebs.

Wir beschreiben hier exemplarisch eine Konfiguration mittels *Siemens TIA Portal Engineering Software*. Als Voraussetzung für diese Kommunikationsart werden spezielle Hardwarekomponenten benötigt die echtzeitfähig (IRT) sind.

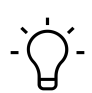

Das Gerät ist kein aktiver Teilnehmer am IRT-Datenaustausch. Es unterstützt die verlustfreie Weiterleitung der IRT-Telegramme für synchronisierte Feldbusgeräte im gleichen Ethernet-Subnetz.

# **Vorbereitende Schritte:**

a) Ein Projekt im *TIA Portal* anlegen.

b) Eine IRT fähige Steuerung hinzufügen.

- c) Das Gerät hinzufügen.
- d) Die *PROFINET* Schnittstellen verbinden.

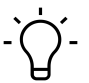

# **INFO**

Sicherstellen, dass keine Medienredundanz eingestellt ist (siehe Kap. 8.7 "Media Redundancy Protocol (MRP)-Konfiguration").

# **IRT-Kommunikation: Sync-Master einrichten**

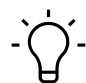

# **INFO**

Dieses Verfahren beschreibt die Projektierung der nicht taktsynchronisierten IRT-Kommunikation. Die Einrichtung einer taktsynchronisierten IRT-Kommunikation entnehmen Sie dem Systemhandbuch Ihrer Engineering Software.

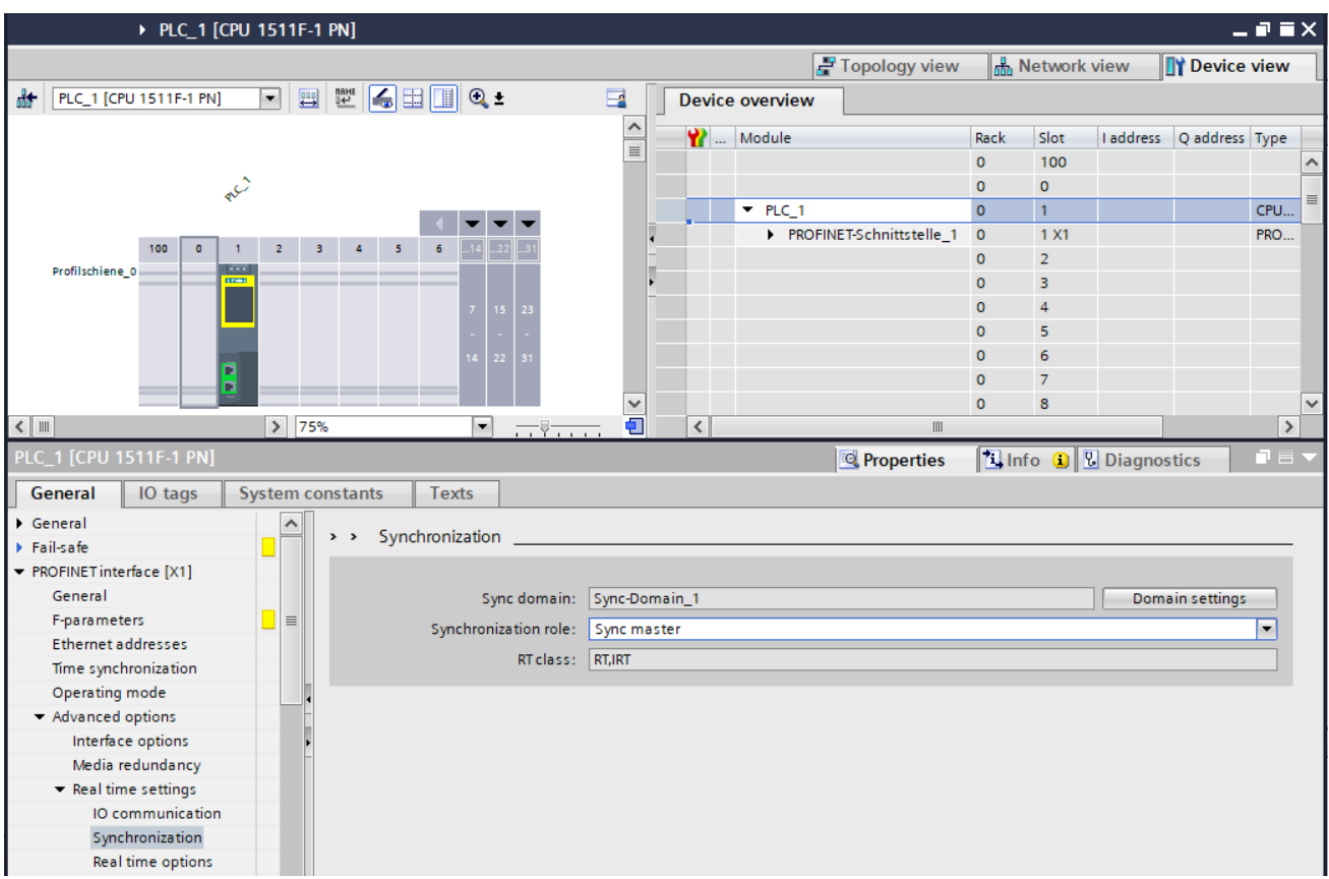

*Abb. 62:* IRT-Kommunikation: Sync-Master einrichten

a) Auf die *Steuerung PLC\_1* doppelklicken.

- b) Zum Menüpunkt *Erweiterte Optionen* | *Echtzeiteinstellung* | *Synchronisation* navigieren.
- c) Als *Synchronisationsrolle Sync-Master* einstellen.

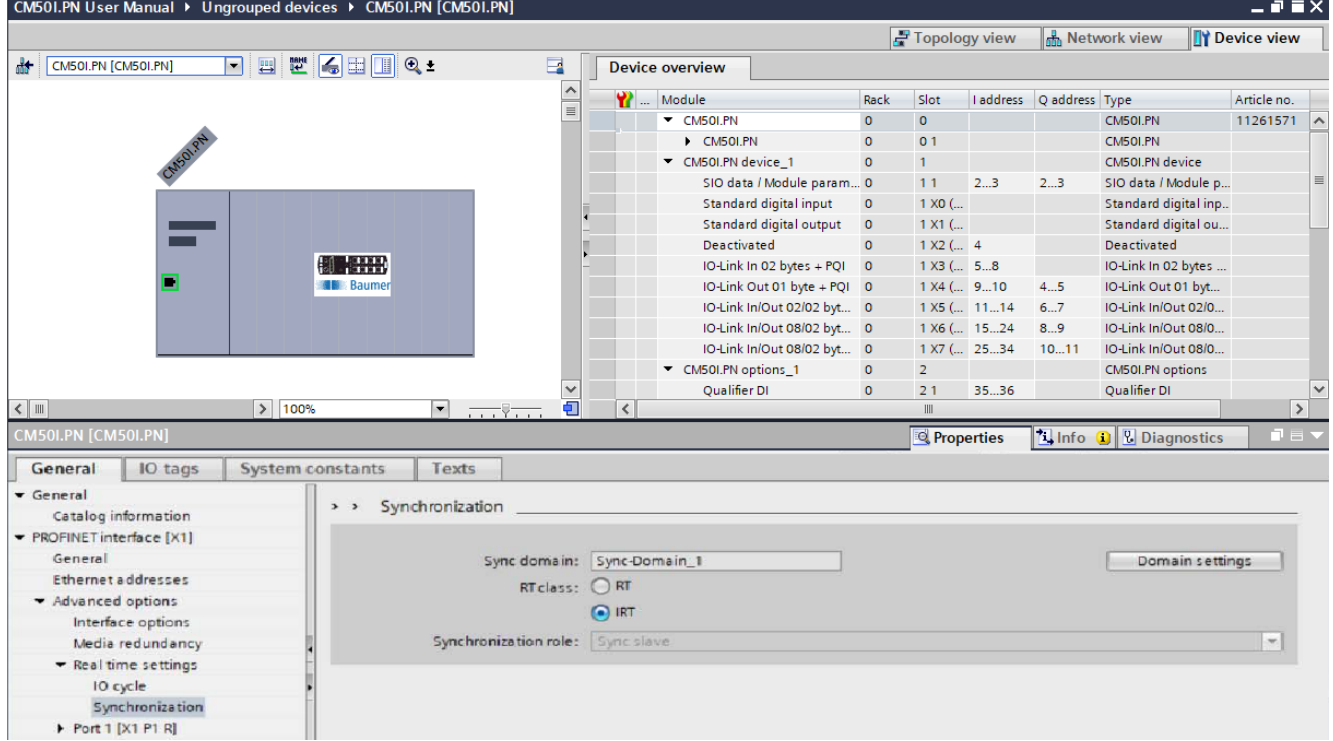

#### **IRT-Kommunikation: Sync-Slave einrichten**

*Abb. 63:* IRT-Kommunikation: Sync-Slave einrichten

# **Sehen Sie dazu auch**

■ [Isochronous-Real-Time \(IRT\) \[](#page-16-0) [17\]](#page-16-0)

# **9.9 Simple Network Management Protocol (SNMP)**

# **SNMP-Anfrage versenden**

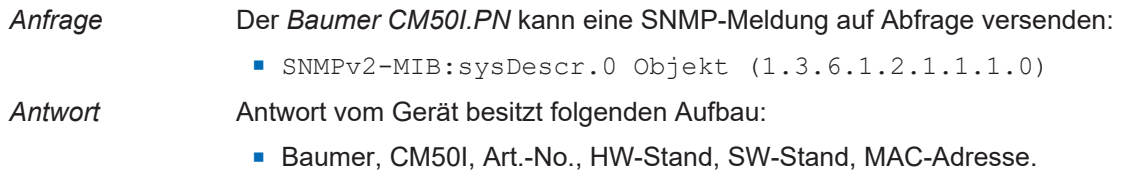

# **9.10 Industrial Internet of Things (IIoT)**

# **9.10.1 JSON**

# **Allgemeine JSON-Einstellungen**

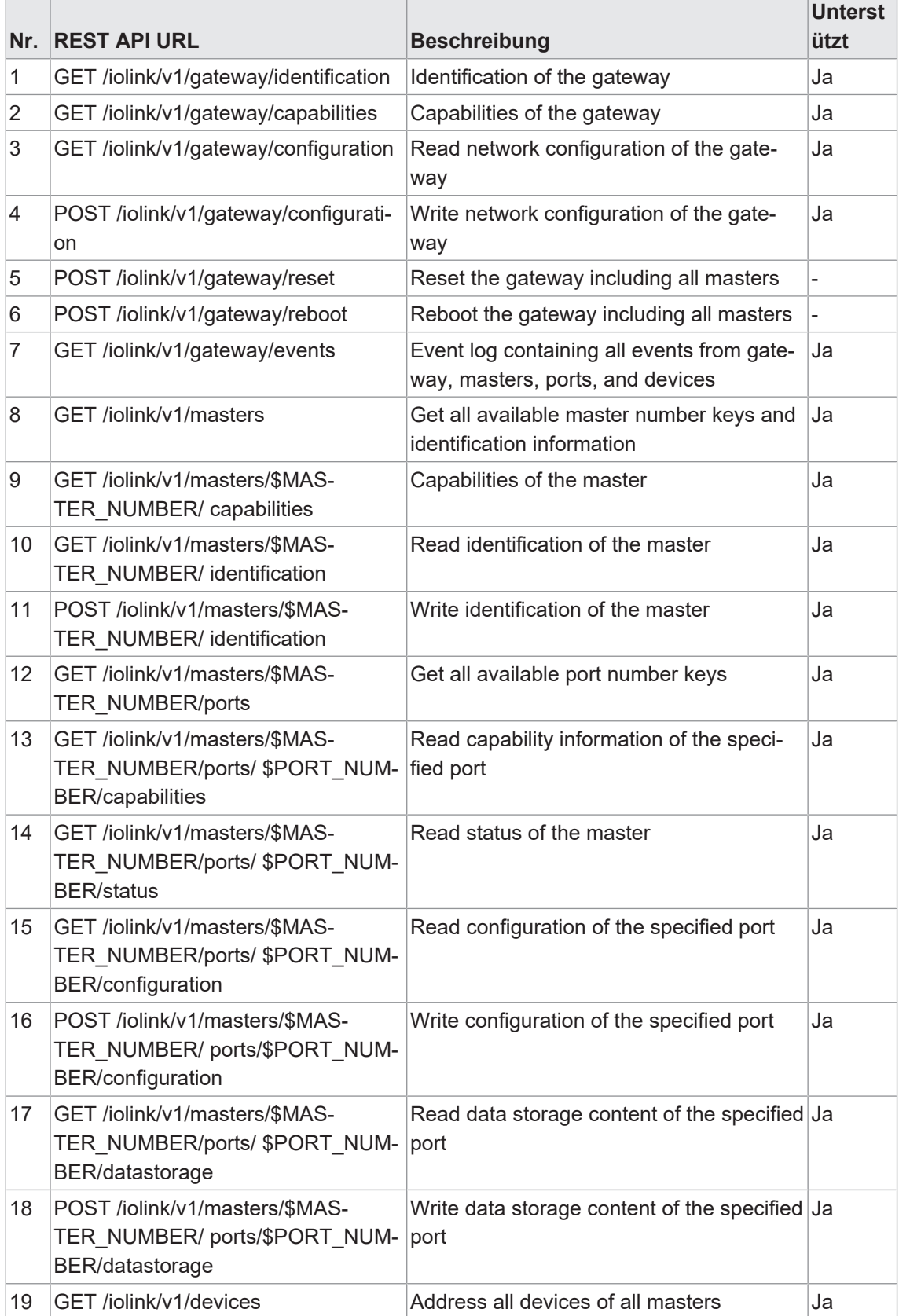

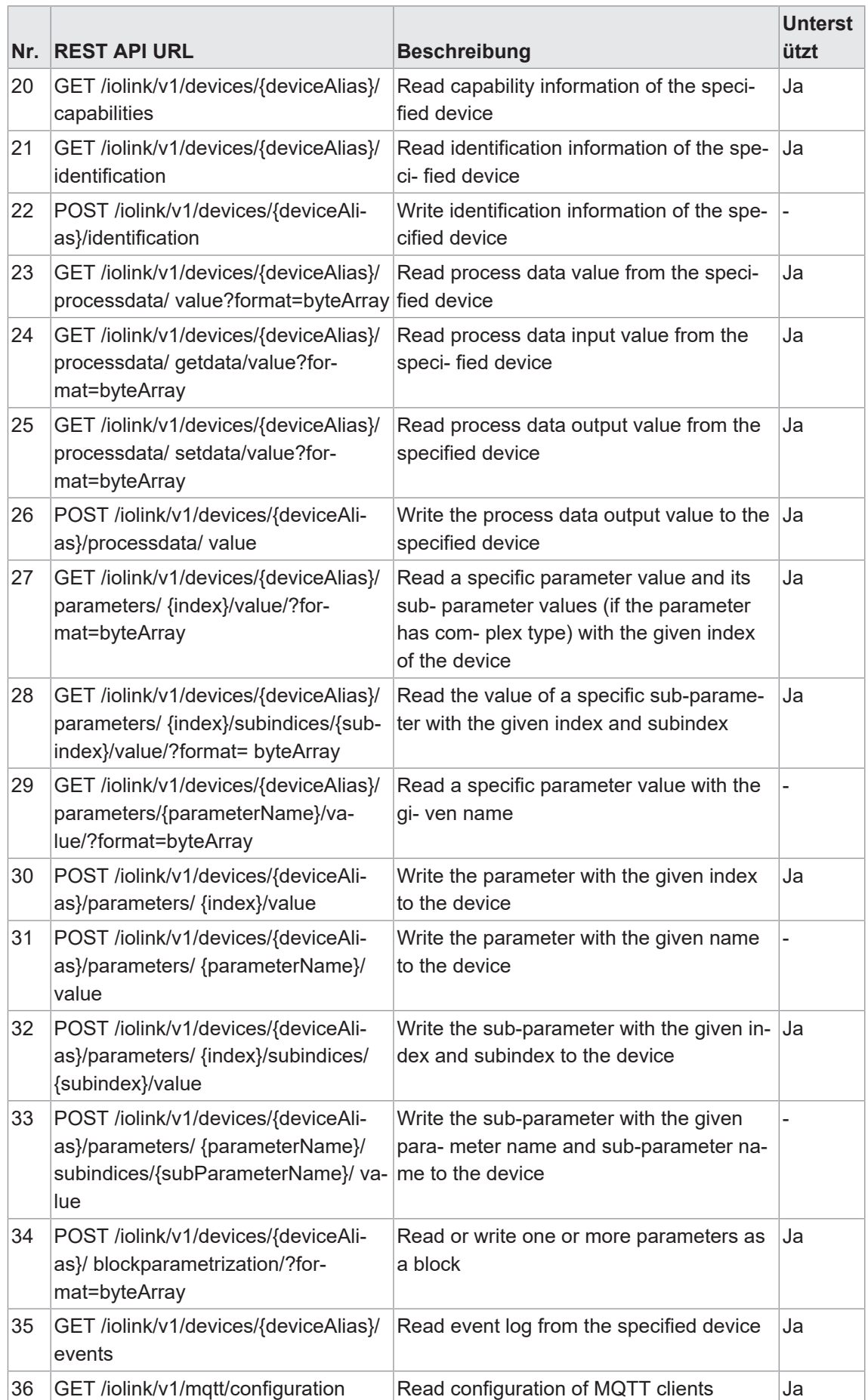

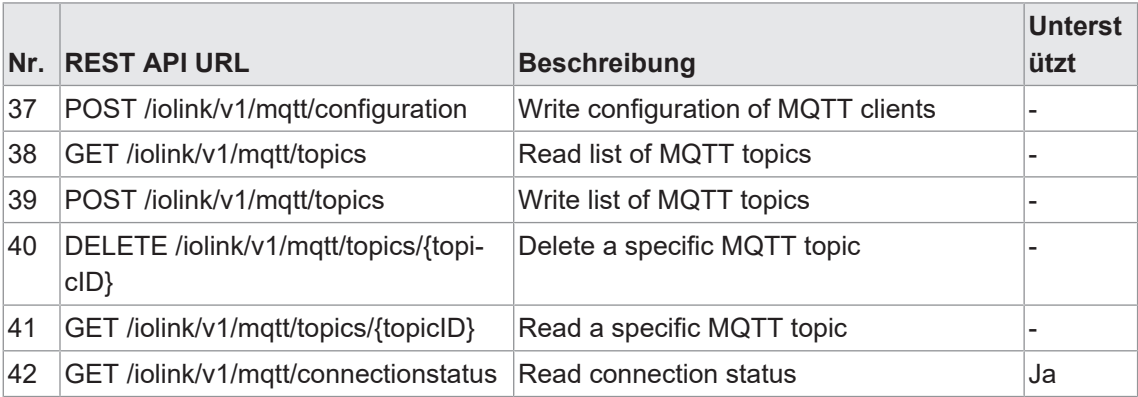

# **Vendorspezifische JSON-Einstellungen**

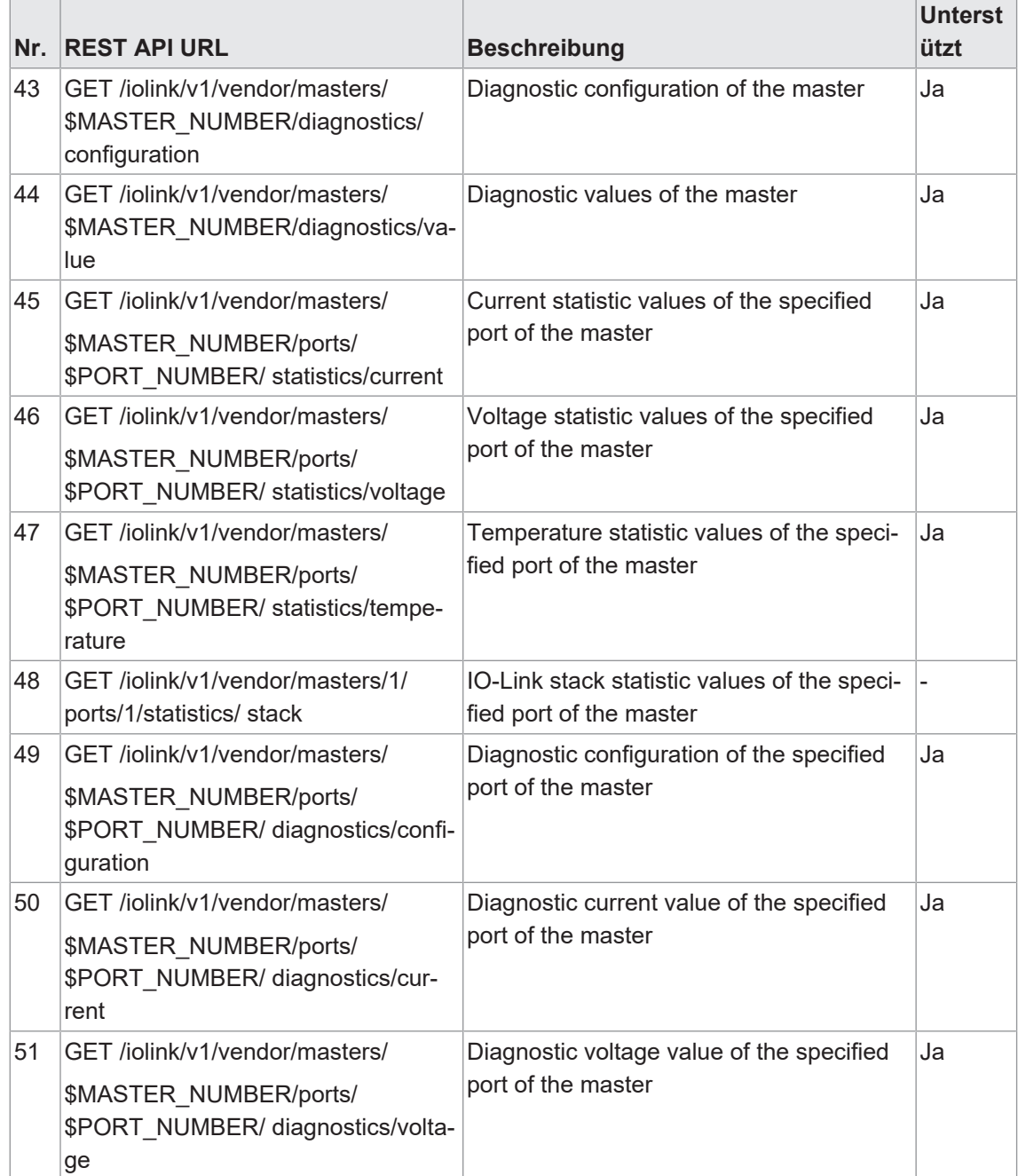

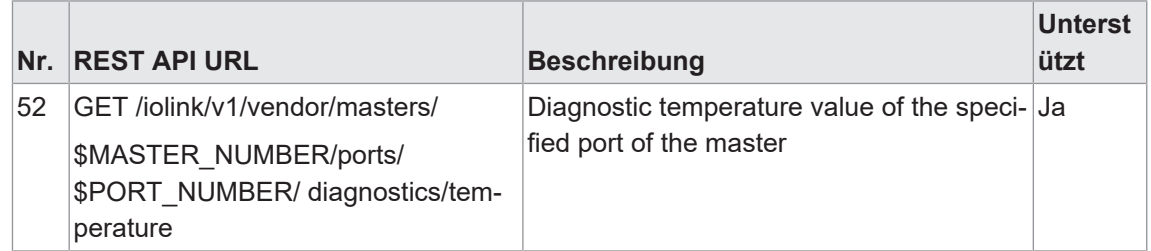

# **9.10.2 MQTT**

# **INFO**<br>
Bei der

Bei der Aktivierung von MQTT muss JSON zwingend aktiviert werden.

# **MQTT-Einstellungen**

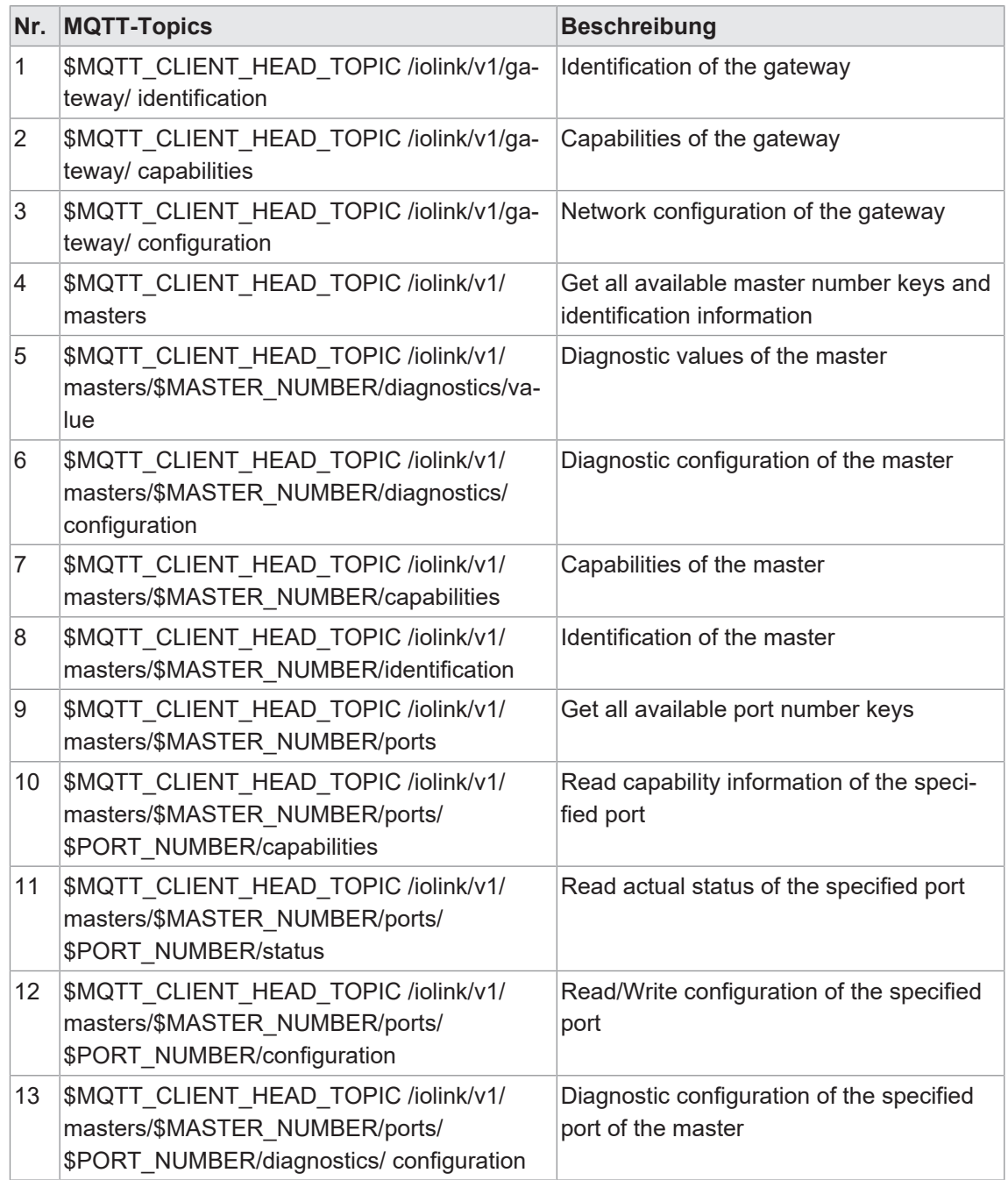

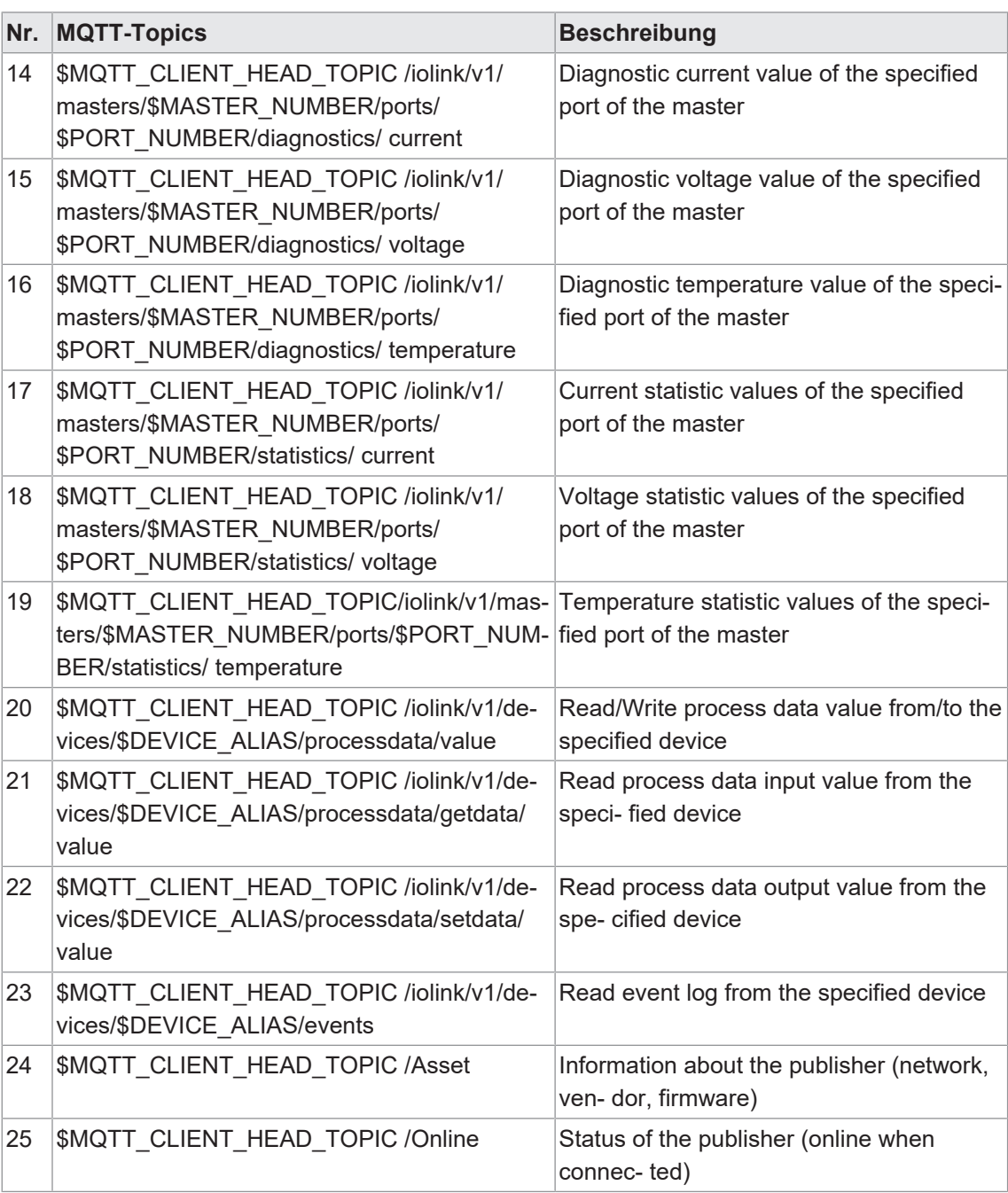

# **9.10.3 OPC UA**

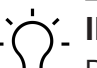

**INFO**

Die in den Screenshots genannten Geräte dienen als Beispiel.

Das Gerät hat einen OPC-UA-Server. Ein OPC-UA-Client kann eine Verbindung zum Gerät aufbauen und auf folgende Parameter zugreifen:

- **Geräteidentifikation,**
- **Konfigurationsparameter,**
- **Prozessdaten,**
- **n** Messwerte,
- **Diagnoseinformationen,**
- **EXECUTE: Statistikinformationen, usw.**

Der OPC-UA-Client stellt eine Verbindung über folgende URL her:

# **opc.tcp://IP-Adresse:4840**

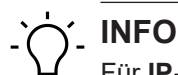

Für **IP-Adresse** wird die IP-Adresse des Geräts verwendet.

# **9.10.3.1 OPC UA PC Client**

Das Gerät besitzt einen integrierten OPC UA Server. Mit einem OPC UA Client können Sie mit dem Gerät kommunizieren.

Für Testzwecke kann z. B. der *UaExpert* von der *Unified Automation GmbH* verwendet werden: <https://www.unifiedautomation.com>.

Ein OPC UA Client kann mit der Authentifizierung "anonym" lesend auf das Gerät zugreifen. Ein OPC UA Client kann mit der Authentifizierung "Benutzername und Passwort" lesend und schreibend auf das Gerät zugreifen, falls der verwendete Benutzer Schreibrechte hat.

# **Mit CM50I.PN verbinden**

# *Voraussetzung:*

- ð Sie haben einen OPC UA Client.
- $\Rightarrow$  Falls Sie schreibend auf das Gerät zugreifen wollen: Sie kennen Benutzername und Passwort und haben Schreibrechte.
- ð Sie kennen die IP-Adresse des Geräts.

# *Vorgehen:*

- a) Starten Sie *UaExpert*.
- b) Erstellen Sie mit *File* > *New* ein neues Projekt.
- c) Fügen Sie mit *Server* > *Add* einen neuen Server hinzu.

# *Ergebnis:*

ü Der Dialog *Add Server* wird mit Registerkarte *Discovery* angezeigt.

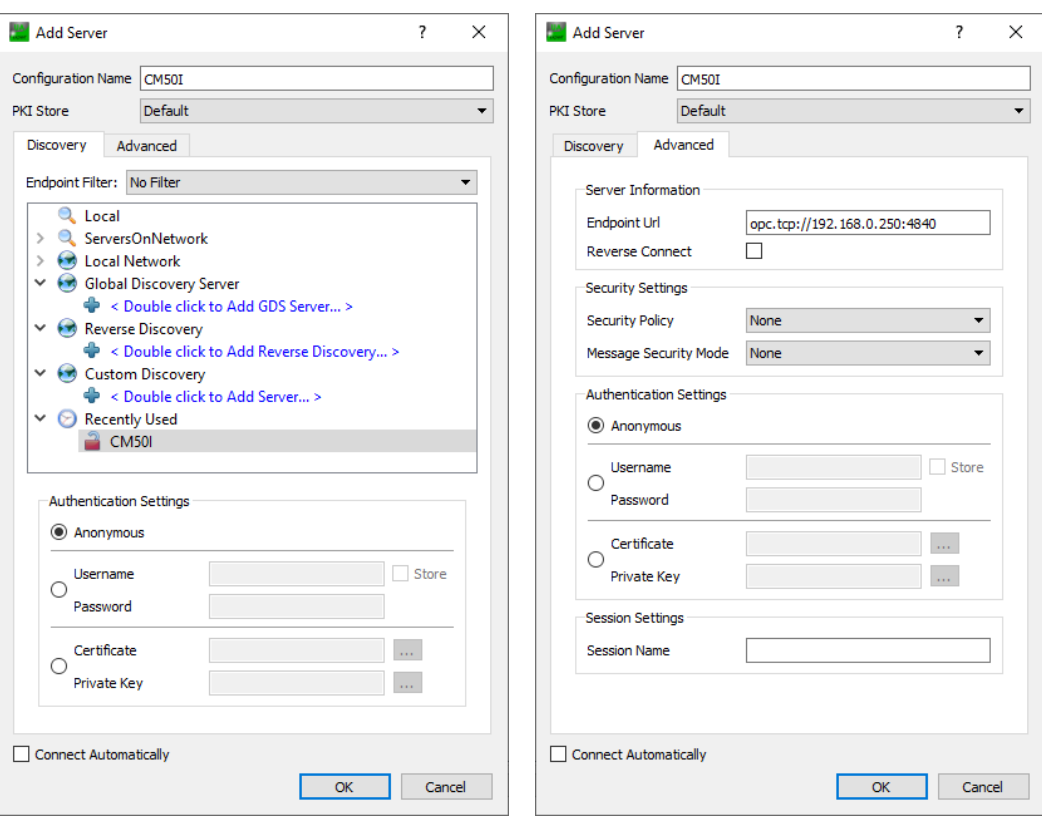

*Abb. 64:* Dialog Add Server - Registerkarten Discovery und Advanced

a) Geben Sie im Feld *Configuration Name* einen Namen für Ihre Konfiguration ein z. B. Test.

- b) Wählen Sie die Registerkarte *Advanced*.
- c) Im Bereich *Server Information* der Registerkarte *Advanced* geben Sie in das Datenfeld *Endpoint Url* folgendes ein:

```
opc.tcp://<IP-Adresse>:4840
```
Setzen Sie für <IP-Adresse> die IP-Adresse des Geräts ein.

- d) Wählen Sie im Bereich *Authentication Settings* die Option *Username/ Password* an, falls Sie schreibend auf das Gerät zugreifen wollen oder *Anonymous*, falls Lesezugriff ausreicht.
- e) Falls Sie die Option *Username/Password* gewählt haben, geben Sie dort Ihren Benutzernamen und ggf. Ihr Passwort ein.
- f) Klicken Sie *OK*.
	- ü Im Projektfenster trägt der *UaExpert* den Server unter *Project* > *Servers* mit der gewählten Bezeichnung ein.
- g) Öffnen Sie das Kontextmenü des Servers (im Beispiel Test) und wählen *Connect*.

# *Ergebnis:*

 $\checkmark$  Die Verbindung wird aufgebaut.

Der Client kann anonym (nur lesend) oder mit Benutzername/Passwort (lesend und schreibend) auf Geräteparameter zugreifen. Der Benutzername und das Passwort werden mit dem Webserver eingestellt.

Die folgende Abbildung zeigt einen Ausschnitt des Informationsmodells des Geräts.

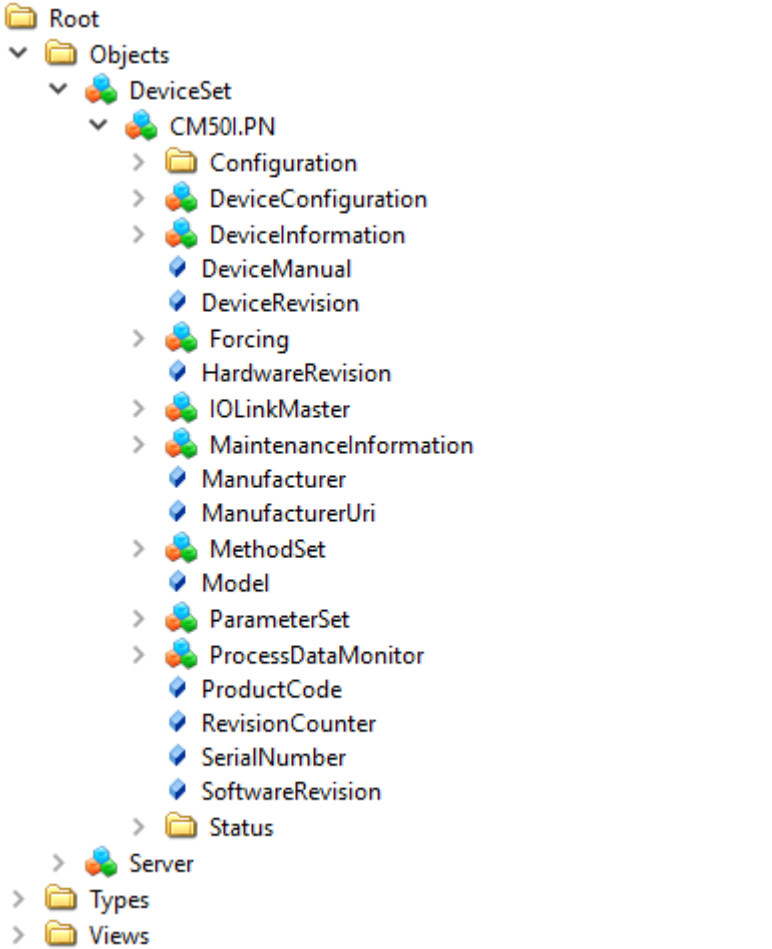

*Abb. 65:* OPC-UA-Server - Informationsmodell des Geräts

Die folgende Abbildung zeigt einen Ausschnitt des Informationsmodells eines IO-Link-Ports.

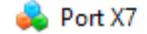

- Alarms  $\rightarrow$
- $\triangleright$   $\Box$  Capabilities
- $\triangleright$   $\Box$  Configuration
- $\vee$  **b** Device
	- Alarms  $\mathcal{L}$ 
		- **DeviceAccessLocks**
	- > **@** DeviceHealth
		- **O** DeviceID
	- > a General
		- HardwareRevision
	- $\triangleright$   $\Box$  Identification
		- Manufacturer
	- > MethodSet
		- MinCycleTime
		- Model
		- A NodeVersion
	- ParameterSet  $\mathcal{L}$ 
		- ProductID
		- ProductText
		- ♦ ProfileCharacteristic
		- RevisionID
		- SerialNumber
		- SoftwareRevision
		- ♦ VendorID
		- VendorText
	- ◆ DeviceConfigurationDisabled
- $\vee$   $\Box$  Diagnostics
	- $\sum$  Configuration
	- $\vee$   $\Box$  Current
		- > CurrentPin1
		- > CurrentPin2
		- CurrentPin4
	- > a Flags
	- > Temperature
	- > a Voltage
- $\sum$  Information
- > MethodSet
	- A NodeVersion
- > ParameterSet
- v islOProcessData
	- > Din2ProcessData
- > Catistics
- > Statistics
	- VendorID

*Abb. 66:* OPC-UA-Server - Informationsmodell eines Ports

# **9.10.3.2 Authentifizieren**

# **Benutzer-Login**

Für OPC UA gelten die selben Benutzer und Passwörter, wie in der Webserver-Beschreibung dokumentiert.

Eine Verbindung zum OPC UA Server wird mit dem Benutzer *guest* gestartet, mit dem ein lesender Zugriff auf die OPC UA Objekte möglich ist.

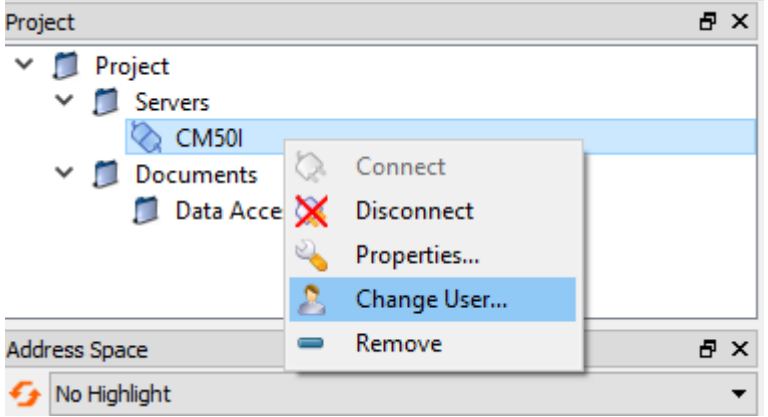

*Abb. 67:* Benutzer wechseln

Für weitere Aktionen muss der Benutzer umgestellt werden.

# *Vorgehen:*

- a) Benutzername *<admin>*
- b) Passwort *<private>*

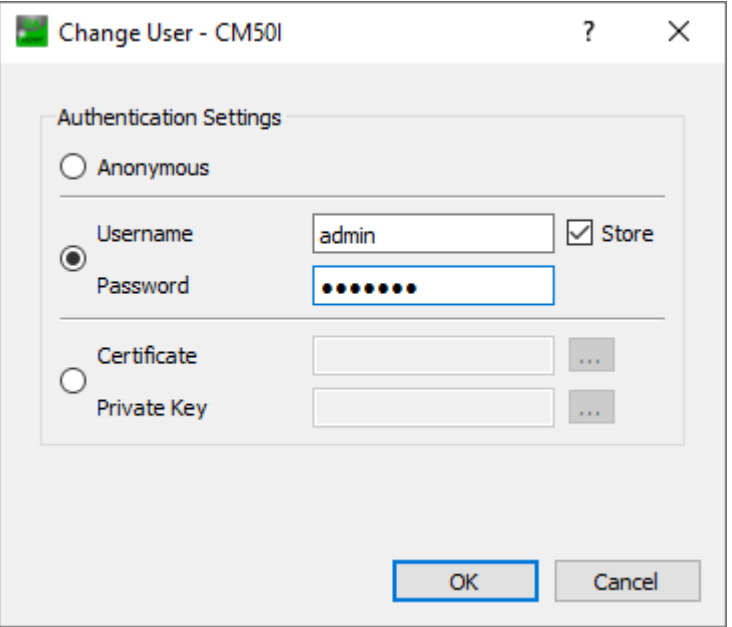

*Abb. 68:* Benutzername und Passwort

# **Forcing**

Über OPC UA können digitale Ausgänge manuell geschaltet werden (Forcing).

# **Schritt 1**

Mit der Methode *GetForcingID* eine ID vom Gerät erzeugen.

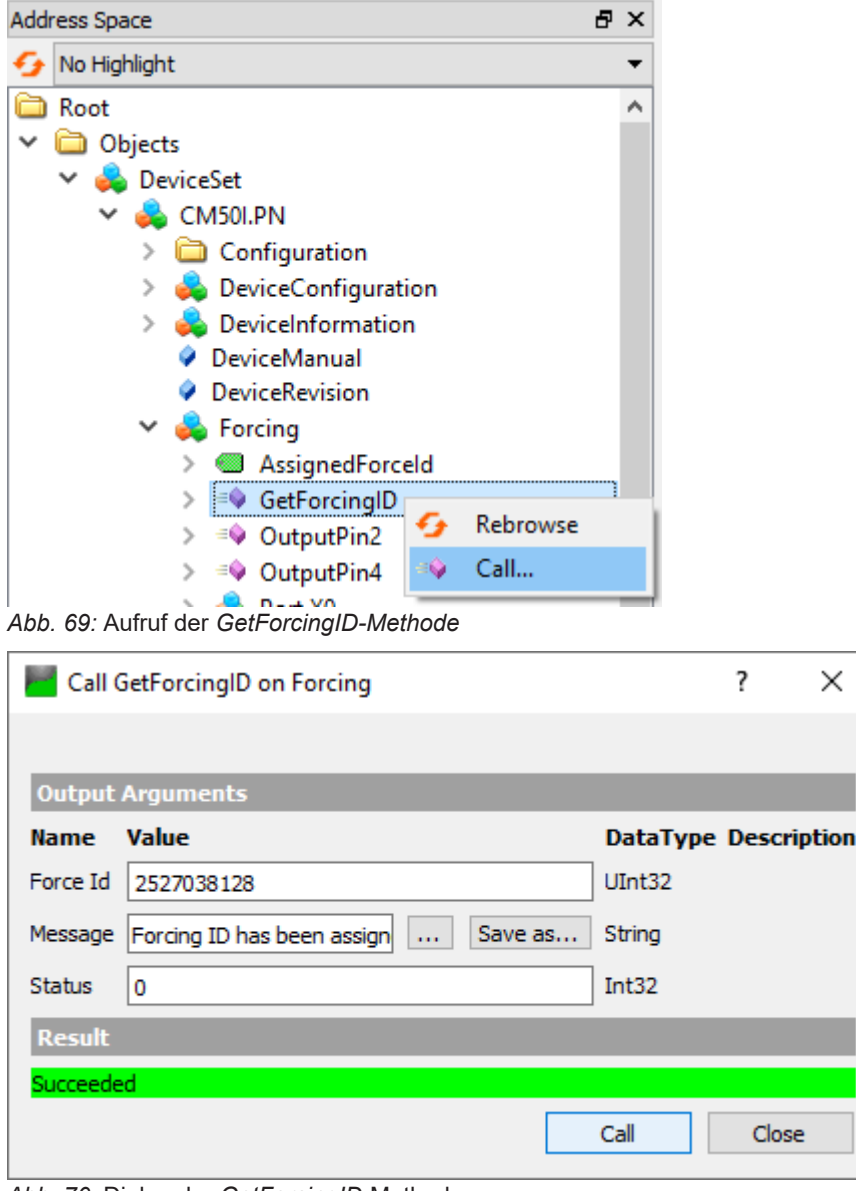

*Abb. 70:* Dialog der *GetForcingID*-Methode

# **INFO**

Die *ForcingID* ist nur 10 Sekunden gültig. Die Gültigkeit verlängert sich mit jedem Aufruf einer *Forcing*-Funktion wieder auf 10 Sekunden.

# **Schritt 2**

Digitale Ausgänge mit den Methoden *OutpuPin2* bzw. *OutputPin4* setzen.

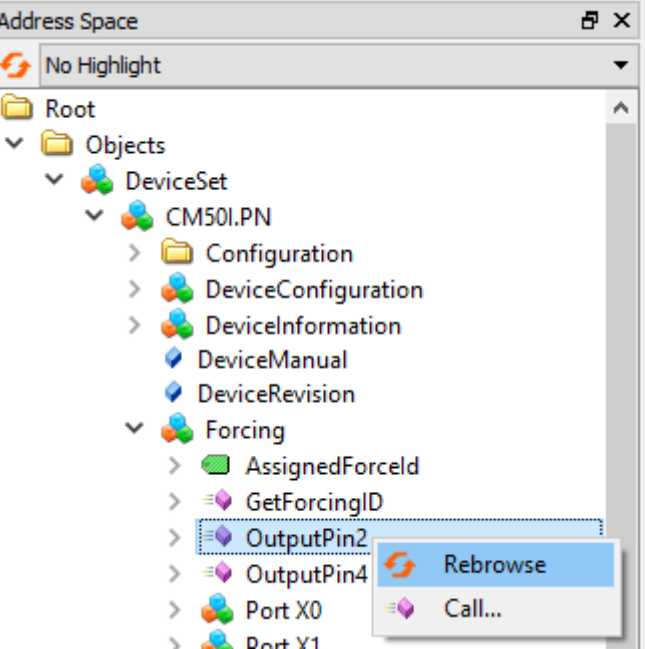

*Abb. 71:* Aufruf der Methode *OutputPin2*

Die Methode *OutputPin2* erwartet als Parameter die erhaltene *Forcing ID*, eine Bit-Maske und die zu schreibenden Daten.

# **9.10.3.3 Geräteidentifikation**

Das Gerät stellt Knoten für die Geräteidentifikation bereit. Der *OPC UA* Client kann beispielsweise im Knoten *SoftwareRevision* die Version der verwendeten Geräte-Firmware auslesen.

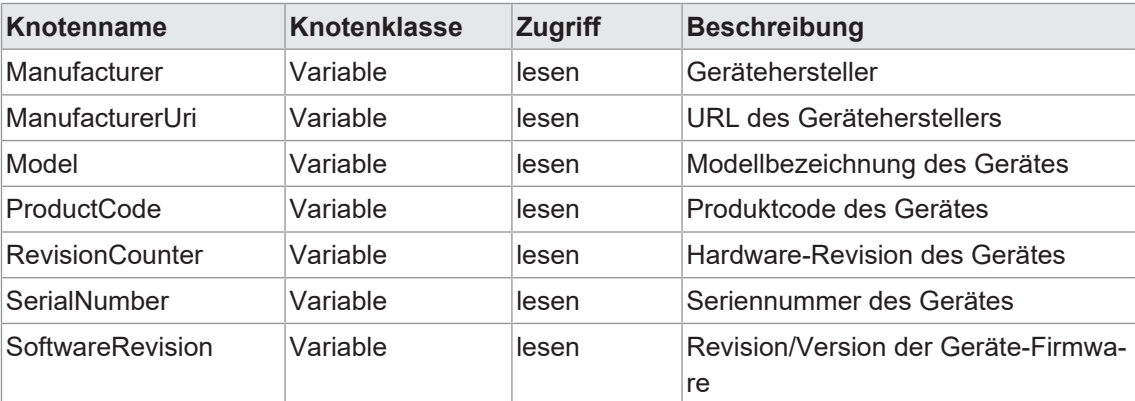

*Tab. 27:* Geräteidentifikation

| No Highlight<br>$\overline{\phantom{a}}$ | #              | Server                       | Node Id                            | <b>Display Name</b>                    | Value            | Datatype             |
|------------------------------------------|----------------|------------------------------|------------------------------------|----------------------------------------|------------------|----------------------|
| ò<br>Root                                |                | <b>CM50I</b>                 | NS6 Numeric 161                    | Manufacturer                           | "en", "Baumer"   | LocalizedText        |
| <b>Objects</b><br>v                      | $\overline{c}$ | <b>CM50I</b>                 | NS6 Numeric 166                    | ManufacturerUri                        | www.baumer.com   | String               |
|                                          | 3              | <b>CM50I</b>                 | NS6 Numeric 162                    | Model                                  | "en", "CM50I.PN" | <b>LocalizedText</b> |
| <b>DeviceSet</b><br>◡                    | $\overline{4}$ | <b>CM50I</b>                 | NS6 Numeric 167                    | ProductCode                            | 11261571         | <b>String</b>        |
| <b>CM50I.PN</b>                          | 5<br>6         | <b>CM50I</b><br><b>CM50I</b> | NS6 Numeric 163<br>NS6 Numeric 164 | <b>RevisionCounter</b><br>SerialNumber | 6040000002979658 | Int32<br>String      |
| Configuration                            | 7              | <b>CM50I</b>                 | NS6 Numeric 165                    | SoftwareRevision                       | V1.3.0           | <b>String</b>        |
| DeviceConfiguration                      |                |                              |                                    |                                        |                  |                      |
| DeviceInformation                        |                |                              |                                    |                                        |                  |                      |
| DeviceManual<br>۰                        |                |                              |                                    |                                        |                  |                      |
| DeviceRevision<br>۰                      |                |                              |                                    |                                        |                  |                      |
| Forcing<br>$\rightarrow$                 |                |                              |                                    |                                        |                  |                      |
| HardwareRevision<br>0                    |                |                              |                                    |                                        |                  |                      |
| <b>IOLinkMaster</b><br>$\mathcal{P}$     |                |                              |                                    |                                        |                  |                      |
| MaintenanceInformation                   |                |                              |                                    |                                        |                  |                      |
| Manufacturer                             |                |                              |                                    |                                        |                  |                      |
| ManufacturerUri<br>0                     |                |                              |                                    |                                        |                  |                      |
| MethodSet<br>$\mathcal{E}$               |                |                              |                                    |                                        |                  |                      |
| Model                                    |                |                              |                                    |                                        |                  |                      |
| ParameterSet                             |                |                              |                                    |                                        |                  |                      |
| ProcessDataMonitor<br>$\rightarrow$      |                |                              |                                    |                                        |                  |                      |
| ♦ ProductCode                            |                |                              |                                    |                                        |                  |                      |
| <b>RevisionCounter</b>                   |                |                              |                                    |                                        |                  |                      |
| SerialNumber                             |                |                              |                                    |                                        |                  |                      |
| SoftwareRevision<br>0                    |                |                              |                                    |                                        |                  |                      |
| <b>Status</b>                            |                |                              |                                    |                                        |                  |                      |
| Server                                   |                |                              |                                    |                                        |                  |                      |
| <b>Types</b>                             |                |                              |                                    |                                        |                  |                      |
| <b>Views</b>                             |                |                              |                                    |                                        |                  |                      |
|                                          |                |                              |                                    |                                        |                  |                      |

*Abb. 72:* Geräteidentifikation

# **9.10.3.4 Konfigurationsparameter**

Der *OPC UA* Server stellt Knoten mit Konfigurationsparametern des Gerätes bereit. Der *OPC UA* Client kann beispielsweise im Knoten *OverTemperature* den oberen Grenzwert für die Temperatur auslesen.

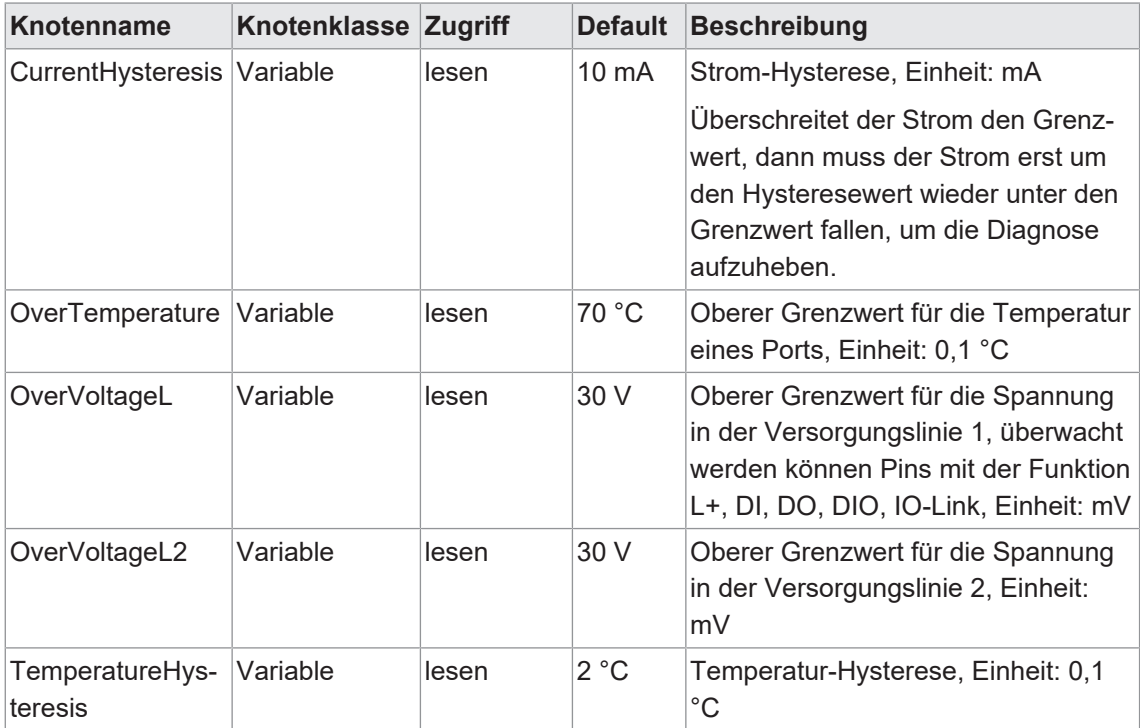

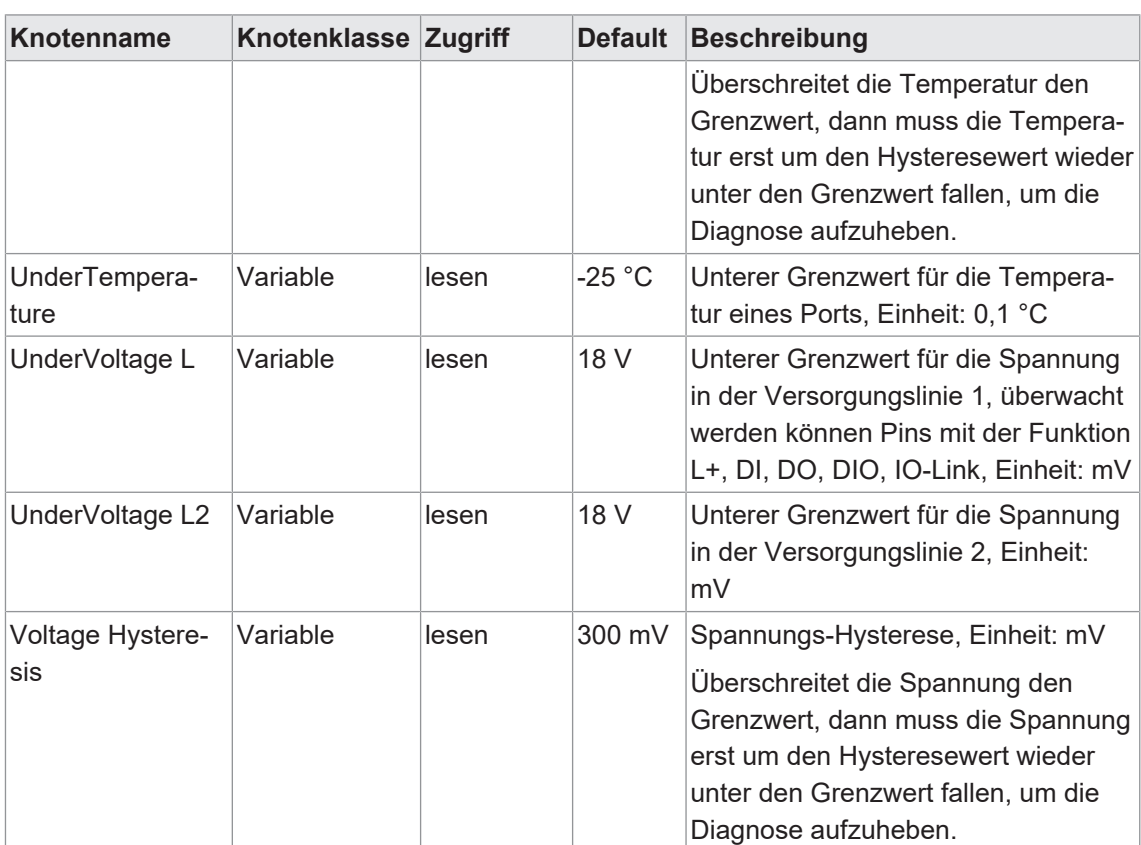

*Tab. 28:* Gerätebezogene Konfigurationsparameter

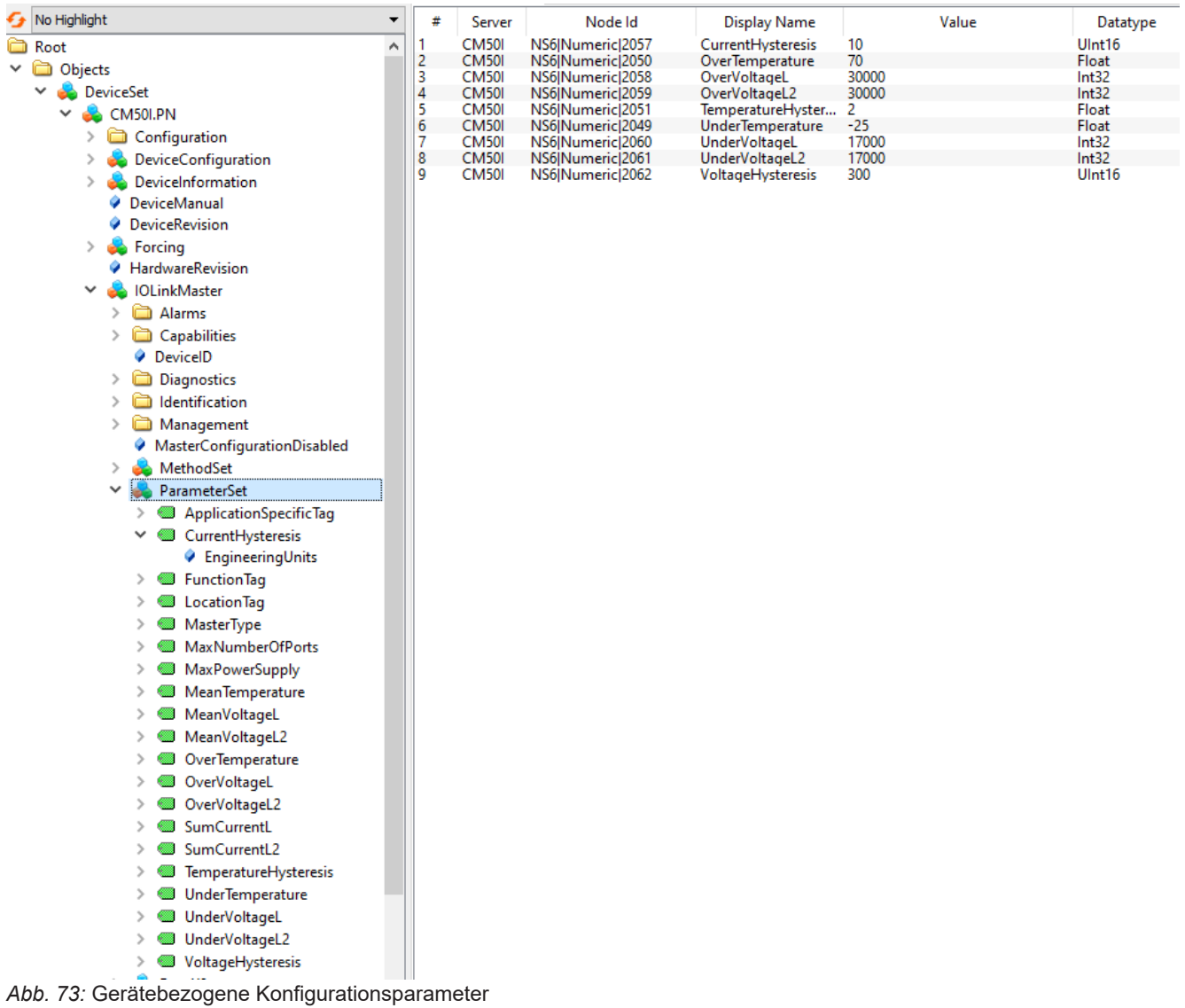

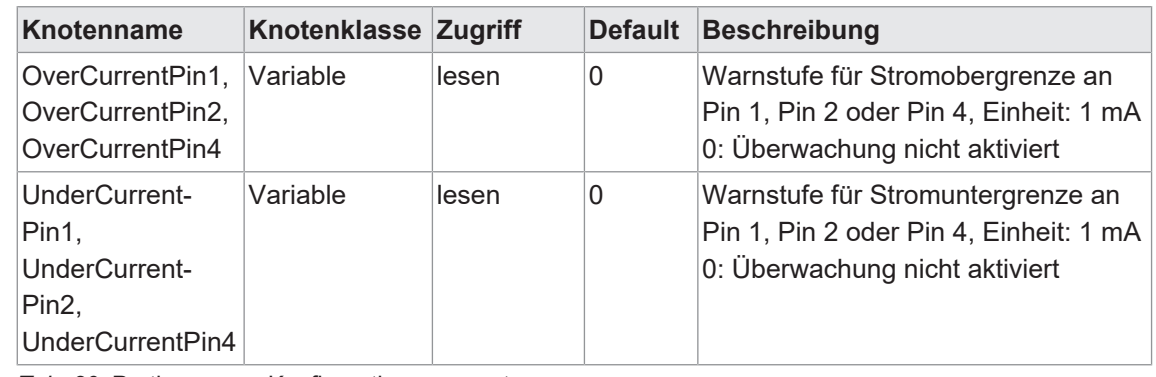

*Tab. 29:* Portbezogene Konfigurationsparameter

| No Highlight<br>G<br>▼              | #      | Server                       | Node Id                                | <b>Display Name</b>                |                  | Value | Datatype       |
|-------------------------------------|--------|------------------------------|----------------------------------------|------------------------------------|------------------|-------|----------------|
| <b>B</b> Root<br>۸                  | 1      | <b>CM50I</b>                 | NS6 Numeric 34860                      | OverCurrentPin1                    | 0<br>$\mathbf 0$ |       | Int32          |
| $\vee$ $\Box$ Objects               | 2<br>3 | <b>CM50I</b><br><b>CM50I</b> | NS6 Numeric 34862<br>NS6 Numeric 34864 | OverCurrentPin2<br>OverCurrentPin4 | 0                |       | Int32<br>Int32 |
| <b>DeviceSet</b><br>v               | 4      | <b>CM50I</b>                 | NS6 Numeric 34861                      | UnderCurrentPin1                   | $\mathbf{0}$     |       | Int32          |
| <b>CM50I.PN</b><br>$\checkmark$     | 5      | <b>CM50I</b>                 | NS6 Numeric 34863                      | UnderCurrentPin2                   | 0                |       | Int32          |
| Configuration                       | 6      | <b>CM50I</b>                 | NS6 Numeric 34865                      | UnderCurrentPin4                   | $\bf{0}$         |       | Int32          |
| DeviceConfiguration                 |        |                              |                                        |                                    |                  |       |                |
| DeviceInformation<br>$\rightarrow$  |        |                              |                                        |                                    |                  |       |                |
| DeviceManual<br>0                   |        |                              |                                        |                                    |                  |       |                |
| DeviceRevision<br>0                 |        |                              |                                        |                                    |                  |       |                |
| Forcing<br>$\rightarrow$            |        |                              |                                        |                                    |                  |       |                |
| HardwareRevision                    |        |                              |                                        |                                    |                  |       |                |
| <b>IOLinkMaster</b><br>$\checkmark$ |        |                              |                                        |                                    |                  |       |                |
| Alarms                              |        |                              |                                        |                                    |                  |       |                |
| Capabilities                        |        |                              |                                        |                                    |                  |       |                |
| <b>DeviceID</b>                     |        |                              |                                        |                                    |                  |       |                |
| <b>Diagnostics</b><br>>             |        |                              |                                        |                                    |                  |       |                |
| Identification<br>⋋                 |        |                              |                                        |                                    |                  |       |                |
| Management<br>$\rightarrow$         |        |                              |                                        |                                    |                  |       |                |
| A MasterConfigurationDisabled       |        |                              |                                        |                                    |                  |       |                |
| MethodSet<br>$\rightarrow$          |        |                              |                                        |                                    |                  |       |                |
| ParameterSet                        |        |                              |                                        |                                    |                  |       |                |
| Port X0<br>v                        |        |                              |                                        |                                    |                  |       |                |
| Alarms                              |        |                              |                                        |                                    |                  |       |                |
| Capabilities<br>e<br>↘              |        |                              |                                        |                                    |                  |       |                |
| ◓<br>Configuration<br>$\rightarrow$ |        |                              |                                        |                                    |                  |       |                |
| Device<br>$\rightarrow$             |        |                              |                                        |                                    |                  |       |                |
| DeviceConfigurationDisabled         |        |                              |                                        |                                    |                  |       |                |
| , n<br><b>Diagnostics</b>           |        |                              |                                        |                                    |                  |       |                |
| Configuration<br>$\checkmark$       |        |                              |                                        |                                    |                  |       |                |
| OverCurrentPin1                     |        |                              |                                        |                                    |                  |       |                |
| OverCurrentPin2                     |        |                              |                                        |                                    |                  |       |                |
| OverCurrentPin4                     |        |                              |                                        |                                    |                  |       |                |
| UnderCurrentPin1                    |        |                              |                                        |                                    |                  |       |                |
| UnderCurrentPin2                    |        |                              |                                        |                                    |                  |       |                |
| UnderCurrentPin4<br>$\rightarrow$   |        |                              |                                        |                                    |                  |       |                |

*Abb. 74:* Portbezogene Konfigurationsparameter

# **9.10.3.5 Prozessdaten**

Der *OPC UA* Server stellt Knoten mit Prozessdaten bereit. Der *OPC UA* Client kann beispielsweise im Knoten *Pin2ProcessData* den Wert an Pin 2 eines Ports auslesen.

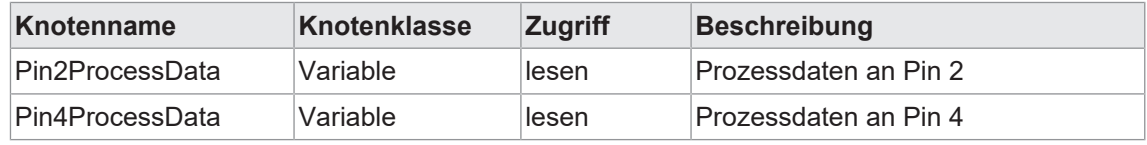

*Tab. 30:* Prozessdaten
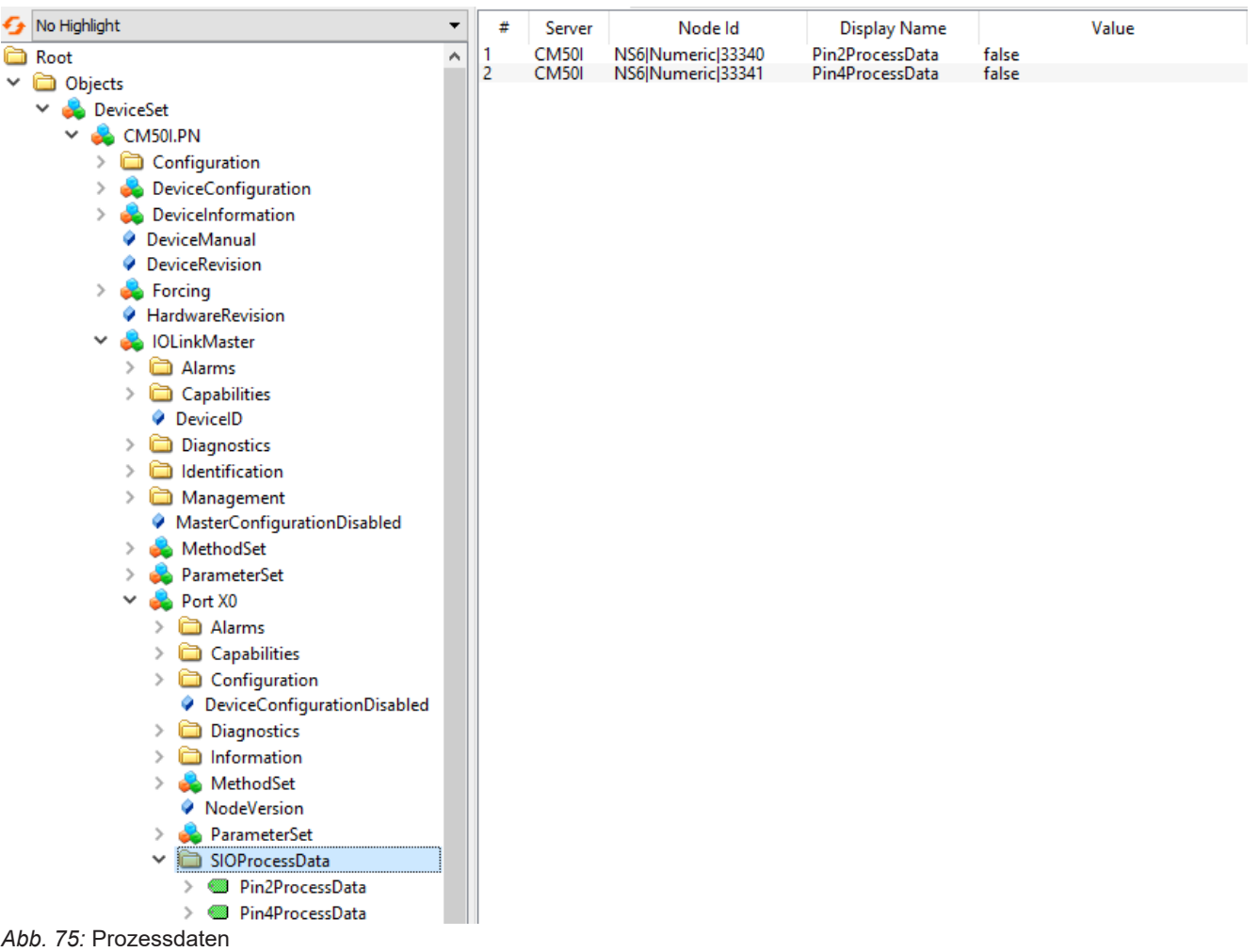

#### **9.10.3.6 Messwerte**

Der *OPC UA* Server stellt Knoten mit berechneten Messwerten bereit. Der *OPC UA* Client kann beispielsweise im Knoten *SumCurrentL* den berechneten Summenstrom der Versorgungslinie 1 auslesen.

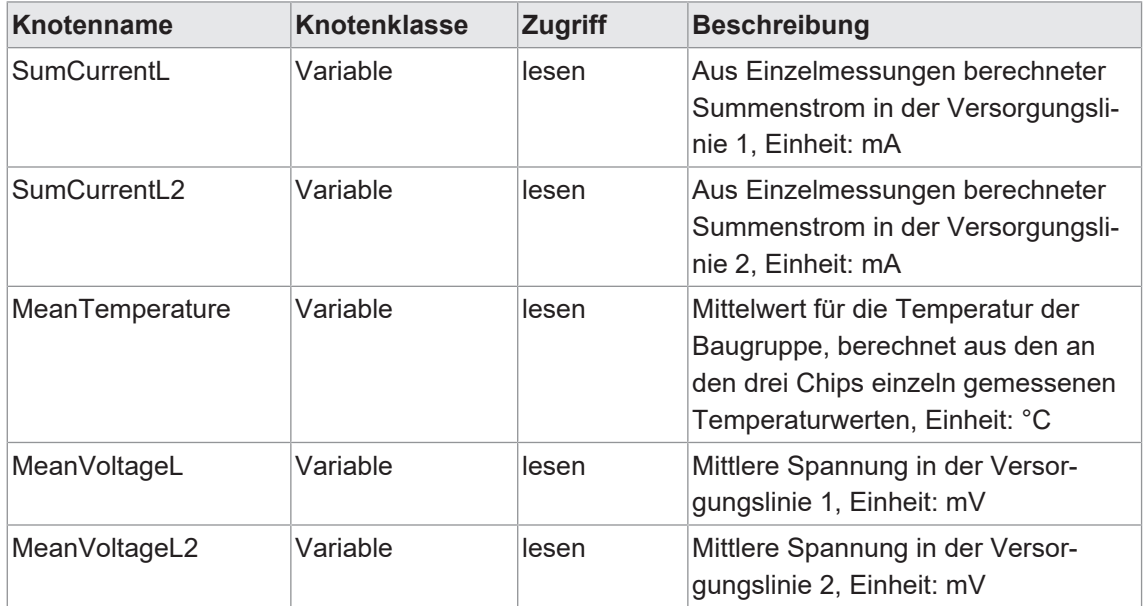

*Tab. 31:* Gerätebezogene (berechnete) Messwerte

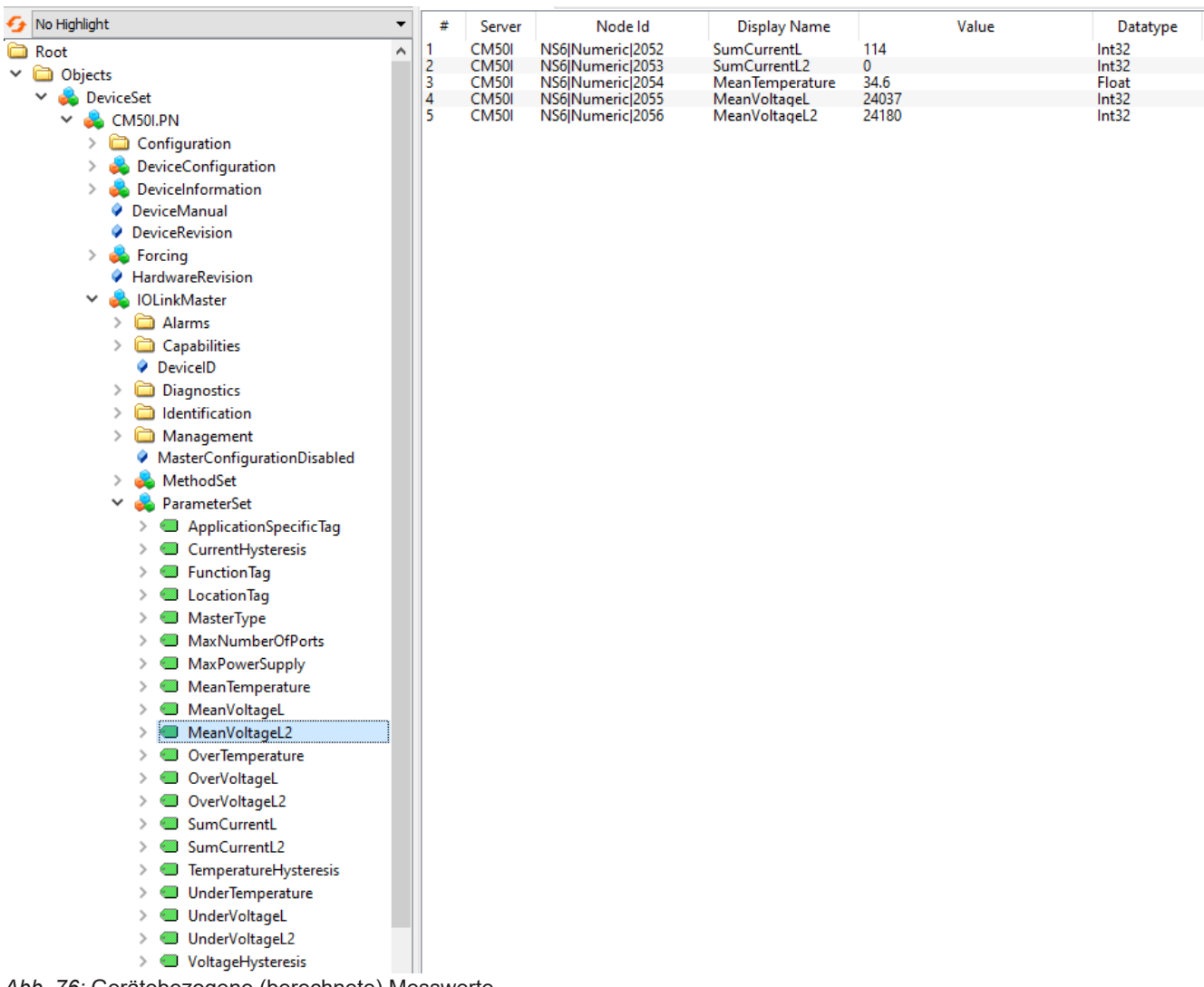

*Abb. 76:* Gerätebezogene (berechnete) Messwerte

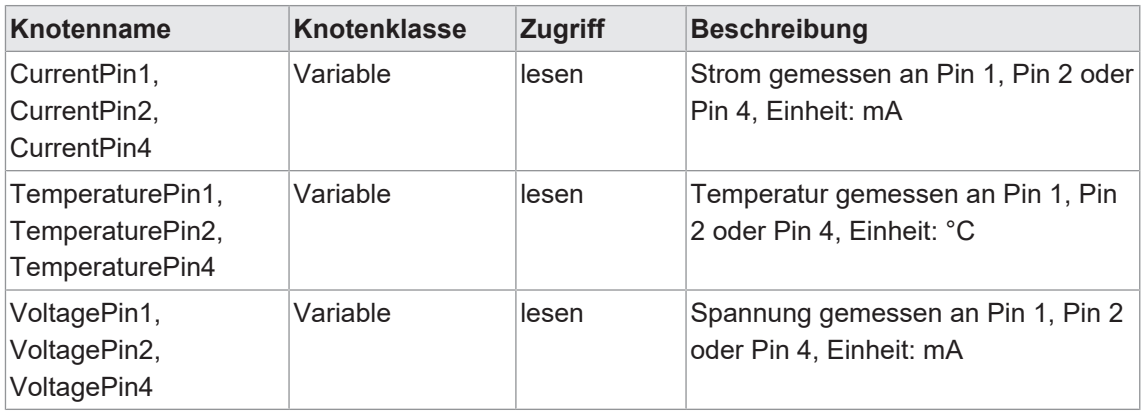

*Tab. 32:* Portbezogene Messwerte

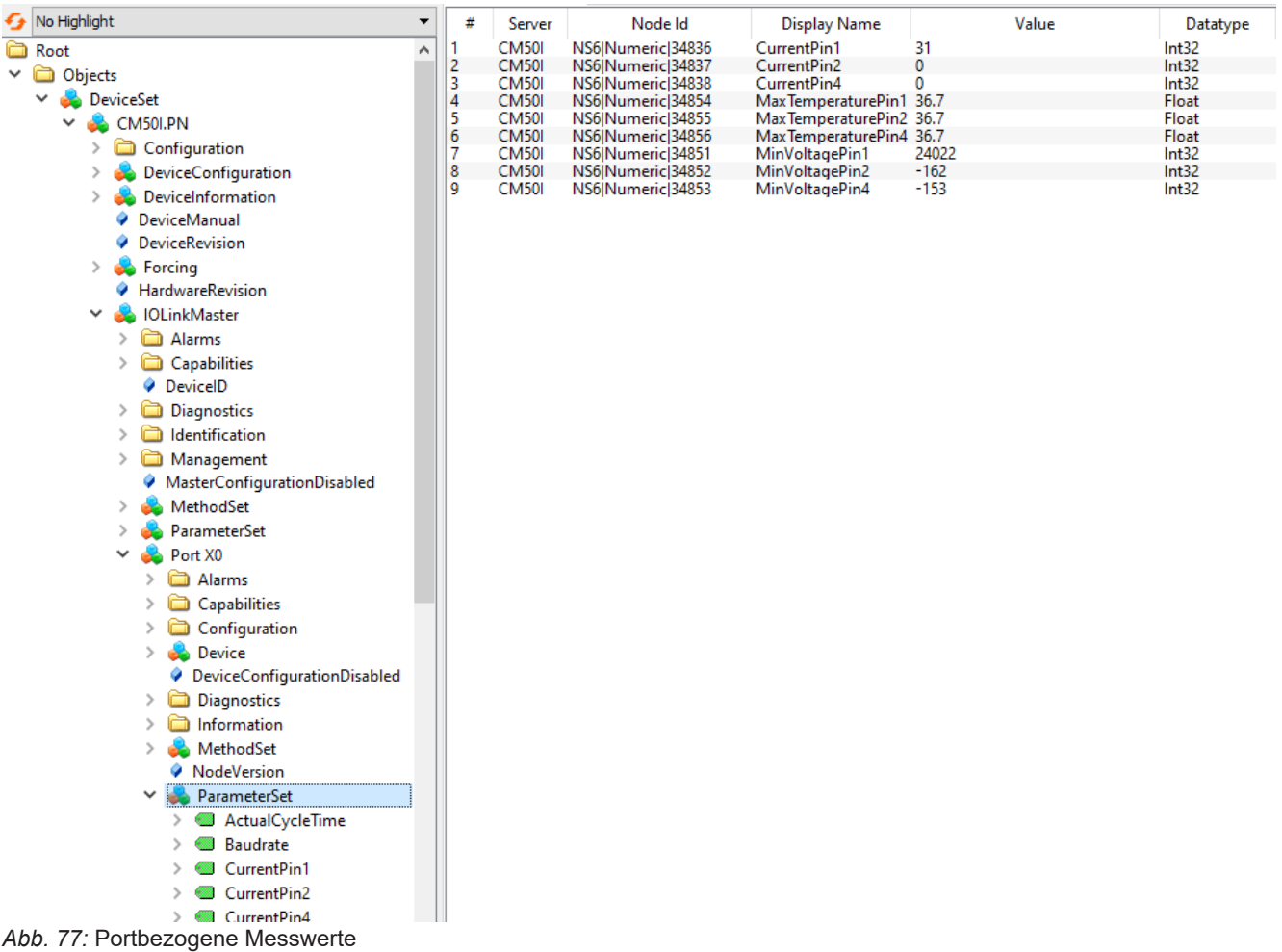

#### **9.10.3.7 Diagnose**

Der *OPC UA* Server stellt Knoten mit Diagnoseinformationen bereit. Der *OPC UA* Client kann beispielsweise im Knoten *DiagnosticsPin1* auslesen, ob das Gerät beispielsweise einen Überstrom an Pin 1 eines Ports erkannt hat.

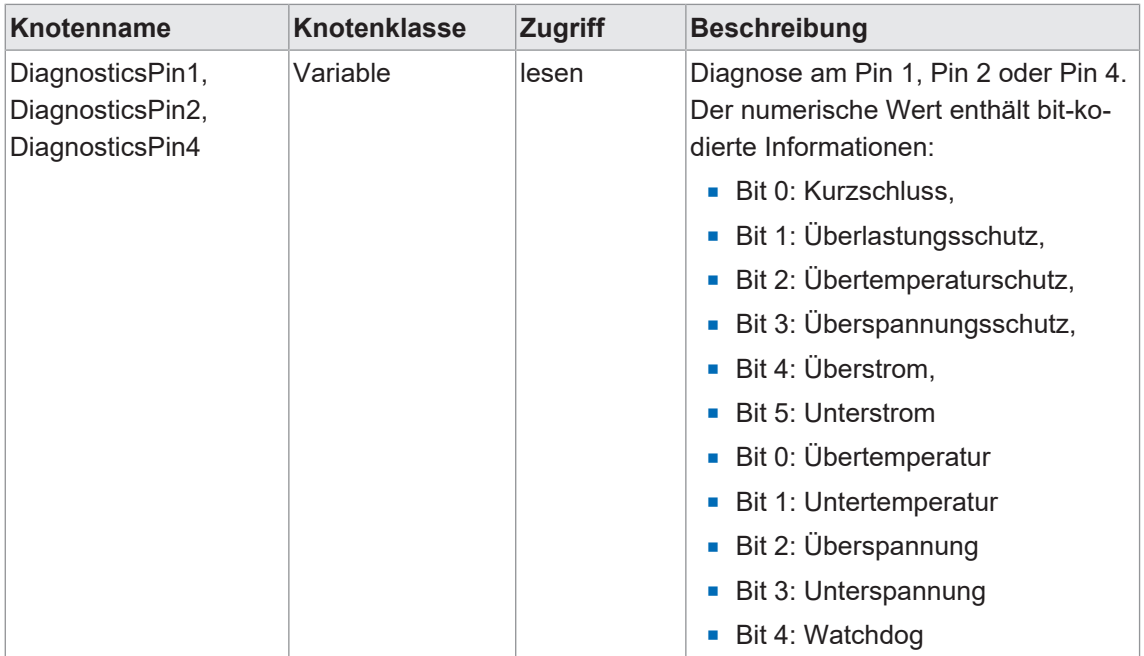

|   | <b>Knotenname</b>                          |               | <b>Knotenklasse</b>          |                                        | <b>Zugriff</b> |                                    | <b>Beschreibung</b> |                         |                |
|---|--------------------------------------------|---------------|------------------------------|----------------------------------------|----------------|------------------------------------|---------------------|-------------------------|----------------|
|   |                                            |               |                              |                                        |                |                                    |                     |                         |                |
|   |                                            |               |                              |                                        |                |                                    |                     | 0: Diagnose nicht aktiv |                |
|   |                                            |               |                              |                                        |                |                                    | 1: Diagnose aktiv   |                         |                |
|   | Tab. 33: Portbezogene Diagnose             |               |                              |                                        |                |                                    |                     |                         |                |
| ∯ | No Highlight<br>▼                          | #             | Server                       | Node Id                                |                | <b>Display Name</b>                |                     | Value                   | Datatype       |
|   | <b>B</b> Root<br>٨                         | 1             | <b>CM50I</b>                 | NS6 Numeric 34839                      |                | DiagnosticsPin1                    | 0                   |                         | Int32          |
|   | $\vee$ $\Box$ Objects                      | $\frac{2}{3}$ | <b>CM50I</b><br><b>CM50I</b> | NS6 Numeric 34840<br>NS6 Numeric 34841 |                | DiagnosticsPin2<br>DiagnosticsPin4 | $\bf{0}$<br>0       |                         | Int32<br>Int32 |
|   | $\vee$ $\bullet$<br><b>DeviceSet</b>       |               |                              |                                        |                |                                    |                     |                         |                |
|   | <b>CM50I.PN</b><br>v                       |               |                              |                                        |                |                                    |                     |                         |                |
|   | Configuration<br>$\,>\,$                   |               |                              |                                        |                |                                    |                     |                         |                |
|   | <b>DeviceConfiguration</b><br>⋋            |               |                              |                                        |                |                                    |                     |                         |                |
|   | DeviceInformation<br>$\rightarrow$         |               |                              |                                        |                |                                    |                     |                         |                |
|   | DeviceManual<br>۰<br><b>DeviceRevision</b> |               |                              |                                        |                |                                    |                     |                         |                |
|   | <b>Co</b> Forcing<br>$\rightarrow$         |               |                              |                                        |                |                                    |                     |                         |                |
|   | HardwareRevision                           |               |                              |                                        |                |                                    |                     |                         |                |
|   | <b>DE IOLinkMaster</b><br>v                |               |                              |                                        |                |                                    |                     |                         |                |
|   | > alarms                                   |               |                              |                                        |                |                                    |                     |                         |                |
|   | $\triangleright$ $\Box$ Capabilities       |               |                              |                                        |                |                                    |                     |                         |                |
|   | <b>DeviceID</b>                            |               |                              |                                        |                |                                    |                     |                         |                |
|   | $\sum$ Diagnostics                         |               |                              |                                        |                |                                    |                     |                         |                |
|   | dentification<br>$\rightarrow$             |               |                              |                                        |                |                                    |                     |                         |                |
|   | Management<br>$\rightarrow$                |               |                              |                                        |                |                                    |                     |                         |                |
|   | A MasterConfigurationDisabled              |               |                              |                                        |                |                                    |                     |                         |                |
|   | MethodSet<br>>                             |               |                              |                                        |                |                                    |                     |                         |                |
|   | ParameterSet<br>>                          |               |                              |                                        |                |                                    |                     |                         |                |
|   | Port X0<br>$\checkmark$<br>44              |               |                              |                                        |                |                                    |                     |                         |                |
|   | Alarms<br>$\rightarrow$                    |               |                              |                                        |                |                                    |                     |                         |                |
|   | Capabilities<br>$\rightarrow$              |               |                              |                                        |                |                                    |                     |                         |                |
|   | Configuration<br>$\rightarrow$             |               |                              |                                        |                |                                    |                     |                         |                |
|   | $\frac{1}{2}$ Device                       |               |                              |                                        |                |                                    |                     |                         |                |
|   | ◆ DeviceConfigurationDisabled              |               |                              |                                        |                |                                    |                     |                         |                |
|   | $\vee$ $\Box$ Diagnostics                  |               |                              |                                        |                |                                    |                     |                         |                |
|   | Configuration<br>$\rightarrow$             |               |                              |                                        |                |                                    |                     |                         |                |
|   | Current<br>$\rightarrow$                   |               |                              |                                        |                |                                    |                     |                         |                |
|   | <b>Elags</b><br>$\checkmark$               |               |                              |                                        |                |                                    |                     |                         |                |
|   | DiagnosticsPin1<br>><br>⋐                  |               |                              |                                        |                |                                    |                     |                         |                |
|   | <b>DiagnosticsPin2</b><br>≻                |               |                              |                                        |                |                                    |                     |                         |                |
|   | <b>DiagnosticsPin4</b><br>$\geq$           |               |                              |                                        |                |                                    |                     |                         |                |

*Abb. 78:* Portbezogene Diagnose

#### **9.10.3.8 Statistiken**

Der *OPC UA* Server stellt Knoten mit Statistikinformationen bereit. Der *OPC UA* Client kann beispielsweise im Knoten *MaxCurrentPin1* den maximal gemessenen Strom an Pin 1 eines Ports auslesen.

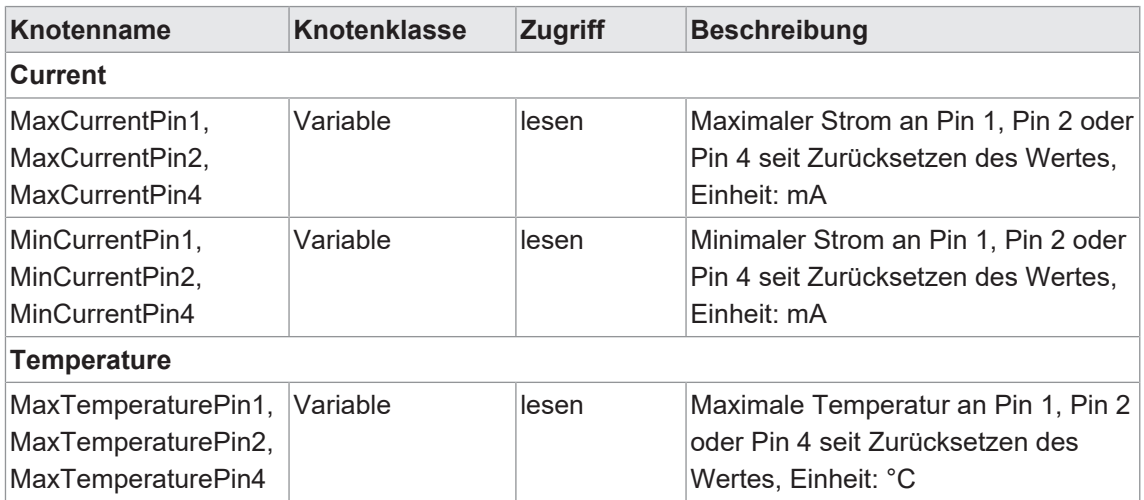

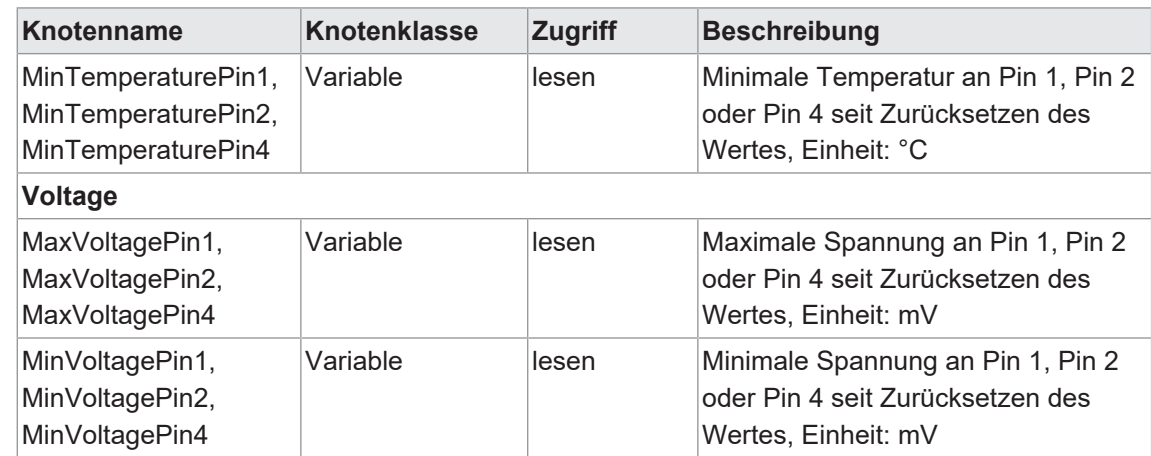

*Tab. 34:* Portbezogene Statistikinformation

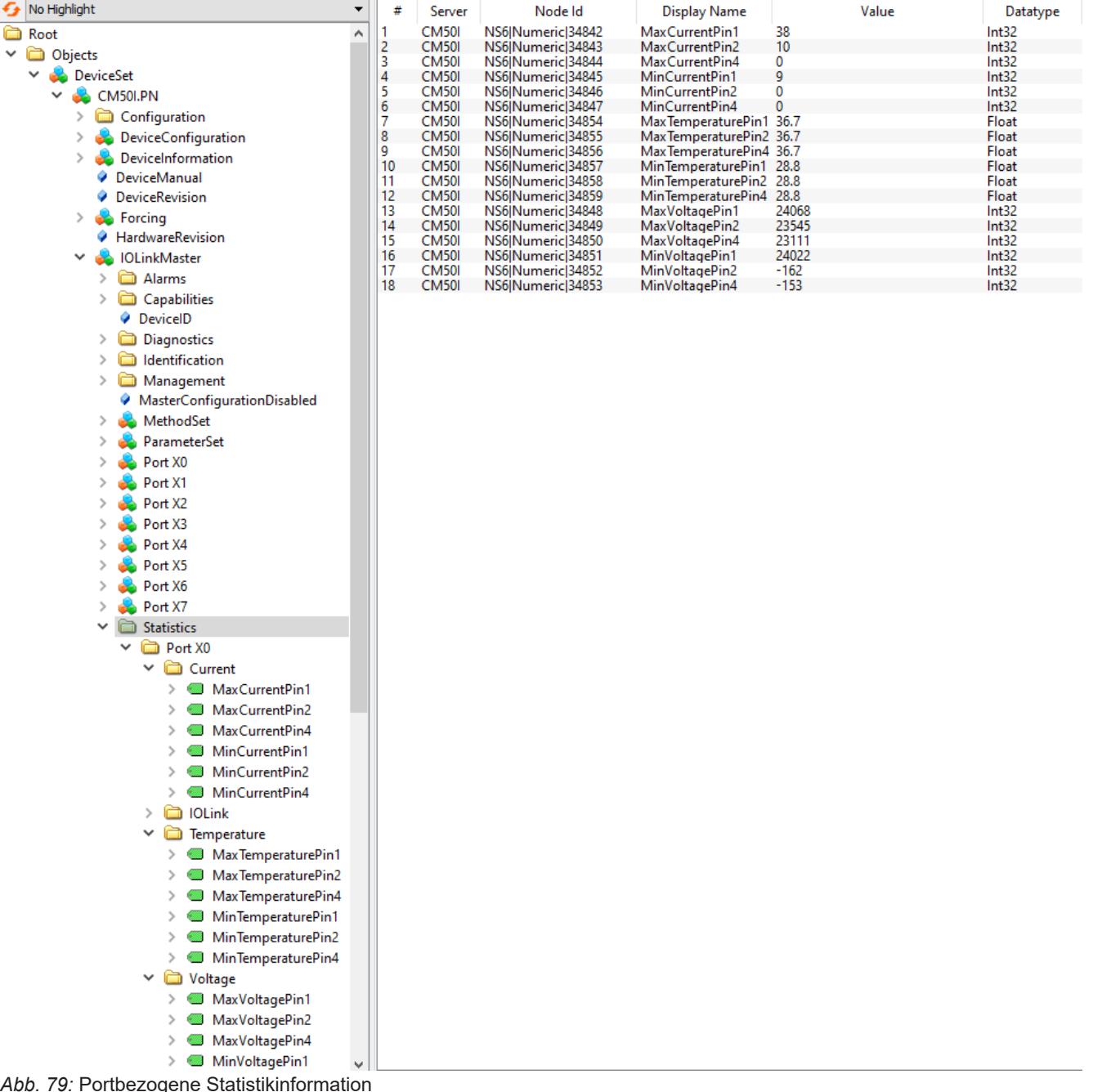

#### **9.10.3.9 NTP-Client-Konfiguration**

Der *OPC UA* Server stellt Knoten zur Konfiguration des NTP-Client bereit.

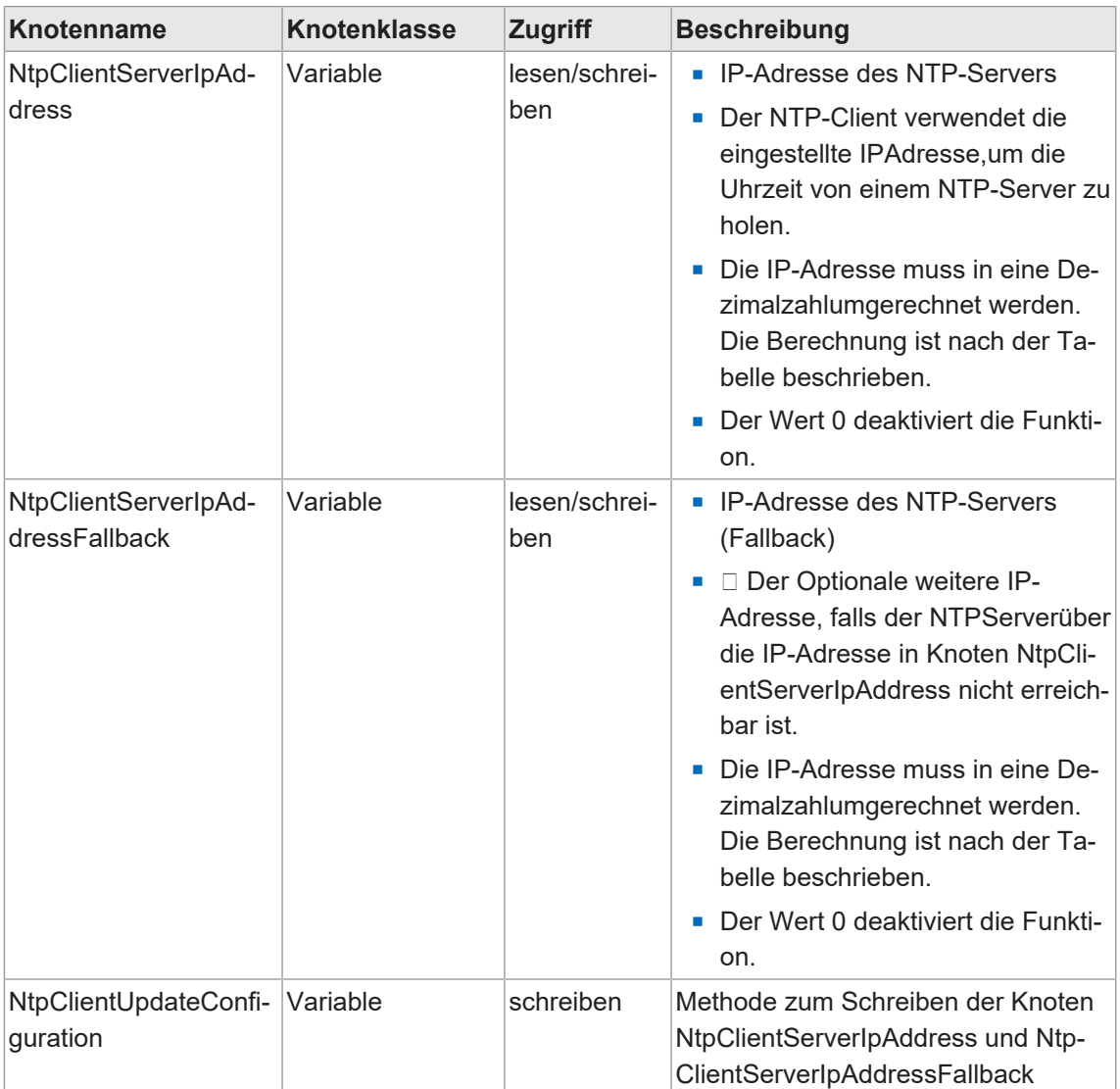

*Tab. 35:* NTP-Client-Konfiguration

Um die IP-Adresse in eine Dezimalzahl umzurechnen, wird folgende Formel verwendet. Ausgehend von einer IP-Adresse im Format **A.B.C.D**:

((A \* 256 + B) \* 256 + C) \* 256 + D = IP-Adresse als Dezimalzahl

Beispiel für die IP-Adresse 192.53.103.108:

 $((192 * 256 + 53) * 256 + 103) * 256 + 108 = 3224725356$ 

#### **Beispiel für einen NTP-Server**

NTP-Server ptbtime1.ptb.de der Physikalisch-Technischen Bundesanstalt in Braunschweig mit der IP-Adresse 192.53.103.108

Ersatz-NTP-Server (optional) ist der NTP-Server ptbtime2.ptb.de der Physikalisch-Technischen Bundesanstalt in Braunschweig mit der IP-Adresse 192.53.103.104

#### *Voraussetzung:*

ð Sie haben einen OPC UA Client.

- $\Rightarrow$  Sie kennen Benutzername und Passwort und haben Schreibrechte.
- ð Sie kennen die IP-Adresse eines NTP-Server.
- $\Rightarrow$  Sie haben die IP-Adresse dieses NTP-Servers in eine Dezimalzahlumgerechnet, wie im Kapitel "NTP-Client-Konfiguration" beschrieben.
- $\Rightarrow$  Sie haben bereits eine Verbindung zum MVK Device-Gerätaufgebaut.

#### *Vorgehen:*

a) Öffnen Sie im Fenster *Address Space* das Kontextmenü: Root > Objects > *DeviceSet* > *[Gerätename]* > *Configuration* > *NtpClient* > *NtpClientUpdateConfiguration*.

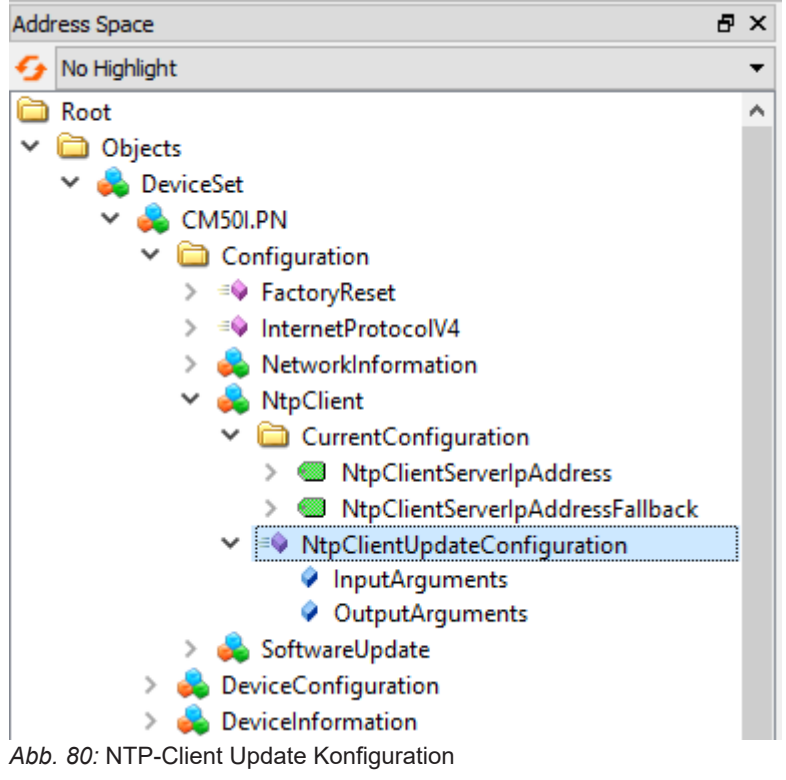

b) Wählen Sie im Kontextmenü *Call*.

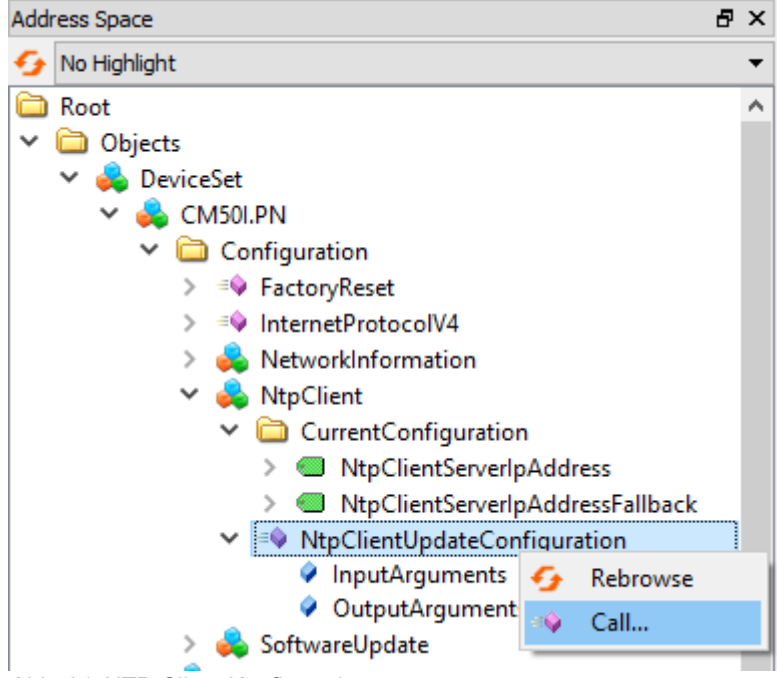

*Abb. 81:* NTP-Client Konfiguration

ü Die Dialogbox *Call NtpClientUpdateConfiguration on NtpClient* wird angezeigt:

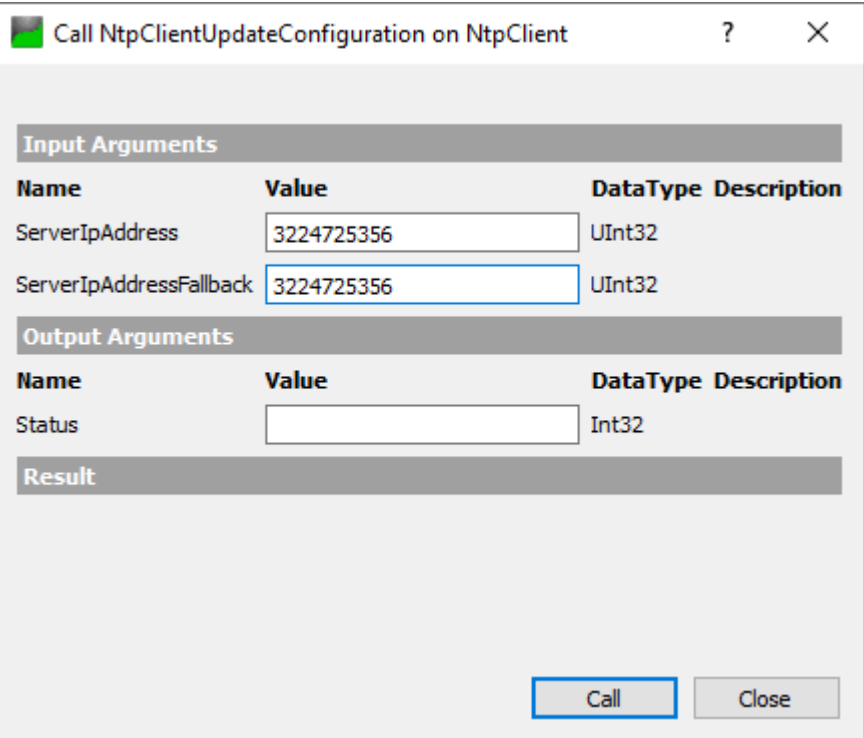

*Abb. 82:* Dialogbox zur Konfiguration des NTP-Clients

- a) Geben Sie im Bereich *Input Arguments* in das Eingabefeld *ServerIpAddress* für die IP-Adresse des NTP-Server den Wert 3224725356 ein.
- b) Geben Sie im Bereich *Input Arguments* in das Eingabefeld *ServerIpAddressFallback* für IP-Adresse des Ersatz-NTP-Server die Zahl 3224725352 ein.
- c) Klicken Sie *Call*.

Falls der Funktionsaufruf erfolgreich war, zeigt das Ausgabefeld rechts vom Status im Bereich *Output Arguments* den Wert 0 an. Im Bereich *Result* wird ein grüner Balken mit dem Text Succeeded angezeigt.

Die beiden Variablen *ServerIpAddress* und *ServerIpAddressFallback* sind jetzt eingestellt. Das Gerät bezieht die aktuelle Zeit des Zeitservers über NTP und synchronisiert seine interne Zeit.

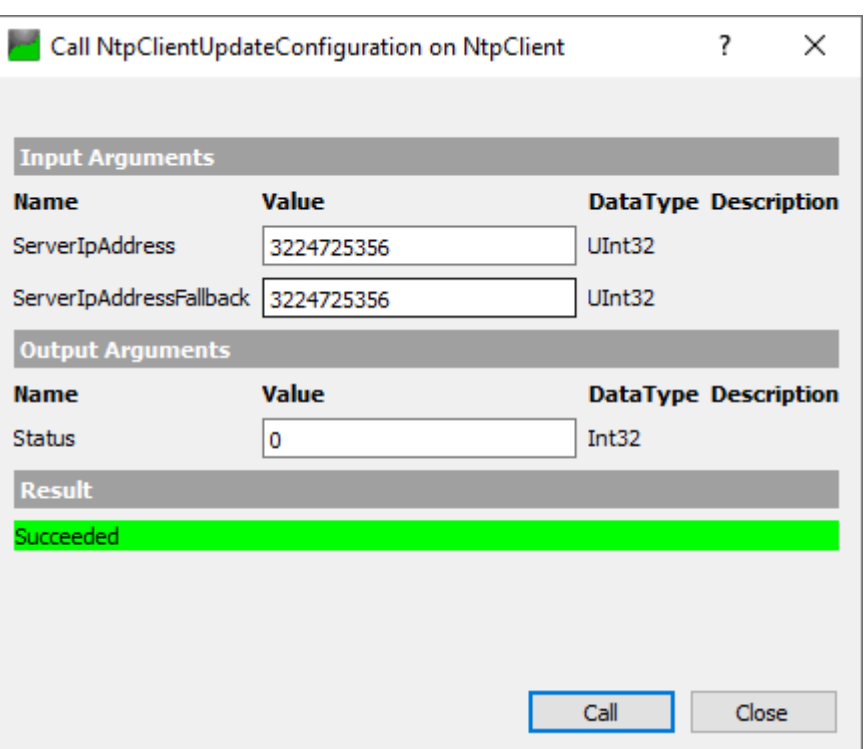

*Abb. 83:* Dialogbox zur Konfiguration des NTP-Clients (erfolgreich)

## **10 Betrieb**

## **10.1 LED-Anzeige**

Das Gerät hat separate und übersichtlich angeordnete Anzeigen:

- **EXELG-Anzeige Ein- und Ausgänge**
- **E** LED-Anzeige BUS
- **ELED-Anzeige POWER**
- **Erweiterte LED-Anzeigen**

Für eine eindeutige Zuordnung der angezeigten Informationen sind die LEDs an der Vorderseite des Geräts gekennzeichnet. Die Anzeige erfolgt durch statisches Leuchten oder Blinken der LEDs.

### **10.1.1 LED-Zuordnung zum Kanal und Pin**

Jedem Ein- und Ausgang ist eine eigene Statusanzeige zugeordnet.

- LED von Kanal 0X (X=Portnummer) ist dem Pin 4 zugeordnet.
- <sup>n</sup> LED von Kanal **1**X (X=Portnummer) ist dem **Pin 2** zugeordnet.

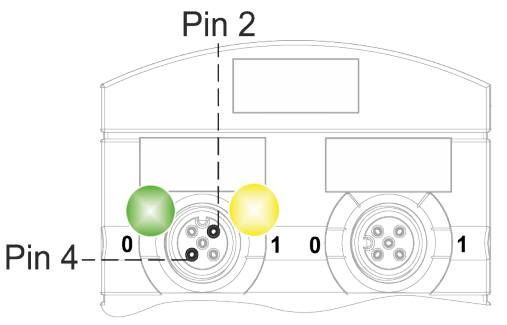

### **10.1.2 LED-Blinkverhalten**

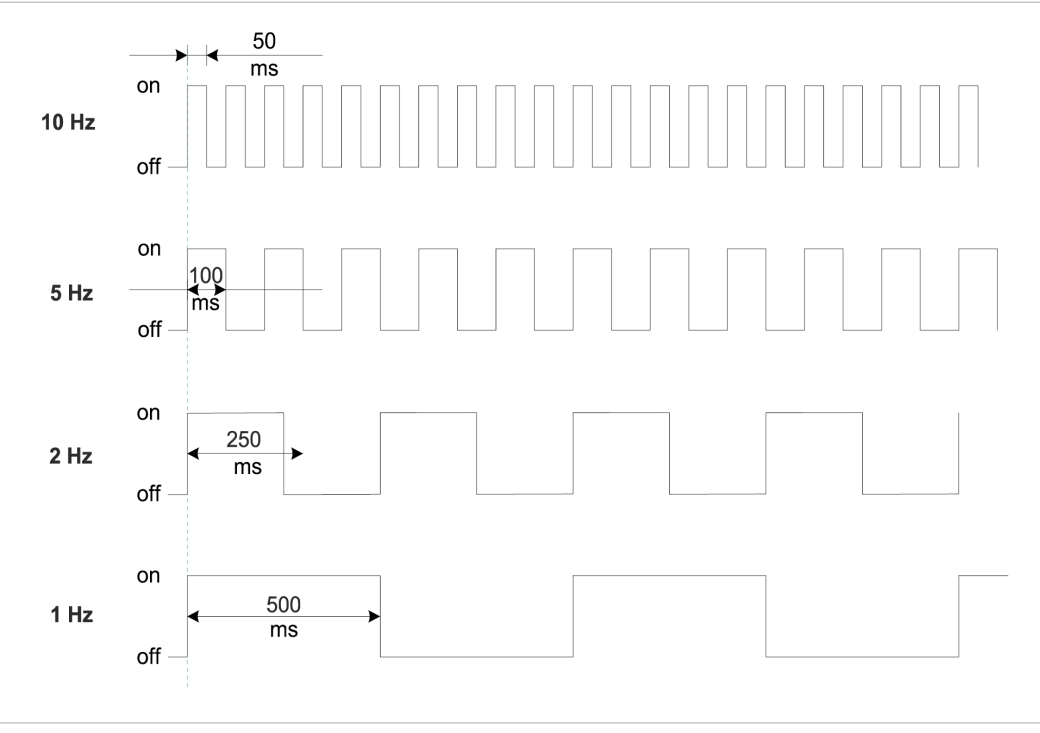

*Abb. 84:* LED-Blinkverhalten

### **10.1.3 LED-Anzeige Ein- und Ausgänge**

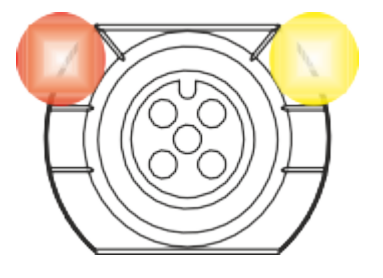

Jedem Ein- und Ausgang ist eine eigene Statusanzeige zugeordnet.

#### **Pin 2 Digitaler Eingang DI**

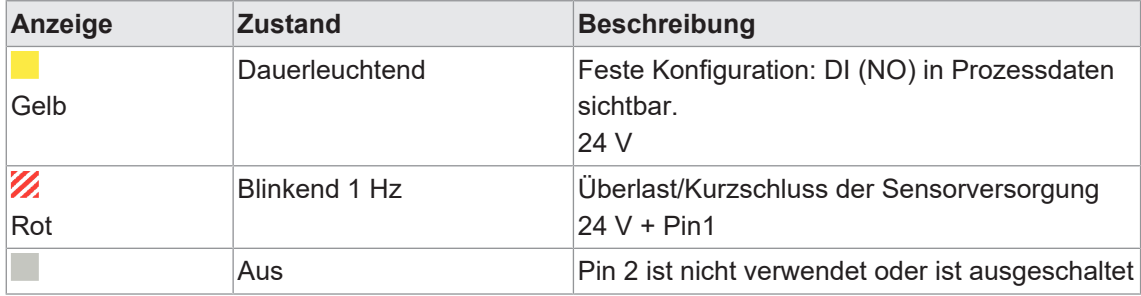

*Tab. 36:* LED-Anzeige DI Pin 2

#### **Pin 2 Digitaler Ausgang DO**

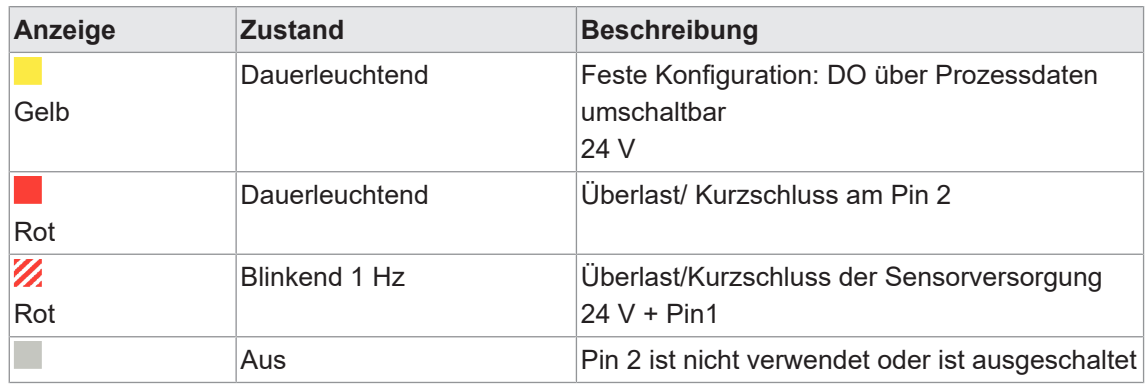

*Tab. 37:* LED-Anzeige DO Pin 2

#### **Fehler am Ein- oder Ausgang**

Tritt an einem Ein- oder Ausgang ein Fehler auf, leuchtet die zugehörige LED am M12-Steckplatz rot.

#### **Pin 4 Digitaler Eingang DI**

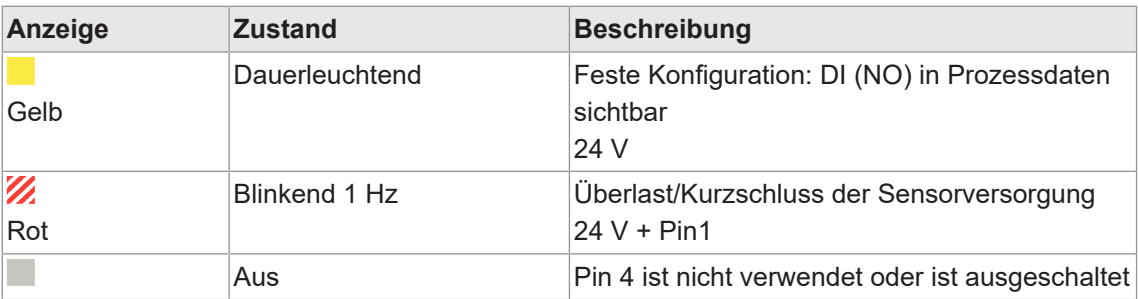

*Tab. 38:* LED-Anzeige DI Pin 4

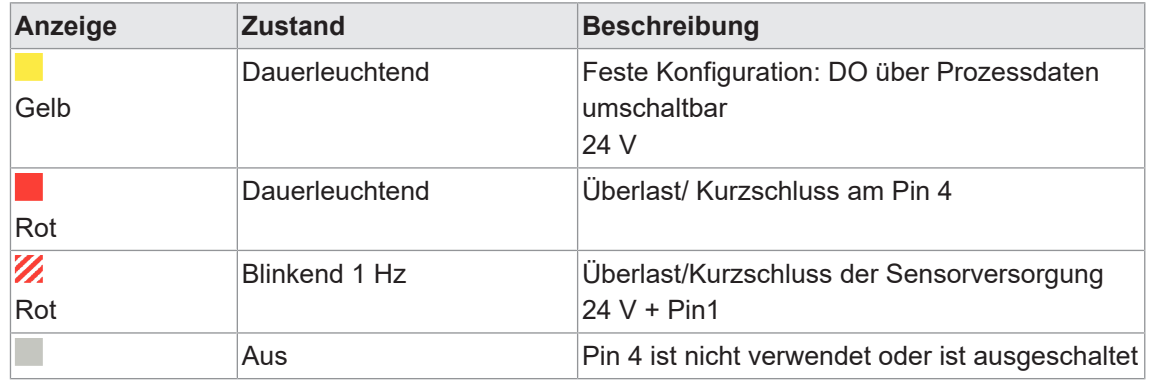

#### **Pin 4 Digitaler Ausgang DO**

*Tab. 39:* LED-Anzeige DO Pin 4

#### **Pin 4 IO-Link-Modus**

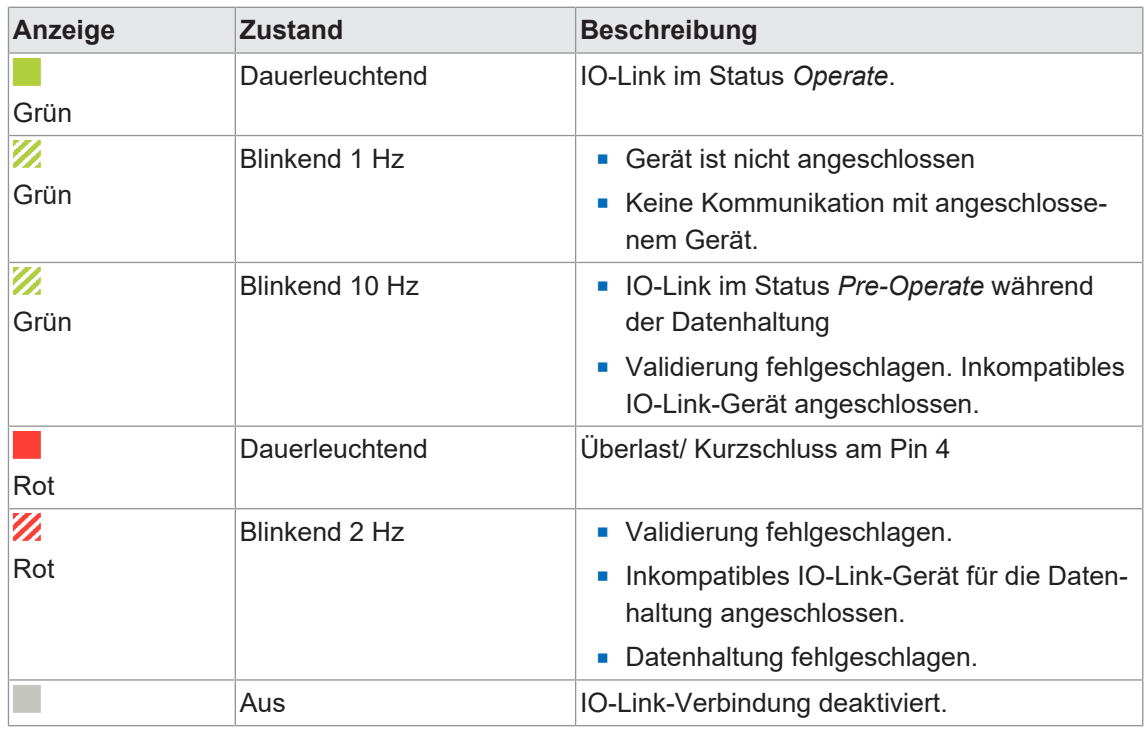

*Tab. 40:* LED-Anzeige IO-Link-Modus Pin 4

#### **10.1.4 BUS RUN- und CfgF-LED**

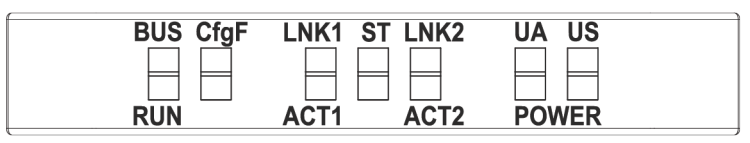

**BUS RUN** zeigt den Zustand des Bussystems.

**CfgF** zeigt den Zustand der SPS-Konfiguration.

#### **LED-Anzeige BUS\_RUN**

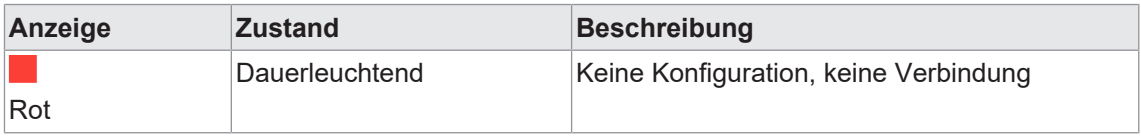

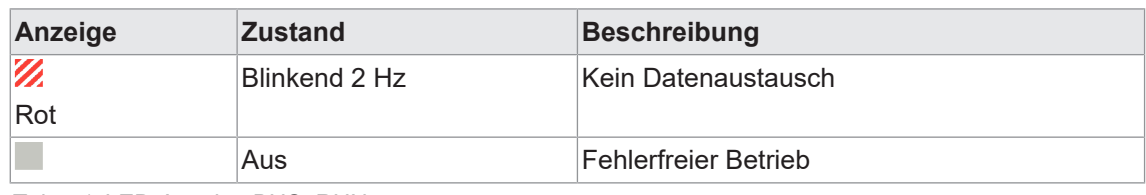

*Tab. 41:* LED-Anzeige BUS\_RUN

#### **LED-Anzeige CfgF**

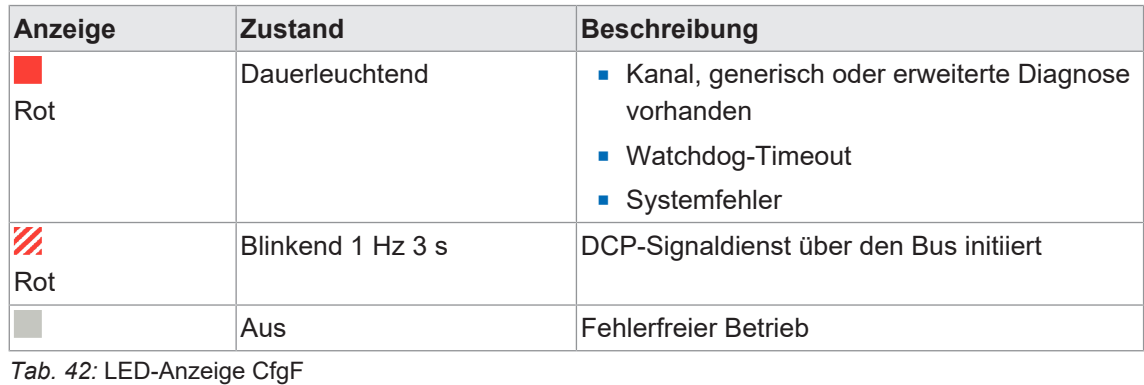

## **10.1.5 LED-Anzeige LNK/ACT**

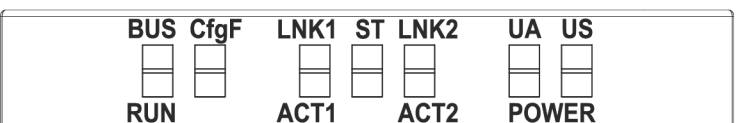

<sup>n</sup> LNK/ACT (Link/Activity) zeigen den Zustand der *EtherCAT*-Kommunikation auf dem jeweiligen Port.

#### **LED-Anzeige LNK**

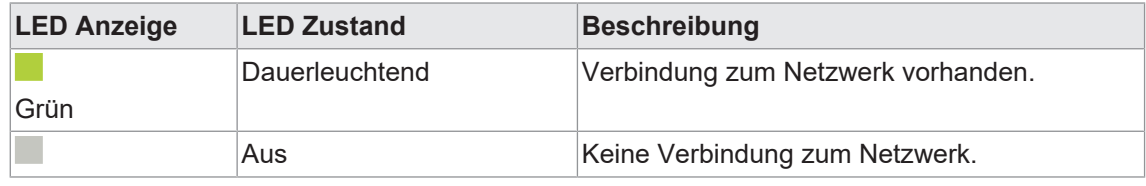

*Tab. 43:* LED-Anzeige LNK

#### **LED-Anzeige ACT**

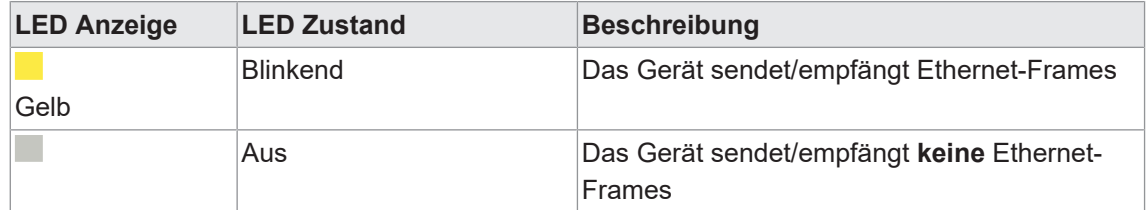

*Tab. 44:* LED-Anzeige ACT

### **LED-Anzeige Aus**

### **Das können Sie tun:**

#### *Vorgehen:*

• Leitungsanschlüsse prüfen.

#### **10.1.6 LED-Anzeige Status**

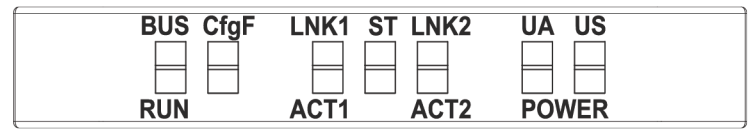

**F** ST - zeigt den Zustand des gesamten Geräts an.

#### **LED-Anzeige ST**

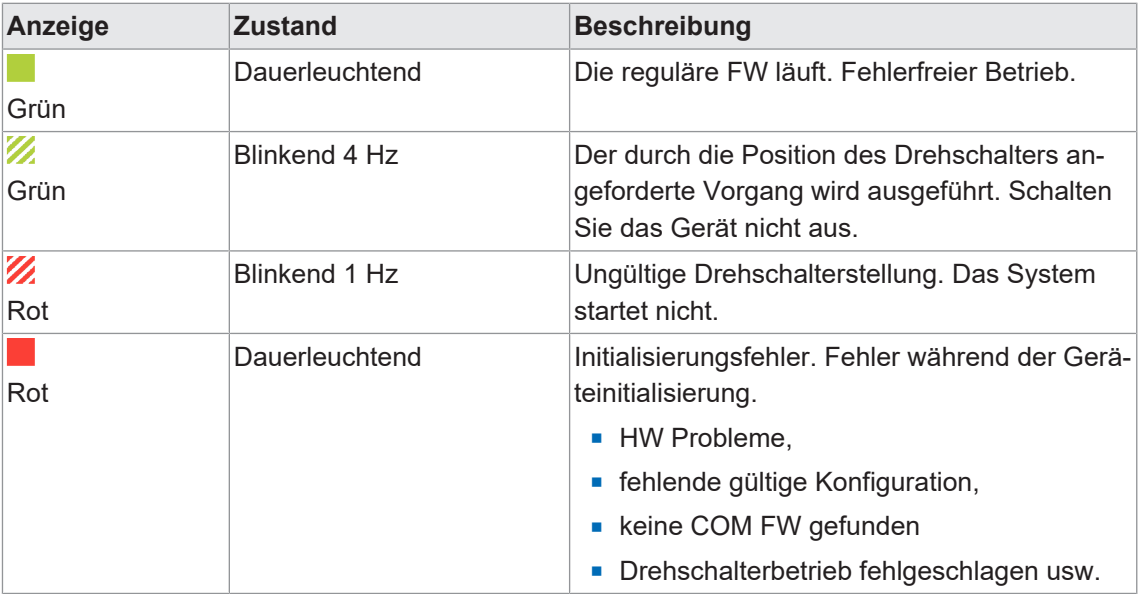

*Tab. 45:* LED-Anzeige ST

#### **LED-Anzeige blinkt Rot**

#### **Das können Sie tun:**

#### *Vorgehen:*

- a) Gültige Position wählen.
- b) Gerät neu starten.

#### **10.1.7 LED-Anzeige POWER US und UA**

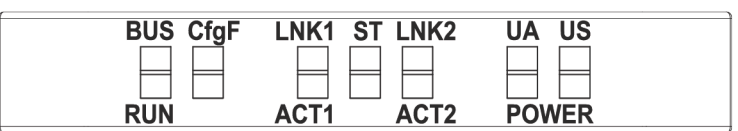

Die Power-LEDs zeigen den Zustand der Versorgungsspannungen an

- **uDA** Aktorspannung
- **uS** Betriebsspannung

#### **LED-Anzeige POWER US**

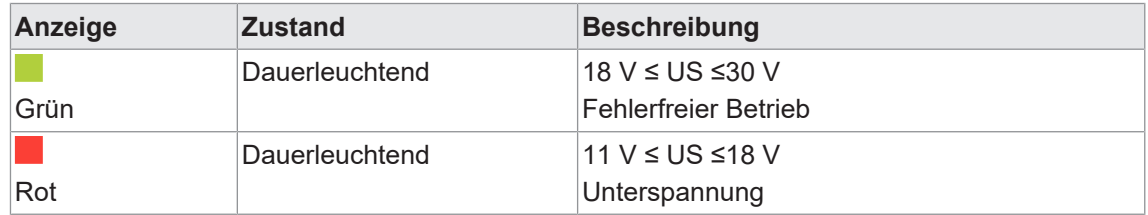

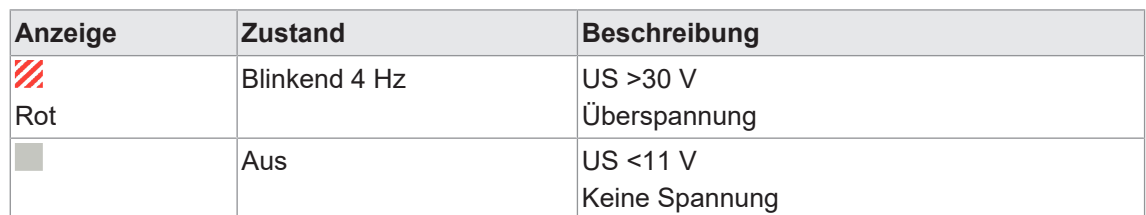

*Tab. 46:* LED-Anzeige POWER US

#### **LED-Anzeige POWER UA**

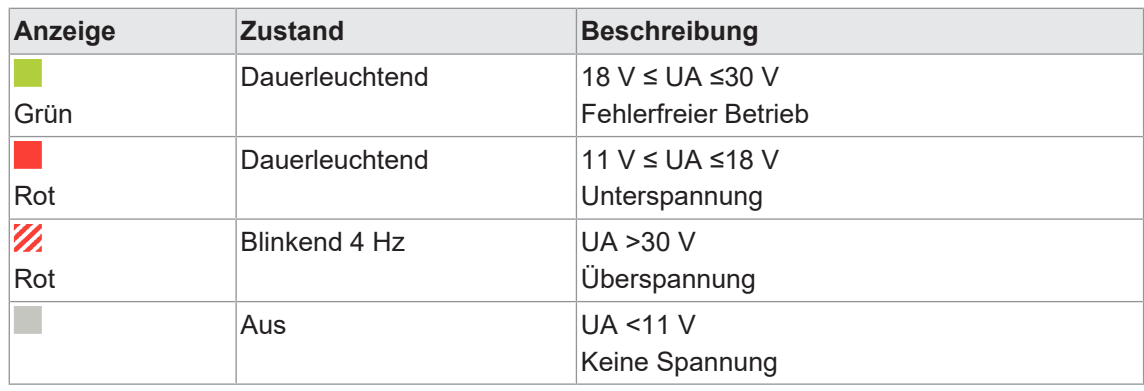

*Tab. 47:* LED-Anzeige POWER UA

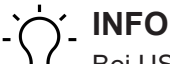

Bei US <18 V ist ein fehlerfreier Betrieb nicht mehr sichergestellt.

#### **10.1.8 Erweiterte LED-Anzeige**

h

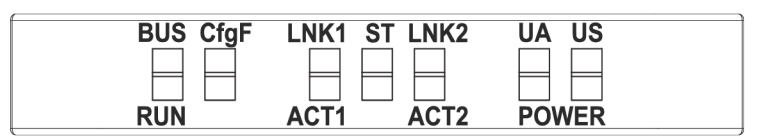

#### **Identifizierung des Geräts**

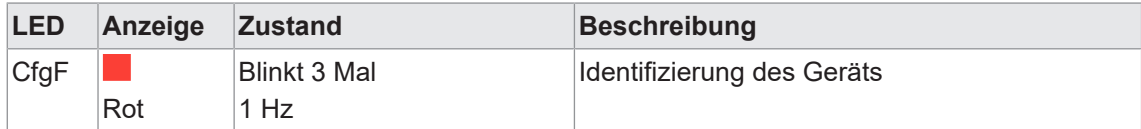

*Tab. 48:* Erweiterte LED-Anzeige, Identifizierung des Geräts

## **10.2 PROFINET-Diagnosen**

### **Alarm**

*CM50I* versendet Diagnoseinformationen in Form von Alarmen nach der *PROFINET*-Spezifikation V2.3.

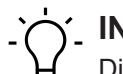

**INFO**

Diagnosen werden in Form von **kommenden** und **gehenden** Alarmen an die SPS gemeldet. Liegt ein Alarm nur kurz vor, ist es vorteilhaft, wenn in der SPS ein Diagnosepuffer vorhanden ist. Mit diesem Diagnosepuffer können die Alarmdetails nachträglich ausgewertet werden. Falls die SPS keinen Diagnosepuffer bereitstellt, sollte er als Anwendersoftware erstellt werden.

#### **10.2.1 Gerätebezogene Diagnosemeldungen**

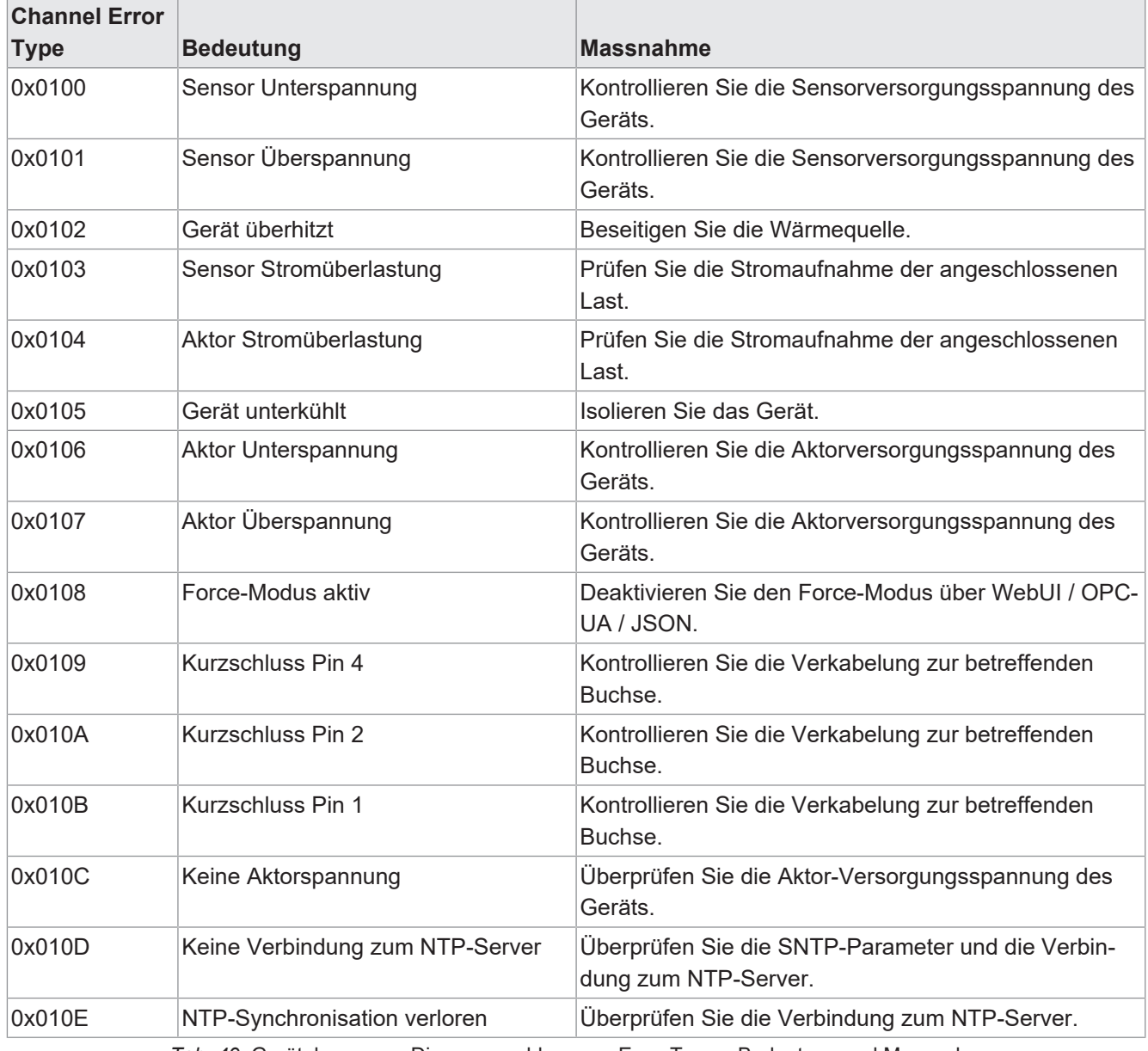

*Tab. 49:* Gerätebezogene Diagnosemeldungen - Error Types, Bedeutung und Massnahme

#### **10.2.2 Diagnosemeldungen an IO-Link-Ports über IODD**

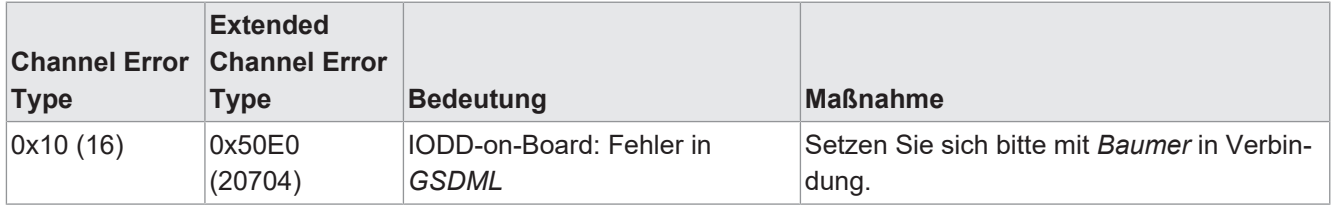

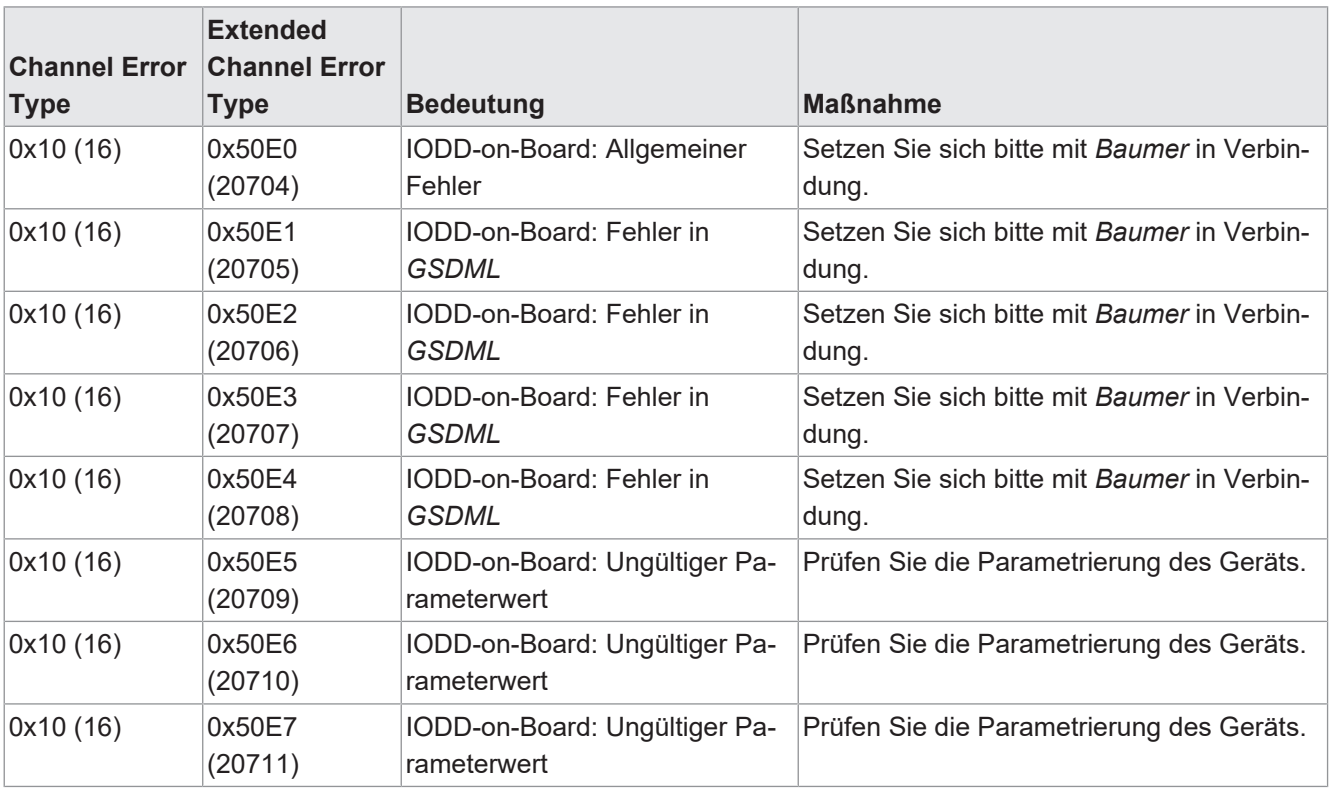

*Tab. 50:* Diagnosemeldungen an IO-Link Ports über IODD - Error Types, Bedeutung und Maßnahme

#### **10.2.3 Diagnosemeldungen an IO-Link-Ports**

#### **10.2.3.1 Nach IO-Link Integrationsrichtlinie Ausgabe 2**

Die aufgelisteten Diagnosen sind verfügbar, wenn der Parameter für IO-Link Ereignisintegration *Parameter 16* auf *Nach IO-Link Integrationsrichtlinie Ausgabe 2* gesetzt ist.

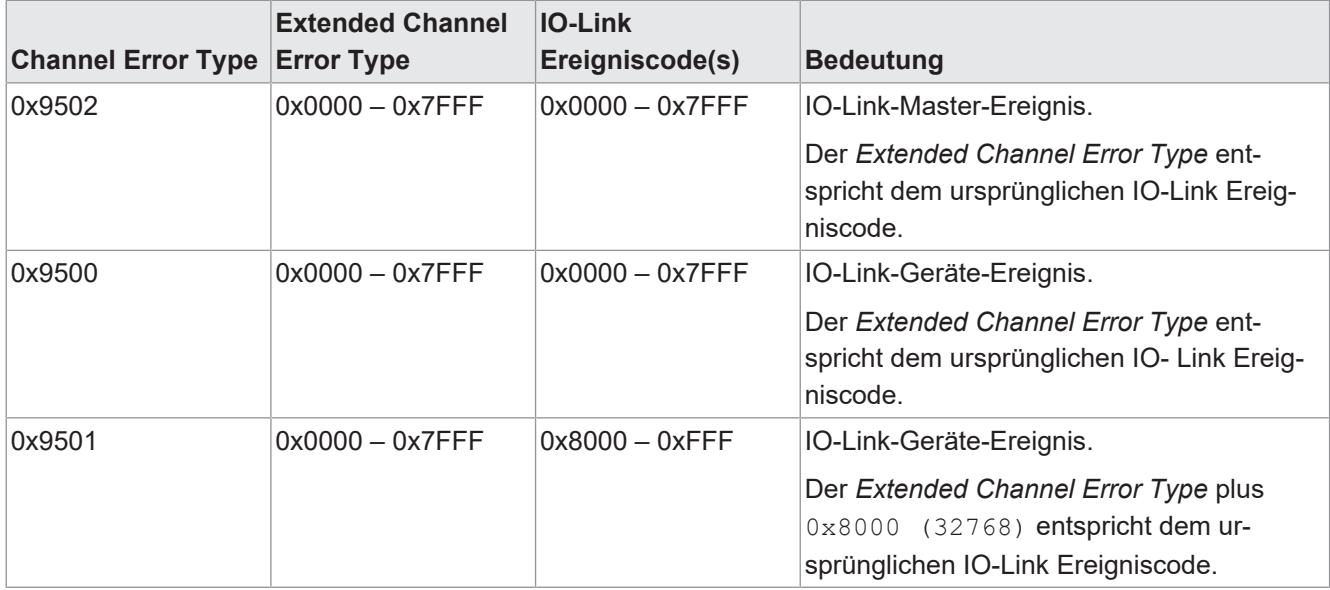

*Tab. 51:* Diagnosemeldungen an IO-Link Ports, nach IO-Link Integrationsrichtlinie Ausgabe 2

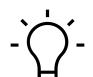

## **INFO**

Die Bedeutung der IO-Link Ereigniscodes sind in der Profinet-Spezifikation IO-Link Integration - Edition 2, Version 1.1 (IO-Link-Integration-for-PROFINET\_Ed2\_2832\_V11\_Feb20.pdf) bzw. im Dokument IO-Link Interface and System, V1.1.3 (IOL-Interface-Spec\_10002\_V113\_Jun19.pdf) der IO-Link Community zu finden.

## **11 Webserver**

Der Webserver ist ein grafisches Werkzeug, mit dem Sie schnell und intuitiv Informationen über das Gerät erhalten.

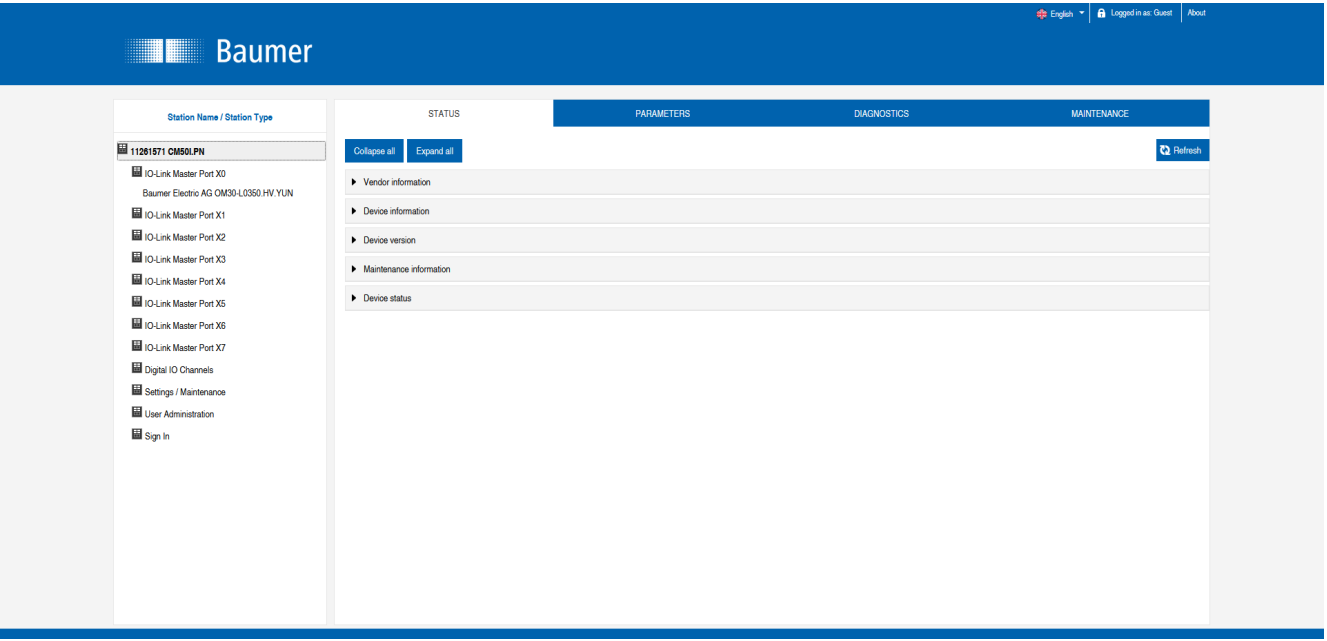

*Abb. 85:* Webserver

**INFO**

Die in den Screenshots genannten Geräte dienen als Beispiel.

## **11.1 Webserver starten**

#### *Voraussetzung:*

 $\Rightarrow$  Die aktuellen Versionen der folgenden Browser mit HTML5 und ES5 werden unterstützt: *Mozilla Firefox*, *Microsoft Edge*, *Google Chrome*.

#### *Vorgehen:*

- a) Den Webbrowser starten.
- b) Im Webbrowser die IP-Adresse des Geräts eintragen.

#### *Ergebnis:*

ü Der Startbildschirm des Webservers ist die Seite *Status*.

## **11.2 Zugang und Login**

#### **Benutzernamen und Passwort**

#### *Vorgehen:*

\* Beim ersten Start die Anmeldedaten für Benutzernamen und Passwort eingeben: Benutzername <admin> Passwort <private>

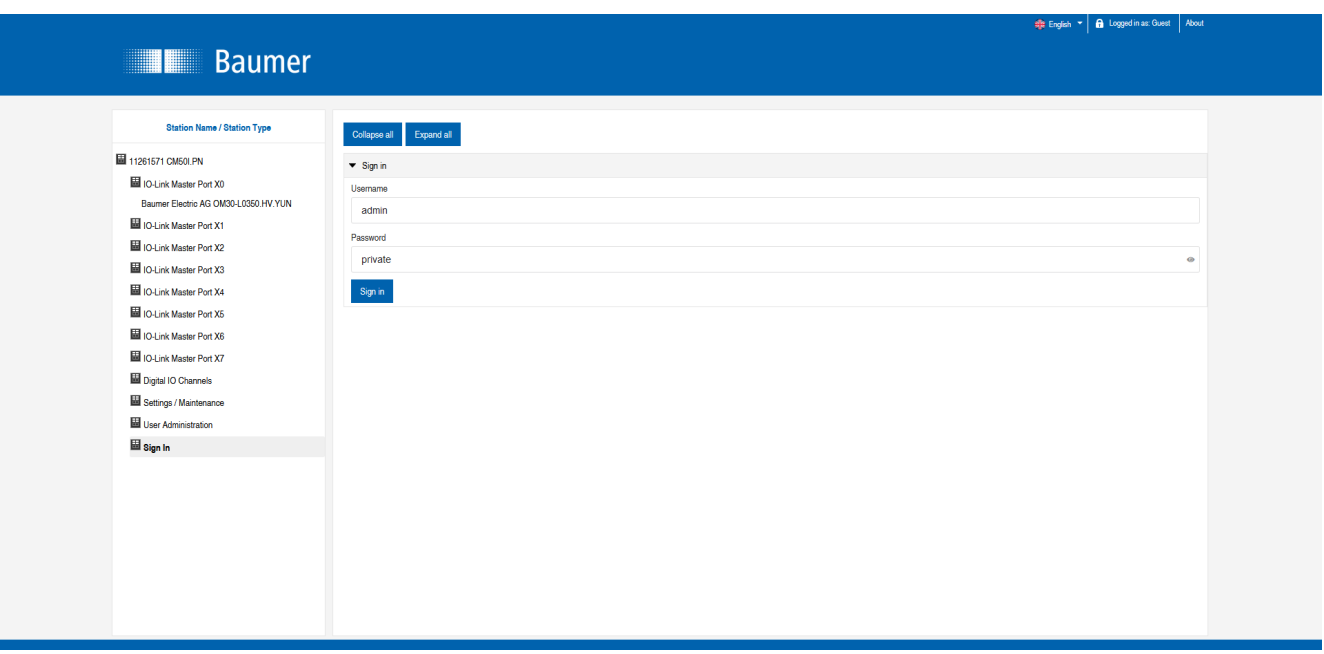

#### **Passwort ändern**

## **HINWEIS**

## **Datensicherheit gewährleisten!**

a) Benutzernamen und Passwort nach dem ersten Login und nach jedem Factory-Reset ändern.

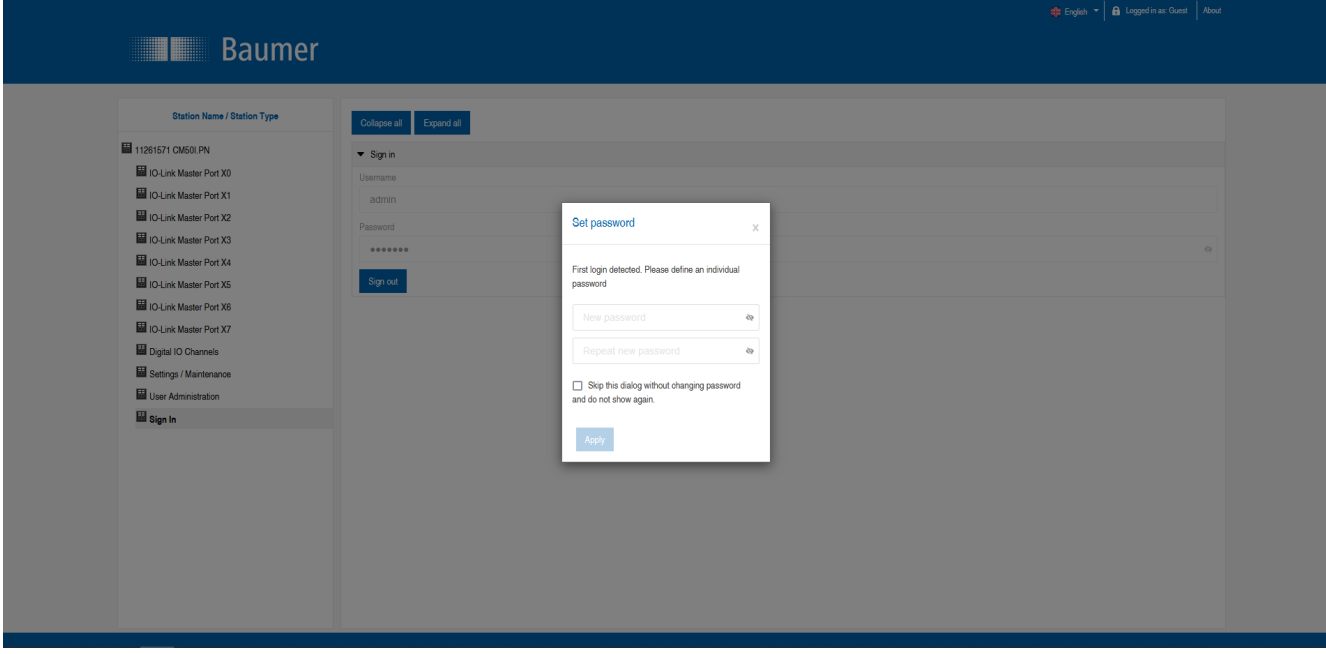

## **11.3 Startbildschirm**

#### **Bedienbereiche**

Der Webserver gliedert sich in 4 Bedienbereiche.

| <b>Baumer</b>                                                                                                    |                                                                                                    | $\overline{2}$               |                    | 4<br>Chefte English ▼ 6 Logged in as: Guest About |
|----------------------------------------------------------------------------------------------------|----------------------------------------------------------------------------------------------------|------------------------------|--------------------|---------------------------------------------------|
| Station Name Station Type<br>11261571 CM50I.PN<br>ID-Link Master Port X0<br>Baumer Electric AG OM30-L0350.HV.YUN<br>ID IO-Link Master Port X1<br>ID-Link Master Port X2<br>IDI IO-Link Master Port X3<br>ID-Link Master Port X4<br>ID-Link Master Port X5<br>IO-Link Master Port X6<br>ID-Link Master Port X7<br>Digital IO Channels<br>Settings / Maintenance<br><b>User Administration</b><br>Sign In | <b>STATUS</b><br>Expand all<br>Collapse all<br>$\blacktriangleright$ Vendor information<br>Device information<br>Device version<br>Maintenance information<br>Device status | PARAMETERS<br>$\mathfrak{B}$ | <b>DIAGNOSTICS</b> | <b>MAINTENANCE</b><br><b>C2</b> Refresh           |

*Abb. 86:* Bedienbereiche

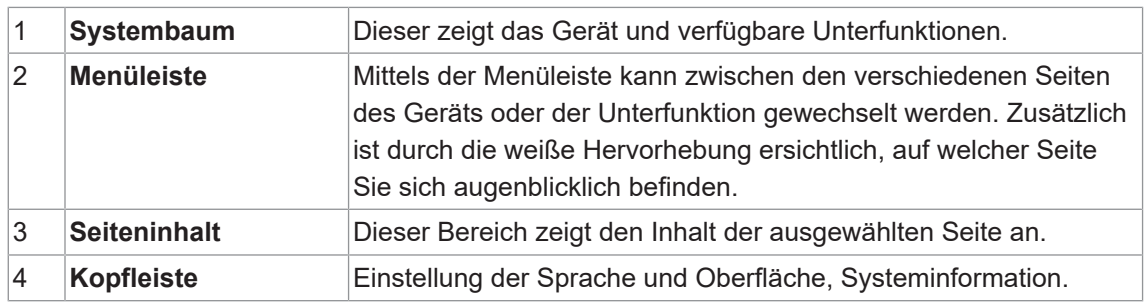

## **11.4 Menüleiste**

In der ersten Zeile des Systembaums wird das Gerät mit Artikelnummer und Produktnamen angezeigt.

Die Menüleiste umfasst folgende anklickbare Menüpunkte:

- <sup>n</sup> *Status*
- <sup>n</sup> *Parameter*
- <sup>n</sup> *Diagnose*
- <sup>n</sup> *Wartung*

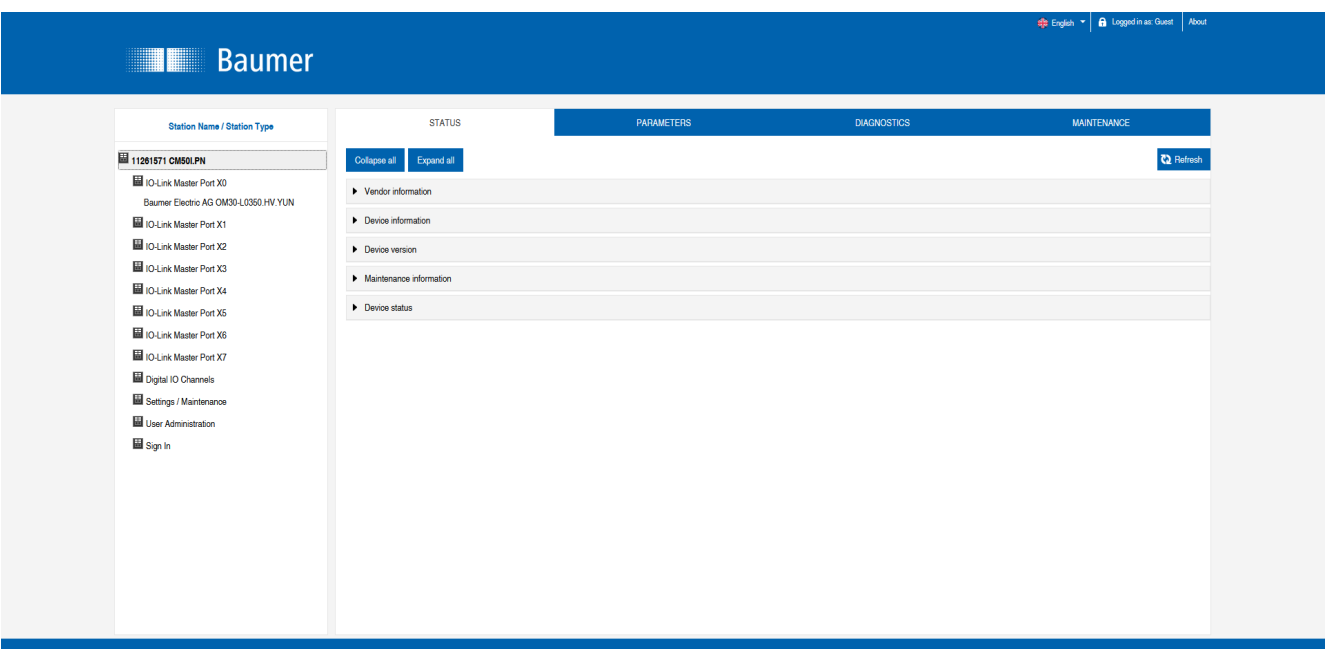

*Abb. 87:* Menüleiste

#### **11.4.1 Menü STATUS**

Der Menüpunkt *Status* enthält die folgenden Unterpunkte:

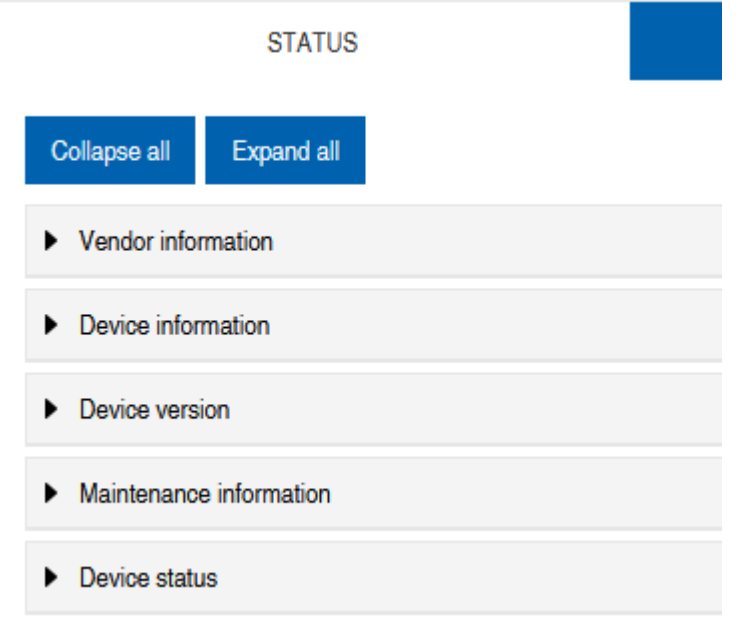

*Abb. 88:* Menüpunkt *Status*

#### **Herstellerinformation**

*Herstellerinformation* zeigt die folgenden Informationen an:

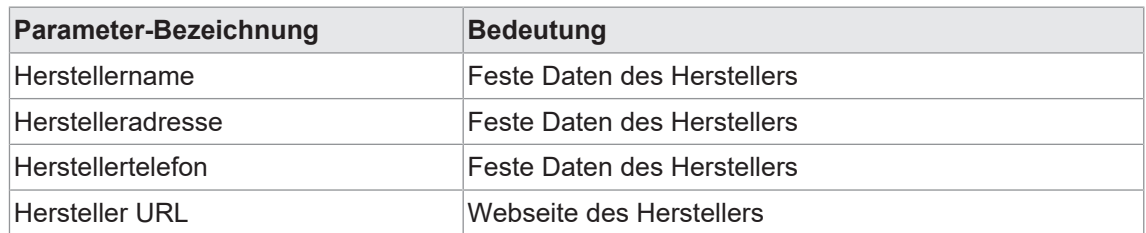

#### **Geräteinformation**

*Geräteinformation* zeigt die folgenden Informationen an:

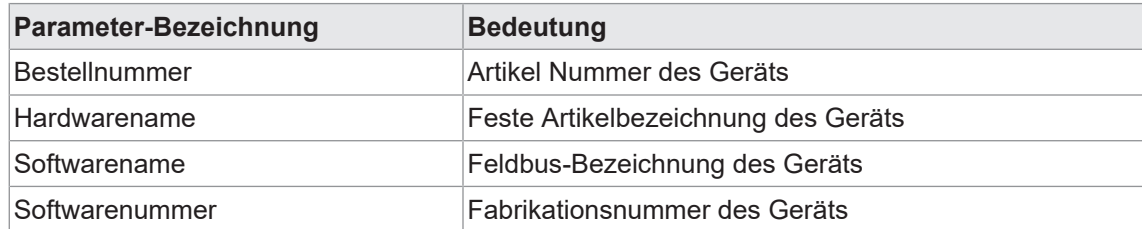

#### **Geräteversion**

*Geräteversion* zeigt die folgenden Informationen an:

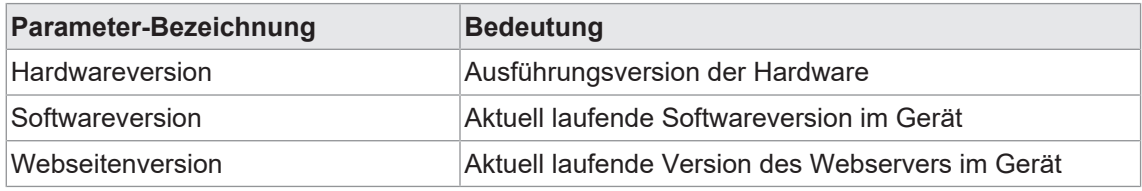

#### **Wartungsinformation**

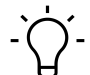

## **INFO**

Die Wartungsinformationen können hier nur gelesen werden. Die Eingabe oder Änderung der Felder erfolgt über *Einstellung/Wartung* | *Wartungsinformation*.

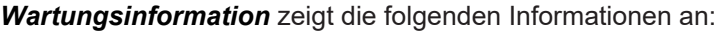

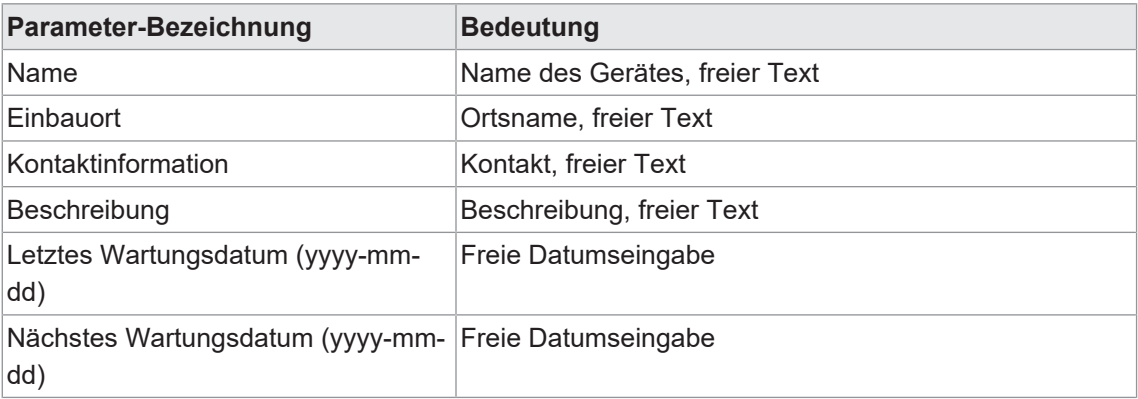

#### **IO-Link-Geräteinformation**

*IO-Link-Geräteinformation* zeigt die folgenden Informationen an:

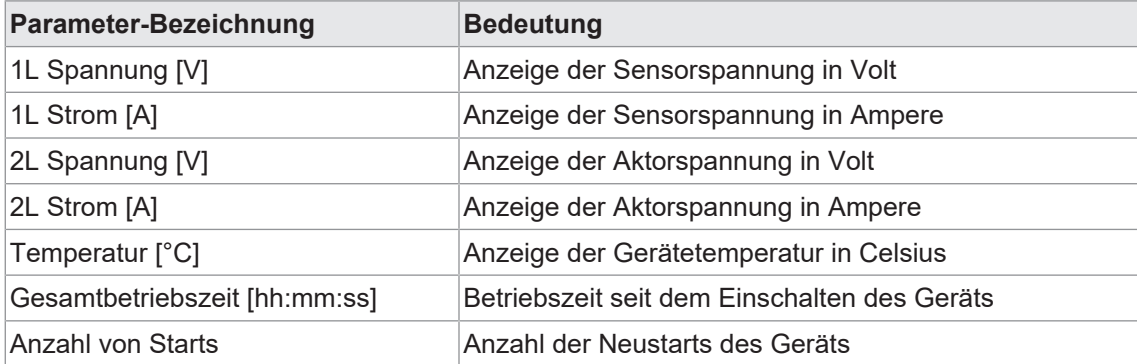

#### **11.4.2 Menü PARAMETER**

Der Menüpunkt *Parameter* enthält die folgenden Unterpunkte:

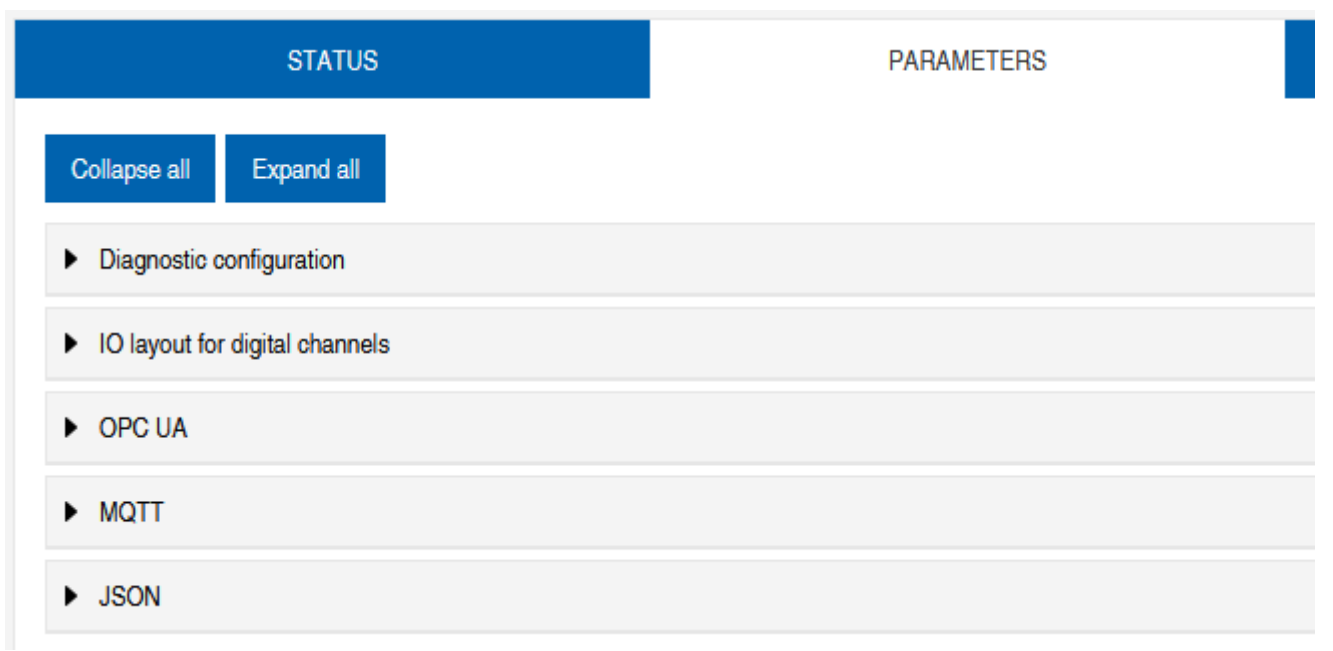

*Abb. 89:* Menü *Parameter*

#### **OPC UA**

Nutzer mit Admin- und Bedienerrechten können Einstellungen ändern und die OPC-UA-Portnummer eingeben. Gastnutzer haben Leserechte.

*OPC UA* zeigt die folgenden Informationen an:

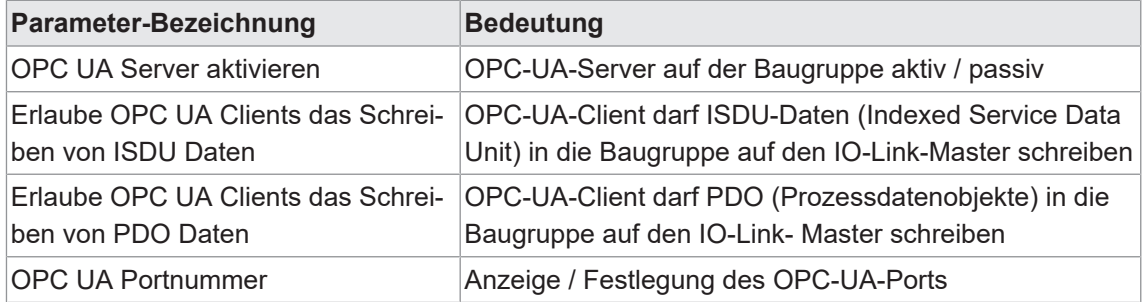

#### **MQTT**

Nutzer mit Admin- und Bedienerrechten können Einstellungen ändern und die IP-Adresse des MQTT-Servers eingeben. Gastnutzer haben Leserechte.

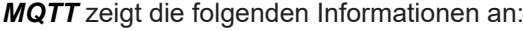

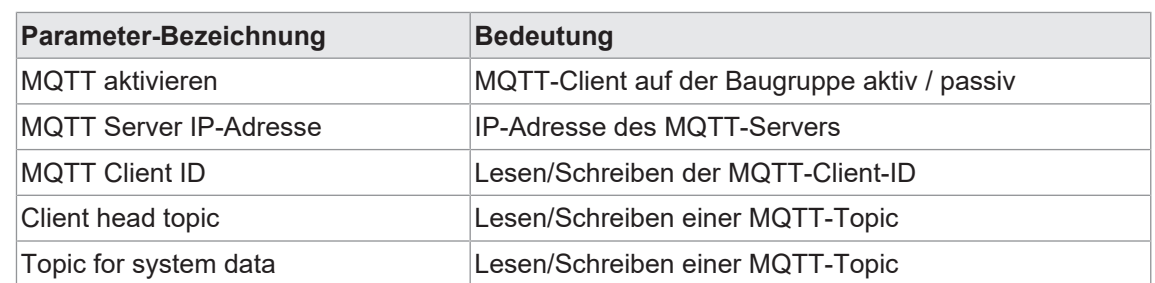

#### **JSON**

Nutzer mit Admin- und Bedienerrechten können JSON aktivieren und deaktivieren. Gastnutzer haben Leserechte.

*JSON* zeigt die folgenden Informationen an:

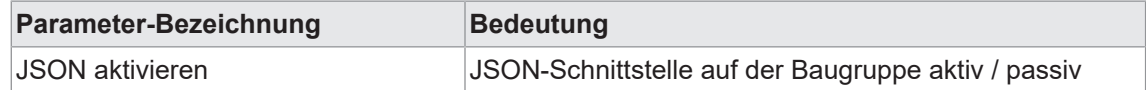

#### **11.4.3 Menü DIAGNOSE**

Im Menüpunkt *Diagnose* werden die kommenden und gehenden Alarme des Masters angezeigt.

Das Menü zeigt eine Übersicht der Diagnosenachrichten.

Je nach Einstellung im Dropdown-Menü *Bitte einen Eintrag auswählen* werden folgende Diagnosen des Geräts angezeigt:

- <sup>n</sup> *Aktiv*
	- Alle zum Zeitpunkt des Webserver-Aufrufs anstehende Diagnosen.
	- Alle nicht mehr vorhandenen Diagnosen werden nicht angezeigt.
- <sup>n</sup> *Historie*
	- Alle nicht mehr vorhandenen Diagnosen aus dem remanenten Diagnose-Speicher werden angezeigt.
	- Mehr als 40 Diagnosen im Speicher. Die neuste Diagnose überschreibt die älteste im Speicher.

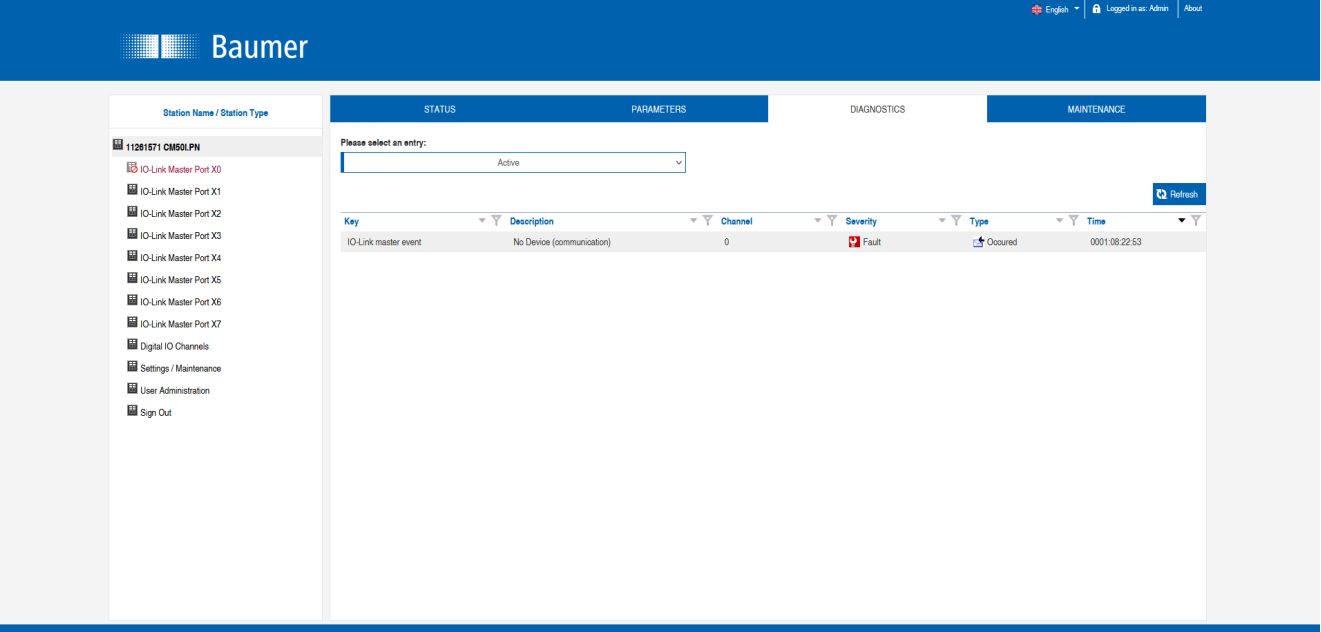

*Abb. 90:* Menüpunkt *Diagnose*

#### **11.4.4 Menü WARTUNG**

Im Menüpunkt *Wartung* können Nutzer mit Admin- und Bedienerrechten den Diagnosespeicher löschen.

|                                                                          |                                      |                   |                    | <b>#</b> English <b>v A</b> Logged in as: Admin About |
|--------------------------------------------------------------------------|--------------------------------------|-------------------|--------------------|-------------------------------------------------------|
| <b>Baumer</b>                                                            |                                      |                   |                    |                                                       |
| <b>Station Name / Station Type</b>                                       | <b>STATUS</b>                        | <b>PARAMETERS</b> | <b>DIAGNOSTICS</b> | <b>MAINTENANCE</b>                                    |
| 圖 11261571 CM50LPN                                                       | Expand all<br>Collapse all           |                   |                    |                                                       |
| <b>ID</b> IO-Link Master Port XO<br>Baumer Electric AG OM30-L0350.HV.YUN | Erase diagnostics history            |                   |                    |                                                       |
| ID-Link Master Port X1<br>ID-Link Master Port X2                         | Erase diagnostics history<br>Enabled |                   |                    | Erase                                                 |
| ID IO-Link Master Port X3                                                |                                      |                   |                    |                                                       |
| <b>ID IO-Link Master Port X4</b>                                         |                                      |                   |                    |                                                       |
| <b>ID IO-Link Master Port X5</b>                                         |                                      |                   |                    |                                                       |
| ID-Link Master Port X6                                                   |                                      |                   |                    |                                                       |
| ID-Link Master Port X7                                                   |                                      |                   |                    |                                                       |
| Digital IO Channels                                                      |                                      |                   |                    |                                                       |
| Settings / Maintenance                                                   |                                      |                   |                    |                                                       |
| User Administration                                                      |                                      |                   |                    |                                                       |
| Sign Out                                                                 |                                      |                   |                    |                                                       |
|                                                                          |                                      |                   |                    |                                                       |
|                                                                          |                                      |                   |                    |                                                       |
|                                                                          |                                      |                   |                    |                                                       |
|                                                                          |                                      |                   |                    |                                                       |
|                                                                          |                                      |                   |                    |                                                       |
|                                                                          |                                      |                   |                    |                                                       |
|                                                                          |                                      |                   |                    |                                                       |
|                                                                          |                                      |                   |                    |                                                       |

*Abb. 91:* Diagnosespeicher löschen

## **11.5 IO-Link-Master-Port**

Im Systembaum werden 8 IO-Link-Master-Ports (X0 ... X7) angezeigt, die einzeln anwählbar sind. Je nach Benutzerrolle können hier Informationen gelesen oder Funktionen konfiguriert werden.

Bei aktiver IO-Link-Kommunikation erscheint automatisch der IO-Link-Device-Name unter dem betreffenden Port.

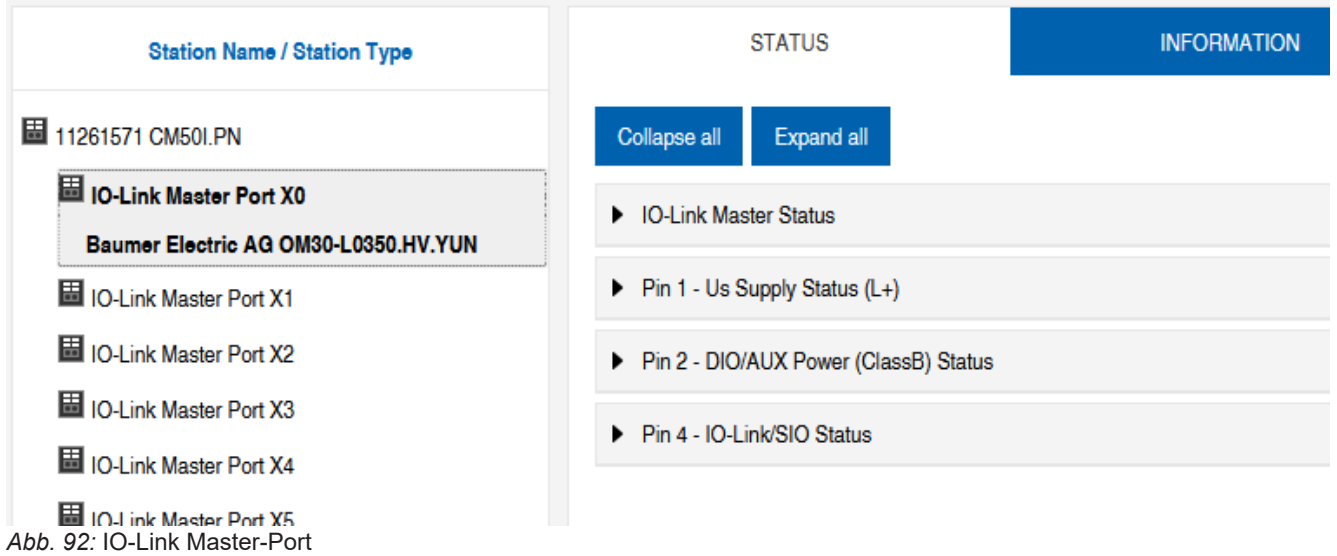

#### **11.5.1 Menü STATUS**

Hier wird im Menü *Status* der IO-Link Master Status angezeigt.

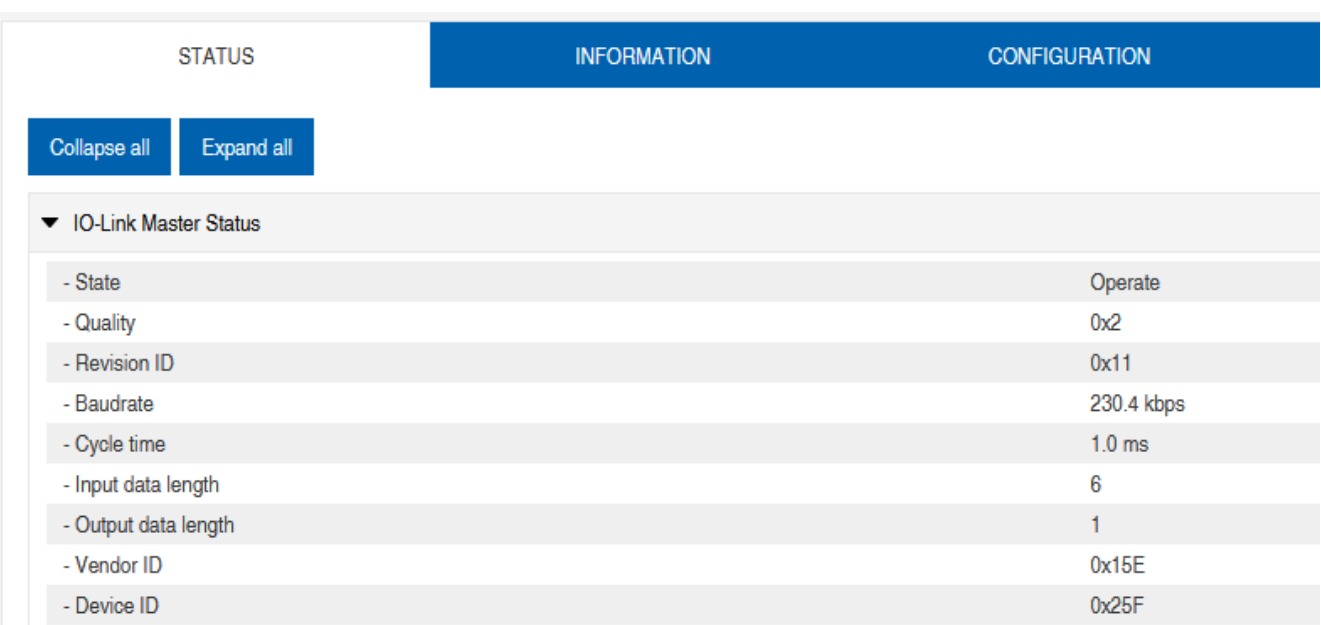

*Abb. 93:* IO-Link Master-Port – IO-Link Master Status

Ist Pin 4 im IO-Link-Betrieb, werden alle relevanten IO-Link-Daten inklusive der E/A-Bytes des Devices angezeigt.

Ist Pin 4 im Betrieb ohne angeschlossenes IO-Link-Device, wird angezeigt, dass kein Gerät verbunden ist.

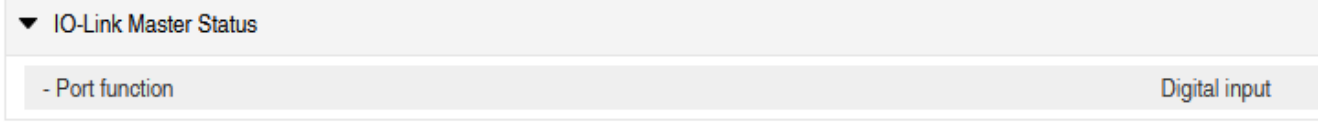

*Abb. 94:* IO-Link Master-Port – IO-Link Master Status bei digitalem Betrieb

Ist Pin 4 zum Beispiel als digitaler Eingang konfiguriert, wird dies hier auch angezeigt.

Mögliche Anzeigen sind:

- **Status: Deaktiviert**
- **B.** Status: Digitaler Eingang
- **B.** Status: Digitaler Ausgang

#### **Port Status - Pin 1**

#### *Port Status - Pin 1* zeigt die folgenden Informationen an

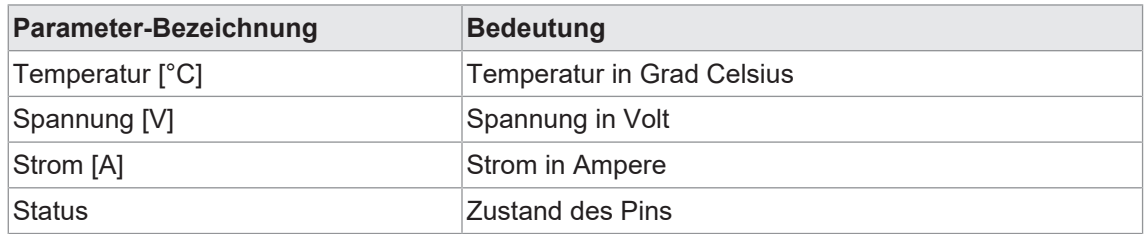

#### **Port Status - Pin 2**

*Port Status - Pin 2* zeigt die folgenden Informationen an

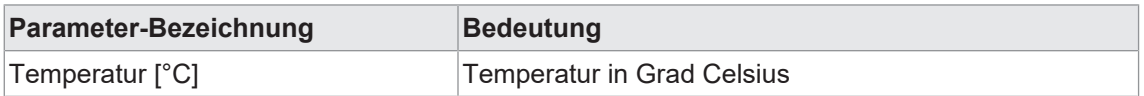

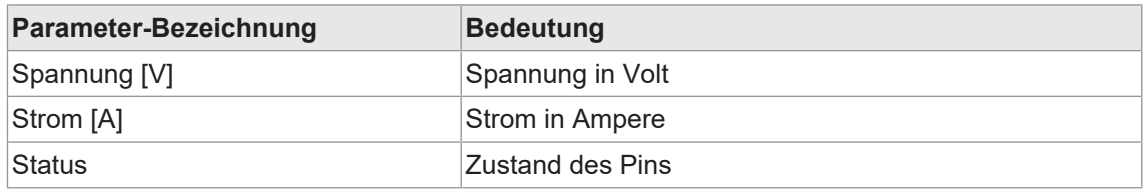

#### **Port Status - Pin 4**

*Port Status - Pin 4* zeigt die folgenden Informationen an

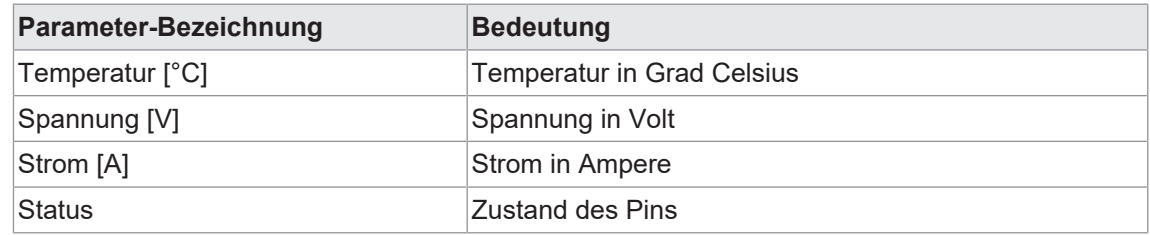

#### **11.5.2 Menü INFORMATION**

#### Der Menüpunkt *Information* enthält die folgenden Unterpunkte:

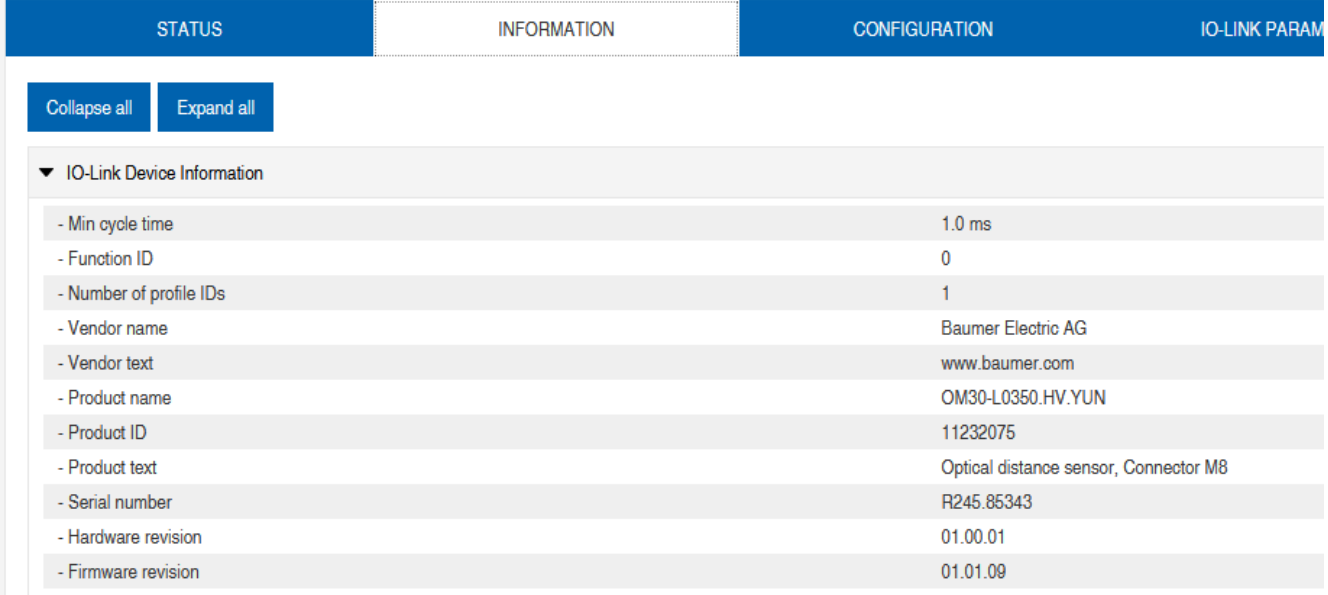

*Abb. 95:* IO-Link Master Port – *Information*

#### **IO-Link Geräte Information**

Hier werden die technischen Daten und Herstellerinformation eines angeschlossenen und aktiven IO-Link-Devices an dem entsprechenden Master-Port angezeigt.

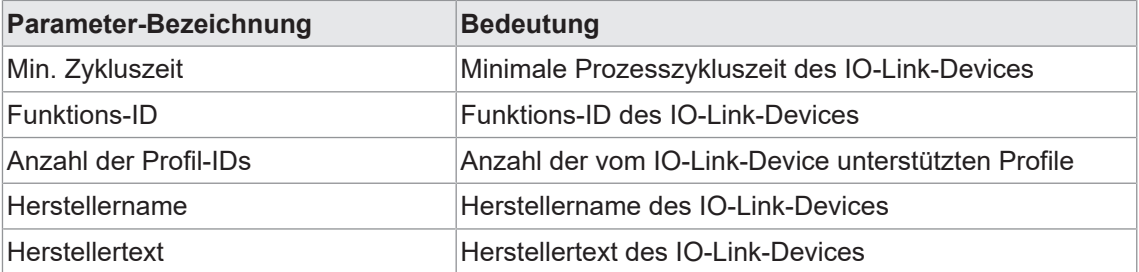

*IO-Link Geräte Information* zeigt die folgenden Informationen an:

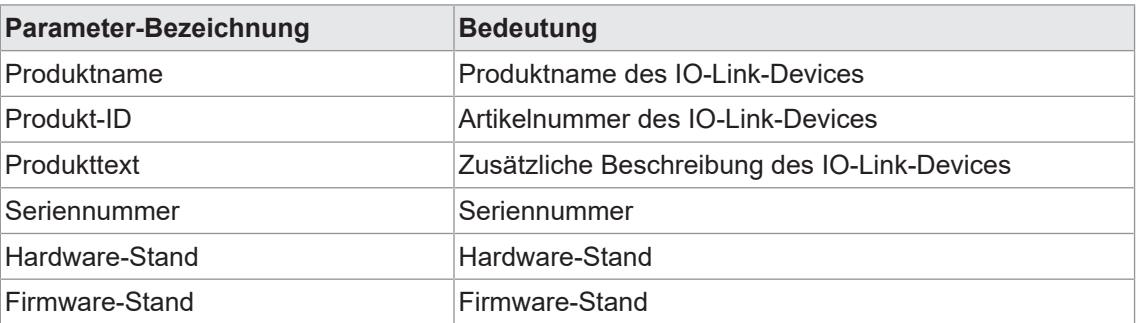

#### **11.5.3 Menü KONFIGURATION**

Im Menüpunkt *Konfiguration* des ausgewählten IO-Link-Ports wird die Einstellung von Pin 1, Pin 2 und Pin 4 am ausgewählten Port angezeigt und kann dort konfiguriert werden.

Benutzer mit Bediener- und Adminrechten können die Funktionen und das Verhalten von Pin 1, Pin 2 und Pin 4 einstellen.

Benutzer mit Service- und Wartungsrechten haben Leserechte.

Pin 4 kann deaktiviert werden oder als IO-Link-Master, Eingang oder Ausgang konfiguriert werden.

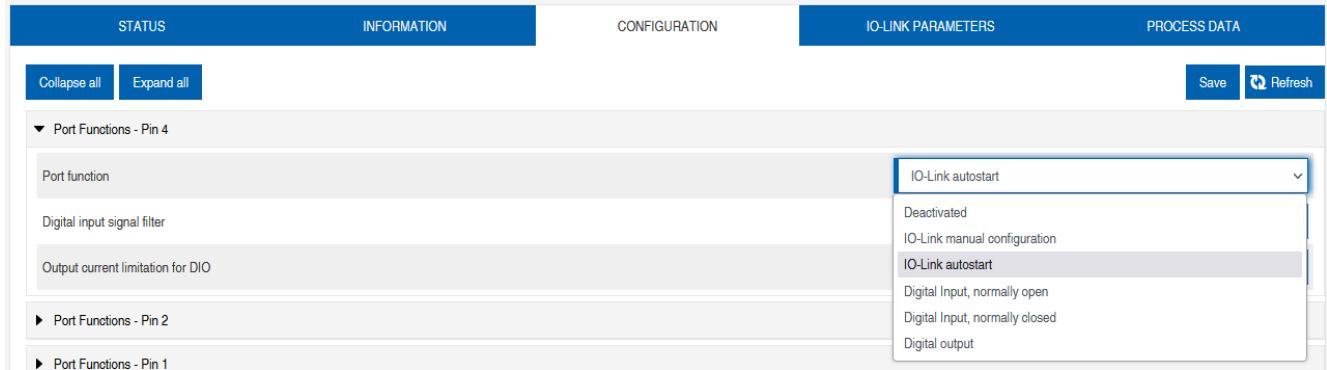

*Abb. 96:* IO-Link Master-Port – Konfiguration (Pin 4)

Pin 2 kann deaktiviert werden oder als Eingang, Ausgang oder DIO im *Automatic Mode* konfiguriert werden.

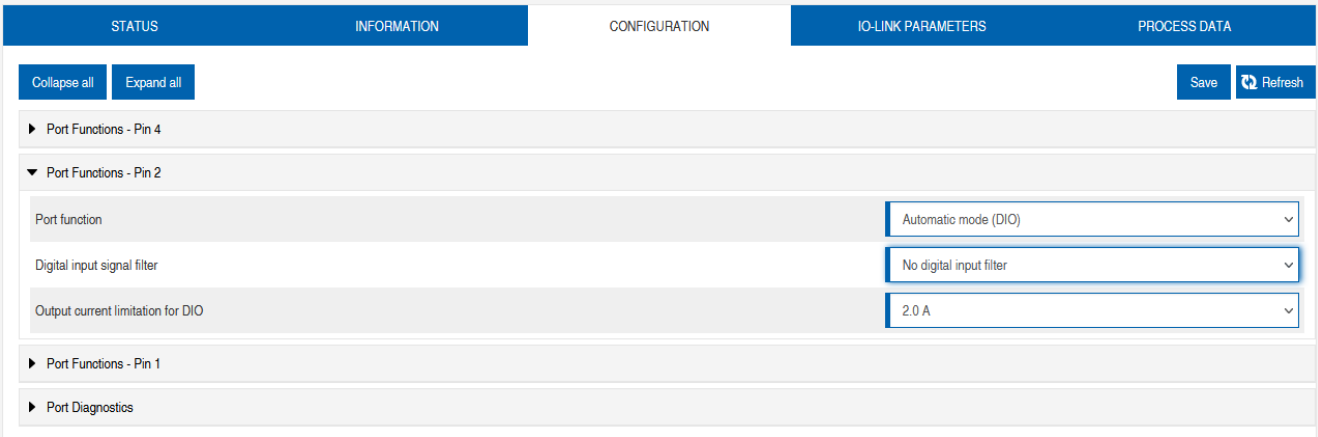

*Abb. 97:* IO-Link Master-Port – Konfiguration – IQ Verhalten (Pin 2)

Wenn Pin 2 oder Pin 4 als Eingang konfiguriert sind, können individuell die digitalen Eingangsfilter eingestellt werden.

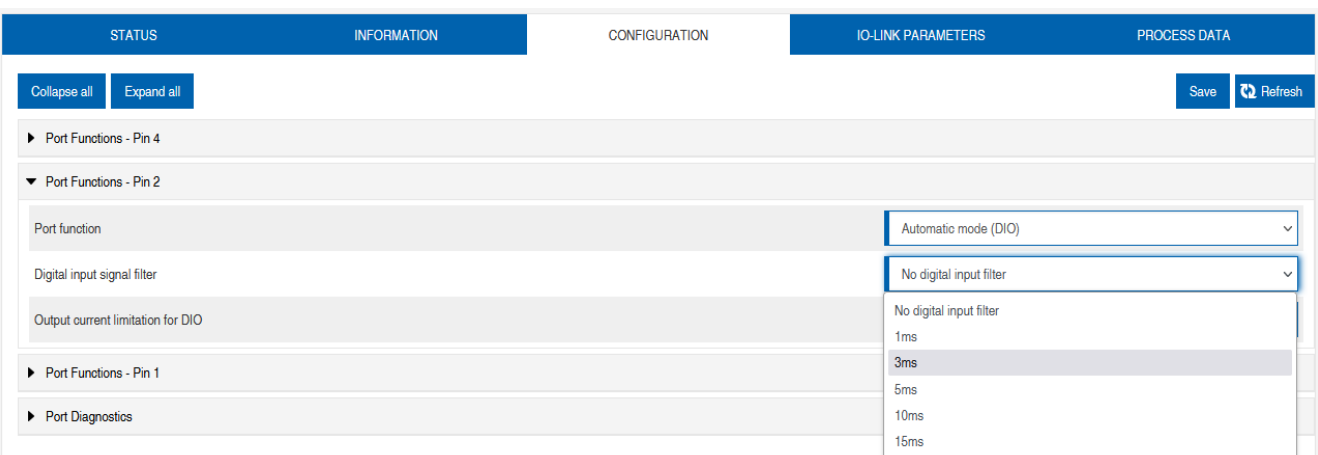

*Abb. 98:* IO-Link Master-Port – Konfiguration – Einstellung digitaler Eingangsfilter

#### **11.5.4 Menü IO-LINK PARAMETER**

In diesem Menüpunkt kann während des IO-Link-Betriebs die *ISDU (Index Service Data Unit)* des Devices gelesen und geschrieben werden. Damit kann primär ein IO-Link-Device ohne Steuerung ausgewertet oder parametriert werden. Die Eingabe kann sowohl im Hex- als auch in ASCII-Format erfolgen.

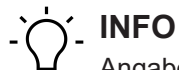

## Angaben aus dem Handbuch des IO-Link-Device-Herstellers beachten.

Benutzer mit Wartungs- und Adminrechten können ISDU-Werte schreiben. Benutzer mit Servicerechten haben Leserechte.

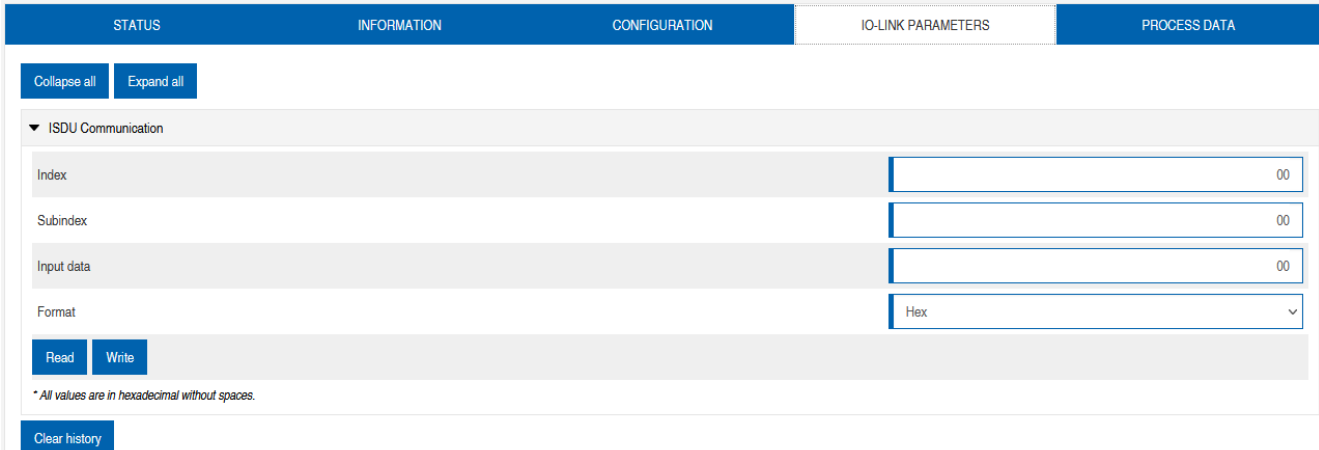

*Abb. 99:* IO-Link Master-Port – IO-LINK PARAMETER

#### **11.5.5 Menü PROZESSDATEN**

Im Menüpunkt *Prozessdaten* werden die aktuellen Prozessdaten des angeschlossenen IO-Link-Devices laufend angezeigt, wenn der Pin 4 des entsprechenden Ports als IOL-Port konfiguriert wurde. Beispiel: Port X2: Pin 4 (IO- Link Autostart) und Pin 2 (Digitaler Ausgang statisch an).

#### Baumer Webserver | 11

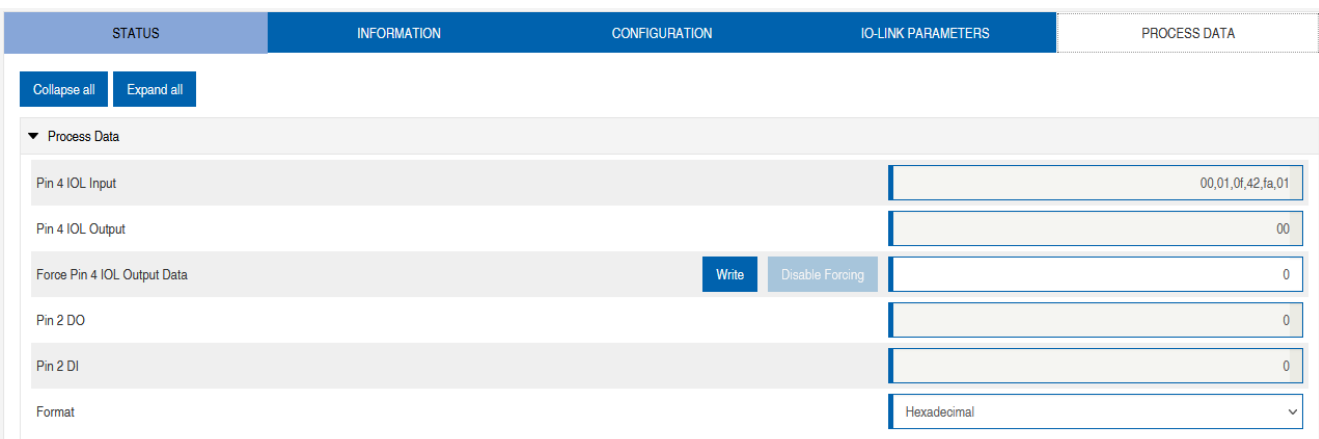

#### *Abb. 100:* IO-Link Master Port - PROZESSDATEN

In diesem Menüpunkt werden die aktuellen Zustände der digitalen Eingänge angezeigt. Beispiel: Port X1: Pin 4 (DI) und Pin 2 (DI)

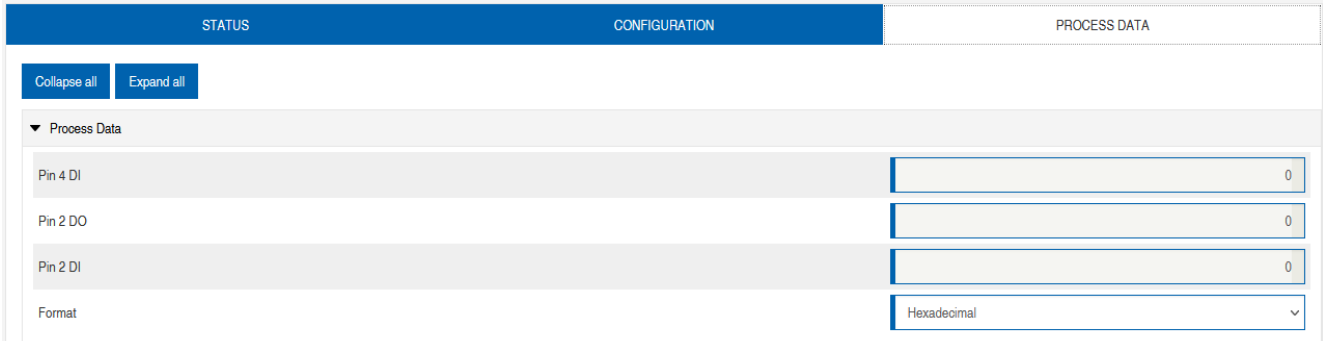

*Abb. 101:* IO-Link Master-Port – Digitale Eingänge – PROZESSDATEN

## **11.6 Digitale IO-Kanäle/ IO-Übersicht**

Im Menü *Konfiguration* des ausgewählten IO-Link-Ports wird die Einstellung von Pin 2 und Pin 4 am ausgewählten Port angezeigt. Ausgänge können unter bestimmten Bedingungen gesetzt werden.

#### **11.6.1 Eingangsdaten**

Jeder Benutzer kann die digitalen Zustände der am Gerät konfigurierten Eingänge beobachten.

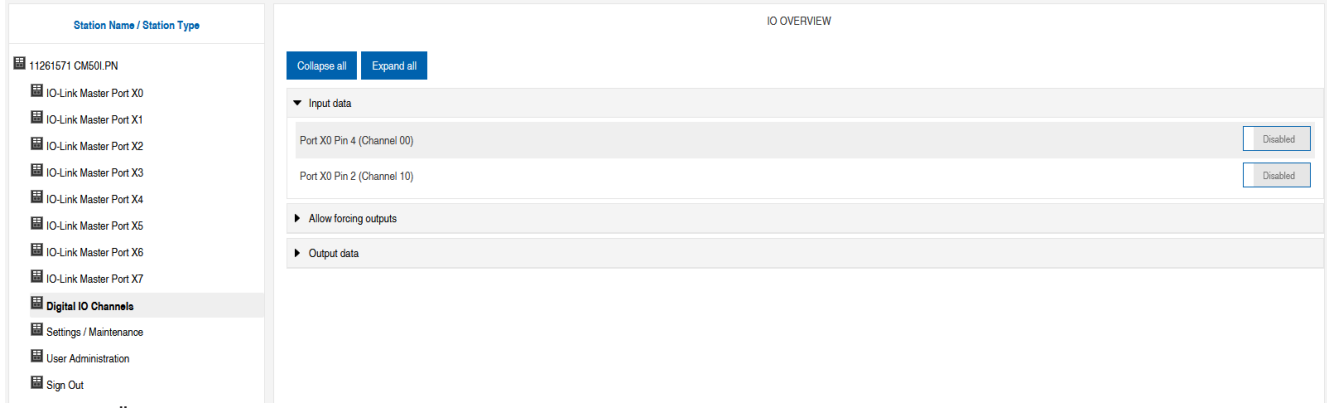

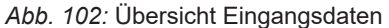

#### **11.6.2 Ausgangsdaten**

#### **Ausgänge setzen erlauben**

Benutzer mit Admin-, Service- und Wartungsrecht können in diesem Menü das Setzen der Ausgänge erlauben.

Das Recht dazu wird nur erteilt, wenn das Gerät nicht in einer aktiven Feldbusverbindung mit der Steuerung ist. Die Steuerung hat Vorrang.

| <b>IO OVERVIEW</b>                                                                  |       |  |  |  |  |
|-------------------------------------------------------------------------------------|-------|--|--|--|--|
| Collapse all<br>Expand all                                                          |       |  |  |  |  |
| $\blacktriangleright$ Input data                                                    |       |  |  |  |  |
| • Allow forcing outputs                                                             |       |  |  |  |  |
| Allow forcing of output values when there is no data exchange with PLC.<br>Disabled | Allow |  |  |  |  |
| $\triangleright$ Output data                                                        |       |  |  |  |  |

*Abb. 103:* Ausgänge setzen erlauben

#### **Setzen von Ausgangsdaten**

Für Gastnutzer ist das Setzen der Ausgänge nicht erlaubt.

Alle anderen Nutzer (Admin, Bediener, Wartung) dürfen die Ausgänge setzen.

Sobald der Nutzer (Admin, Bediener, Wartung) sich ausloggt, gehen die Ausgänge auf 0.

Sobald ein Feldbus aktiv mit dem Gerät arbeitet, gehen die Ausgänge auf 0 und übernehmen dann den Status, den sie von der Steuerung bekommen.

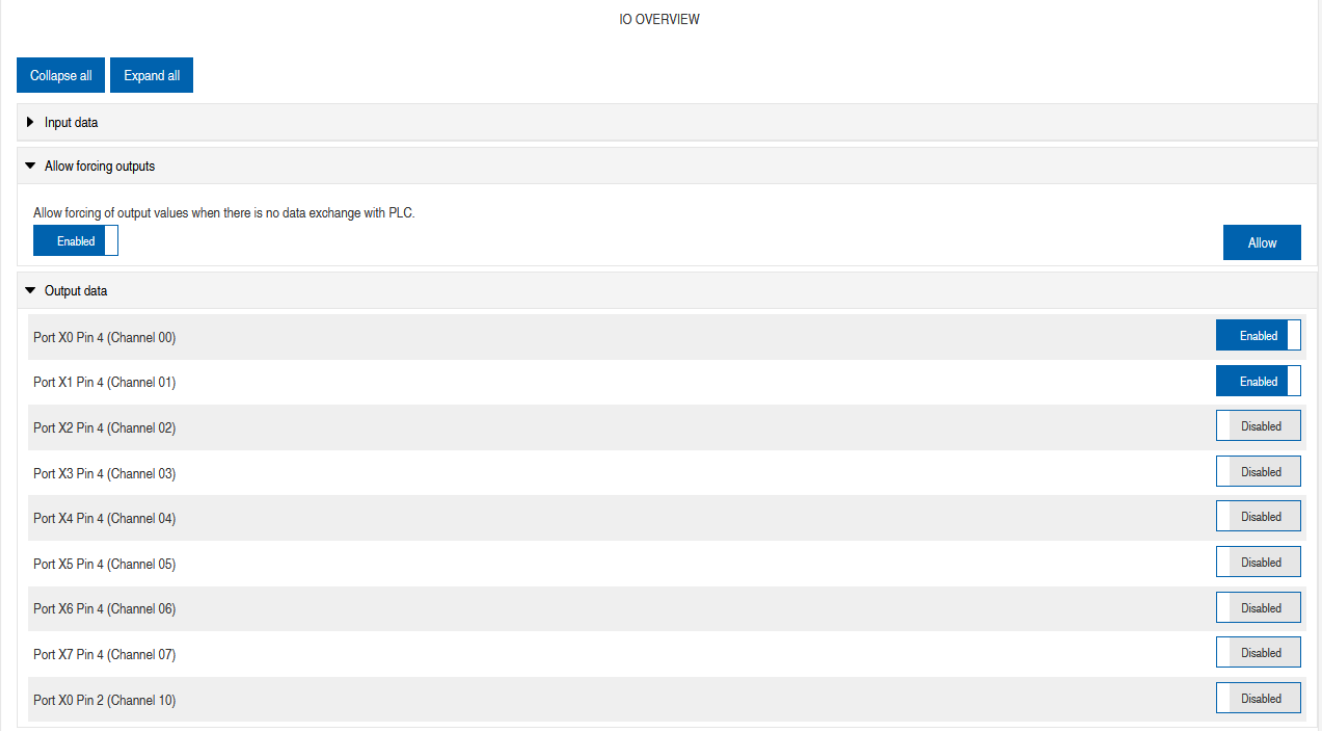

*Abb. 104:* Setzen von Ausgangsdaten

## **11.7 Einstellungen und Wartung**

## **11.7.1 Menü GERÄTEKONFIGURATION**

In Profinet wird in der Regel die Adresse von der Steuerung mittels DCP vergeben. Im Webserver kann daher nur die IP-Einstellung gelesen werden.

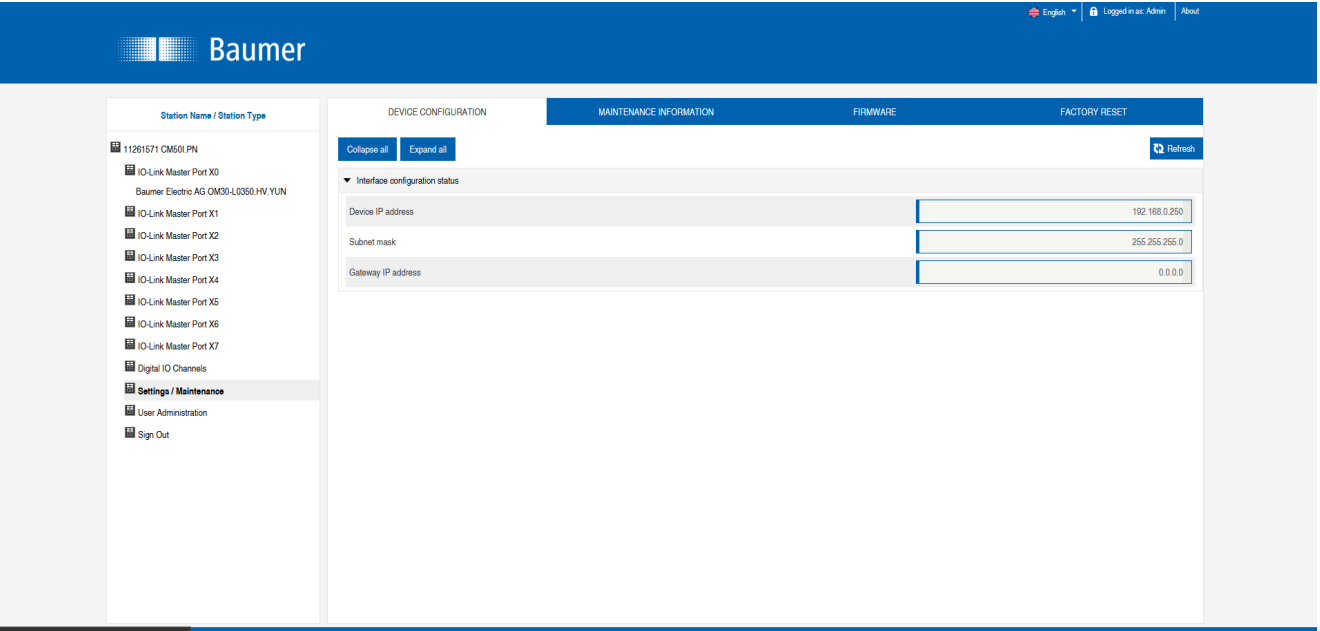

*Abb. 105:* Einstellungen IP-Adresse Profinet

#### **11.7.2 Menü WARTUNGSINFORMATION**

Benutzer mit Service-, Wartungs- und Adminrechten können hier die Informationen zum Gerät eingeben.

| <b>Station Name / Station Type</b>                             | <b>DEVICE CONFIGURATION</b>    | <b>MAINTENANCE INFORMATION</b> | <b>FIRMWARE</b>          | <b>FACTORY RESET</b> |  |  |  |  |
|----------------------------------------------------------------|--------------------------------|--------------------------------|--------------------------|----------------------|--|--|--|--|
| 圖 11261571 CM50I.PN                                            | Expand all<br>Collapse all     |                                |                          | <b>C2</b> Refresh    |  |  |  |  |
| ID-Link Master Port X0<br>Baumer Electric AG OM30-L0350.HV.YUN | ▼ Maintenance information      |                                |                          |                      |  |  |  |  |
| ID-Link Master Port X1                                         | Maintenance data changed       |                                |                          |                      |  |  |  |  |
| <b>ID-Link Master Port X2</b>                                  | <b>Name</b>                    |                                | Station 123              |                      |  |  |  |  |
| ID-Link Master Port X3                                         |                                |                                |                          |                      |  |  |  |  |
| IO-Link Master Port X4                                         | Installation location          |                                | Hall 123                 |                      |  |  |  |  |
| ID-Link Master Port X5                                         | Installation date (yyyy-mm-dd) |                                | 2023-03-03               |                      |  |  |  |  |
| IO-Link Master Port X6                                         | Contact information            |                                | Smith                    |                      |  |  |  |  |
| ID-Link Master Port X7                                         |                                |                                |                          |                      |  |  |  |  |
| Hall Digital IO Channels                                       | Description                    |                                | <b>First Teststation</b> |                      |  |  |  |  |
| Settings / Maintenance                                         | Last service date (yyyy-mm-dd) |                                | 2024-03-03               |                      |  |  |  |  |
| User Administration                                            | Next service date (yyyy-mm-dd) |                                | 2025-03-03               |                      |  |  |  |  |
| 圖 Sign Out                                                     |                                |                                |                          |                      |  |  |  |  |
|                                                                | Apply                          |                                |                          |                      |  |  |  |  |

*Abb. 106:* Einstellung Wartungsinformation

Die Wartungsinformation erscheint im Gerät im Menüpunkt *Status* und Submenü *Wartungsinformation*.

| <b>Station Name / Station Type</b>                             | <b>STATUS</b>                            | <b>PARAMETERS</b> | <b>DIAGNOSTICS</b>       | <b>MAINTENANCE</b> |  |  |  |  |  |
|----------------------------------------------------------------|------------------------------------------|-------------------|--------------------------|--------------------|--|--|--|--|--|
| 圖 11261571 CM50I.PN                                            | Collapse all<br>Expand all               |                   |                          | <b>C2</b> Refresh  |  |  |  |  |  |
| IO-Link Master Port X0<br>Baumer Electric AG OM30-L0350.HV.YUN | $\blacktriangleright$ Vendor information |                   |                          |                    |  |  |  |  |  |
| <b>ID-Link Master Port X1</b>                                  | Device information                       |                   |                          |                    |  |  |  |  |  |
| ID-Link Master Port X2                                         | Device version                           |                   |                          |                    |  |  |  |  |  |
| IO-Link Master Port X3                                         | ▼ Maintenance information                |                   |                          |                    |  |  |  |  |  |
| IO-Link Master Port X4                                         |                                          |                   |                          |                    |  |  |  |  |  |
| IO-Link Master Port X5                                         | - Name                                   |                   | Station 123              |                    |  |  |  |  |  |
|                                                                | - Installation location                  |                   | Hall 123                 |                    |  |  |  |  |  |
| ID-Link Master Port X6                                         | - Contact information                    |                   | Smith                    |                    |  |  |  |  |  |
| ID-Link Master Port X7                                         | - Description                            |                   | <b>First Teststation</b> |                    |  |  |  |  |  |
| Digital IO Channels                                            | - Last service date (yyyy-mm-dd)         |                   | 2024-03-03               |                    |  |  |  |  |  |
|                                                                | - Next service date (yyyy-mm-dd)         |                   | 2025-03-03               |                    |  |  |  |  |  |
| Settings / Maintenance                                         | $\triangleright$ Device status           |                   |                          |                    |  |  |  |  |  |
| Hall User Administration                                       |                                          |                   |                          |                    |  |  |  |  |  |
| 圖 Sign Out                                                     |                                          |                   |                          |                    |  |  |  |  |  |

*Abb. 107:* Status Wartungsinformation

#### **11.7.3 Menü FIRMWARE**

In diesem Menüpunkt werden die Daten der auf dem Gerät laufenden Firmware angezeigt.

Benutzer mit Service-, Wartungs- und Admin- Rechten können hier neue Firmware, bereitgestellt in ZIP-Ordnern, auf das Gerät aufspielen. Nach erfolgreichen Laden überprüft das Gerät den Firmware-Container und startet automatisch mit dem neuen Firmware-Stand.

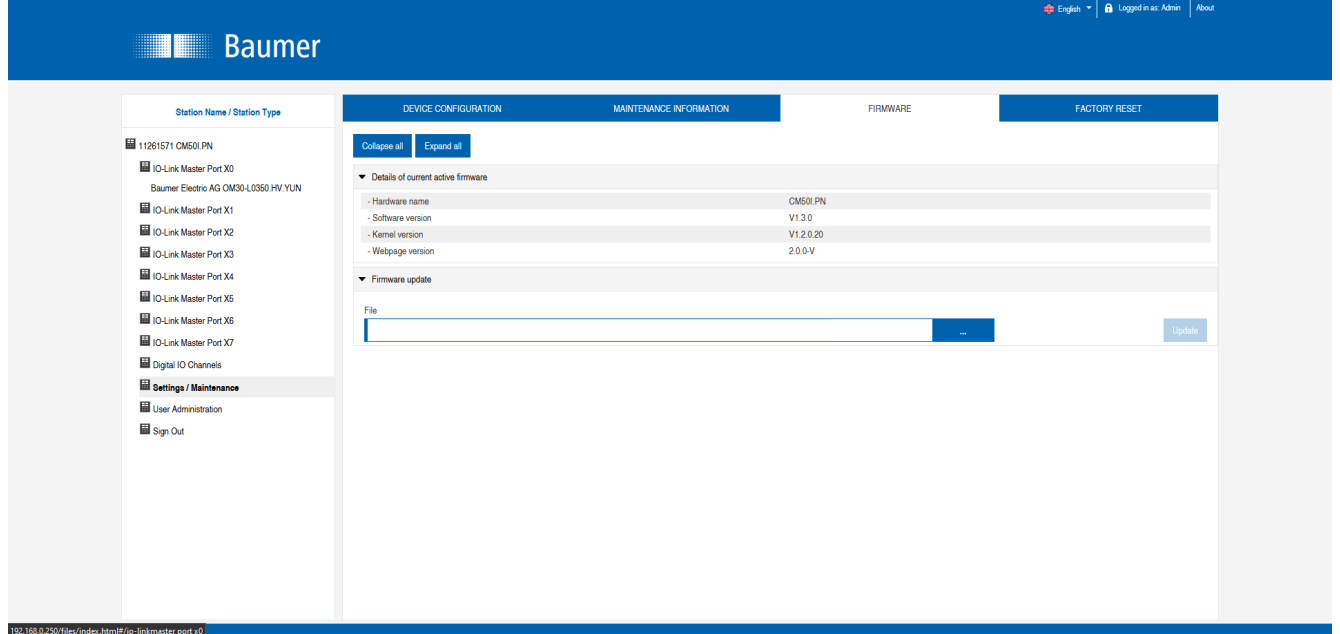

*Abb. 108:* Firmware

#### **11.7.4 Menü WERKSRESET**

In diesem Menüpunkt können Benutzer mit Service-, Wartungs- und Admin-Rechten das gesamte Gerät oder einzelne Teilbereiche (Geräteinformationen, Netzwerk, Applikation) zurücksetzen.

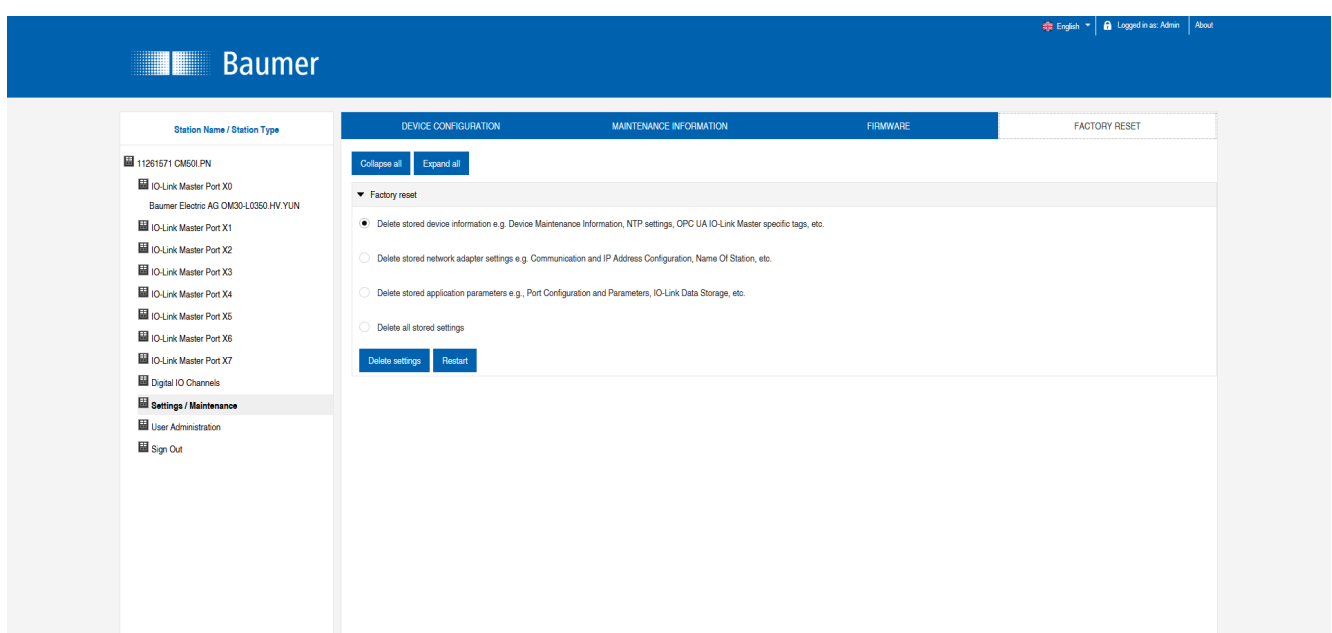

*Abb. 109:* Werksreset

## **11.8 Benutzerverwaltung**

Die Benutzerverwaltung kann nur mit Adminrechten durchgeführt werden.

Bei Auslieferung des Produkts heißt der Administrator admin und hat das Passwort private.

# **INFO**

Das Administrator-Default-Passwort kann in der Anlage mit laufendem Feldbus von der Steuerung aus geändert werden.

Benutzer melden sich an und ab im Systembaum unten links.

w Auf *Abmelden* klicken.

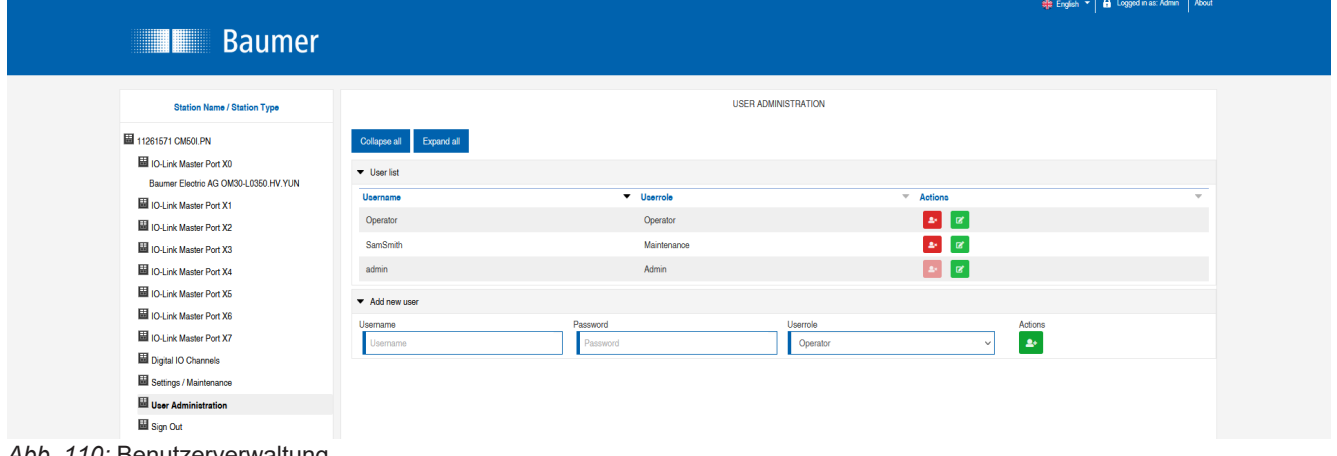

*Abb. 110:* Benutzerverwaltung

# **12 Wartung und Reinigung**

## **WARNUNG**

#### **Sachschäden durch defekte oder beschädigte Geräte.**

Die Funktion der Geräte ist nicht sichergestellt.

a) Defekte oder beschädigte Geräte austauschen.

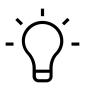

## **INFO**

Sie können im Wartungsfall das Gerät gegen den gleichen Typ tauschen.

a) Prüfen, ob die Schalter-Einstellungen des alten und neuen Geräts identisch sind.

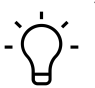

# **INFO**

Reinigung des Geräts.

a) Nur ölfreie Druckluft oder Spiritus verwenden.

b) Nur nichtfasernde Materialien verwenden (z. B. Ledertuch).

c) Kein Kontaktspray verwenden.
## **13 Anhang**

- **13.1 Zubehör**
- **13.1.1 Werkzeuge**

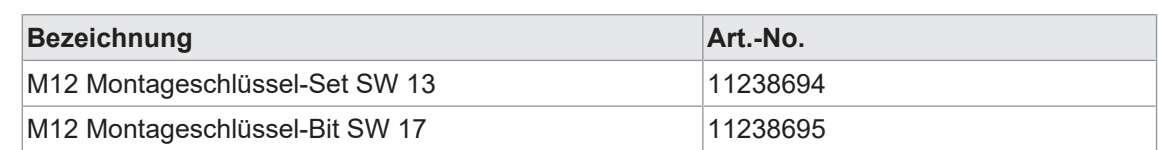

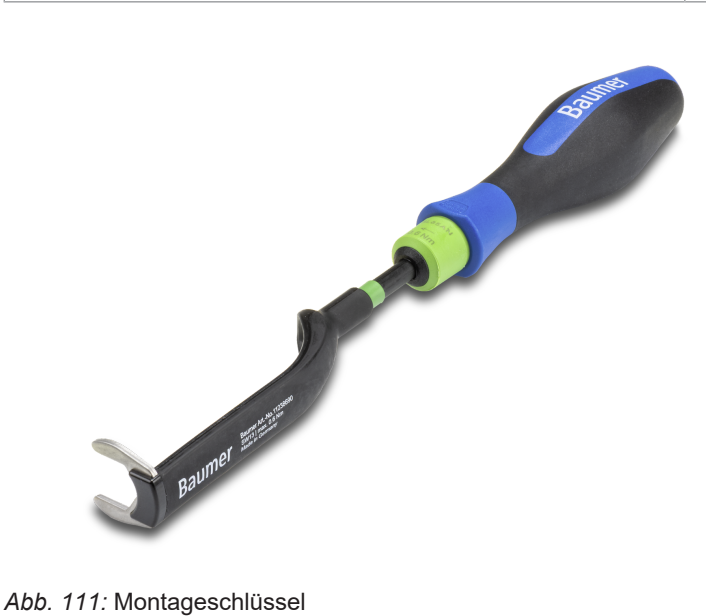

## **INFO PRODUKTE UND ZUBEHÖR**

Eine große Auswahl an Produkten finden Sie unter: <https://www.baumer.com>

## **13.2 Glossar**

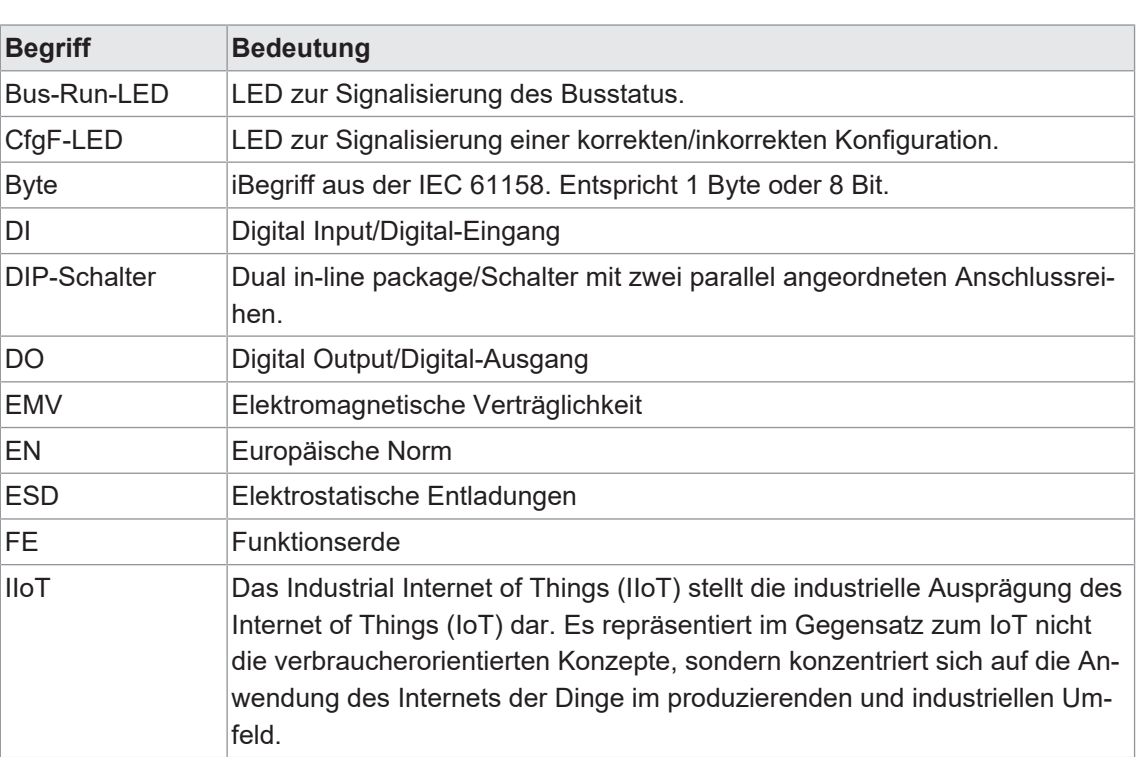

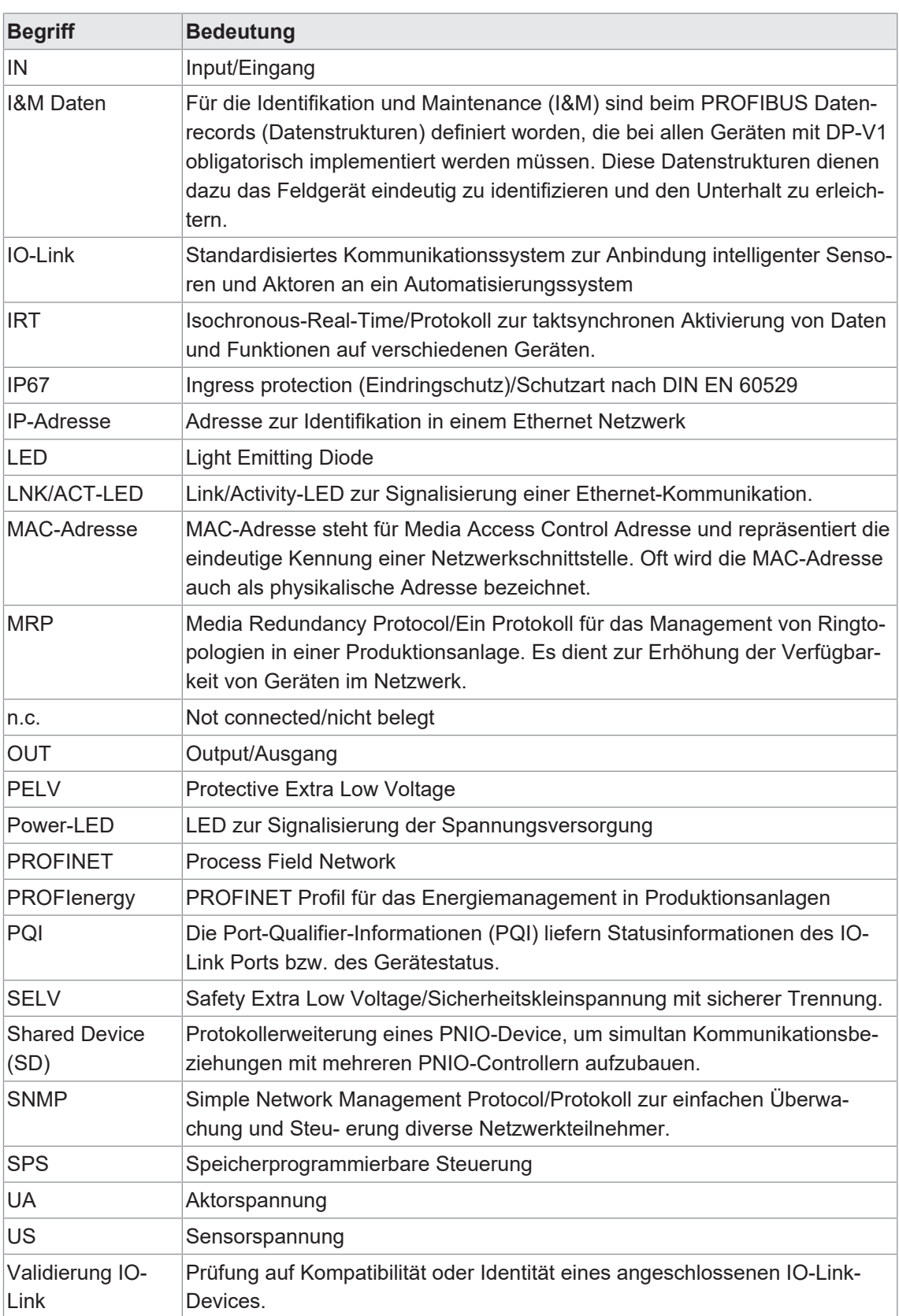

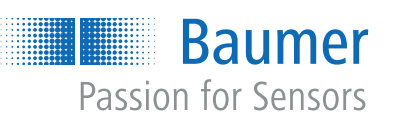

473655691

473655691

**Baumer Germany GmbH & Co. KG** Bodenseeallee 7 DE-78333 Stockach www.baumer.com